## **Schaltaktor 8fach 16 A/Jalousieaktor 4fach 16 A mit Handbetätigung**  Bestell-Nr: 1037 00

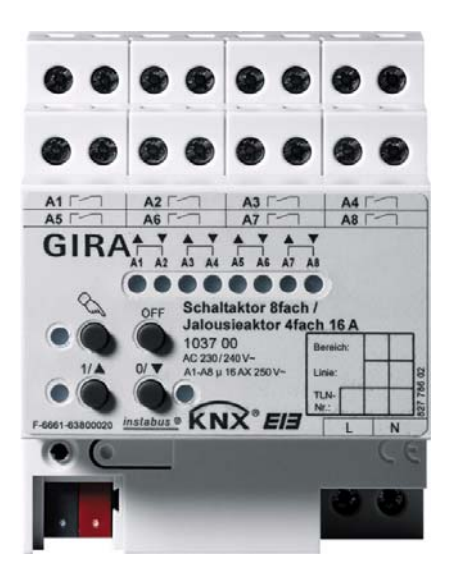

**Schaltaktor 16fach 16 A/Jalousieaktor 8fach 16 A mit Handbetätigung**  Bestell-Nr: 1038 00

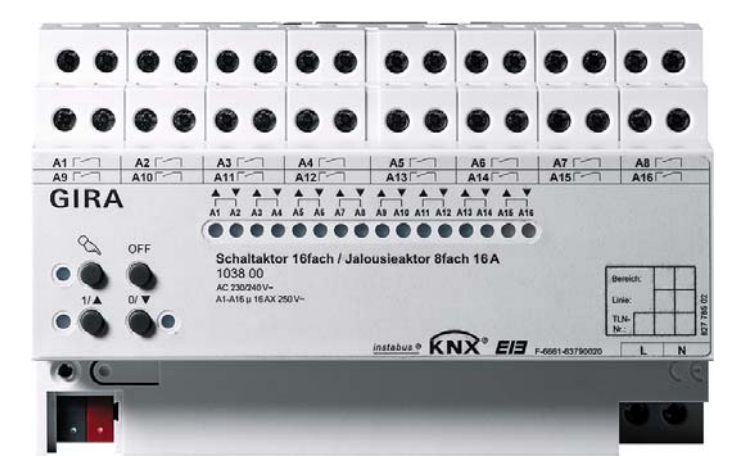

Stand der Dokumentation: 13.12.2006

## **Inhaltsverzeichnis**

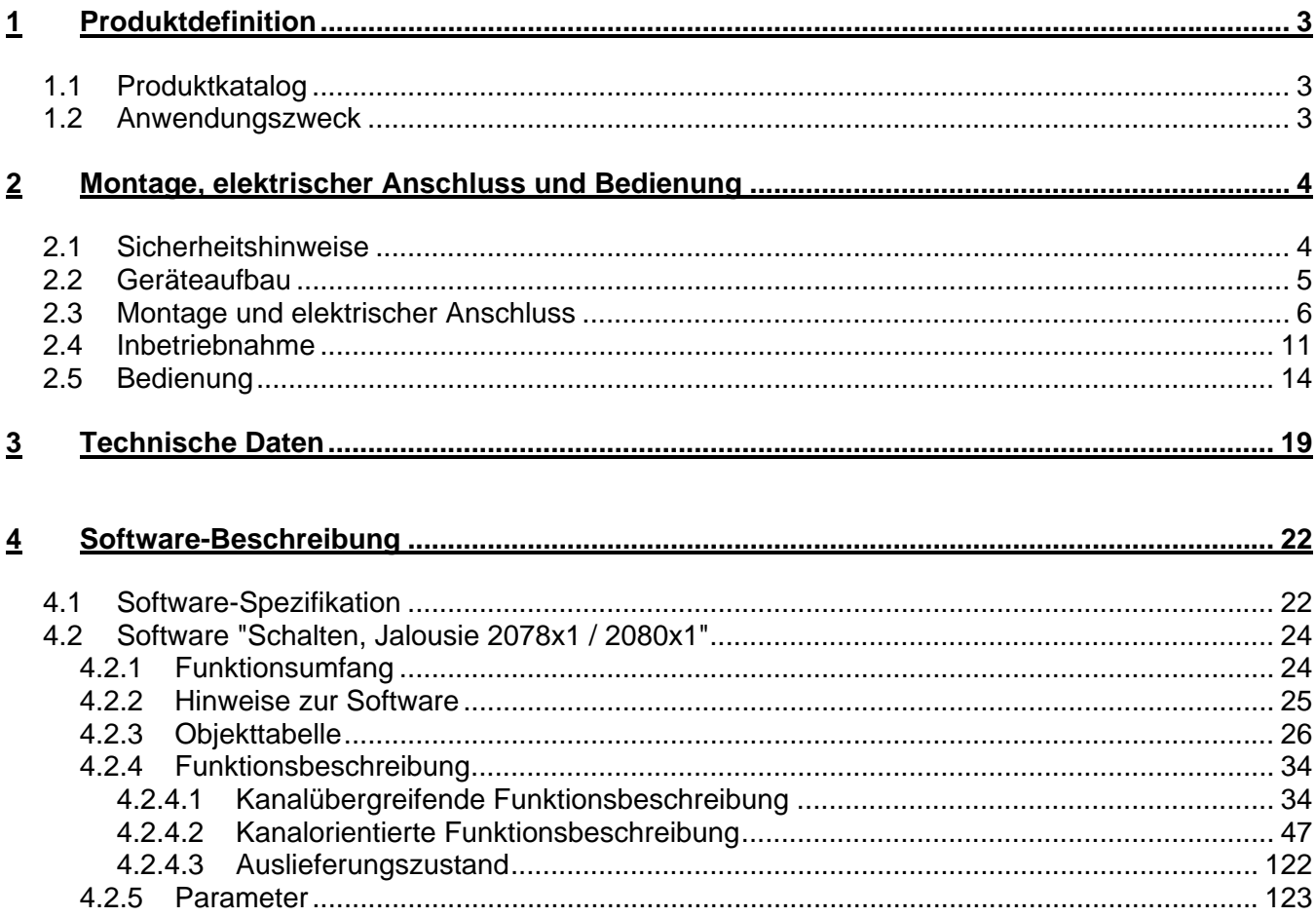

# <span id="page-2-0"></span>**1 Produktdefinition**

# **1.1 Produktkatalog**

Produktname: Schaltaktor 8fach / Jalousieaktor 4fach 16A REG Schaltaktor 16fach / Jalousieaktor 8fach 16A REG Verwendung: Aktor Bauform: REG (Reiheneinbau) Best.-Nr.: 4/8fach: 1037 00 / 8/16fach: 1038 00

# **1.2 Anwendungszweck**

Der Schalt-/Jalousieaktor empfängt Telegramme von Sensoren oder anderen Steuerungen über den KNX / EIB und schaltet elektrische Verbraucher. Die Relaisausgänge des Aktors lassen sich in der ETS-Softwarekonfiguration entweder auf Jalousiebetrieb oder alternativ auf Schaltbetrieb einstellen, wobei auch ein Mischbetrieb der genannten Betriebsarten am Gerät möglich ist. Der Schalt- /Jalousieaktor kann im Jalousiebetrieb mit seinen Relaiskontakten elektrisch betriebene Jalousien, Rollläden, Markisen, Lüftungsklappen oder ähnliche Behänge für Netzspannung 230 V AC ansteuern. Alternativ schaltet der Aktor im Schaltbetrieb elektrische Verbraucher, beispielsweise Beleuchtungsanlagen, oder auch Kleinspannungen. Jeder Relaisausgang verfügt über netzversorgte monostabile Schaltrelais, sodass Vorzugslagen auch bei Busspannungsausfall eingestellt werden können.

Mit den Bedienelementen (4 Drucktasten) auf der Vorderseite des Gerätes können die Relais durch Handbedienung parallel zum KNX / EIB, auch ohne Busspannung oder im unprogrammierten Zustand ein- und ausgeschaltet werden. Dadurch wird eine schnelle Funktionsprüfung der angeschlossenen Verbraucher ermöglicht.

Die durch die ETS unabhängig für jeden Ausgangskanal einstellbaren Funktionseigenschaften umfassen im Jalousiebetrieb beispielsweise separat parametrierbare Fahrzeiten, erweiterte Rückmeldefunktionen, Zuordnungen auf bis zu 5 verschiedene Sicherheitsfunktionen, eine umfangreiche Sonnenschutzfunktion und die Einbindung in Szenen oder Zwangssführungen (Szenen oder Zwangssführungen nur ab ETS3.0d). Auch ist eine zentrale Ansteuerung aller Jalousieausgänge möglich.

Im Schaltbetrieb umfassen die Funktionseigenschaften beispielsweise umfangreiche Zeitfunktionen, logische Verknüpfungen, Szenen, Sperrfunktionen oder alternativ Zwangssführungen und erweiterte Rückmeldungen (Szenen oder Zwangssführungen nur ab ETS3.0d). Auch ist das zentrale Schalten aller Schaltausgänge möglich.

Darüber hinaus können die Vorzugslagen der Relais bei Busspannungsausfall oder Bus-/Netzspannungswiederkehr und nach einem ETS-Programmiervorgang separat eingestellt werden.

Zur Projektierung und Inbetriebnahme des Gerätes wird die ETS3.0d empfohlen. Nur bei Verwendung dieser ETS-Patchversion oder neuerer Versionen ist der volle Funktionsumfang gegeben und sind Vorteile in Bezug zum Download (verkürzte Ladezeiten) und Parameter-Projektierung nutzbar. Für die ETS2 und ältere Versionen der ETS3 ist eine separate Produktdatenbank verfügbar.

Der Schalt-/Jalousieaktor verfügt über einen von den angeschlossenen Antrieben oder Verbrauchern unabhängigen Netzspannungsanschluss zur Eigenversorgung. Zur Ansteuerung der Ausgänge muss stets die 230 V-Netzspannung eingeschaltet sein. Die Versorgung der Geräteelektronik erfolgt aus der Busspannung oder aus der Netzspannung. Das Gerät ist zur Montage auf Hutschiene in geschlossenen Kleingehäusen oder Starkstromverteilern in festen Installationen in trockenen Innenräumen vorgesehen.

# <span id="page-3-0"></span>**2 Montage, elektrischer Anschluss und Bedienung**

## **2.1 Sicherheitshinweise**

**Einbau und Montage elektrischer Geräte dürfen nur durch eine Elektrofachkraft erfolgen. Dabei sind die geltenden Unfallverhütungsvorschriften zu beachten.** 

**Bei Nichtbeachten der Installationshinweise können Schäden am Gerät, Brand oder andere Gefahren entstehen.** 

**Vor Arbeiten am Gerät oder vor Austausch der angeschlossenen Lasten freischalten (Sicherungsautomat abschalten), sonst besteht Gefahr durch elektrischen Schlag.** 

**Der Schalt-/Jalousieaktor ist nicht zum Freischalten geeignet.** 

**Sollen mehrere Antriebe an einem Ausgang parallel geschaltet werden, unbedingt Angaben der Hersteller beachten. Andernfalls können die Antriebe zerstört werden.** 

**Nur Behänge mit mechanischen oder elektronischen Endlagenschaltern verwenden. Endlagenschalter der Antriebe auf korrekte Justierung prüfen.** 

**Netzspannung und SELV / PELV-Stromkreise nicht gemeinsam an einen Schalt-/Jalousieaktor anschließen.** 

**Keine Drehstrommotoren anschließen.** 

**Bei der Installation ist auf ausreichende Isolierung zwischen Netzspannung und Bus zu achten! Es ist ein Mindestabstand zwischen Bus- und Netzspannungsadern von mindestens 4 mm einzuhalten.** 

**Das Gerät darf nicht geöffnet und außerhalb der technischen Spezifikation betrieben werden.** 

# <span id="page-4-0"></span>**2.2 Geräteaufbau**

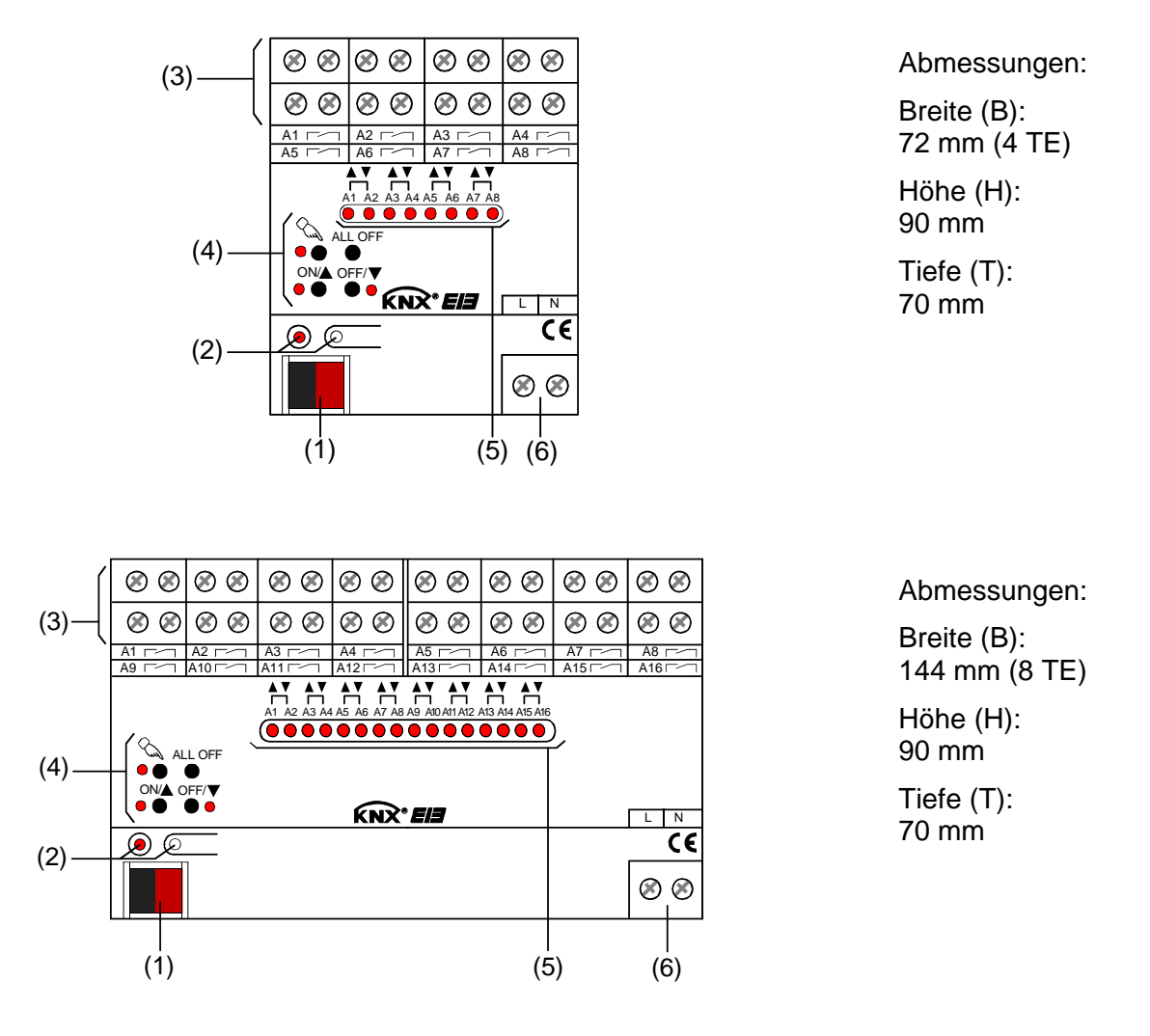

- (1): KNX/EIB Busanschluss
- (2): Programmiertaste und Programmier-LED (rot). Die Programmier-LED blinkt langsam, wenn der Safe-State-Mode aktiviert ist.
- (3): Schraubklemmen (Ax,  $\sim$ ) zum Anschluss der verschiedenen Lasten
- (4): Tastenfeld für Handbedienung mit Status-LED
- (5): Zustand-LED der Ausgänge mit Fahrtrichtungs- oder Schaltstellungsanzeige (1 LED je Ausgang): LED aus: Ausgang ausgeschaltet LED ein: Ausgang eingeschaltet (Im Jalousiebetrieb: Fahrt auf " $\blacktriangle$ " oder Fahrt ab " $\blacktriangledown$ ") LED langsam blinkend: Ausgang im Handbetrieb LED schnell blinkend: Ausgang durch Handbetrieb gesperrt
- (6): Netzspannungsanschluss zur Versorgung der Geräteelektronik

## <span id="page-5-0"></span>**2.3 Montage und elektrischer Anschluss**

### **GEFAHR!**

**Elektrischer Schlag bei Berühren spannungsführender Teile. Elektrischer Schlag kann zum Tod führen.** 

 **Vor Arbeiten am Gerät Anschlussleitungen freischalten und spannungsführende Teile in der Umgebung abdecken!** 

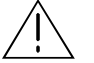

#### **GEFAHR!**

**Elektrischer Schlag bei gemeinsamem Anschluss von Verbrauchern für Netzspannung und SELV/PELV an einen Aktor an allen SELV/PELV-Kreisen. Elektrischer Schlag kann zum Tode führen. Zerstörungsgefahr aller an SELV/PELV angeschlossenen Geräte.** 

 **Keine Verbraucher für Kleinspannung SELV/PELV/FELV an den Aktor anschließen!** 

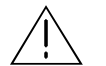

#### **VORSICHT!**

**Unzulässige Erwärmung bei zu hoher Belastung des Geräts. Das Gerät und die angeschlossenen Leitungen können im Anschlussbereich beschädigt werden. Die max. Strombelastbarkeit pro Gerät nicht überschreiten (vgl. Technische Daten)! Benachbarte Ausgänge nur bis max. 20 A belasten.** 

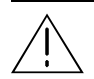

#### **VORSICHT!**

**Zerstörungsgefahr bei Parallelschalten mehrerer Antriebe an einem Ausgang. Endlagenschalter können verschweißen, Antriebe, Behänge und Schalt-/Jalousieaktor können zerstört werden.** 

 **Angaben der Hersteller beachten und ggf. Trennrelais benutzen!** 

#### **Gerät montieren**

Aufschnappen auf Hutschiene nach DIN EN 60715. Die Ausgangsklemmen sollten oben liegen.

Es ist keine KNX / EIB Datenschiene erforderlich.

Temperaturbereich beachten (-5 °C … +45 °C) und ggf. für ausreichende Kühlung sorgen.

#### **Gerät anschließen für Spannungsversorgung der Geräteelektronik**

 Der Busanschluss (Standard-Busklemme) und der Anschluss der Netzspannungsversorgung ist gemäß Bild 1 vorzunehmen (Anschlussbeispiel).

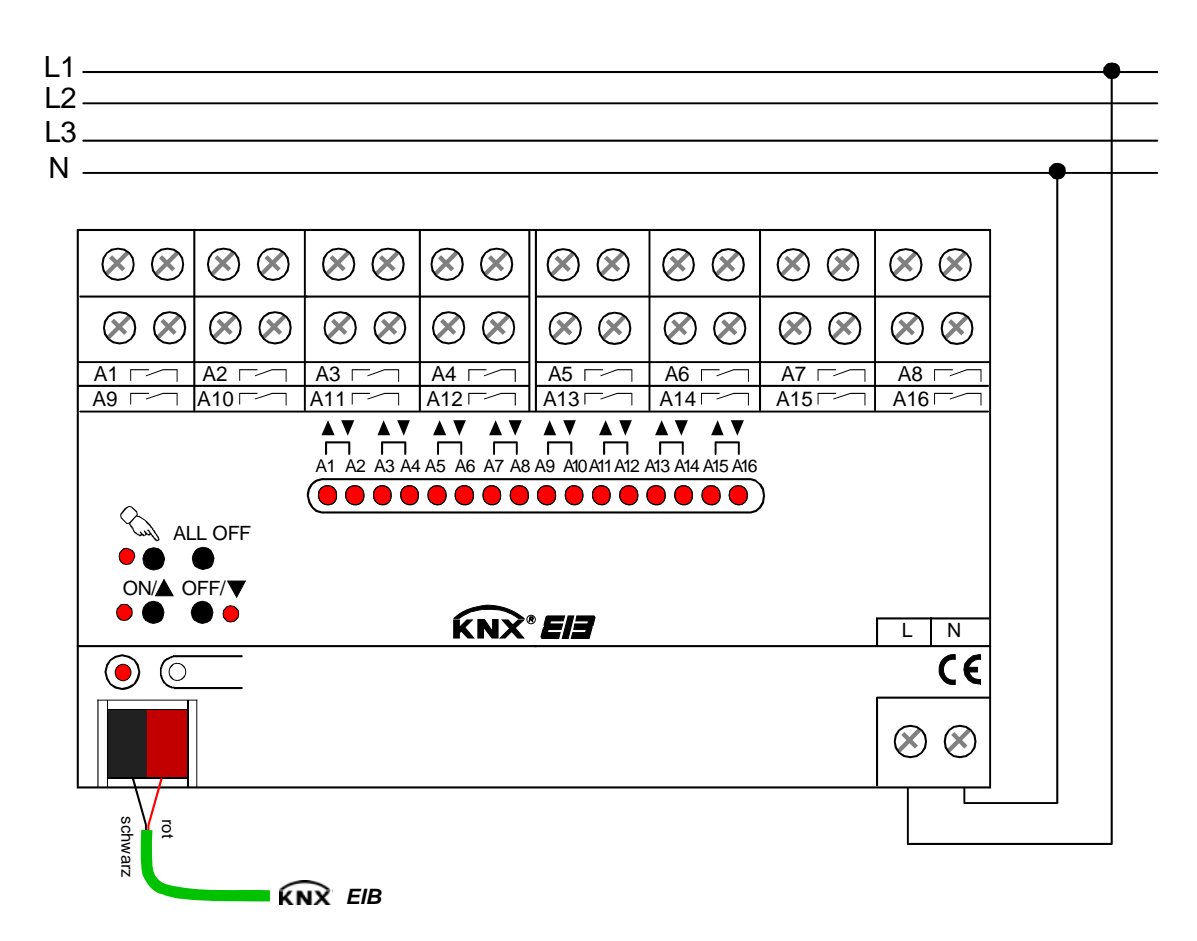

Bild 1: Elektrischer Anschluss der Netzspannungsversorgung

- Es können beliebige Außenleiter (L1, L2, L3) angeschlossen werden.
- Zur Ansteuerung der Ausgänge auch über die Handbedienung muss stets die Netzspannungsversorgung eingeschaltet sein. Die Versorgung der Geräteelektronik (BCU mit Applikationsprogramm) erfolgt aus der Busspannung oder aus der Netzspannung.
- Der Anschluss von Antriebsmotoren im Jalousiebetrieb oder von Lasten im Schaltbetrieb wird auf den folgenden Seiten beschrieben.

#### **Gerät anschließen für 230 V-Antriebsmotoren im Jalousiebetrieb**

Im Jalousiebetrieb bilden jeweils zwei benachbarte Relaisausgänge einen Jalousieausgang. Der jeweils linke Relaisausgang (A1, A3, ...) ist für die AUF-Richtung (A), der jeweils rechte Relaisausgang  $(A2, A4, ...)$  ist für die AB-Richtung ( $\blacktriangledown$ ) bestimmt.

Der Schalt-/Jalousieaktor muss in der ETS für den entsprechenden Ausgangskanal auf Jalousiebetrieb (1 x Jalousieausgang) eingestellt sein (diese Einstellung entspricht auch dem Auslieferungszustand).

Antriebsmotoren gemäß Bild 2 anschließen (Anschlussbeispiel).

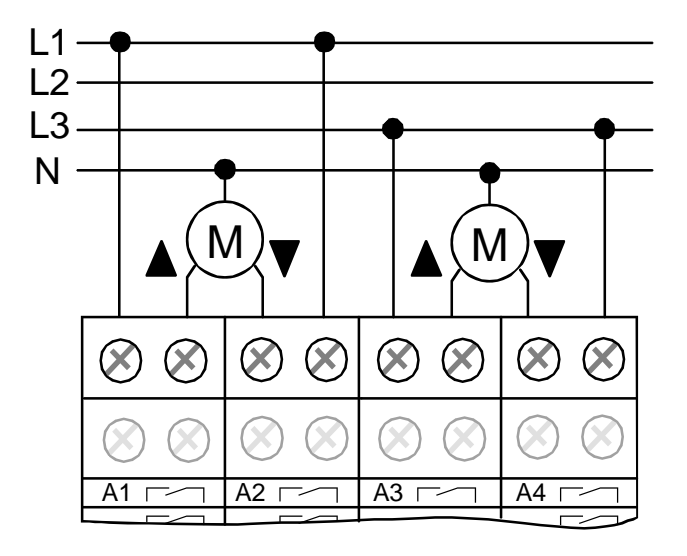

Bild 2: Elektrischer Anschluss für 230 V-Antriebsmotoren im Jalousiebetrieb

- Auf zulässige Lasten achten (vgl. Technische Daten).
- Es können beliebige Außenleiter (L1, L2, L3) an die verschiedenen Ausgangspaare angeschlossen werden.
- Lüftungsklappen sind so anzuschließen, dass sie bei Ansteuerung der Fahrtrichtung "auf " öffnen und bei Fahrtrichtung "ab – "▼" schließen.

#### **Gerät anschließen für Lasten im Schaltbetrieb**

Im Schaltbetrieb können die Ausgänge unabhängig voneinander angesteuert werden.

Der Schalt-/Jalousieaktor muss in der ETS für den entsprechenden Ausgangskanal auf Schaltbetrieb (2 x Schaltausgang) eingestellt sein.

Lasten gemäß Bild 3 anschließen (Anschlussbeispiel).

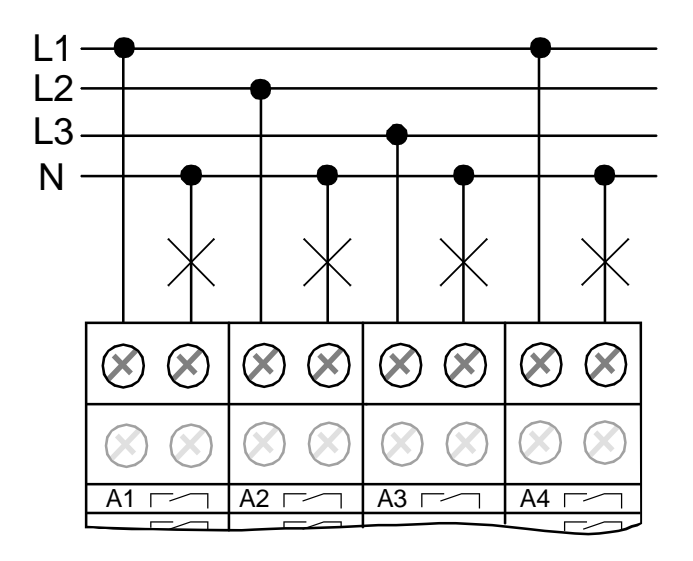

Bild 3: Elektrischer Anschluss für Lasten im Schaltbetrieb

Auf zulässige Lasten achten (vgl. Technische Daten).

Es können verschiedene Außenleiter (L1, L2, L3) an die Ausgänge angeschlossen werden.

Keine Drehstrommotoren anschließen.

#### **Abdeckkappe anbringen / entfernen**

Zum Schutz des Busanschlusses vor gefährlichen Spannungen insbesondere im Anschlussbereich kann zur sicheren Trennung eine Abdeckkappe aufgesteckt werden.

Das Montieren der Kappe erfolgt bei aufgesteckter Busklemme und angeschlossener, nach hinten geführter Busleitung.

- Abdeckkappe anbringen: Die Abdeckkappe wird über die Busklemme geschoben (vgl. Bild 4.A), bis sie spürbar einrastet.
- Abdeckkappe entfernen: Die Abdeckkappe wird entfernt, indem sie seitlich leicht eingedrückt und nach vorne abgezogen wird (vgl. Bild 4.B).

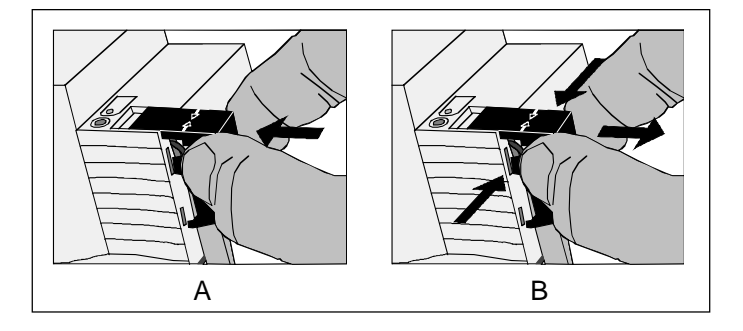

Bild 4: Abdeckkappe anbringen / entfernen

## <span id="page-10-0"></span>**2.4 Inbetriebnahme**

 **GEFAHR!** 

Nach der Montage des Aktors und dem Anschluss der Buslinie, der Netzspannungsversorgung und aller elektrischen Verbraucher kann das Gerät in Betrieb genommen werden. Nur für den Jalousiebetrieb sind besondere Inbetriebnahmeschritte vor der Programmierung durch die ETS auszuführen. Es wird allgemein die folgende Vorgehensweise empfohlen...

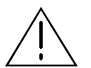

**Elektrischer Schlag bei Berühren spannungsführender Teile. Elektrischer Schlag kann zum Tod führen.** 

 **Vor Arbeiten am Gerät Anschlussleitungen freischalten und spannungsführende Teile in der Umgebung abdecken!** 

#### **Fahrzeiten messen (nur im Jalousiebetrieb)**

Zur Positionierung der Behänge von Jalousien, Rollladen, Markisen oder zum Einstellen der Öffnungswinkel von Lüftungsklappen benötigt der Aktor genaue Angaben zur maximalen Fahrzeit. Die Netzspannungsversorgung einschalten.

- Wenn noch nicht geschehen, Behang in obere Endlage fahren (Lüftungsklappe vollständig öffnen). Obere Endlage erreicht (Lüftungsklappe geöffnet).
- Messzeit starten und Behang (Lüftungsklappe) separat durch Handbedienung in untere Endlage fahren (vollständig schließen).
- Beim Erreichen der unteren Endlage (der vollständig geschlossen Position) Messzeit stoppen.
- Den ermittelten Wert in die ETS eintragen (vgl. Softwarebeschreibung).

Es wird empfohlen, mehrere Zeitmessungen durchzuführen und die Werte dann zu mitteln.

Die Fahrzeit kann auch nach der ETS-Inbetriebnahme (Busbedienung) ermittelt werden.

#### **Fahrzeitverlängerung messen (nur im Jalousiebetrieb)**

Jalousien oder Rollläden haben beim Aufwärtsfahren die Eigenschaft, bedingt durch das Gewicht oder durch äußere physikalische Einflüsse (z. B. Temperatur, Wind, usw.) langsamer zu fahren. Auch bei Lüftungsklappen kann das Öffnen im Vergleich zum Schließen länger andauern.

Deshalb berücksichtigt der Schalt-/Jalousieaktor bei jeder Aufwärtsfahrt oder Öffnungsfahrt (Langzeitbetrieb / Positionierung) die parametrierte Fahrzeitverlängerung. Die Verlängerung errechnet sich prozentual aus den in beide Richtungen zu fahrenden Fahrzeiten.

Der Behang (Lüftungsklappe) muss sich in der unteren Endlage (Lüftungsklappe geschlossen) befinden. Die Netzspannungsversorgung einschalten.

 Wenn noch nicht geschehen, Behang in untere Endlage fahren (Lüftungsklappe vollständig schließen).

Untere Endlage erreicht (Lüftungsklappe geschlossen).

- Messzeit starten und Behang (Lüftungsklappe) separat durch Handbedienung in obere Endlage fahren (vollständig öffnen).
- Beim Erreichen der oberen Endlage (der vollständig geöffneten Position) Messzeit stoppen.
- Den ermittelten Wert in ein prozentuales Verhältnis zur ermittelten Behangfahrzeit stellen in die ETS eintragen (vgl. Softwarebeschreibung).

Es wird empfohlen, mehrere Zeitmessungen durchzuführen und die Werte dann zu mitteln.

 Die Fahrzeitverlängerung kann auch nach der ETS-Inbetriebnahme (Busbedienung) ermittelt werden.

#### **Lamellenfahrzeit messen (nur bei Jalousien im Jalousiebetrieb)**

Bei Lamellenjalousien ist die Lamellenverstellung konstruktionsbedingt ein Teil der Gesamt-Behanglaufzeit. Die Lamellenfahrzeit stellt sich daher als die Laufzeit zwischen den Lamellenpositionen "geschlossen – 100 %" und "geöffnet – 0 %" dar. Zur Berechnung der Öffnungswinkel der Lamellen benötigt der Aktor daher Informationen über die Fahrzeit der Lamellen.

Die Lamellen sind vollständig geschlossen (wie Abwärtsfahrt der Jalousie).

Die Netzspannungsversorgung einschalten.

- Messzeit starten und Lamellen separat durch Handbedienung vollständig öffnen (wie Aufwärtsfahrt der Jalousie).
- Beim Erreichen der vollständig geöffneten Position Messzeit stoppen.
- Den ermittelten Wert in die ETS eintragen (vgl. Softwarebeschreibung).
- Es wird empfohlen, mehrere Zeitmessungen durchzuführen und die Werte dann zu mitteln.

Die Lamellenfahrzeit kann auch nach der ETS-Inbetriebnahme (Busbedienung) ermittelt werden.

### **ETS-Inbetriebnahme ausführen**

- Busspannung einschalten. Kontrolle: Beim Drücken der Programmiertaste muss die rote Programmier-LED aufleuchten.
- Physikalische Adresse und Applikationsdaten mit der ETS herunterladen.
- Auch ohne eingeschaltete Busspannung oder im unprogrammierten Zustand können die Ausgänge des Aktors per Hand geschaltet werden, sofern die Netzspannungsversorgung eingeschaltet ist. Somit bietet sich bereits im Baustellenbetrieb die Möglichkeit, die an die einzelnen Ausgänge angeschlossenen Lasten oder Antriebe auf Funktion zu prüfen.

#### **Referenzfahrt ausführen (optional nur im Jalousiebetrieb)**

Der Schalt-/Jalousieaktor kann vorgegebene Behang- oder Lüftungsklappen-Positionen nur dann anfahren, wenn die aktuellen Positionen bekannt sind. Hierzu muss sich jeder Ausgang nach dem Einschalten der Versorgungsspannung oder nach jedem Programmiervorgang durch die ETS (physikalische Adresse, Applikationsprogramm, partiell) synchronisieren. Diese Synchronisierung geschieht mit Hilfe der Referenzfahrt.

Die Netzspannungsversorgung einschalten.

- Wenn noch nicht geschehen, Behänge in obere Endlage fahren (Lüftungsklappe vollständig öffnen).
- Warten, bis das Ausgangsrelais ausgeschaltet hat (nicht nur der Endschalter des Antriebes). Die Referenzfahrt wurde ausgeführt.
- Der Schalt-/Jalousieaktor speichert die Behang-, Lamellen- oder Lüftungsklappenpositionen flüchtig. Nach jedem Ausfall der Versorgungsspannung (Ausfall der Busspannung und der Netzspannung) oder nach einem ETS-Programmiervorgang führt der Aktor daher für jeden Ausgang automatisch eine Referenzfahrt aus, bevor eine neue Position angefahren werden kann.
- Der Schalt-/Jalousieaktor erzeugt für jeden Ausgang nach Busspannungswiederkehr eine Meldung "ungültige Position", die auch – falls parametriert – auf den Bus ausgesendet werden kann. Die Meldung wird zurückgenommen (invertierter Meldewert) sobald eine Referenzfahrt ausgeführt werden konnte.

# <span id="page-13-0"></span>**2.5 Bedienung**

Der Schalt-/Jalousieaktor verfügt über eine Handbedienung für alle Ausgänge. Über ein Tastenfeld mit 4 Funktionstasten und 3 Status-LED auf der Gerätefront können die folgenden Betriebsarten des Gerätes eingestellt werden...

- Busbetrieb: Bedienung über Tastsensoren oder andere Busgeräte,
- Kurzzeitiger Handbetrieb: Manuelle Bedienung vor Ort mit Tastenfeld, automatische Rückkehr in Busbetrieb,
- Permanenter Handbetrieb: Manuelle Bedienung vor Ort mit Tastenfeld.
- Die Betriebsarten können durch die Parametrierung des Geräts in der ETS freigegeben oder gesperrt sein.
- Im Handbetrieb ist die Ansteuerung der Ausgänge über den Bus nicht möglich.
- Eine Handbedienung ist nur bei eingeschalteter Netzspannungsversorgung des Aktors möglich. Bei Busspannungswiederkehr sowie bei einem Netzspannungsausfall wird der Handbetrieb beendet.
- Der Handbetrieb ist im Busbetrieb durch ein Telegramm sperrbar. Beim Aktivieren der Sperrung wird der Handbetrieb beendet.
- Weiterführende Informationen zur Handbedienung, insbesondere zu den möglichen Parametereinstellungen und dem Wechselverhalten zwischen anderen Funktionen des Schalt- /Jalousieaktors, können im Kapitel 4. "Software-Beschreibung" dieser Dokumentation nachgelesen werden.

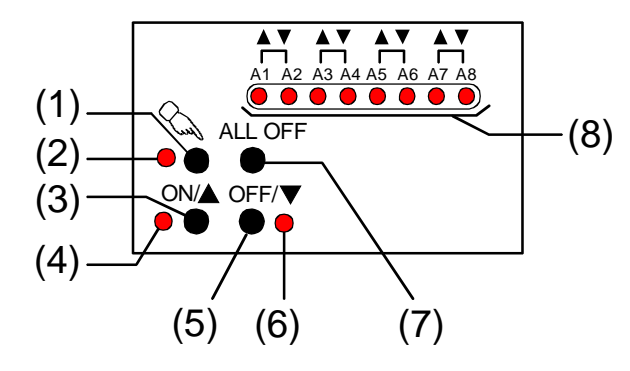

## **Bedien- und Anzeigeelemente der Handbedienung**

Bild 5: Bedien- und Anzeigeelemente der Handbedienung beim Schalt-/Jalousieaktor 4/8fach

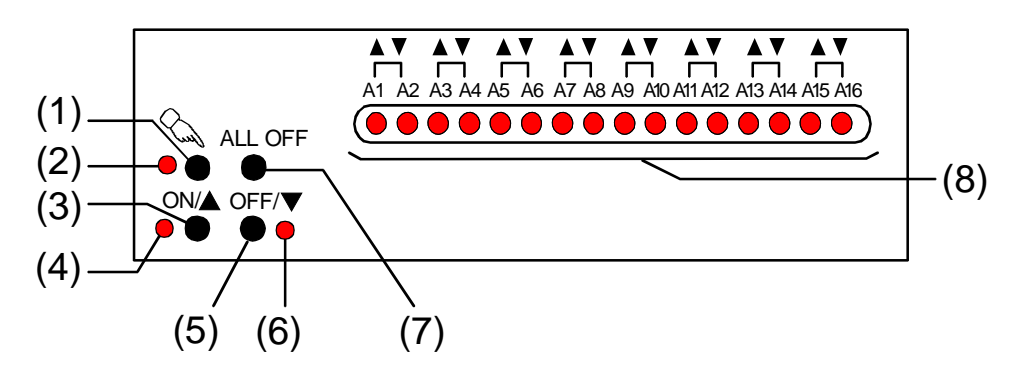

Bild 6: Bedien- und Anzeigeelemente der Handbedienung beim Schalt-/Jalousieaktor 8/16fach

- (1) Taste  $\infty$ : Aktivierung / Deaktivierung der Handbedienung.
- (2) LED  $\Im$ : Signalisiert bei LED EIN einen permanenten Handbetrieb.
- (3) Taste ON $\overline{\blacktriangle}$ : Im Jalousiebetrieb: Langes Drücken (> 1 s) : Ausgang Auffahren / kurzes Drücken (< 1 s): Ausgang stopp Im Schaltbetrieb: Drücken: Ausgang EIN
- (4) Status-LED ON/A: Signalisiert bei LED EIN im Handbetrieb eine aktive Antriebsfahrt (auf / öffnen) oder einen eingeschalteten Ausgang (Relaiskontakt geschlossen).
- (5) Taste OFF/ $\Psi$ : Im Jalousiebetrieb: Langes Drücken (> 1 s): Ausgang Abfahren / kurzes Drücken (< 1 s): Ausgang stopp Im Schaltbetrieb: Drücken: Ausgang AUS
- (6) Status-LED OFF/ : Signalisiert bei LED EIN im Handbetrieb eine aktive Antriebsfahrt (ab / schließen) oder einen ausgeschalteten Ausgang (Relaiskontakt geöffnet).
- (7) Taste ALL OFF: Alle Antriebe stopp / alle Ausgänge AUS (nur im permanenten Handbetrieb)
- (8) Zustands-LED  $\triangle$ / $\blacktriangledown$ : Signalisieren bei LED EIN aktive Antriebsfahrten im Jalousiebetrieb oder geschlossene Relaiskontakte im Schaltbetrieb bei Ansteuerung über den Busbetrieb oder durch die Handbedienung.

## **Prioritäten**

Der Schalt-/Jalousieaktor unterscheidet verschiedene Funktionen, die auf einen Ausgang einwirken können. Damit es keine Zustandkonflikte gibt, ist jede mögliche Funktion einer Priorität zugeordnet. Die Funktion mit der höheren Priorität übersteuert die niedriger eingestufte.

Für den Jalousiebetrieb ergeben sich die folgenden Prioritäten…

- 1. Priorität: Handbetrieb (oberste Priorität)
- 2. Priorität: Zwangsstellung
- 3. Priorität: Sicherheitsfunktion(en)

Die Prioritätsebenen 4. und 5. sind nur im Jalousiebetrieb in der ETS parametrierbar. Daher ergibt sich entweder...

– 4. Priorität: Sonnenschutzfunktion

– 5. Priorität: direkter Busbetrieb (Kurzzeit-/Langzeitbetrieb, Positionierung, Szenen, Zentralfunktion) oder,,,

- 4. Priorität: direkter Busbetrieb (Kurzzeit-/Langzeitbetrieb, Positionierung, Szenen, Zentralfunktion)
- 5. Priorität: Sonnenschutzfunktion

oder,,,

– 4. Priorität: Sonnenschutzfunktion und direkter Busbetrieb (Kurzzeit-/Langzeitbetrieb, Positionierung, Szenen, Zentralfunktion)

Für den Schaltbetrieb ergeben sich die folgenden Prioritäten…

- 1. Priorität: Handbetrieb (oberste Priorität)
- 2. Priorität: Zwangsstellung oder Sperrfunktion
- 3. Priorität: Verknüpfung
- 4. Priorität: direkter Busbetrieb (Objekt "Schalten", Szenen, Zentralfunktion)

#### **Kurzzeitigen Handbetrieb einschalten**

Die Handbedienung ist in der ETS freigegeben.

■ Taste  $\&$  kurz (< 1 s) betätigen.

Im Jalousiebetrieb von A1: Die 2 Zustand-LED von A1 blinken (LED  $\&$  bleibt aus).

Im Schaltbetrieb von A1: Die Zustand-LED von A1 blinkt (LED & bleibt aus).

- Bei Ausgängen, die auf Jalousiebetrieb in der ETS parametriert sind, blinken immer die 2 Zustand-LED eines Ausgangspaares. Bei auf Schaltbetrieb parametrierten Ausgängen blinkt nur die dem angewählten Ausgang entsprechende Zustand-LED. Ein Mischbetrieb ist möglich.
- Nach 5 s ohne Tastenbetätigung kehrt der Aktor selbsttätig in den Busbetrieb zurück.

#### **Kurzzeitigen Handbetrieb ausschalten**

Der kurzzeitige Handbetrieb wurde aktiviert.

- 5 s keine Betätigung
	- oder -
- Alle Ausgänge durch kurzes Drücken der Taste & nacheinander anwählen. Danach Taste & nochmals drücken.

- oder -

Netzspannungsversorgung abschalten oder Bus-Reset (Busspannungswiederkehr).

Der kurzzeitige Handbetrieb ist beendet. Die Zustand-LED A1...A8 / 16 zeigen den Status gemäß Busbetrieb an, wenn die Netzspannung eingeschaltet ist.

 Beim Ausschalten des kurzzeitigen Handbetriebs wird der durch die Handbedienung eingestellte Zustand nicht verändert. Wenn jedoch über den Bus vor oder während der Handbedienung eine Funktion mit einer höheren Priorität als der direkte Betrieb (z. B. Zwangsstellung, Sperrfunktion oder Sicherheitsfunktion) aktiviert wurde, führt der Aktor für die betroffenen Ausgänge die höher priorisierte Funktion aus. Im Schaltbetrieb wird eine Busbedienung nur verriegelt, ohne das Verhalten zu Beginn der Zwangs- oder Sperrfunktion auszuführen.

#### **Permanenten Handbetrieb einschalten**

Die Handbedienung ist in der ETS freigegeben. Der Busbetrieb oder der kurzzeitige Handbetrieb ist aktiviert.

Taste  $\infty$  mind. 5 s betätigen.

Die Status-LED  $\mathcal{L}$  leuchtet. Im Jalousiebetrieb von A1: Die 2 Zustand-LED von A1 blinken. Im Schaltbetrieb von A1: Die Zustand-LED von A1 blinkt. Der permanente Handbetrieb ist aktiviert.

#### **Permanenten Handbetrieb ausschalten**

Der permanente Handbetrieb wurde aktiviert.

- Taste  $\infty$  mind. 5 s betätigen.
	- oder -
- Netzspannungsversorgung abschalten oder Bus-Reset (Busspannungswiederkehr). Die Status-LED & erlischt. Die Zustand-LED A1...A8 / 16 zeigen den Status gemäß Busbetrieb an, wenn die Netzspannung eingeschaltet ist.
- Je nach Parametrierung des Aktors in der ETS werden beim Ausschalten des permanenten Handbetriebs die Ausgänge auf den durch die Handbedienung zuletzt eingestellten oder intern nachgeführten Zustand (direkter Betrieb, Zwangsstellung / Sperrfunktion, Sicherheits-, Sonnenschutzposition) eingestellt.

#### **Einen Ausgang im Handbetrieb bedienen**

Der Handbetrieb (permanent oder kurzzeitig) ist aktiviert.

Gewünschten Ausgang auswählen: Taste & kurz betätigen (ggf. mehrmals).

Zustands-LED des ausgewählten Ausgangs A1...A8 / 16 blinken. Im Jalousiebetrieb blinken die LED eines Ausgangspaares. Zusätzlich wird der Schaltzustand oder eine Antriebsfahrt des ausgewählten Ausgangs durch die Status-LED "ON/ $\blacktriangle$ " oder "OFF/ $\nabla$ " im Tastenfeld signalisiert.

 Ausgang bedienen durch Drücken der Bedientasten im Tastenfeld. Im Jalousiebetrieb: Kurzes (< 1 s) Drücken Taste ON/▲ oder OFF/▼: Antrieb stoppen. Langes (> 1 s) Drücken Taste ON/A: Antrieb auffahren oder öffnen. Langes (> 1 s) Drücken Taste OFF/ $\nabla$ : Antrieb abfahren oder schließen. Im Schaltbetrieb: Drücken Taste ON/ $\blacktriangle$ : einschalten (Relaiskontakt schließen). Drücken Taste OFF/▼: ausschalten (Relaiskontakt öffnen).

Der ausgewählte Ausgang führt unmittelbar die entsprechenden Befehle aus.

#### **Alle Ausgänge ausschalten (Im Jalousiebetrieb: Alle Antriebe stoppen)**

Der permanente Handbetrieb ist aktiviert.

Taste ALL OFF betätigen.

Alle Ausgänge schalten sofort aus (stopp). Die Ausgänge sind nicht verriegelt. Sie können im Anschluss wieder einzeln angesteuert werden.

Die Funktion "ALL OFF" ist im kurzzeitigen Handbetrieb nicht möglich.

#### **Bussteuerung einzelner Ausgänge durch die Handbedienung sperren**

Der permanente Handbetrieb ist aktiviert.

Das Sperren der Bussteuerung muss in der ETS freigegeben sein.

Ausgang auswählen: Taste & kurz betätigen (ggf. mehrmals)

Zustands-LED des ausgewählten Ausgangs A1...A8 / 16 blinken. Im Jalousiebetrieb blinken die LED eines Ausgangspaares. Zusätzlich wird der Schaltzustand oder eine Antriebsfahrt des ausgewählten Ausgangs durch die Status-LED "ON/ $\blacktriangle$ " oder "OFF/ $\nabla$ " im Tastenfeld signalisiert.

■ Tasten ON/▲ und OFF/▼ gleichzeitig mind. 5 s betätigen.

Betreffender Ausgang A1...A8 / 16 ist gesperrt (kein Busbetrieb).

LED des gewählten Ausgangs A1...A8 / 16 blinken schnell. Im Jalousiebetrieb blinken die LED eines Ausgangspaares.

- Entsperren in gleicher Weise.
- Ein durch die Handbedienung gesperrter Ausgang kann nur noch im permanenten Handbetrieb bedient werden.
- Wird ein gesperrter Ausgang im Handbetrieb ausgewählt, blinken die LED in zeitlichen Abständen zweimal kurz.

# <span id="page-18-0"></span>**3 Technische Daten**

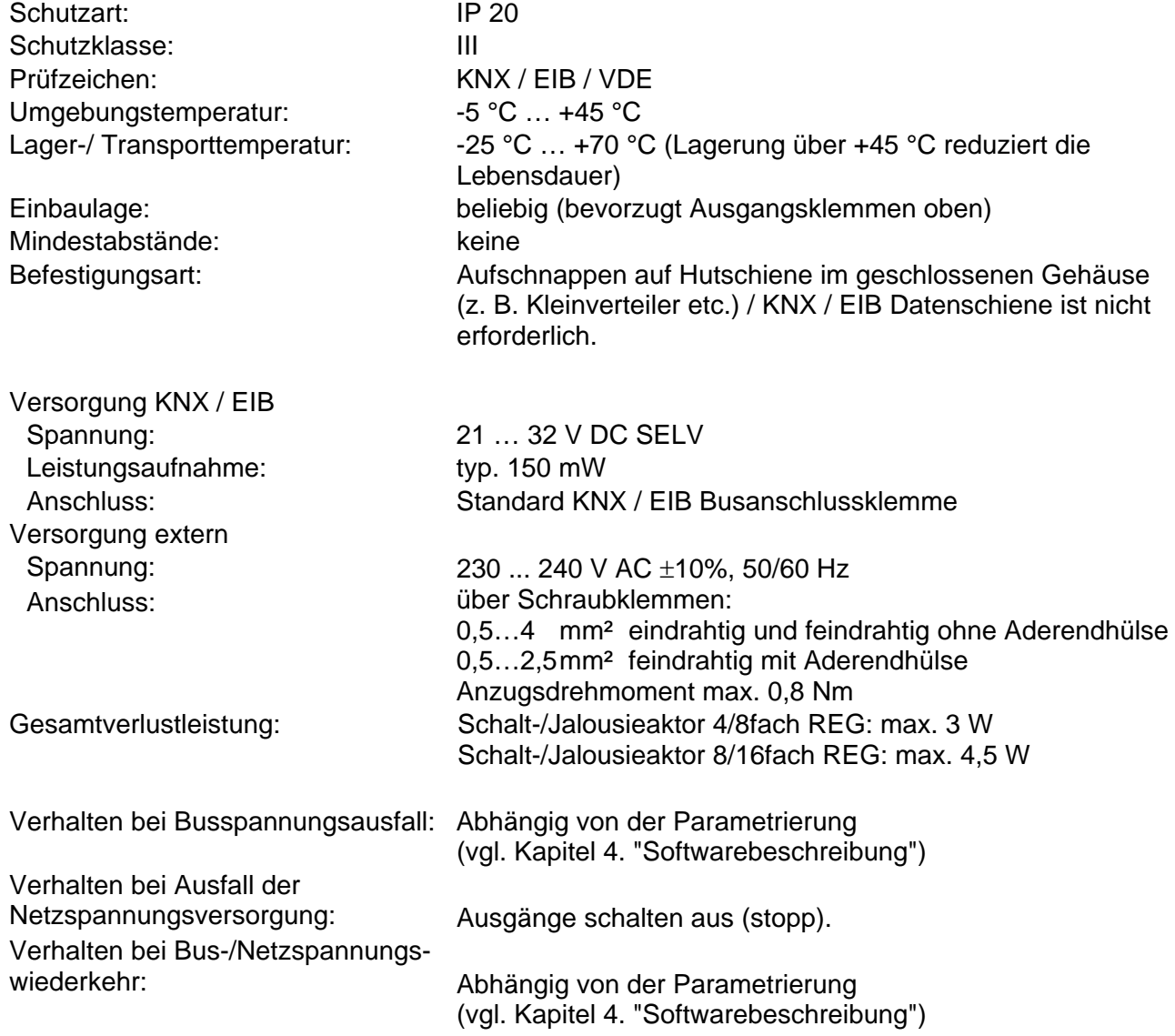

## Technische Daten Fortsetzung

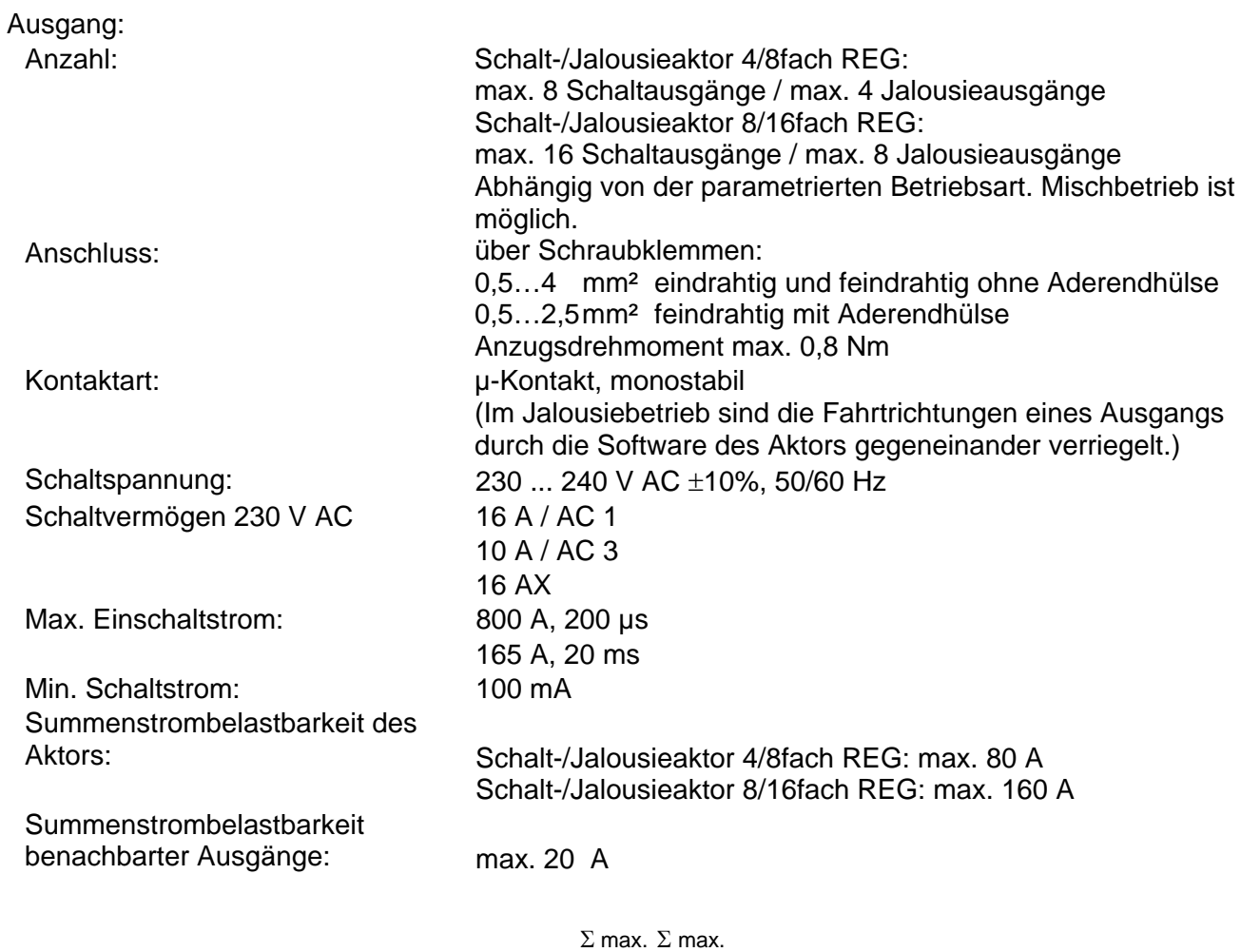

$$
\Sigma \text{ max. } \Sigma \text{ max.}
$$
\n
$$
\Sigma \text{ max. } \left\{ \begin{array}{c}\n 20 \text{ A} & 20 \text{ A} \\
\hline\n 20 \text{ A} & 20 \text{ A} \\
20 \text{ A} & \boxed{\text{ An} \dots}\n \end{array} \right\}.
$$

## Technische Daten Fortsetzung

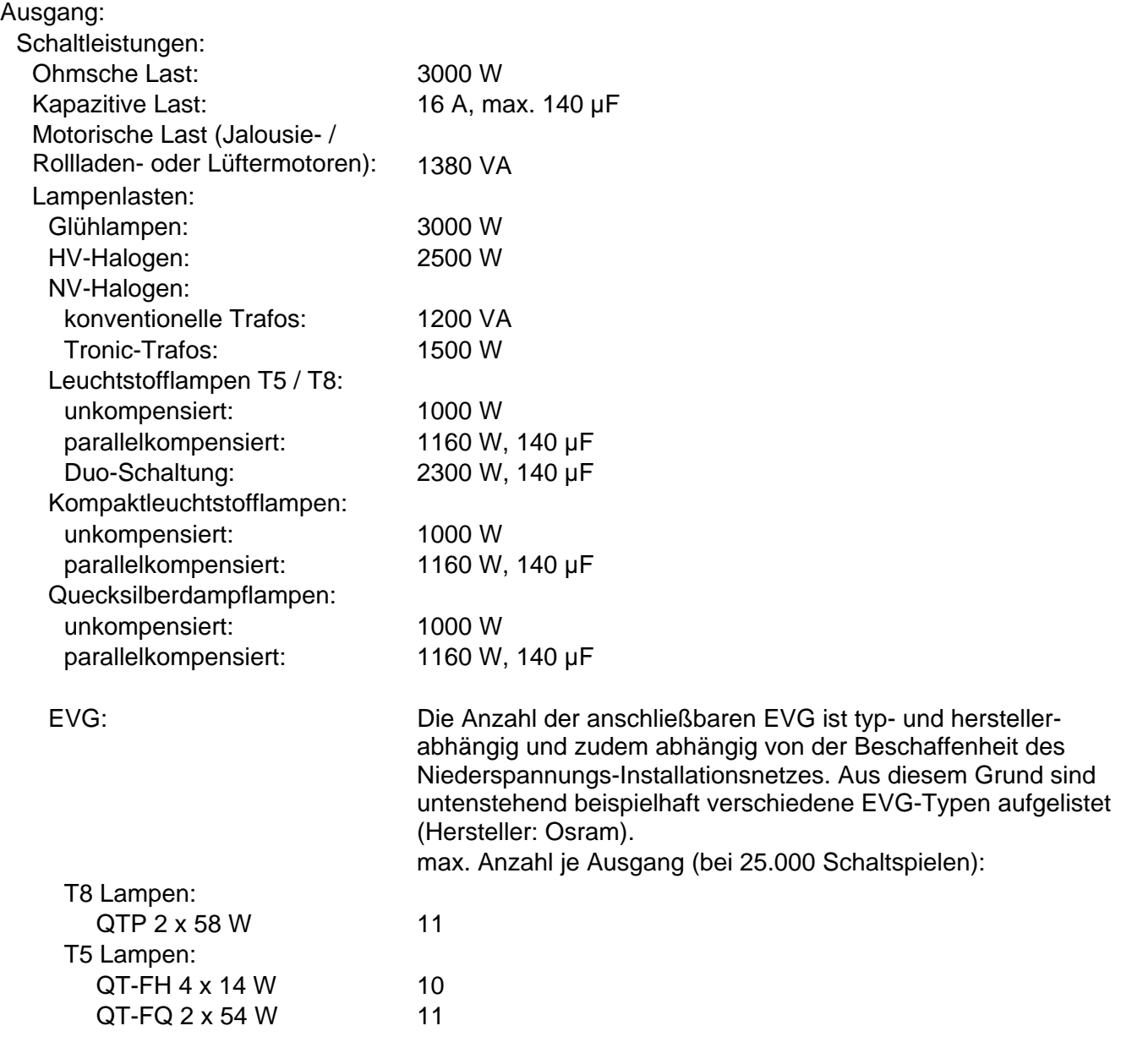

# <span id="page-21-0"></span>**4 Software-Beschreibung**

# **4.1 Software-Spezifikation**

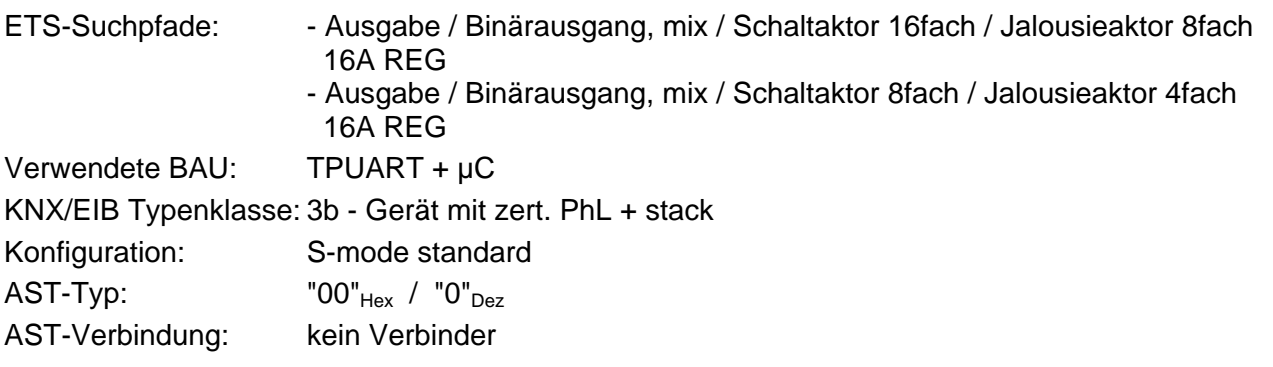

Applikationen für Schalt-/Jalousieaktor 4/8fach REG:

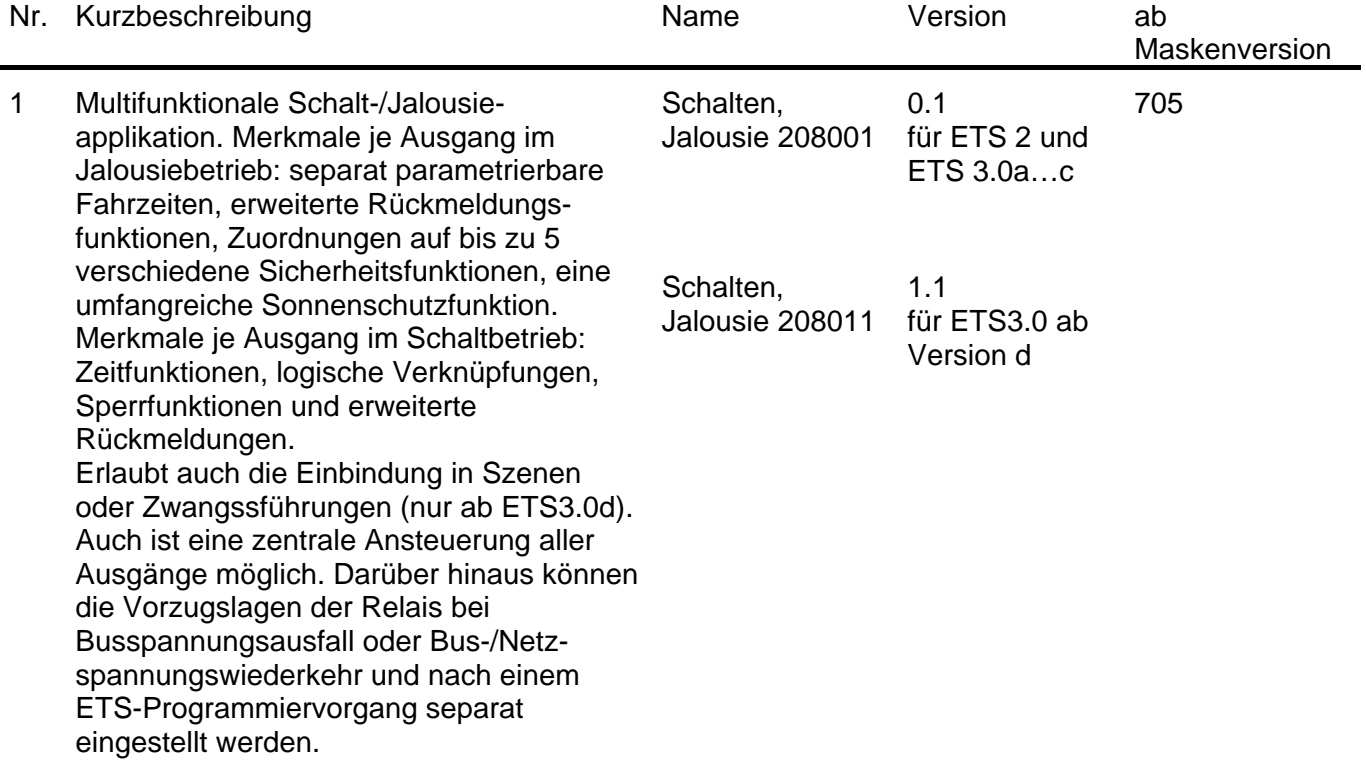

Applikationen für Schalt-/Jalousieaktor 8/16fach REG:

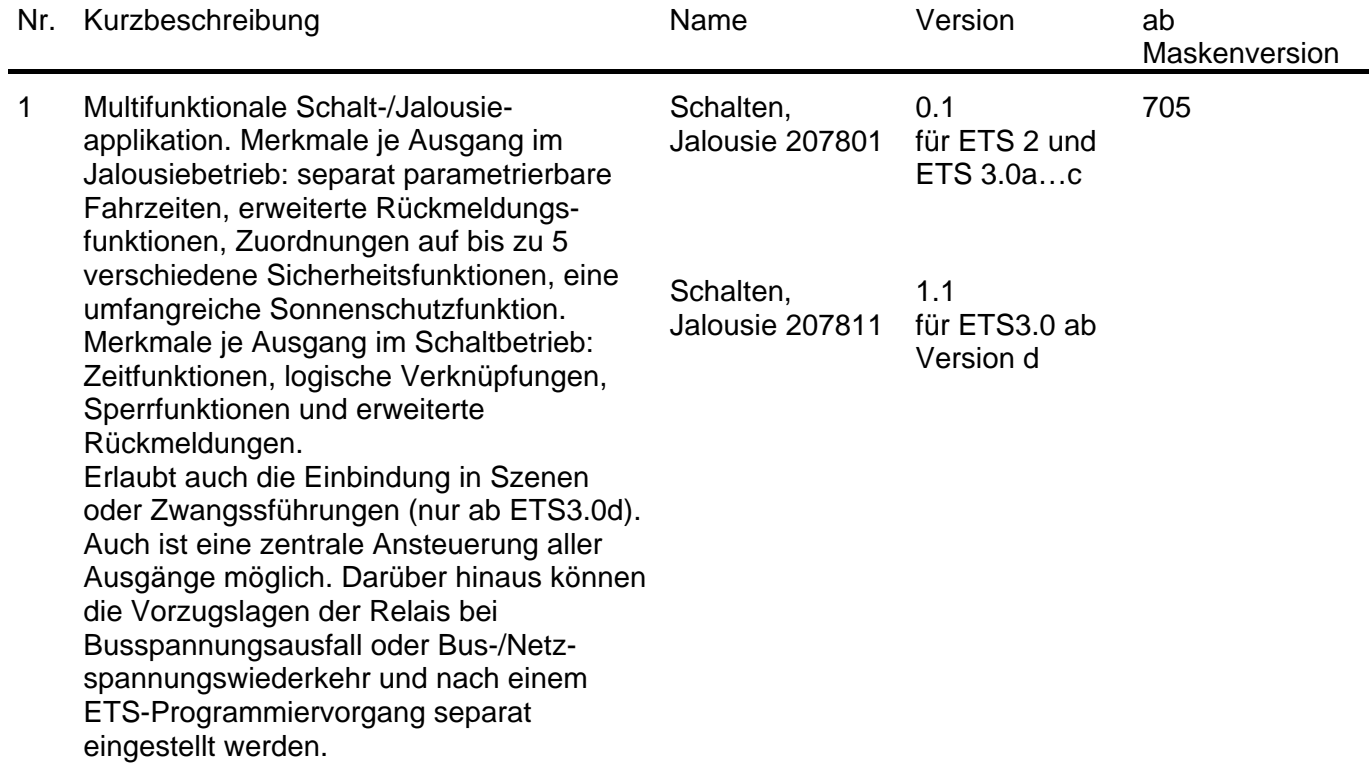

# <span id="page-23-0"></span>**4.2 Software "Schalten, Jalousie 2078x1 / 2080x1"**

## **4.2.1 Funktionsumfang**

Allgemein:

- Jalousie- oder Schaltbetrieb der Ausgänge parametrierbar. Im Jalousiebetrieb werden jeweils zwei benachbarte Ausgänge zu einem Jalousieausgang zusammengefasst. Mischbetrieb an einem Aktor ist möglich.
- Reaktionen bei Busspannungsausfall und –wiederkehr und nach einem ETS-Programmiervorgang für jeden Ausgang einstellbar
- Aktive Rückmeldungen lassen sich nach Busspannungswiederkehr global verzögern.
- Handbedienung der Ausgänge unabhängig vom Bus (beispielsweise für den Baustellenbetrieb) mit LED-Zustandsanzeigen.
- Jeder Ausgang verfügt ohne Einschränkung über den vollen Funktionsumfang. Alle kanalorientierten Funktionen lassen sich separat für jeden Ausgang parametrieren. Dadurch wird ein unabhängiges und multifunktionales Ansteuern der Jalousie- oder Schaltausgänge ermöglicht.

Jalousiebetrieb:

- Betriebsart parametrierbar: Ansteuerung von Lamellenjalousien, Rollläden, Markisen oder Lüftungsklappen.
- Separat parametrierbare Behangfahrzeiten mit Fahrzeitverlängerung für Fahrten in die obere Endlage.
- Bei Lamellenjalousien ist unabhängig eine Lamellenfahrzeit parametrierbar.
- Umschaltzeit bei Fahrtrichtungswechsel und Zeiten für Kurz- und Langzeitbetrieb (Step, Move) einstellbar.
- Zentrale Ansteuerung aller Jalousieausgänge über 1 Bit-Langzeittelegramm möglich.
- Rückmeldung der Behangposition oder der Lamellenposition (nur im Busbetrieb). Zusätzlich können eine ungültige Behangposition oder eine Antriebsfahrt rückgemeldet werden. Aktive (bei Änderung oder zyklisch auf den Bus sendend) oder passive (Objekt auslesbar) Rückmeldefunktionen.
- Zuordnungen auf bis zu 5 verschiedene Sicherheitsfunktionen (3 Windalarme, 1 Regenalarm, 1 Frostalarm), wahlweise mit zyklischer Überwachung. Die Sicherheitsfunktionen (Objekte, Zykluszeiten, Priorität) werden geräteorientiert gemeinsam für alle Ausgänge angelegt. Eine Zuordnung einzelner Ausgänge auf die Sicherheitsfunktionen und die Sicherheitsreaktionen sind kanalorientiert parametrierbar.
- Eine umfangreiche Sonnenschutzfunktion mit festen und variablen Behang- oder Lamellenpositionen zu Beginn oder am Ende der Funktion separat für jeden Ausgang aktivierbar. Inklusive dynamischem Lamellenoffset für Lamellenjalousien.
- Zwangsstellungsfunktion für jeden Jalousieausgang realisierbar (nur ab ETS3.0d).
- Bis zu 8 interne Szenen sind je Ausgang parametrierbar (nur ab ETS3.0d).

Schaltbetrieb:

- Unabhängiges Schalten der Schaltausgänge.
- Schließer- oder Öffnerbetrieb einstellbar.
- Zentrale Schaltfunktion mit Sammelrückmeldung.
- Rückmeldung Schalten (nur im Busbetrieb): Aktive (bei Änderung oder zyklisch auf den Bus sendend) oder passive (Objekt auslesbar) Rückmeldefunktion.
- Logische Verknüpfungsfunktion für jeden Ausgang.
- Sperrfunktion für jeden Kanal parametrierbar. Alternativ Zwangsstellungsfunktion für jeden Ausgang (Zwangsstellungsfunktion nur ab ETS3.0d).
- Zeitfunktionen (Ein-, Ausschaltverzögerung, Treppenlichtfunktion auch mit Vorwarnfunktion).
- Bis zu 8 interne Szenen sind parametrierbar (nur ab ETS3.0d).

## <span id="page-24-0"></span>**4.2.2 Hinweise zur Software**

## **ETS Projektierung und Inbetriebnahme**

Zur Projektierung und Inbetriebnahme des Gerätes wird die ETS3.0d empfohlen. Nur bei Verwendung dieser ETS-Patchversion oder neueren Versionen sind Vorteile in Bezug zum Download (deutlich verkürzte Ladezeiten) und Parameter-Projektierung nutzbar. Diese Vorteile ergeben sich durch die Verwendung der neuen Maskenversion 7.5 und durch die Parameter-Darstellung der ETS3.

Die für die ETS3.0d erforderliche Produktdatenbank wird im \*.VD4-Format angeboten. Das entsprechende Applikationsprogramm besitzt die Versionsnummer "1.1". Für die ETS2 und ältere Versionen der ETS3 ist eine separate Produktdatenbank im \*.VD2-Format verfügbar. Das Applikationsprogramm für diese ETS-Versionen besitzt die Versionsnummer "0.1".

In Bezug auf den in dieser Dokumentation beschriebenen Funktionsumfang unterscheiden sich die beiden Applikationsprogramme! Das Applikationsprogramm mit der Versionsnummer "0.1" ermöglicht nicht die Verwendung der Szenenfunktion oder der Zwangsstellungen.

Bei einem Update von älteren ETS-Versionen auf die ETS3.0d oder auf neuere Versionen steht ein zusätzliches Tool als ETS3-Addin zur Verfügung. Dieses Tool ist in der Lage, ältere Produktdatenbanken mit Applikationsversion "0.1" – beispielsweise aus bestehenden ETS2-Projekten – in das neue Applikationsformat (Version "1.1") zu konvertieren. Dadurch können einfach und ohne Änderungen der Projektierung die Vorteile der ETS3.0d-Applikation ausgeschöpft werden. Das ETS3- Addin ist separat beim Hersteller zu erhalten und ist kostenfrei.

## **Safe-State-Mode**

Wenn das Gerät beispielsweise durch eine fehlerhafte Projektierung oder Inbetriebnahme nicht korrekt funktioniert, kann die Ausführung des geladenen Applikationsprogramms durch Aktivierung des Safe-State-Mode angehalten werden. Im Safe-State-Mode ist eine Ansteuerung der Ausgänge über den Bus und über die Handbedienung nicht möglich. Der Aktor verhält sich passiv, da das Applikationsprogramm nicht ausgeführt wird (Ausführungszustand: Beendet). Lediglich sie Systemsoftware arbeitet noch, sodass ETS-Diagnosefunktionen und auch das Programmieren des Gerätes weiterhin möglich sind.

#### **Save-State-Mode aktivieren**

- Busspannung und Netzspannungsversorgung ausschalten.
- **Programmiertaste drücken und gedrückt halten.**
- Bus- oder Netzspannung einschalten. Die Programmiertaste erst dann loslassen, wenn die Programmier-LED langsam blinkt.

Der Save-State-Mode ist aktiviert. Durch erneutes kurzes Drücken der Programmier-Taste kann der Programmier-Modus wie gewohnt auch im Save-State-Mode ein- und ausgeschaltet werden. Allerdings blinkt die Programmier-LED unabhängig vom Programmier-Modus weiter, solange der Safe-State-Mode aktiviert ist.

 Der Save-State-Mode kann durch Ausschalten der Versorgungsspannung (Bus oder Netz) oder durch einen ETS-Programmiervorgang beendet werden.

## **Applikationsprogramm entladen**

Das Applikationsprogramm kann durch die ETS entladen werden. In diesem Fall ist auch die Handbedienung als Bestandteil des Applikationsprogrammes ohne Funktion.

## <span id="page-25-0"></span>**4.2.3 Objekttabelle**

Anzahl der Kommunikationsobjekte: 4/8fach: 74 (max. Objektnummer 109 – dazwischen Lücken) 8/16fach: 138 (max. Objektnummer 213 – dazwischen Lücken)

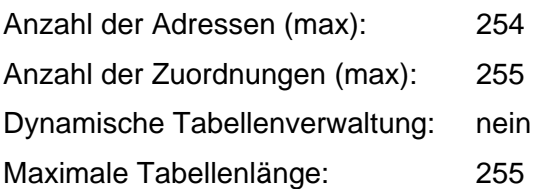

Kanalübergreifende Objekte:

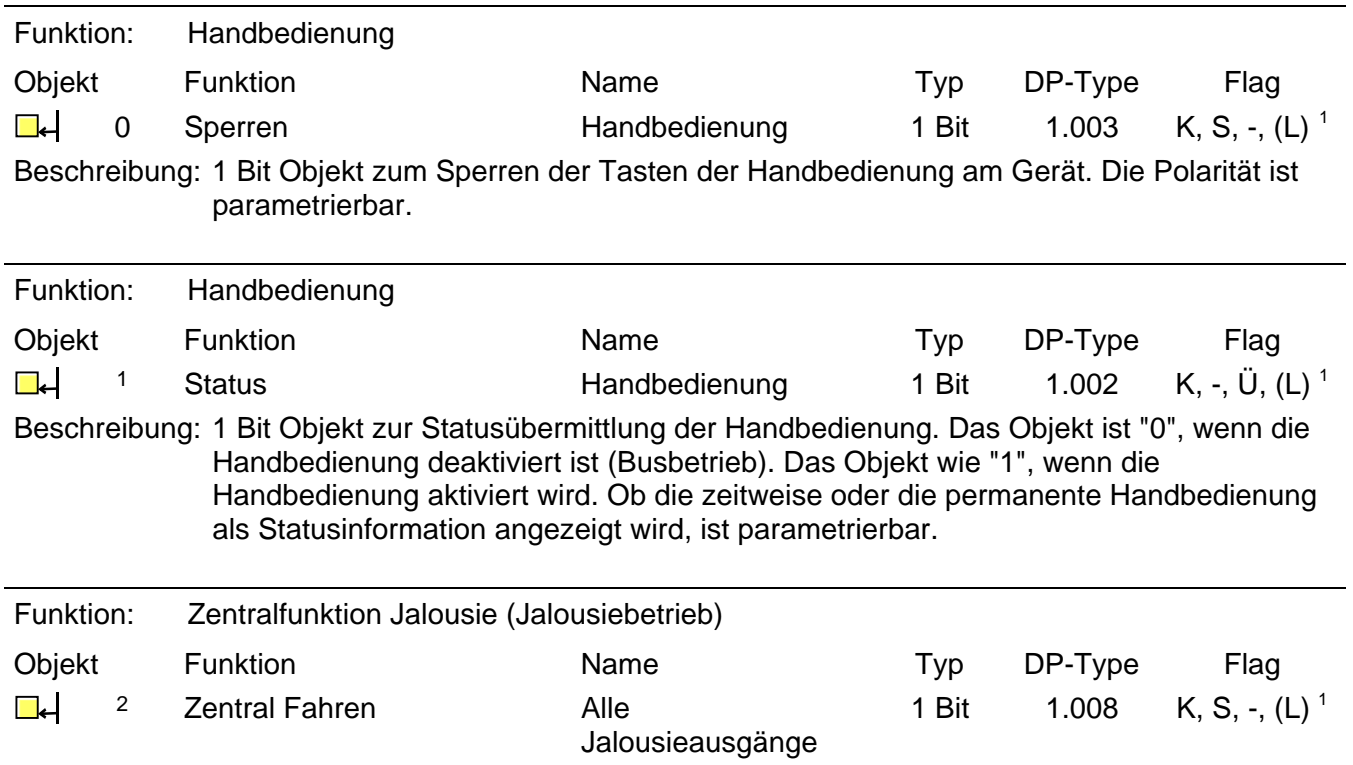

Beschreibung: 1 Bit Objekt zum zentralen Fahren (Langzeitfahrt) zugewiesener Jalousieausgänge. Die Polarität ist parametrierbar.

<span id="page-25-1"></span><sup>1</sup> Jedes Kommunikationsobjekt kann ausgelesen werden. Zum Auslesen muss das L-Flag gesetzt werden.

<span id="page-26-1"></span>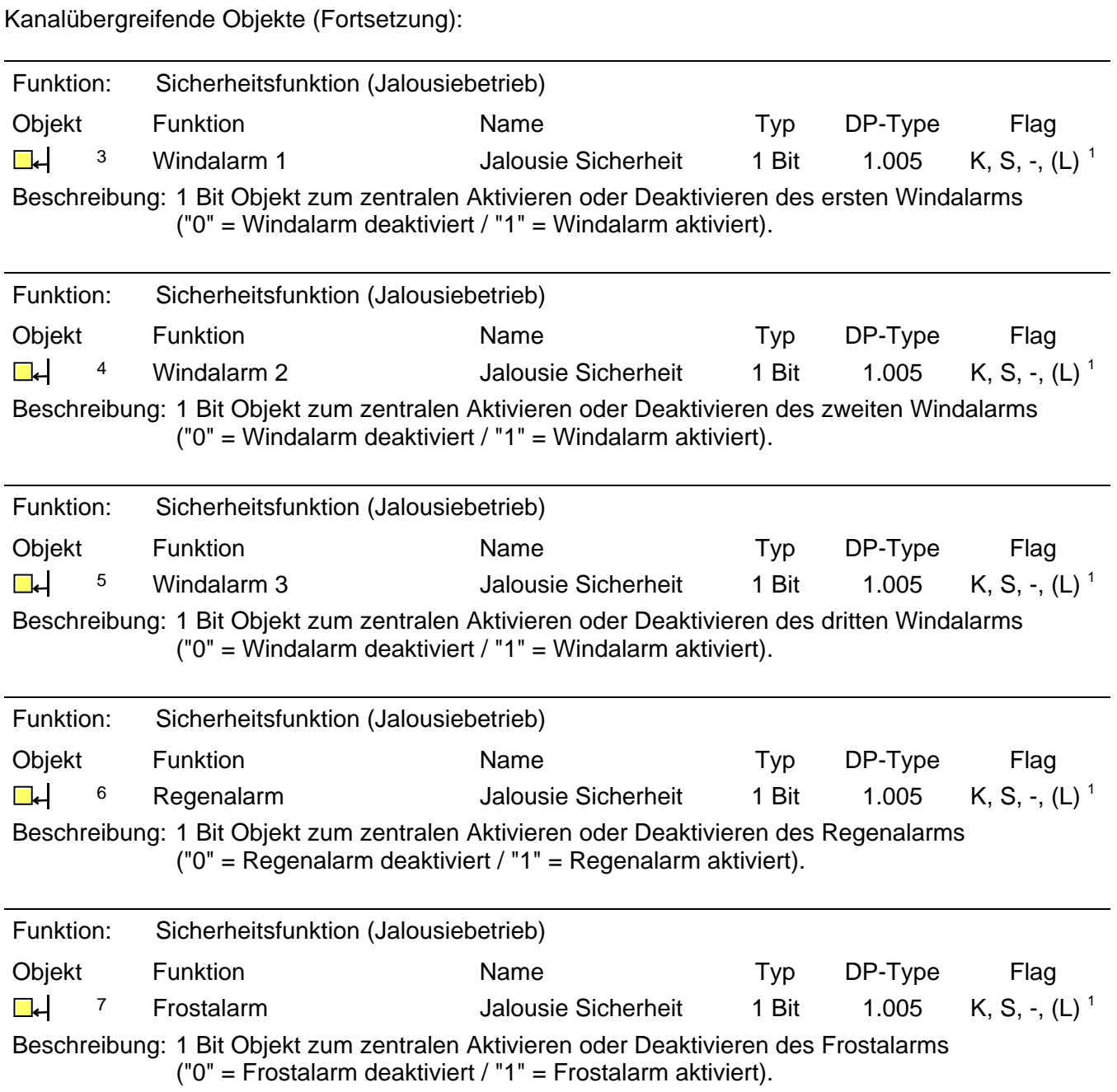

<span id="page-26-0"></span> 1 Jedes Kommunikationsobjekt kann ausgelesen werden. Zum Auslesen muss das L-Flag gesetzt werden.

<span id="page-27-1"></span>Kanalübergreifende Objekte (Fortsetzung):

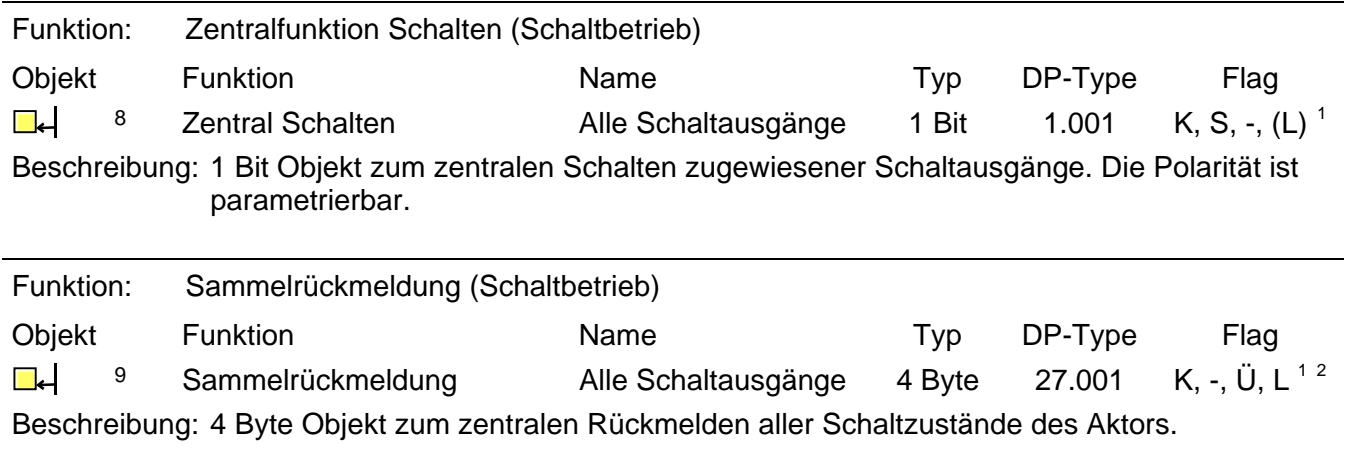

<span id="page-27-2"></span><span id="page-27-0"></span>

<sup>1&</sup>lt;br><sup>1</sup> Jedes Kommunikationsobjekt kann ausgelesen werden. Zum Auslesen muss das L-Flag gesetzt werden.<br><sup>2</sup> Rückmeldeobjekte sind in Abhängigkeit der Parametrierung entweder aktiv sendend (Ü-Flag gesetzt) oder passiv auslesb

<span id="page-28-0"></span>Kanalorientierte Objekte für Schaltbetrieb:

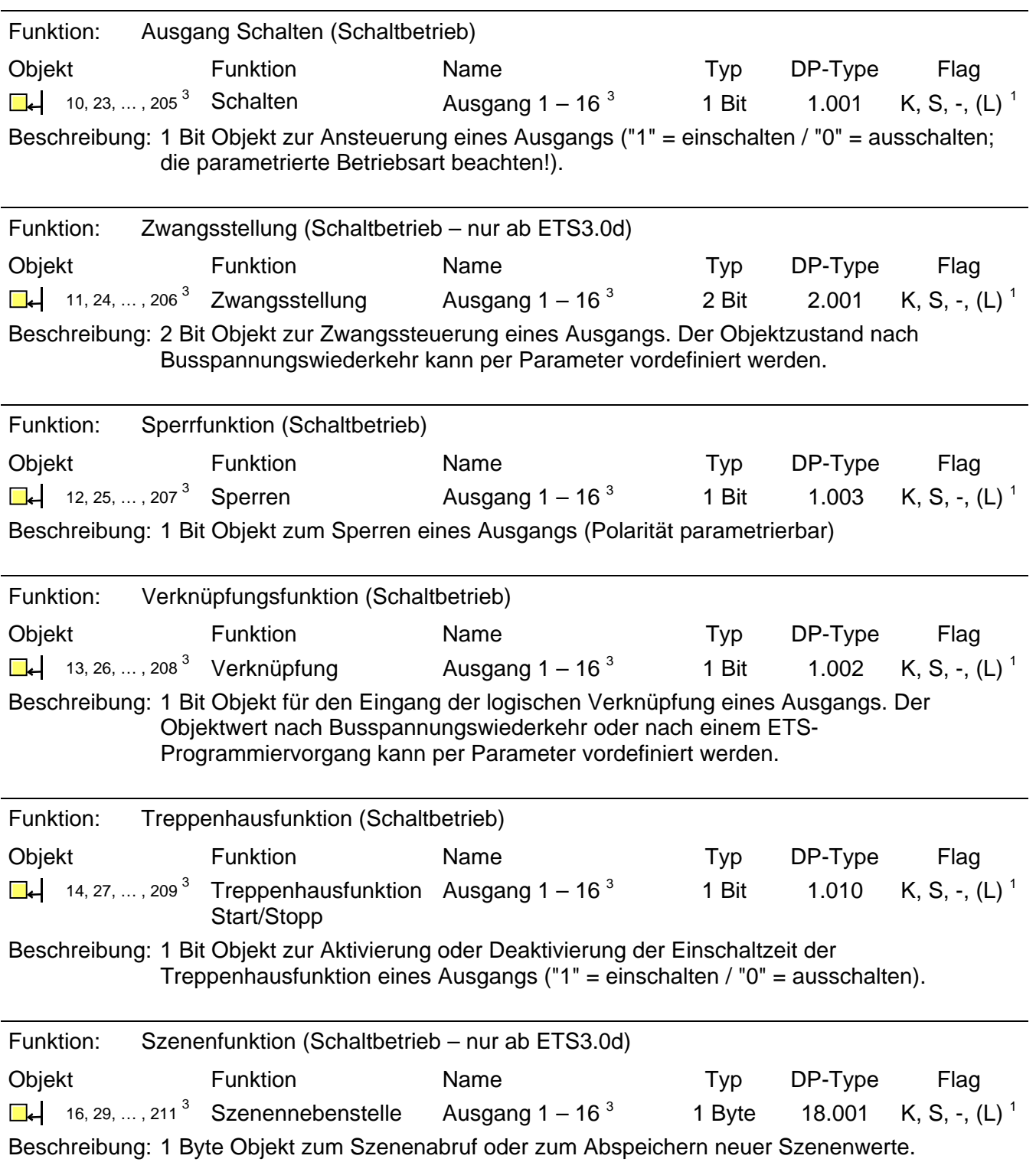

<span id="page-28-1"></span> 3 Die Anzahl der Ausgänge oder der Kommunikationsobjekte ist abhängig vom projektierten Gerät (Schalt-/Jalousieaktor 4/8fach = 8 \_Ausgänge / Schalt-/Jalousieaktor 8/16fach = 16 Ausgänge).<br><sup>1</sup> Jedes Kommunikationsobjekt kann ausgelesen werden. Zum Auslesen muss das L-Flag gesetzt werden.

<span id="page-28-2"></span>

<span id="page-29-0"></span>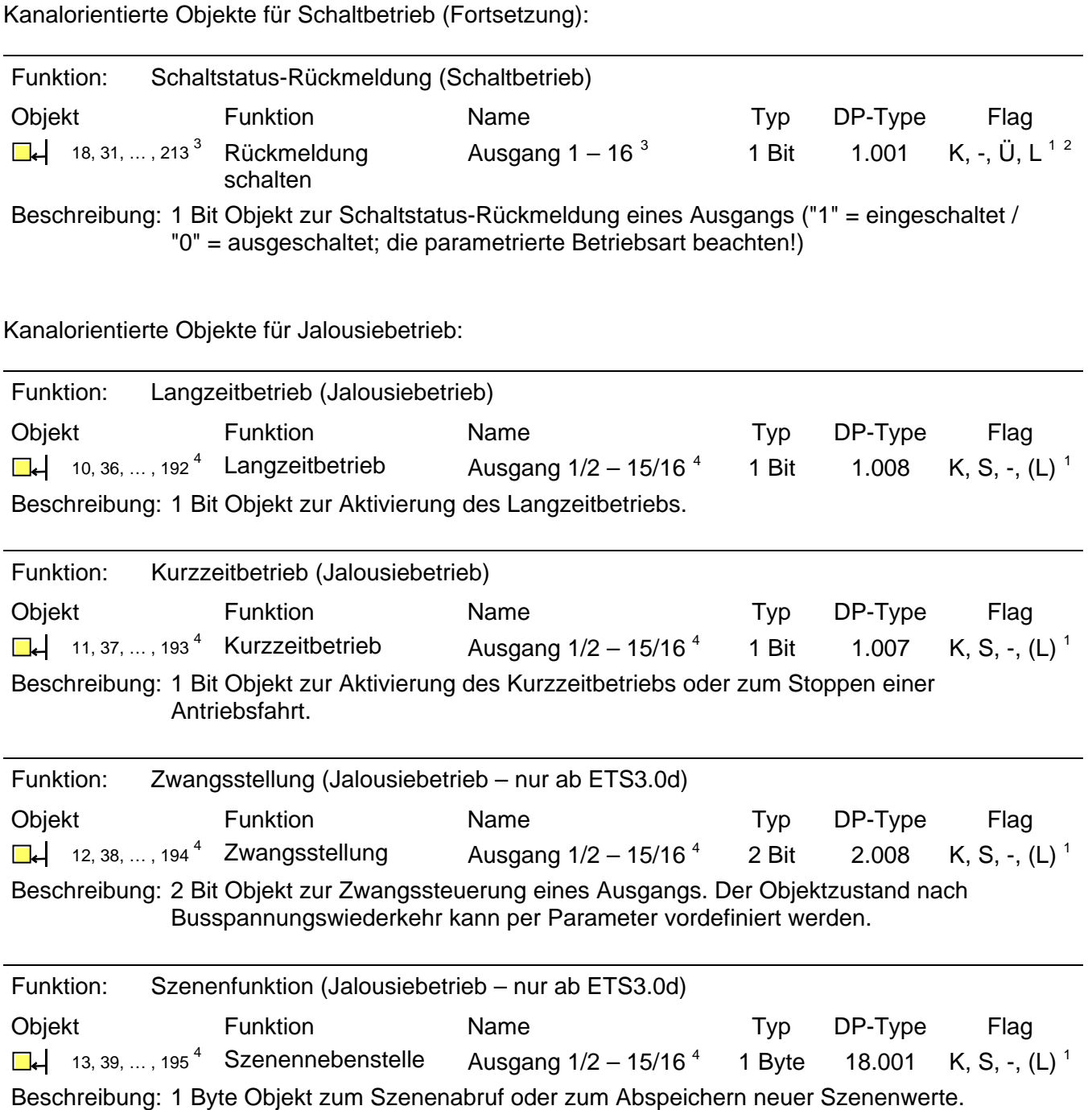

<span id="page-29-1"></span> 3 Die Anzahl der Ausgänge oder der Kommunikationsobjekte ist abhängig vom projektierten Gerät (Schalt-/Jalousieaktor 4/8fach = 8

<span id="page-29-2"></span>\_Ausgänge / Schalt-/Jalousieaktor 8/16fach = 16 Ausgänge).<br><sup>2</sup> Rückmeldeobjekte sind in Abhängigkeit der Parametrierung entweder aktiv sendend (Ü-Flag gesetzt) oder passiv auslesbar (L-Flag gesetzt).

<span id="page-29-3"></span><sup>4</sup> Die Anzahl der Ausgänge oder der Kommunikationsobjekte ist abhängig vom projektierten Gerät (Schalt-/Jalousieaktor 4/8fach = 4

<span id="page-29-4"></span>\_Ausgänge / Schalt-/Jalousieaktor 8/16fach = 8 Ausgänge).<br><sup>1</sup> Jedes Kommunikationsobjekt kann ausgelesen werden. Zum Auslesen muss das L-Flag gesetzt werden.

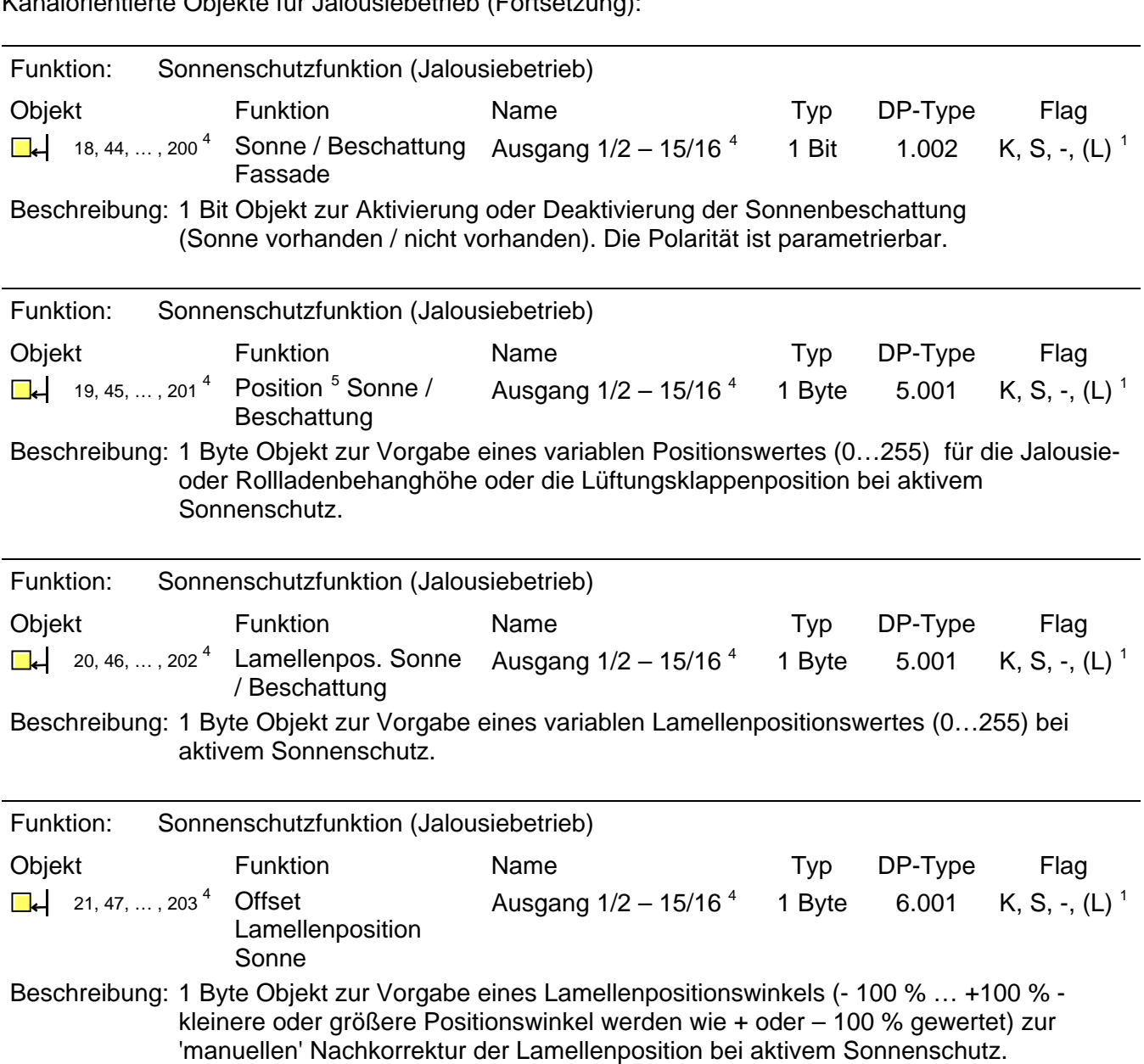

<span id="page-30-0"></span>Kanalorientierte Objekte für Jalousiebetrieb (Fortsetzung):

<span id="page-30-1"></span> 4 Die Anzahl der Ausgänge oder der Kommunikationsobjekte ist abhängig vom projektierten Gerät (Schalt-/Jalousieaktor 4/8fach = 4

<span id="page-30-3"></span><span id="page-30-2"></span>

\_ Ausgänge / Schalt-/Jalousieaktor 8/16fach = 8 Ausgänge).<br><sup>1</sup> Jedes Kommunikationsobjekt kann ausgelesen werden. Zum Auslesen muss das L-Flag gesetzt werden.<br><sup>5</sup> In Abhängigkeit der eingestellten Jalousieart (Jalousie, Ro

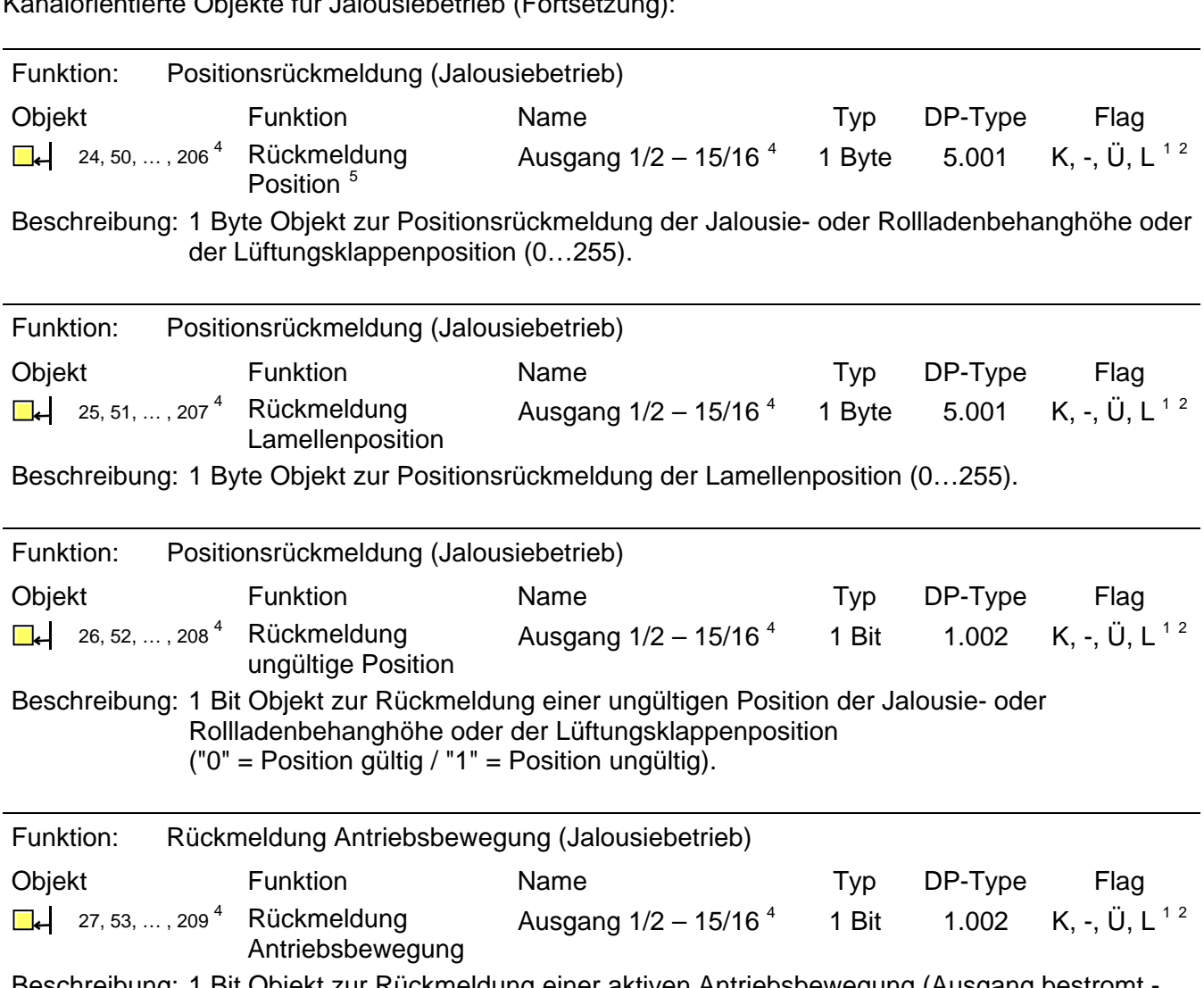

<span id="page-31-0"></span>Kanalorientierte Objekte für Jalousiebetrieb (Fortsetzung):

Beschreibung: 1 Bit Objekt zur Rückmeldung einer aktiven Antriebsbewegung (Ausgang bestromt auf oder ab - "0" = keine Antriebsbewegung / "1" = Antriebsbewegung).

<sup>&</sup>lt;u>s</u><br><sup>5</sup> In Abhängigkeit der eingestellten Jalousieart (Jalousie, Rolllade / Markise, Lüftungsklappe) variiert die Objektbezeichnung.

<span id="page-31-2"></span><span id="page-31-1"></span><sup>4&</sup>lt;br>Die Anzahl der Ausgänge oder der Kommunikationsobjekte ist abhängig vom projektierten Gerät (Schalt-/Jalousieaktor 4/8fach = 4 Ausgänge / Schalt-/Jalousieaktor 8/16fach = 8 Ausgänge). 1

Jedes Kommunikationsobjekt kann ausgelesen werden. Zum Auslesen muss das L-Flag gesetzt werden.

<span id="page-31-4"></span><span id="page-31-3"></span><sup>&</sup>lt;sup>2</sup> Rückmeldeobjekte sind in Abhängigkeit der Parametrierung entweder aktiv sendend (Ü-Flag gesetzt) oder passiv auslesbar (L-Flag gesetzt).

<span id="page-32-0"></span>Kanalorientierte Objekte für Jalousiebetrieb (Fortsetzung):

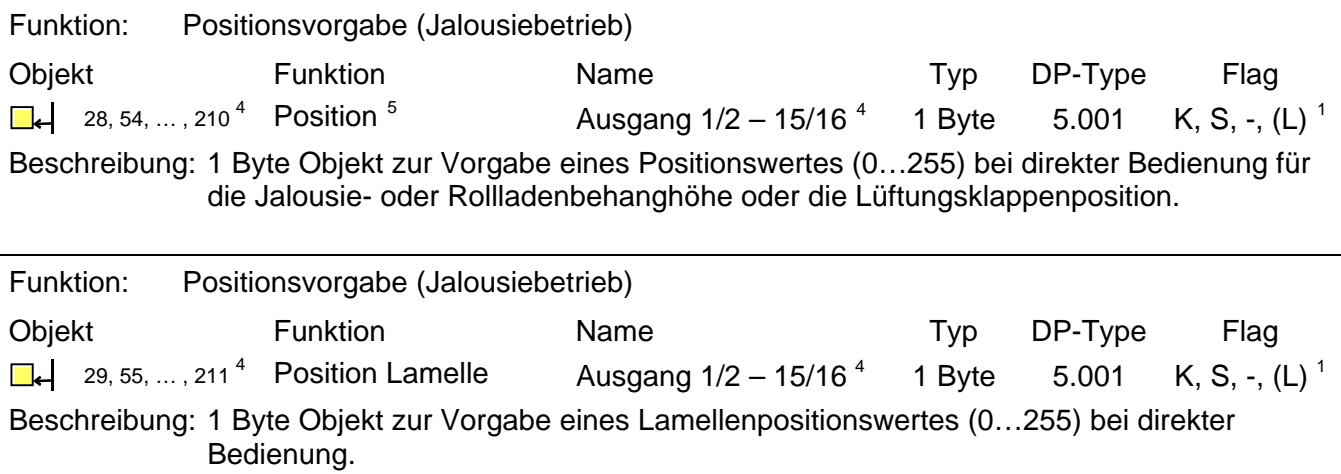

<span id="page-32-1"></span> 5 In Abhängigkeit der eingestellten Jalousieart (Jalousie, Rolllade / Markise, Lüftungsklappe) variiert die Objektbezeichnung.

<span id="page-32-2"></span><sup>4&</sup>lt;br>Die Anzahl der Ausgänge oder der Kommunikationsobjekte ist abhängig vom projektierten Gerät (Schalt-/Jalousieaktor 4/8fach = 4 \_Ausgänge / Schalt-/Jalousieaktor 8/16fach = 8 Ausgänge).<br><sup>1</sup> Jedes Kommunikationsobjekt kann ausgelesen werden. Zum Auslesen muss das L-Flag gesetzt werden.

<span id="page-32-3"></span>

## <span id="page-33-0"></span>**4.2.4 Funktionsbeschreibung**

## **4.2.4.1 Kanalübergreifende Funktionsbeschreibung**

### **Verzögerung nach Busspannungswiederkehr**

Zur Reduzierung des Telegrammverkehrs auf der Busleitung nach dem Einschalten der Busspannung (Busreset), nach dem Anschluss des Gerätes an die Buslinie oder nach einem ETS-Programmiervorgang ist es möglich, alle aktiv sendenden Rückmeldungen des Aktors zu verzögern. Dazu kann kanalübergreifend eine Verzögerungszeit festgelegt werden (Parameter "Verzögerung nach Busspannungswiederkehr" auf der Parameterseite "Allgemein"). Erst nach Ablauf der parametrierten Zeit werden Rückmeldetelegramme zur Initialisierung auf den Bus ausgesendet.

Welche Rückmeldungen tatsächlich verzögert werden, lässt sich unabhängig für jeden Ausgangskanal und für jede Rückmeldefunktion einstellen.

- Die Verzögerung wirkt nicht auf das Verhalten der Ausgänge. Es werden lediglich die Rückmeldungen zeitverzögert. Die Ausgänge können auch während der Verzögerung nach Busspannungswiederkehr angesteuert werden.
- Die Einstellung "0" für die Verzögerungszeit nach Busspannungswiederkehr deaktiviert die Zeitverzögerung vollständig. In diesem Fall werden alle Rückmeldungen, falls aktiv sendend, unverzögert auf den Bus ausgesendet.
- Beim Einschalten der Netzspannung (Busspannung zu diesem Zeitpunkt eingeschaltet) werden Rückmeldetelegramme stets unverzögert ausgesendet.

## **Zentralfunktion für Schaltausgänge**

Der Aktor bietet die Möglichkeit, gezielt einzelne oder alle Schalt-Ausgangskanäle mit einem 1 Bit Zentral-Kommunikationsobjekt zu verbinden. Das Verhalten bei der Ansteuerung eines Ausgangs über die Zentralfunktion ist vergleichbar mit einer Zentral-Gruppenadresse, die auf alle "Schalten"-Objekte gelegt ist.

Die der Zentralfunktion zugeordneten Ausgänge werden entsprechend des empfangenen Zentral-Objektwerts angesteuert. Die Polarität des Zentraltelegramms kann ggf. parametrierbar invertiert werden.

Das Verhalten der Kanäle ist identisch mit der 'normalen' Ansteuerung über die Objekte "Schalten" (gleiche Priorität – letzter Schaltbefehl wird ausgeführt – vgl. Bild 7). Somit werden auch alle 'nachgelagerten' Funktionen wie beispielsweise Zeit- oder Zusatzfunktionen oder Verknüpfungen berücksichtigt. Auch der parametrierte Relaisbetrieb wird für jeden Ausgang getrennt ausgewertet.

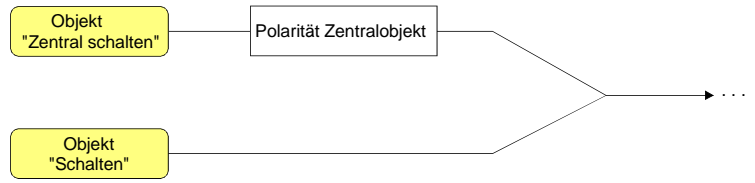

Bild 7: Funktionsschaltbild "Zentral Schalten"

#### **Zentralfunktion freischalten**

 Die Zentralfunktion auf der Parameterseite "Allgemein" durch den Parameter "Zentralfunktion für Schaltausgänge ?" mit der Einstellung "Ja" aktivieren.

Bei aktivierter Funktion ist das Kommunikationsobjekt "Zentral schalten" sichtbar.

#### **Schaltausgänge der Zentralfunktion zuordnen**

Jeder Schalt-Ausgang kann unabhängig der Zentralfunktion zugeordnet werden.

Die Zentralfunktion muss auf der Parameterseite "Allgemein" freigeschaltet sein. Andernfalls hat eine Zuordnung keinen Einfluss auf den Schaltausgang.

■ Der Parameter "Zuordnung zur Zentralfunktion" auf der Parameterseite "Ax-Allgemein" (x = Nummer des Ausgangs) auf "Ja" einstellen.

Der entsprechende Ausgang ist der Zentralfunktion zugeordnet. Er kann zentral ein- oder ausgeschaltet werden.

- Der durch die Zentralfunktion eingestellte Schaltzustand wird in den Rückmelde-Objekten nachgeführt und, falls diese aktiv sendend sind, auch auf den Bus ausgesendet. Der durch eine Zentralfunktion eingestellte Schaltzustand wird nicht in den "Schalten"-Objekten nachgeführt.
- Nach Busspannungswiederkehr oder nach einem ETS-Programmiervorgang ist die Zentralfunktion stets deaktiviert (Objektwert "0").

## **Zentralfunktion für Jalousieausgänge**

Der Aktor bietet die Möglichkeit, gezielt einzelne oder alle Jalousie-Ausgangskanäle mit einem 1 Bit Zentral-Kommunikationsobjekt zu verbinden. Das Verhalten bei der Ansteuerung eines Ausgangs über die Zentralfunktion ist vergleichbar mit einer Zentral-Gruppenadresse, die auf alle "Langzeitbetrieb"- Objekte gelegt ist.

Die der Zentralfunktion zugeordneten Ausgänge werden entsprechend des empfangenen Zentral-Objektwerts angesteuert. Die Polarität des Zentraltelegramms kann ggf. parametrierbar invertiert werden.

Das Verhalten der Kanäle ist identisch mit der 'normalen' Ansteuerung über die Objekte " Langzeitbetrieb" (gleiche Priorität – letzter Befehl wird ausgeführt – vgl. Bild 8).

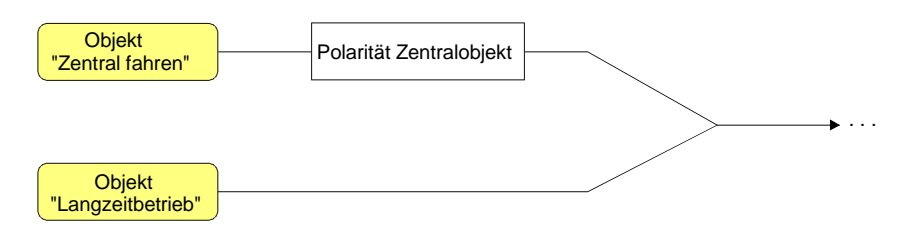

Bild 8: Funktionsschaltbild "Zentral fahren"

#### **Zentralfunktion freischalten**

 Die Zentralfunktion auf der Parameterseite "Allgemein" durch den Parameter "Zentralfunktion für Jalousieausgänge ?" mit der Einstellung "Ja" aktiviert werden.

Bei aktivierter Funktion ist das Kommunikationsobjekt "Zentral fahren" sichtbar.

## **Ausgängen der Zentralfunktion zuordnen**

Jeder Jalousie-Ausgang kann unabhängig der Zentralfunktion zugeordnet werden.

Die Zentralfunktion muss auf der Parameterseite "Allgemein" freigeschaltet sein. Andernfalls hat eine Zuordnung keinen Einfluss auf den Jalousieausgang.

■ Der Parameter "Zuordnung zur Zentralfunktion" auf der Parameterseite "Ax–Freigaben" (x = Nummernpaar des Ausgangs) auf "Ja" einstellen.

Der entsprechende Ausgang ist der Zentralfunktion zugeordnet. Er kann zentral gefahren werden.

- Die durch die Zentralfunktion neu eingestellte Behang-, Lüftungsklappen- oder Lamellenposition wird am Ende einer Fahrbewegung in den Rückmelde-Objekten nachgeführt und, falls diese aktiv sendend sind, auch auf den Bus ausgesendet. Es ist zu beachten, dass der Schalt-/Jalousieaktor Positionen nach dem Einschalten der Versorgungsspannung nur dann berechnen kann, wenn zuvor eine Referenzfahrt in die obere Endlage ausgeführt wurde.
- Die Zentralfunktion zählt zum 'direkten Betrieb' eines Ausgangs. Die Zentralfunktion besitzt aus diesem Grund die gleiche Priorität im Vergleich zur Bedienung über die Kurzzeit- oder Langzeitobjekte, zur Ansteuerung über die Positionierungsobjekte oder zum Szenenabruf.
- Nach Busspannungswiederkehr oder nach einem ETS-Programmiervorgang ist die Zentralfunktion stets deaktiviert (Objektwert "0").
### **Sammelrückmeldung für Schaltausgänge**

Nach Zentralbefehlen oder nach Busspannungswiederkehr ist die Telegrammauslastung einer Buslinie in der Regel hoch, da viele Busgeräte den Zustand ihrer Kommunikationsobjekte als Rückmeldung aussenden. Insbesondere bei Verwendung von Visualisierungen tritt dieser Effekt auf. Um die Telegrammauslastung bei der 'Businitialisierung' gering zu halten, kann die Sammelrückmeldung des Aktors verwendet werden.

In der Sammelrückmeldung werden die Schaltzustände aller Schalt-Ausgänge in nur einem Telegramm zusammengefasst. Das 32 Bit große Kommunikationsobjekt "Sammelrückmeldung" enthält bitorientiert die Rückmeldeinformationen der einzelnen Ausgänge und setzt sich wie in Bild 9 gezeigt zusammen.

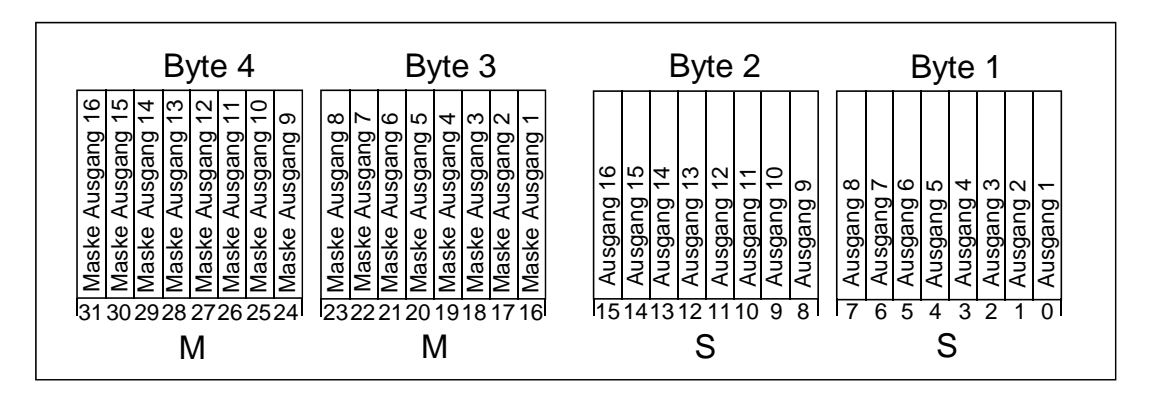

Bild 9: Struktur des Objektes der Sammelrückmeldung"

Es ist möglich, bis zu 16 Ausgänge und somit bis zu 16 unterschiedliche Schaltzustände logisch darzustellen. Dabei besitzt jeder Ausgang ein Bit, welches den Schaltzustand signalisiert ("S"-Bit), und ein weiteres Bit, welches die Maskierung definiert ("M"-Bit). Die "S"-Bits entsprechen den logischen nichtinvertierten Schaltzuständen der Ausgänge und sind entweder "1" (eingeschaltet) oder "0" (ausgeschaltet). Die "M"-Bits sind "1", wenn der Aktor über diesen Ausgang verfügt. Analog sind die "M"-Bits "0", wenn der entsprechende Ausgang beim Aktor nicht vorhanden oder der Kanal als Jalousieausgang konfiguriert ist. In den zuletzt genannten Fällen sind auch die zugehörigen "S"-Bits dauerhaft "0", weil es keinen Schaltzustand gibt.

Daraus ergeben sich die folgenden Objektwertformate, wenn beispielsweise alle Ausgänge auf Schaltbetrieb eingestellt sind…

Schalt-/Jalousieaktor 4/8fach: "00 FF 00 xx", xx = Schaltzustände, Schalt-/Jalousieaktor 8/16fach: "FF FF xx xx", xx xx = Schaltzustände.

Der Datenpunkt-Typ der Sammelrückmeldung ist KNX-standardisiert (DPT 27.001). Möglich wäre die Verwendung in geeigneten Visualisierungs-Applikationen - beispielsweise in öffentlichen Gebäuden wie Schulen oder Krankenhäusern - wo zentral die Schalzustände der gesamten Aktorik angezeigt werden und keine separate Schaltzustandanzeige an den Bedienstellen erfolgt. In solchen Anwendungen kann die Sammelrückmeldung die 1 Bit Einzelrückmeldungen ersetzen und somit die Buslast deutlich reduzieren.

#### **Sammelrückmeldung aktivieren**

Die Sammelrückmeldung kann als ein aktives Meldeobjekt oder als ein passives Statusobjekt verwendet werden. Als aktives Meldeobjekt wird die Sammelrückmeldung bei jeder Änderung eines Schaltzustandes auf den Bus ausgesendet. In der Funktion als passives Statusobjekt erfolgt keine Telegrammübertragung bei Änderung. Hier muss der Objektwert ausgelesen werden. Die ETS setzt automatisch die zur Funktion erforderlichen Kommunikationsflags des Objektes.

 Den Parameter "Sammelrückmeldung nutzen ?" der erforderlichen Funktion entsprechend auf "Ja, aktives Meldeobjekt" oder "Ja, passives Statusobjekt" einstellen.

Das 4 Byte Kommunikationsobjekt "Sammelrückmeldung" wird freigeschaltet. Sobald eine Gruppenadresse verknüpft ist, kann das Objekt verwendet werden.

#### **Sammelrückmeldung bei Busspannungswiederkehr oder ETS-Programmiervorgang einstellen**

Der Zustand der Sammelrückmeldung wird nach Busspannungswiederkehr oder nach einem ETS-Programmiervorgang bei der Verwendung als aktives Meldeobjekt auf den Bus ausgesendet. In diesen Fällen kann die Rückmeldung zeitverzögert erfolgen, wobei die Verzögerungszeit global für alle Ausgänge gemeinsam eingestellt wird (vgl. "Verzögerung nach Busspannungswiederkehr").

 Den Parameter "Zeitverzögerung für Rückmeldung nach Busspannungswiederkehr" der Sammelrückmeldung auf "Ja" einstellen.

Die Sammelrückmeldung wird nach Busspannungswiederkehr oder nach einem ETS-Programmiervorgang zeitverzögert ausgesendet. In einer laufenden Verzögerungszeit wird keine Rückmeldung ausgesendet, auch dann nicht, wenn sich ein Schaltzustand während der Verzögerung ändert.

 Den Parameter "Zeitverzögerung für Rückmeldung nach Busspannungswiederkehr" der Sammelrückmeldung auf "Nein" einstellen.

Die Sammelrückmeldung wird nach Busspannungswiederkehr oder nach einem ETS-Programmiervorgang sofort ausgesendet.

### **Zyklisches Senden der Sammelrückmeldung einstellen**

Das Sammelrückmelde-Telegramm kann über das aktiv sendende Meldeobjekt zusätzlich zur Übertragung bei Änderung auch zyklisch ausgesendet werden.

 Den Parameter "Zyklisches Senden der Sammelrückmeldung?" auf der Parameterseite "Allgemein" auf "Ja" einstellen.

Das Zyklische Senden ist aktiviert.

 Den Parameter "Zyklisches Senden der Sammelrückmeldung?" auf der Parameterseite "Allgemein" auf "Nein" einstellen.

Das zyklische Senden ist deaktiviert, sodass die Sammelrückmeldung nur bei Änderung eines der Schaltzustände auf den Bus ausgesendet wird.

- Die Zykluszeit wird zentral für alle zyklischen Rückmeldetelegramme auf der Parameterseite "Schaltausgänge Zeiten" definiert.
- Während einer aktiven Verzögerungszeit nach Busspannungswiederkehr wird auch bei Änderung eines Schaltzustandes keine Sammelrückmeldung ausgesendet.
- Ein 'blinkender' Ausgang (vgl. "Sperrfunktion") wird stets als "eingeschaltet" zurückgemeldet.

### **Handbedienung**

Der Schalt-/Jalousieaktor verfügt über eine Handbedienung für alle Schalt- oder Jalousie-Ausgänge. Über ein Tastenfeld mit 4 Funktionstasten und 3 Status-LED auf der Gerätefront können die folgenden Betriebsarten des Gerätes eingestellt werden...

- Busbetrieb: Bedienung über Tastsensoren oder andere Busgeräte,
- Kurzzeitiger Handbetrieb: Manuelle Bedienung vor Ort mit Tastenfeld, automatische Rückkehr in Busbetrieb,
- Permanenter Handbetrieb: Manuelle Bedienung vor Ort mit Tastenfeld.

Die Bedienung der Funktionstasten, die Ansteuerung der Ausgänge und die Statusanzeige wird detailliert im Kapitel "2.5 Handbedienung" beschrieben.

In den folgenden Paragraphen sollen die Parametrierung, die Statusrückmeldung, das Sperren über die Busbedienung und das Wechselverhalten mit anderen Funktionen des Schalt-/Jalousieaktors bei Aktivieren und Deaktivieren der Handbedienung genauer beschrieben werden.

Eine Handbedienung ist nur bei eingeschalteter Netzspannungsversorgung des Aktors möglich. Im Auslieferungszustand des Schalt-/Jalousieaktors ist die Handbedienung vollständig freigegeben. In diesem unprogrammierten Zustand können die einzelnen Ausgänge auch ohne Busspannung ein- und ausgeschaltet werden, wodurch eine schnelle Funktionsprüfung der angeschlossenen Antriebsmotoren (beispielsweise auf der Baustelle) ermöglicht wird.

Nach der ersten Inbetriebnahme des Aktors durch die ETS kann die Handbedienung für verschiedene Betriebszustände separat freigegeben oder gesperrt sein. So kann die Handbedienung im Busbetrieb (bei vorhandener Busspannung) gesperrt werden. Möglich ist auch die komplette Sperrung der Handbedienung nur bei Busspannungsausfall. Folglich ist der Handbetrieb vollständig sperrbar, wenn Bus- als auch Busausfallsperrung aktiv sind.

### **Handbedienung freigeben**

Die Parameter "Handbedienung bei Busspannungsausfall" und "Handbedienung bei Busbetrieb" auf der Parameterseite "Handbedienung" geben den Handbetrieb für die verschiedenen Betriebszustände frei oder sperren ihn.

- Den Parameter "Handbedienung bei Busspannungsausfall" einstellen auf "freigegeben". Die Handbedienung ist bei ausgeschalteter Busspannung grundsätzlich freigegeben. Diese Einstellung entspricht der Werksauslieferung.
- Den Parameter "Handbedienung bei Busspannungsausfall" einstellen auf "gesperrt". Die Handbedienung ist vollständig gesperrt, wenn die Busspannung ausgeschaltet ist. Da in diesem Zustand auch keine Busbedienung möglich ist, können die Ausgänge des Aktors nicht mehr angesteuert werden.
- Den Parameter "Handbedienung bei Busbetrieb" einstellen auf "freigegeben".

Die Handbedienung ist bei eingeschalteter Busspannung grundsätzlich freigegeben. Die Ausgänge des Aktors können über den Bus oder durch die Handbedienung angesteuert werden. Diese Einstellung entspricht der Werksauslieferung.

- Den Parameter "Handbedienung bei Busbetrieb" einstellen auf "gesperrt". Die Handbedienung ist vollständig gesperrt, wenn die Busspannung eingeschaltet ist. In dieser Konfiguration sind die Ausgänge des Aktors ausschließlich über eine Busbedienung ansteuerbar.
- Nur in der Konfiguration "Handbedienung bei Busbetrieb = freigegeben" sind weitere Parameter und Kommunikationsobjekte der Handbedienung sichtbar. Deshalb können nur in dieser Parametrierung die Sperrfunktion, die Statusmeldung und die Sperrung der Bussteuerung konfiguriert werden.

### **Verhalten zu Beginn und am Ende der Handbedienung einstellen**

Die Handbedienung unterscheidet den kurzzeitigen und den permanenten Handbetrieb. In Abhängigkeit dieser Betriebsarten ist das Verhalten speziell am Ende der Handbedienung unterschiedlich. Grundsätzlich ist zu beachten, dass während eines aktivierten Handbetriebs die Busbedienung, also die Ansteuerung der Ausgänge durch den direkten Betrieb (Schalten / Move / Step / Position / Szene / Zentral) oder durch die Sonnenschutz-, Sperr-, Zwangsstellungs- oder Sicherheitsfunktionen, immer gesperrt ist. Die Handbedienung besitzt also die höchste Priorität.

### Verhalten zu Beginn der Handbedienung:

Das Verhalten zu Beginn der Handbedienung unterscheidet sich für den kurzzeitigen oder permanenten Handbetrieb nicht. Bei der Aktivierung des Handbetriebs werden für Jalousieausgänge zuvor über eine Busbedienung gestartete Fahrbewegungen noch zu Ende ausgeführt, falls die Fahrt nicht per Hand gestoppt wird. Schaltzustände von Schaltausgängen bleiben erhalten.

Aktive Zwangsstellungen, Sperr-, Sicherheits- und Sonnenschutzfunktion können durch die Handbedienung übersteuert werden. Diese Funktionen werden nach der Deaktivierung des Handbedienmodus wieder aktiviert, sofern sie noch nicht zurückgenommen wurden.

#### Verhalten am Ende der Handbedienung:

Das Verhalten am Ende der Handbedienung wird für den kurzzeitigen und für den permanenten Handbetrieb unterschieden.

Der kurzzeitige Handbedienmodus wird automatisch ausgeschaltet, sobald der letzte Ausgang angewählt wurde und die Auswahltaste  $\infty$  ein weiteres Mal gedrückt wird. Beim Ausschalten des kurzzeitigen Handbetriebs geht der Aktor wieder in den 'normalen' Busbetrieb zurück und verändert den durch die Handbedienung eingestellten Zustand nicht. Wenn jedoch über den Bus vor oder während der Handbedienung eine Zwangsstellung, eine Sperrfunktion, eine Sicherheitsfunktion oder eine Sonnenschutzfunktion (unabhängig von der eingestellten Priorität) aktiviert wurde, führt der Aktor für die betroffenen Ausgänge diese höher priorisierten Funktionen neu aus.

Der permanente Handbedienmodus wird ausgeschaltet, wenn die Auswahltaste  $\&$  länger als 5 s gedrückt wird. Je nach Parametrierung des Aktors in der ETS werden beim Ausschalten des permanenten Handbetriebs die Ausgänge auf den durch die Handbedienung zuletzt eingestellten oder intern nachgeführten Zustand (direkter Betrieb, Zwangsstellung, Sperrverriegelung, Sicherheits- oder Sonnenschutzposition) eingestellt. Der Parameter "Verhalten am Ende der permanenten Handbedienung bei Busbetrieb" legt dabei die Reaktion fest.

 Den Parameter "Verhalten am Ende der permanenten Handbedienung bei Busbetrieb" einstellen auf "keine Änderung".

Alle während der aktiven permanenten Handbedienung empfangenen Telegramme zur direkten Bedienung (Schalten, Lang-/Kurzzeit, Positionierung, Zentral, Szenen) werden verworfen. Nach Beenden der permanenten Handbedienung bleibt der momentane Zustand aller Ausgänge unverändert. Wenn jedoch über den Bus vor oder während der Handbedienung eine Zwangsstellung, eine Sperrfunktion, eine Sicherheitsfunktion oder eine Sonnenschutzfunktion (unabhängig von der eingestellten Priorität) aktiviert wurde, führt der Aktor für die betroffenen Ausgänge diese höher priorisierten Funktionen neu aus.

 Den Parameter "Verhalten am Ende der permanenten Handbedienung bei Busbetrieb" einstellen auf "Ausgänge nachführen".

Während der aktiven permanenten Handbedienung werden alle eintreffenden Telegramme (Ausnahme Jalousiebetrieb: Kurzzeittelegramme – Step/Stopp) intern nachgeführt. Beim Beenden der Handbedienung werden die Ausgänge auf die nachgeführten Zustande oder auf die absolute Position, die vor der permanenten Handbedienung für Jalousieausgänge zuletzt vorgegeben wurde, eingestellt. Ein Langzeitbetrieb wird nicht nachgeführt, wenn sich der entsprechende Jalousie-Ausgang bereits in der entsprechenden Endlage befindet.

- Das Verhalten am Ende der permanenten Handbedienung bei nicht eingeschalteter Busspannung (nur Handbetrieb) ist fest auf "keine Änderung" eingestellt.
- Die während einer Handbedienung ausgelösten Bedienvorgänge werden über die Rückmeldeobjekte, falls freigegeben und aktiv sendend, auf den Bus ausgesendet.
- Bei Busspannungswiederkehr oder bei einem ETS-Programmiervorgang wird ein aktivierter Handbedienmodus immer beendet. Dabei wird nicht das parametrierte oder vorgegebene Verhalten am Ende der Handbedienung ausgeführt. Stattdessen führt der Aktor das parametrierte Verhalten bei Busspannungswiederkehr oder nach einem ETS-Programmiervorgang aus.

### **Sperrfunktion der Handbedienung einstellen**

Die Handbedienung kann über den Bus – auch während einer aktivierten Handbedienung – separat gesperrt werden. Sobald bei freigegebener Sperrfunktion über das Sperrobjekt ein Sperrtelegramm empfangen wird, beendet der Aktor sofort eine ggf. aktivierte Handbedienung und verriegelt die Funktionstasten auf der Gerätefront. Die Telegrammpolarität des Sperrobjektes ist parametrierbar. Die Handbedienung bei Busbetrieb muss freigegeben sein.

- Den Parameter "Sperrfunktion ?" auf der Parameterseite "Handbedienung" einstellen auf "Ja. Die Sperrfunktion der Handbedienung ist freigegeben und das Sperrobjekt wird sichtbar.
- Beim Parameter "Polarität des Sperrobjektes" die gewünschte Telegrammpolarität parametrieren.
- Bei der Polarität "0 = gesperrt; 1 = freigegeben" ist die Sperrfunktion nach Busspannungswiederkehr oder nach einem ETS-Programmiervorgang sofort aktiv (Objektwert "0"). Zur Aktivierung einer Handbedienung muss in diesem Fall zunächst ein Freigabetelegramm "1" auf das Sperrobjekt gesendet werden.

 Bei Busspannungsausfall ist die Sperrung über das Sperrobjekt immer inaktiv (die Handbedienung ist dann gemäß Parametrierung entweder freigegeben oder vollständig gesperrt). Nach Busspannungswiederkehr wird eine zuvor aktive Sperrung reaktiviert. Die Sperrung wird erst dann deaktiviert, wenn ein Freigabetelegramm empfangen wird.

Bei Ausfall der Versorgungsspannung (Bus- und Netzspannungsausfall) wird die Sperrung über das Sperrobjekt deaktiviert. Durch eine reine Netzunterbrechung wird die Sperrung der Handbedienung nicht beeinflusst.

 Wenn eine aktive Handbedienung durch eine Sperrung beendet wird, sendet der Aktor auch eine Statusmeldung "Handbedienung inaktiv" auf den Bus aus, falls die Statusmeldung freigegeben ist.

### **Statusmeldung der Handbedienung einstellen**

Der Aktor kann eine Statusmeldung über ein separates Objekt auf den Bus aussenden, wenn die Handbedienung aktiviert oder deaktiviert wird. Das Statustelegramm kann nur bei vorhandener Busspannung ausgesendet werden. Die Polarität der Statusmeldung ist parametrierbar.

Die Handbedienung bei Busbetrieb muss freigegeben sein.

- Den Parameter "Status senden ?" auf der Parameterseite "Handbedienung" einstellen auf "Ja". Die Statusmeldung der Handbedienung ist freigegeben und das Statusobjekt wird sichtbar.
- Beim Parameter "Funktion und Polarität Statusobjekt" festlegen, ob das Statustelegramm generell beim Aktivieren der Handbedienung oder nur bei Aktivierung der permanenten Handbedienung "1" wird.

Das Statusobjekt ist immer "0", wenn die Handbedienung deaktiviert ist.

- Der Status wird nach Busspannungswiederkehr nur dann aktiv auf den Bus ausgesendet ("0"), wenn durch die Buswiederkehr eine während des Busspannungsausfalls aktivierte Handbedienung beendet wird. Das Aussenden des Statustelegramms erfolgt dabei ohne Verzögerung. Der Objektwert des Statusobjekts ist nach Busspannungswiederkehr oder nach einem ETS-Programmiervorgang "0" und kann auch ausgelesen werden.
- Wenn eine aktive Handbedienung durch eine Sperrung beendet wird, sendet der Aktor auch eine Statusmeldung "Handbedienung inaktiv" auf den Bus aus.

#### **Sperrung der Bussteuerung einstellen**

Einzelne Schalt- oder Jalousie-Ausgänge lassen sich vor Ort sperren, sodass die betroffenen Ausgänge nicht mehr über den Bus ansteuerbar sind. Eine Sperrung der Busbedienung wird durch Vor-Ort-Bedienung im permanenten Handbetrieb eingeleitetet und durch schnelles Blinken der Zustands-LED der betroffenen Ausgänge signalisiert. Die gesperrten Ausgänge können dann ausschließlich in der permanenten Handbedienung angesteuert werden.

Die Handbedienung bei Busbetrieb muss freigegeben sein.

 Den Parameter "Bussteuerung von einzelnen Ausgängen bei Busbetrieb sperrbar" auf der Parameterseite "Handbedienung" einstellen auf "Ja".

Die Funktion zur Sperrung der Bussteuerung ist freigegeben und kann vor Ort aktiviert werden. Alternativ verhindert die Parametrierung "Nein" an dieser Stelle das Aktivieren der Sperrung der Bussteuerung im permanenten Handbetrieb.

- Die vor Ort eingeleitete Sperrung hat die höchste Priorität. Somit werden andere Funktionen des Aktors, die über den Bus aktiviert werden können (z. B. Zwangsstellung, Sperr- oder Sicherheitsfunktion), übersteuert. Je nach Parametrierung des Aktors in der ETS werden die Ausgänge bei Sperrfreigabe und anschließendem Ausschalten des permanenten Handbetriebs auf den durch die Handbedienung zuletzt eingestellten oder intern nachgeführten Zustand (direkter Betrieb, Zwangsstellung, Sperrverriegelung, Sicherheits- oder Sonnenschutzposition) eingestellt.
- Eine vor Ort aktivierte Sperrung der Bussteuerung wird bei Busspannungsausfall oder -wiederkehr nicht zurückgesetzt. Auch ein alleiniger Netzspannungsausfall setzt die Sperrung nicht zurück. Ein Ausfall der Versorgungsspannung (Bus- und Netzspannungsausfall) deaktiviert die Sperrung der Bussteuerung.

### **Sicherheitsfunktionen für Jalousieausgänge**

Der Schalt-/Jalousieaktor unterscheidet für die Jalousieausgänge bis zu fünf verschiedene Sicherheitsfunktionen. Jede Sicherheitsfunktion verfügt über ein eigenes Kommunikationsobjekt, wodurch sich die Funktionen unabhängig voneinander aktivieren oder deaktivieren lassen. Es stehen drei verschiedene Windalarme zur Verfügung. Diese Alarme können beispielsweise zum Wind- oder Strumböenschutz von Jalousien oder Markisen an mehreren Gebäudefassaden verwendet werden. Zusätzlich oder alternativ kann ein Regenalarm, beispielsweise zum Schutz von Markisen, und ein Frostalarm, zum Beispiel zur Vermeidung einer mechanischen Zerstörung ausgefahrener Jalousien bei tiefen Temperaturen, freigeschaltet und verwendet werden. Die Telegrammpolarität der Sicherheitsobjekte ist fest vorgeben: "0" = kein Alarm / "1" = Alarm.

In der Regel steuern Wetterstationen, die über Sensoren Temperatur, Windgeschwindigkeit und Regen erfassen, die Kommunikationsobjekte der Sicherheitsfunktion an.

Die Sicherheitsfunktionen werden gemeinsam für alle Jalousieausgänge angelegt und konfiguriert. Die verschiedenen Jalousie-Ausgänge des Aktors können separat auf alle oder einzelne Sicherheitsfunktionen zugewiesen werden. Nur zugewiesene Ausgänge reagieren auf einen Zustandwechsel der Sicherheitsobjekte. Dabei sind die Reaktionen zu Beginn ("1"-Telegramm) oder am Ende ("0"-Telegramm) einer Alarmmeldung kanalorientiert parametrierbar.

Da Ausgänge auch auf mehrere Sicherheitsalarme zugewiesen sein können, ist die Priorität eintreffender Alarmmeldungen kanalübergreifend einstellbar. So besitzen die drei Windalarme zueinander unveränderbar die gleiche Priorität (logisches ODER). Die Prioritätsreihenfolge der Windalarme im Vergleich zum Frostalarm oder zum Regenalarm ist parametrierbar.

Die Kommunikationsobjekte für die Sicherheitsalarme können auf das Eintreffen von zyklischen Telegrammen überwacht werden. Bleiben Telegramme innerhalb einer einstellbaren Überwachungszeit aus, aktiviert der Aktor für die zugewiesenen Ausgänge die Sicherheitsfahrt. Die Sicherheitsfunktion wird beendet, sobald ein neues "0"-Telegramm empfangen wird. Für die Windalarme, für den Regenalarm und für den Frostalarm können separat unterschiedliche Überwachungszeiten zwischen '1 Minute' und '23 Stunden 59 Minuten' in der ETS eingestellt werden. Für die Windalarme wird eine gemeinsame Zeit konfiguriert. Jeder Windalarm verfügt jedoch über einen eigenen Timer, sodass die Windobjekte getrennt voneinander auf Telegrammupdates geprüft werden.

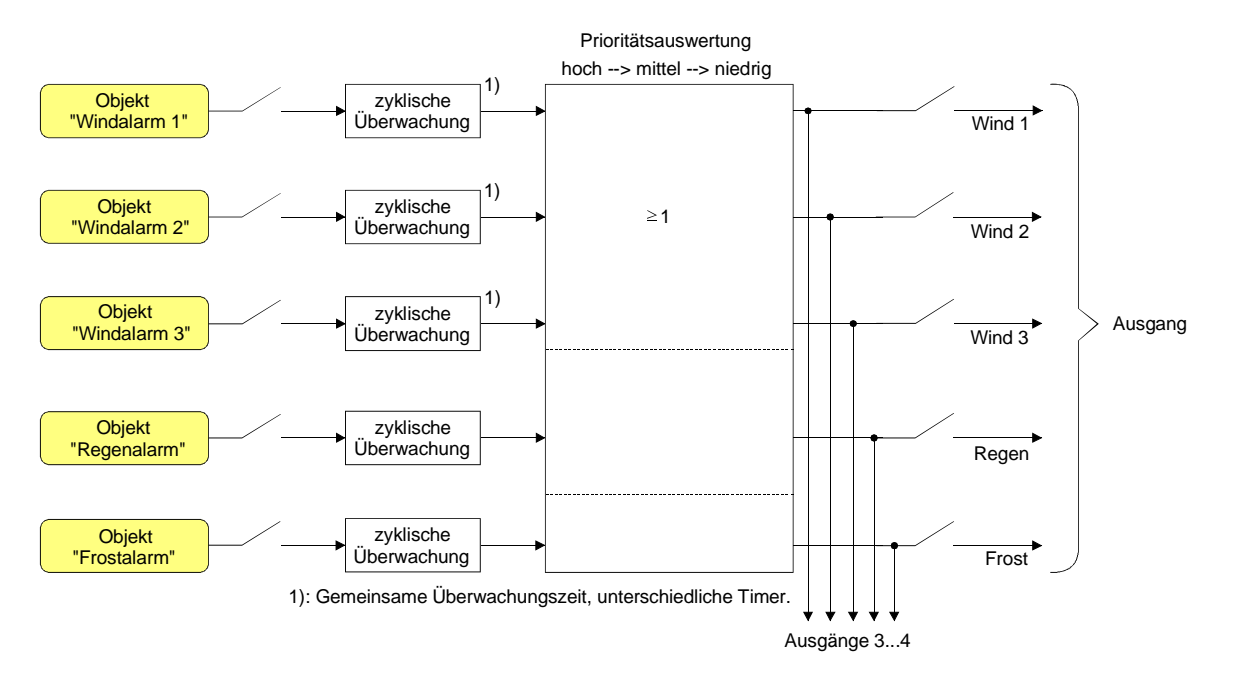

Bild 10: Funktionsschaltbild der Sicherheitsfunktionen

### **Sicherheitsfunktionen freigeben**

Die Sicherheitsfunktionen müssen zunächst global freigegeben werden, bevor sie parametriert und verwendet werden können. Nach globaler Freigabe können die einzelnen Sicherheitsalarme unabhängig voneinander freigegeben oder gesperrt werden.

 Den Parameter "Sicherheitsfunktionen" auf der Parameterseite "Jalousieausgänge Sicherheit" einstellen auf "freigegeben".

Die Sicherheitsfunktionen sind global freigegeben und die weiteren Parameter sowie die Parameterseite "Jalousie Sicherheit Zeiten" werden sichtbar.

 Die Parameter "Windalarm 1", "Windalarm 2", "Windalarm 3", "Regenalarm" und "Frostalarm" gemäß der Funktionsanforderung auf "freigegeben" einstellen. Die Einstellung "gesperrt" deaktiviert den entsprechenden Alarm.

Die erforderlichen Sicherheitsalarme sind freigegeben. Die Sicherheitsobjekte sind sichtbar und können mit Gruppenadressen verbunden werden.

- Es ist darauf zu achten, dass die kanalorientierten Zuordnungen der Jalousieausgänge zu den Sicherheitsalarmen (auf den Parameterseiten "Ax – Sicherheit"; x = Nummernpaar des Ausgangs) erst dann funktionieren, wenn der entsprechende Alarm auch freigeschaltet ist. Andernfalls ist eine Zuordnung ohne Funktion.
- Ein Objekt-Update der Sicherheitsobjekte ("EIN" nach "EIN" oder "AUS" nach "AUS") zeigt keine Reaktion.
- Nach dem Ausfall der Versorgungsspannung (Bus- und Netzspannungsausfall) oder nach einem ETS-Programmiervorgang sind die Sicherheitsfunktionen stets deaktiviert. Bei einem Ausfall nur der Netzspannung oder nur der Busspannung gehen die Objektzustände der Sicherheitsfunktionen nicht verloren und die Funktionen bleiben aktiviert, falls sie zuvor aktiviert waren. Es ist in diesem Fall jedoch zu beachten, dass bei Bus- oder Netzspannungswiederkehr das parametrierte Verhalten ausgeführt wird (Parameter "Verhalten nach Bus- oder Netzspannungswiederkehr"). Die betroffenen Ausgänge sind danach jedoch sicherheitsverriegelt und lassen sich erst dann wieder über den Bus bedienen, wenn die zugewiesenen Sicherheitsfunktionen beendet werden.

### **Sicherheitsprioritäten einstellen**

Wenn einem Jalousie-Ausgang mehrere Sicherheitsalarme zugewiesen sind, ist es wichtig, die Priorität der eintreffenden Sicherheitstelegramme einzustellen. Dabei übersteuert ein Alarm mit einer höheren Priorität die Alarme mit den niedrigeren Prioritäten. Sobald ein Sicherheitsalarm mit einer höheren Priorität beendet wurde, wird der Sicherheitsalarm mit der untergeordneten Priorität ausgeführt, sofern der untergeordnete Sicherheitsalarm aktiv ist.

Die Sicherheitsfunktionen müssen global freigegeben sein.

- Die Parameter "Priorität der Sicherheitsalarme" auf der Parameterseite "Jalousieausgänge Sicherheit" auf die erforderliche Prioritätenreihenfolge einstellen.
- Die drei Windalarme haben zueinander die gleiche Priorität (logisches ODER). Das letzte Telegrammupdate auf die Windalarm-Objekte entscheidet, welcher Windalarm ausgeführt wird. Der Windalarm ist erst dann bei einem zugewiesenen Ausgang vollständig deaktiviert, wenn alle drei Objekte inaktiv ("0") sind.

### **Zyklische Überwachung einstellen**

Falls eine zyklische Telegrammüberwachung der Sicherheitsobjekte erforderlich ist, müssen die einzelnen Überwachungsfunktionen separat aktiviert werden. Die Freigaben der Überwachungsfunktionen und die Einstellungen der Überwachungszeiten erfolgen auf der Parameterseite "Jalousie Sicherheit Zeiten".

Die Sicherheitsfunktionen müssen global freigegeben sein.

 Falls eine Überwachung der Windalarme aktiviert werden soll, muss der Parameter "Überwachung für Windalarme verwenden ?" auf "Ja" konfiguriert werden.

Die Überwachung der Windalarmobjekte ist aktiviert. Sobald die Überwachung aktiviert ist, müssen alle freigeschalteten Windalarmobjekte zyklisch mit Telegrammen beschrieben werden! Sobald nur ein Windalarm-Telegramm innerhalb der Überwachungszeit ausbleibt, wird für den betroffenen Ausgang die Windalarm-Reaktion ausgeführt.

- Die erforderliche Überwachungszeit für die Windalarmobjekte bei den Parametern "Zeit für Überwachung Windalarm" parametrieren.
- Falls eine Überwachung des Regenalarms aktiviert werden soll, muss der Parameter "Überwachung für Regenalarm verwenden ?" auf "Ja" konfiguriert werden. Die Überwachung des Regenalarmobjekts ist aktiviert. Sobald die Überwachung aktiviert ist, muss das Regenalarmobjekt zyklisch mit Telegrammen beschrieben werden!
- Die erforderliche Überwachungszeit für das Regenalarmobjekt bei den Parametern "Zeit für Überwachung Regenalarm" parametrieren.
- Falls eine Überwachung des Frostalarms aktiviert werden soll, muss der Parameter "Überwachung für Frostalarm verwenden ?" auf "Ja" konfiguriert werden. Die Überwachung des Frostalarmobjekts ist aktiviert. Sobald die Überwachung aktiviert ist, muss das Frostalarmobjekt zyklisch mit Telegrammen beschrieben werden!
- Die erforderliche Überwachungszeit für das Frostalarmobjekt bei den Parametern "Zeit für Überwachung Frostalarm" parametrieren.
- Die Überwachung der Windalarme darf nur dann aktiviert werden, wenn unter "Jalousieausgänge Sicherheit" mindestens ein Windalarm freigeschaltet wurde.
- Die Zykluszeit der Sender sollte kleiner als die parametrierte Überwachungszeit des Schalt- /Jalousieaktors sein, um sicherzustellen, dass mindestens ein Telegramm innerhalb der Überwachungszeit empfangen wird.

### **Einstellen der Kanaldefinition**

Die Relaisausgänge des Schalt-/Jalousieaktors lassen sich in der ETS-Softwarekonfiguration entweder auf Jalousiebetrieb oder alternativ auf Schaltbetrieb einstellen, wobei auch ein Mischbetrieb dieser Kanaldefinitionen für die verschiedenen Ausgänge des Gerätes möglich ist.

Der Schalt-/Jalousieaktor kann im Jalousiebetrieb mit seinen Relaiskontakten elektrisch betriebene Jalousien, Rollläden, Markisen, Lüftungsklappen oder ähnliche Behänge für Netzspannung 230 V AC ansteuern. Alternativ schaltet der Aktor im Schaltbetrieb elektrische Verbraucher, wie beispielsweise Beleuchtungsanlagen, oder auch Kleinspannungen.

Die Kanaldefinition kann separat für jedes Ausgangspaar auf der Parameterseite "Auswahl Schalten – Jalousie" konfiguriert werden. In Abhängigkeit dieser Einstellung werden in der ETS alle kanalabhängigen Parameter und Objekte angelegt und sichtbar geschaltet.

Abhängig von der eingestellten Kanaldefinition sind die Ausgänge entweder separat projektierbar (Schaltbetrieb z. B. A1, A2, A3, A4, …) oder werden zu Ausgangspaaren (Jalousiebetrieb z. B. A1/2, A3/4, …) zusammengefasst. Dementsprechend ändern sich auch die Namen der Ausgangsobjekte und die Bezeichnungen der Parameterseiten. Auch bei der Handbedienung werden die Ausgänge wie beschrieben zusammengefasst.

Im Jalousiebetrieb steuert jeweils ein Ausgang des Ausgangspaares eine der Fahrtrichtungen an (z. B. A1 – auf / A2 – ab). Die Fahrtrichtungen werden durch die Applikationssoftware des Aktors gegeneinander verriegelt, so dass sichergestellt werden kann, dass im fehlerfreien Betrieb des Schalt- /Jalousieaktors eine zeitgleiche Ansteuerung beider Fahrtrichtungen ausgeschlossen wird.

# **VORSICHT!**

**Beim Betreiben des Aktors außerhalb seiner technischen Spezifikation (vgl. Technische Daten) können Relaiskontakte verschmelzen. Zerstörungsgefahr der angeschlossenen Antriebsmotoren, wenn Relaiskontakte verschmelzen und dadurch zeitgleich beide Fahrtrichtungen bestromt werden.** 

 **Den Aktor ausschließlich innerhalb seiner technischen Spezifikation betreiben!** 

Eine mechanische Verriegelung der Fahrtrichtungen ist nicht implementiert, da die Ausgänge im Schaltbetrieb auch separat ansteuerbar sein müssen.

Den Parameter "Funktion Ausgang x und Ausgang y"  $(x = 1, 3, 5, \ldots / y = 2, 4, 6, \ldots)$  auf "1 x Jalousieausgang" einstellen.

Das entsprechende Ausgangspaar ist auf Jalousiebetrieb konfiguriert. Beide Ausgänge sind zu einem Jalousiekanal zusammengefasst.

Den Parameter "Funktion Ausgang x und Ausgang y"  $(x = 1, 3, 5, \ldots / y = 2, 4, 6, \ldots)$  auf "2 x Schaltausgang " einstellen.

Das entsprechende Ausgangspaar ist auf Schaltbetrieb konfiguriert. Beide Ausgänge sind getrennt voneinander als zwei Schaltkanäle angelegt.

 Die Parameter- und Objektkonfigurationen der einzelnen Ausgänge sind von den Parametern auf der Seite "Auswahl Schalten – Jalousie" abhängig und werden durch die ETS verstellt, wenn die Kanaldefinition umkonfiguriert wird. Dadurch können Parametereinstellungen oder Zuordnungen von Gruppenadressen zu Objekten verloren gehen. Aus diesem Grund die Kanaldefinitionen zu Beginn der Parametrierung des Aktors einstellen.

# **4.2.4.2 Kanalorientierte Funktionsbeschreibung**

### **4.2.4.2.1 Funktionsbeschreibung der Schaltausgänge**

### **Betriebsart**

Die Relais eines Schaltausgangs lassen sich auf Schließer- oder Öffnerbetrieb parametrieren. Auf diese Weise ist das Invertieren von Schaltzuständen möglich. Die eingestellte Betriebsart hat auch Auswirkungen auf die Schaltstatus-Rückmeldungen.

### **Betriebsart einstellen**

Der Parameter "Betriebsart" ist separat für jeden Ausgangskanal auf der Parameterseite "Ax - Allgemein" (x = Nummer des Ausgangs) angelegt.

- Betriebsart als Schließer einstellen. Schaltzustand = aus ("0")  $\rightarrow$  Relaiskontakt offen, Schaltzustand = ein ("1")  $\rightarrow$  Relaiskontakt geschlossen.
- Betriebsart als Öffner einstellen. Schaltzustand = aus ("0")  $\rightarrow$  Relaiskontakt geschlossen. Schaltzustand = ein ("1")  $\rightarrow$  Relaiskontakt offen.

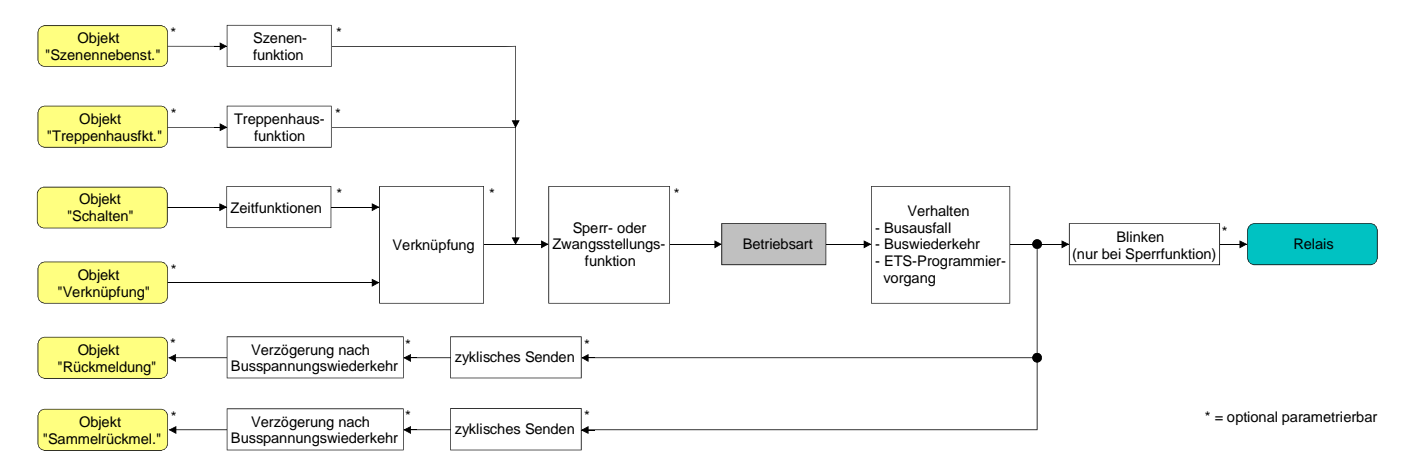

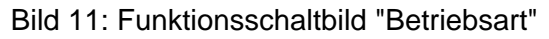

- Der logische Schaltzustand ("ein 1" oder "aus 0") wird durch das Kommunikationsobjekt "schalten" eingestellt und durch die Funktionen beeinflusst, die optional aktiviert werden können (z. B. Zeit-/Treppenhausfunktionen, Verknüpfungen, Sperr-/Zwangsfunktionen, Szenen – vgl. Bild 11).
- Ein nach Bus-/Netzspannungswiederkehr oder nach einem ETS-Programmiervorgang eingestellter Schaltzustand wird im Rückmeldeobjekt nachgeführt. Bei einem Netzspannungsausfall werden Schaltstatus-Rückmeldetelegramme auf den Bus ausgesendet, wenn die Busspannung noch eingeschaltet ist. In diesem Fall ist zu beachten, dass unabhängig von der eingestellten Betriebsart (Schließer oder Öffner) alle Ausgänge mit dem Schaltzustand "ausgeschaltet - 0" initialisiert werden und somit auch das Rückmeldetelegramm auf diesen Zustand angepasst wird.

### **Verhalten bei Busspannungsausfall, nach Bus- oder Netzspannungswiederkehr oder nach einem ETS-Programmiervorgang**

Die Vorzugslagen der Relais nach Busspannungswiederkehr oder nach einem ETS-Programmiervorgang können für jeden Ausgang separat eingestellt werden. Da der Aktor mit netzversorgten monostabilen Relais bestückt ist, kann zusätzlich auch der Relaisschaltzustand bei Busspannungsausfall definiert werden.

### **Verhalten nach ETS-Programmiervorgang einstellen**

Der Parameter "Verhalten nach ETS-Programmiervorgang" ist separat für jeden Ausgangskanal auf der Parameterseite "Ax - Allgemein" (x = Nummer des Ausgangs) angelegt. Über diesen Parameter kann das Relaisverhalten des Ausgangs unabhängig zum Verhalten nach Busspannungswiederkehr parametriert werden.

- **Parameter einstellen auf "keine Reaktion".** Nach einem ETS-Programmiervorgang zeigt das Relais des Ausgangs keine Reaktion und verbleibt im zuletzt eingestellten Schaltzustand. Der interne logische Schaltzustand geht durch den ETS-Programmiervorgang nicht verloren.
- Parameter einstellen auf "Kontakt schließen". Der Relaiskontakt schließt nach einem Programmiervorgang durch die ETS.
- Parameter einstellen auf "Kontakt öffnen". Der Relaiskontakt öffnet nach einem Programmiervorgang durch die ETS.
- Das an dieser Stelle parametrierte Verhalten wird nach jedem Applikations- oder Parameter-Download durch die ETS ausgeführt. Der einfache Download nur der physikalischen Adresse oder ein partielles Programmieren nur der Gruppenadressen bewirkt, dass nicht dieser Parameter berücksichtigt, sondern das parametrierte "Verhalten nach Bus- oder Netzspannungswiederkehr" ausgeführt wird!
- Ein ETS-Programmiervorgang kann ausgeführt werden, sobald die Busspannung am Schalt- /Jalousieaktor angeschlossen und eingeschaltet ist. Die Netzspannungsversorgung ist für einen ETS-Download nicht erforderlich.
- Während jedes ETS-Programmiervorgangs öffnet der Schalt-/Jalousieaktor für alle Ausgänge immer die Relaiskontakte. Aus diesem Grund kann auch bei der Einstellung "keine Reaktion" ein geschlossener Relaiskontakt kurzzeitig geöffnet werden.
- Ein nach einem ETS-Programmiervorgang eingestellter Schaltzustand wird berücksichtigt durch den Parameter "Betriebsart" – im Rückmeldeobjekt nachgeführt.
- Ein aktiver Handbetrieb wird durch einen ETS-Programmiervorgang beendet.
- Nach einem ETS-Programmiervorgang sind die Sperrfunktionen sowie die Zwangsstellungen stets deaktiviert.

### **Verhalten bei Busspannungsausfall einstellen**

Der Parameter "Verhalten bei Busspannungsausfall" ist separat für jeden Ausgangskanal unter "Ax - Allgemein"  $(X =$  Nummer des Ausgangs) angelegt.

- Parameter einstellen auf "keine Reaktion": Bei Busspannungsausfall zeigt das Relais des Ausgangs keine Reaktion und verbleibt im zuletzt eingestellten Schaltzustand, sofern die Netzspannungsversorgung des Aktors noch eingeschaltet ist.
- Parameter einstellen auf "Kontakt schließen": Der Relaiskontakt schließt bei Busspannungsausfall, sofern die Netzspannungsversorgung des Aktors noch eingeschaltet ist.
- Parameter einstellen auf "Kontakt öffnen": Der Relaiskontakt öffnet bei Busspannungsausfall.
- Bei den Einstellungen "Kontakt schließen" und "Kontakt öffnen" haben bei einem Ausfall der Busspannung zuvor aktivierte Zeitverzögerungen oder zuvor abgerufene verzögerte Szenen keine Auswirkungen auf den betroffenen Ausgang. Dadurch geht ein kurz vor Busausfall empfangenes Telegrammupdate verloren, wenn die entsprechende Verzögerungszeit noch nicht abgelaufen ist. Bei der Einstellung "keine Reaktion" werden vor Busausfall gestartete Verzögerungszeiten (Zeitverzögerung, verzögerter Szenenabruf) auch nach dem Ausfall der Busspannung noch ausgewertet, sofern die Netzspannungsversorgung noch eingeschaltet ist. Der Zustand eines Ausgangs kann sich dadurch auch nach Busausfall noch ändern.
- Bei einem Ausfall der Netzspannungsversorgung fallen alle Relais des Aktors unabhängig vom Zustand der Busspannung – grundsätzlich ab (Kontakt geöffnet). Die Ausgänge sind in diesem Zustand nicht mehr ansteuerbar. Zeitfunktionen (Szenen-, Zeitverzögerungen) werden bei einem alleinigen Ausfall der Netzspannungsversorgung nicht unterbrochen. Bei einem Netzspannungsausfall werden Schaltstatus-Rückmeldetelegramme auf den Bus ausgesendet, wenn die Busspannung noch eingeschaltet ist. In diesem Fall ist zu beachten, dass unabhängig von der eingestellten Betriebsart (Schließer oder Öffner) alle Ausgänge mit dem Schaltzustand "ausgeschaltet" initialisiert werden und somit auch das Rückmeldetelegramm auf diesen Zustand angepasst wird.
- Bei Bus- oder Netzspannungsausfall werden auch die aktuellen Zustände der Zwangsstellungen gespeichert, damit sie bei Busspannungswiederkehr ggf. nachgeführt werden können (abhängig von der Parametrierung der Zwangsstellungsfunktionen).
- Aktive Sperr- oder Zwangsstellungsfunktionen werden durch einen Busspannungsausfall stets gelöscht und sind im Anschluss inaktiv.

### **Verhalten nach Bus- oder Netzspannungswiederkehr einstellen**

Der Parameter "Verhalten nach Bus- oder Netzspannungswiederkehr" ist separat für jeden Ausgangskanal auf der Parameterseite "Ax - Allgemein" (x = Nummer des Ausgangs) angelegt.

- Parameter einstellen auf "Kontakt schließen". Der Relaiskontakt schließt nach Bus- oder Netzspannungswiederkehr.
- Parameter einstellen auf "Kontakt öffnen". Der Relaiskontakt öffnet nach Bus- oder Netzspannungswiederkehr.
- Parameter einstellen auf "Zustand wie vor Bus-/Netzspannungsausfall". Nach Bus- oder Netzspannungswiederkehr wird der zuletzt vor Bus-/Netzspannungsausfall eingestellte und intern abgespeicherte Schaltzustand nachgeführt.
- Parameter einstellen auf "Treppenhausfunktion aktivieren (falls parametriert)".

Die Treppenhausfunktion wird – unabhängig vom Objekt "Schalten" - nach Bus- oder Netzspannungswiederkehr aktiviert. Es ist bei dieser Einstellung darauf zu achten, dass die Treppenhausfunktion auch freigeschaltet und projektiert ist. Wenn die Treppenhausfunktion nicht freigeschaltet ist, zeigt sich bei dieser Einstellung nach Bus-/Netzwiederkehr keine Reaktion.

- Bei Einstellung "Zustand wie vor Bus-/Netzspannungsausfall": Ein ETS-Programmiervorgang der Applikation oder der Parameter setzt den intern abgespeicherten Schaltzustand auf "aus – 0" zurück.
- Das parametrierte "Verhalten bei Bus- oder Netzspannungswiederkehr" wird beim Einschalten der Busspannung nur dann ausgeführt, wenn der letzte ETS-Programmiervorgang der Applikation oder der Parameter länger als ca. 20 s zurückliegt. Andernfalls ( $T_{\text{FTS}}$  < 20 s) wird auch bei Buswiederkehr das "Verhalten nach ETS-Programmiervorgang" ausgeführt.

Falls ausschließlich die Netzspannung nach einem ETS-Download ausfällt und wieder eingeschaltet wird, führt der Aktor das "Verhalten bei Bus- oder Netzspannungswiederkehr" aus. Eine Netzspannungswiederkehr beeinflusst die Kommunikationsobjekte, die Zustände vom Bus empfangen (z. B. Verknüpfungseingänge), nicht. Die Objekte verbleiben auf dem zuletzt eingestellten Zustand, falls die Busspannung unterbrechungsfrei angeschlossen war.

- Bei Zwangsstellung als Zusatzfunktion: Das Kommunikationsobjekt der Zwangsstellung kann nach Busspannungswiederkehr separat initialisiert werden. Dadurch wird bei einer Aktivierung der Zwangsstellung die Reaktion des Ausgangs bei Busspannungswiederkehr beeinflusst. Das parametrierte "Verhalten bei Bus- oder Netzspannungswiederkehr" wird nur dann ausgeführt, wenn keine Zwangsstellung nach Busspannungswiederkehr aktiviert ist! Ein Ausfall der Netzspannungsversorgung des Aktors deaktiviert immer eine Zwangsstellung.
- Bei Sperrfunktion als Zusatzfunktion: Aktive Sperrfunktionen sind nach Bus- oder Netzspannungswiederkehr stets inaktiv.
- Ein nach Bus- oder Netzspannungswiederkehr eingestellter Schaltzustand wird berücksichtigt durch den Parameter "Betriebsart" – im Rückmeldeobjekt nachgeführt.
- Bei Busspannungswiederkehr wird eine aktive Handbedienung beendet. Bei einem Netzausfall ist keine Handbedienung möglich.

### **Schaltstatus-Rückmeldung**

Der Aktor kann den am Ausgang eingestellten Schaltstatus ("eingeschaltet" oder "ausgeschaltet") auf den Bus zurückmelden (vgl. Bild 12). Der Rückmeldewert kann optional invertiert werden.

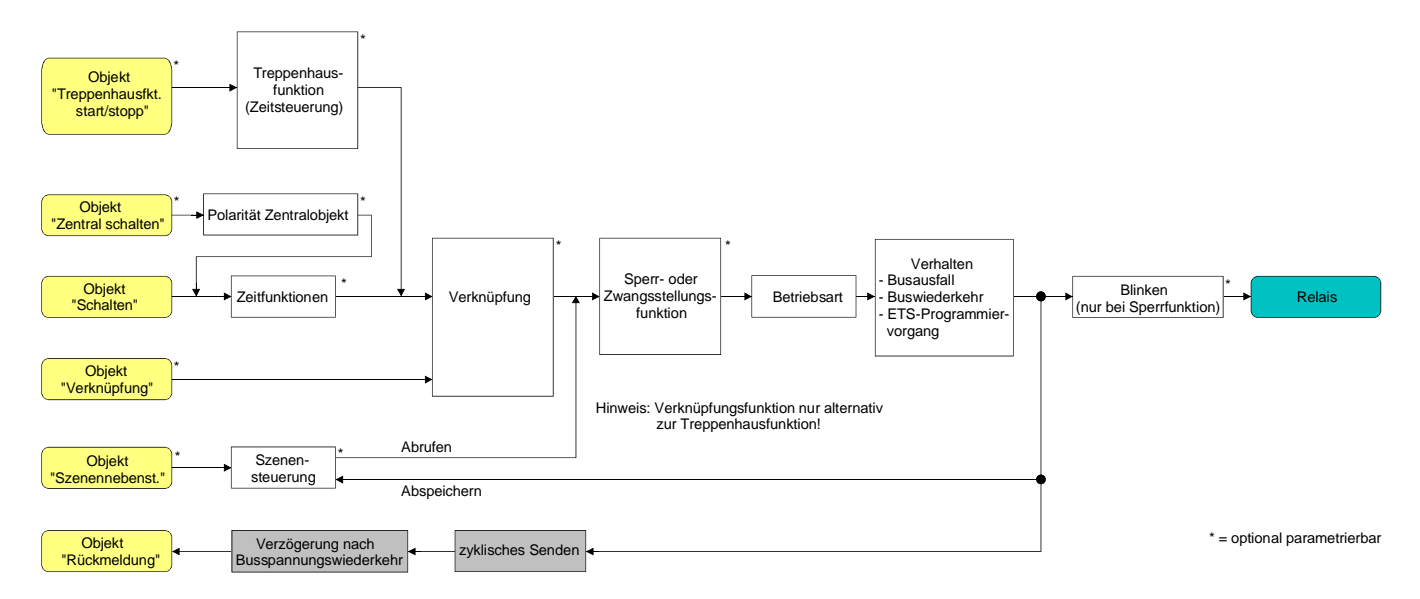

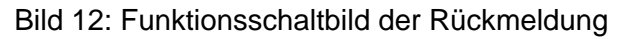

### **Schaltstatus-Rückmeldung aktivieren**

Die Schaltstatus-Rückmeldung kann als ein aktives Meldeobjekt oder als ein passives Statusobjekt verwendet werden. Als aktives Meldeobjekt wird die Schaltstatus-Rückmeldung bei jeder Änderung eines Schaltzustandes auf den Bus ausgesendet. In der Funktion als passives Statusobjekt erfolgt keine Telegrammübertragung bei Änderung. Hier muss der Objektwert ausgelesen werden. Die ETS setzt automatisch die zur Funktion erforderlichen Kommunikationsflags des Objektes. Der Parameter "Rückmeldung ?" ist separat für jeden Ausgangskanal auf der Parameterseite "Ax - Allgemein" (x = Nummer des Ausgangs) angelegt.

 Parameter einstellen auf "nicht invertieren, aktives Meldeobjekt" oder "invertieren, aktives Meldeobjekt".

Das Rückmeldeobjekt wird freigeschaltet. Der Schaltstatus wird in Abhängigkeit der Einstellung nichtinvertiert oder invertiert ausgesendet, sobald sich eine Änderung des Zustandes ergibt oder nachdem das Gerät durch die ETS programmiert wurde. Auch nach Bus- oder Netzspannungswiederkehr erfolgt eine Telegrammübertragung der Schaltststus-Rückmeldung.

 Parameter einstellen auf "nicht invertieren, passives Statusobjekt" oder "invertieren, passives Statusobjekt".

Das Rückmeldeobjekt wird freigeschaltet. Der Schaltstatus wird nur dann als Antwort in Abhängigkeit der Einstellung nichtinvertiert oder invertiert ausgesendet, wenn das Rückmeldeobjekt vom Bus ausgelesen wird. Nach Bus-/Netzspannungswiederkehr oder nach einem ETS-Programmiervorgang erfolgt keine automatische Telegrammübertragung.

 Auch Aktualisierungen "EIN" nach "EIN" oder "AUS" nach "AUS" über das Objekt "Schalten" oder über das Objekt "Zentral Schalten" bewirken bei aktiv sendenden Objekten immer eine Telegrammübertragung der Rückmeldung. Wenn eine Zeitverzögerung eingestellt ist, dann muss bei einem Schaltzustandwechsel über das Objekt "Schalten" die Verzögerungszeit erst abgelaufen sein, bis dass die Rückmeldung aktualisiert wird.

- Schaltzustandsänderungen durch die Handbedienung werden auch auf den Bus rückgemeldet.
- Bei Sperrfunktion als Zusatzfunktion: Ein 'blinkender' Ausgang wird stets als "eingeschaltet" zurückgemeldet. Auch für gesperrte Ausgänge werden Schaltstatus-Rückmeldungen ausgesendet, wenn die Ausgänge beispielsweise durch eine Handbedienung verstellt werden.

#### **Schaltstatus-Rückmeldung bei Busspannungswiederkehr oder nach ETS-Programmiervorgang einstellen**

Der Zustand der Schaltstatus-Rückmeldung wird nach Busspannungswiederkehr oder nach einem ETS-Programmiervorgang bei der Verwendung als aktives Meldeobjekt auf den Bus ausgesendet. In diesen Fällen kann die Rückmeldung zeitverzögert erfolgen, wobei die Verzögerungszeit global für alle Ausgänge gemeinsam eingestellt wird (vgl. "Verzögerung nach Busspannungswiederkehr").

 Den Parameter "Zeitverzögerung für Rückmeldung nach Busspannungswiederkehr" auf der Parameterseite "Ax - Allgemein" (x = Nummer des Ausgangs) auf "Ja" einstellen.

Die Schaltstatus-Rückmeldung wird nach Busspannungswiederkehr oder nach einem ETS-Programmiervorgang zeitverzögert ausgesendet. In einer laufenden Verzögerungszeit wird keine Rückmeldung ausgesendet, auch dann nicht, wenn sich ein Schaltzustand während der Verzögerung ändert.

- Den Parameter "Zeitverzögerung für Rückmeldung nach Busspannungswiederkehr" auf der Parameterseite "Ax - Allgemein" (x = Nummer des Ausgangs) auf "Nein" einstellen. Die Schaltstatus-Rückmeldung wird nach Busspannungswiederkehr oder nach einem ETS-Programmiervorgang sofort ausgesendet.
- Bei einer Rückmeldung nach Busspannungswiederkehr oder nach einem ETS-Programmiervorgang wird die parametrierte Betriebsart ausgewertet. Beispiele für eine nichtinvertierte Schaltstatus-Rückmeldung: Betriebsart Schließer: Kontakt schließen = Rückmeldung "eingeschaltet", Betriebsart Schließer: Kontakt öffnen = Rückmeldung "ausgeschaltet",

Betriebsart Öffner: Kontakt schließen = Rückmeldung "ausgeschaltet",

Betriebsart Öffner: Kontakt öffnen = Rückmeldung "eingeschaltet".

 Beim Einschalten der Netzspannung (Busspannung zu diesem Zeitpunkt eingeschaltet) werden Rückmeldetelegramme stets unverzögert ausgesendet.

### **Zyklisches Senden der Schaltstatus-Rückmeldung einstellen**

Das Schaltstatus-Rückmeldetelegramm kann über das aktive Meldeobjekt zusätzlich zur Übertragung bei Änderung auch zyklisch ausgesendet werden.

- Den Parameter "Zyklisches Senden der Rückmeldung?" auf der Parameterseite "Ax Allgemein" (x = Nummer des Ausgangs) auf "Ja" einstellen. Das Zyklische Senden ist aktiviert.
- Den Parameter "Zyklisches Senden der Rückmeldung auf der Parameterseite "Ax Allgemein" (x = Nummer des Ausgangs) auf "Nein" einstellen. Das zyklische Senden ist deaktiviert, sodass die Rückmeldung nur bei Änderung eines Schaltzustandes auf den Bus ausgesendet wird.

Die Zykluszeit wird zentral auf der Parameterseite "Schaltausgänge Zeiten" definiert.

 Während einer aktiven Verzögerungszeit nach Busspannungswiederkehr wird auch bei Änderung eines Schaltzustandes keine Rückmeldung ausgesendet.

### **Zeitverzögerungen**

Für jeden Schalt-Ausgang können unabhängig voneinander bis zu zwei Zeitfunktionen eingestellt werden. Die Zeitfunktionen wirken ausschließlich auf die Kommunikationsobjekte "Schalten" oder "Zentral Schalten" (falls eine Zentralfunktion für den betroffenen Ausgang aktiviert ist) und verzögern den empfangenen Objektwert in Abhängigkeit der Telegrammpolarität (vgl. Bild 13).

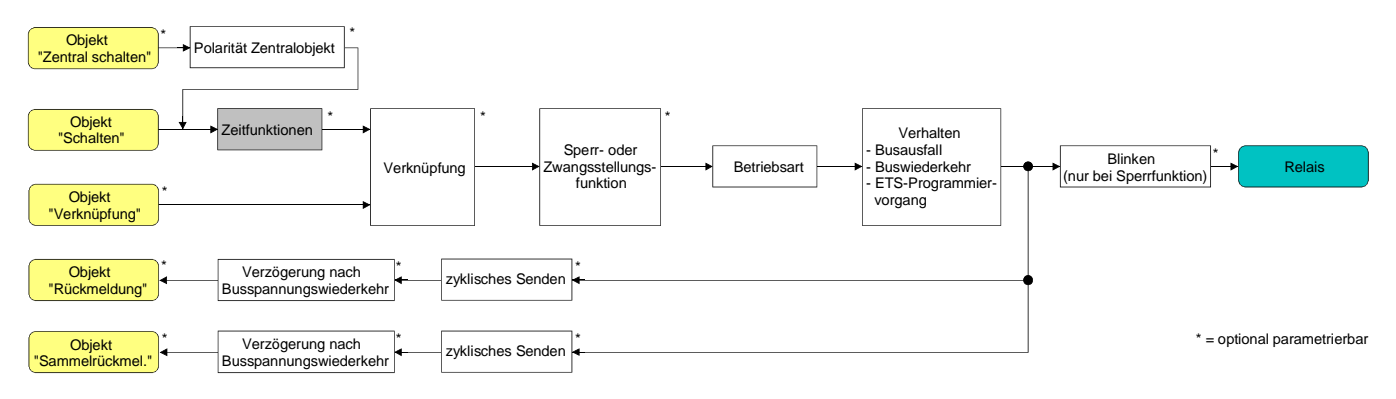

Bild 13: Funktionsschaltbild der Zeitverzögerungen

### **Einschaltverzögerung aktivieren**

Die Zeitverzögerungen müssen auf der Parameterkarte "Ax – Freigaben (x = Nummer des Ausgangs) freigeschaltet sein.

 Auf der Parameterseite "Ax – Zeitverzögerungen" den Parameter "Auswahl der Zeitverzögerung" auf "Einschaltverzögerung" oder auf "Ein- und Ausschaltverzögerung" einstellen.

Die Einschaltverzögerung ist freigegeben. Es kann die gewünschte Einschaltverzögerungszeit vorgegeben werden. Nach Empfang eines EIN-Telegramms wird eine parametrierbare Zeit gestartet. Ein weiteres EIN-Telegramm triggert die Zeit nur dann nach, wenn der Parameter "Einschaltverzögerung nachtriggerbar ?" auf "Ja" eingestellt ist. Erst nach Ablauf der Einschaltverzögerung wird der logische Schaltzustand an die folgenden Funktionen (z. B. Verknüpfung, Sperr- / Zwangsstellungsfunktion) weitergeleitet und der Ausgang ggf. eingeschaltet. Ein AUS-Telegramm während der Einschaltverzögerung bricht die Verzögerung ab. Der logische Schaltzustand entspricht in diesem Fall "ausgeschaltet".

### **Ausschaltverzögerung aktivieren**

Die Zeitverzögerungen müssen auf der Parameterkarte "Ax – Freigaben (x = Nummer des Ausgangs) freigeschaltet sein.

 Auf der Parameterseite "Ax – Zeitverzögerungen" den Parameter "Auswahl der Zeitverzögerung" auf "Ausschaltverzögerung" oder auf "Ein- und Ausschaltverzögerung" einstellen.

Die Ausschaltverzögerung ist freigegeben. Es kann die gewünschte Ausschaltverzögerungszeit vorgegeben werden. Nach Empfang eines AUS-Telegramms wird eine parametrierbare Zeit gestartet. Ein weiteres AUS-Telegramm triggert die Zeit nur dann nach, wenn der Parameter "Ausschaltverzögerung nachtriggerbar ?" auf "Ja" eingestellt ist. Erst nach Ablauf der Ausschaltverzögerung wird der logische Schaltzustand an die folgenden Funktionen (z. B. Verknüpfung, Sperr- / Zwangsstellungsfunktion) weitergeleitet und der Ausgang ggf. ausgeschaltet. Ein EIN-Telegramm während der Ausschaltverzögerung bricht die Verzögerung ab. Der logische Schaltzustand entspricht in diesem Fall "eingeschaltet".

- Rückmeldung: Wenn eine Zeitverzögerung eingestellt ist, dann muss bei einem Schaltzustandwechsel die Verzögerungszeit erst abgelaufen sein, bis dass Rückmeldungstelegramme ausgesendet werden. Eine Objektaktualisierung durch Nachtriggerung von "EIN" nach "EIN" oder von "AUS" nach "AUS" während einer ablaufenden Verzögerungszeit hat keinen Einfluss auf die Rückmeldung des Schaltstatus.
- Am Ende einer Sperr- oder Zwangsstellungsfunktion kann der während der Funktion empfangene oder der vor der Funktion eingestellte Zustand nachgeführt werden. Dabei werden auch Restzeiten von Zeitfunktionen nachgeführt, wenn diese zum Zeitpunkt der Sperr- oder Zwangsfreigabe noch nicht vollständig abgelaufen sind. Auch bei der Verknüpfungsfunktion wird ein über das Objekt "Schalten" neu empfangener Schaltzustand zeitverzögert ausgewertet.
- Die Zeitverzögerungen beeinflussen nicht die Treppenhausfunktion, falls diese freigeschaltet ist.
- Eine ablaufende Zeitverzögerung wird durch einen Reset des Aktors (Busspannungsausfall oder ETS-Programmiervorgang) vollständig abgebrochen.

### **Treppenhausfunktion**

Zur Realisierung einer zeitgesteuerten Beleuchtung eines Treppenhauses oder für funktionsähnliche Anwendungen kann die separat für jeden Ausgang parametrierbare Treppenhausfunktion verwendet werden. Die Treppenhausfunktion muss auf der Parameterseite "Ax – Freigaben" je Ausgang freigegeben sein, damit die erforderlichen Kommunikationsobjekte und Parameter (auf der Parameterseite "Ax – Treppenhausfunktion") sichtbar geschaltet werden.

Die Treppenhausfunktion wird über das Kommunikationsobjekt "Treppenhausfunktion Start / Stopp" angesteuert und ist vom Objekt "Schalten" des Ausgangs unabhängig (vgl. Bild 14). Auf diese Weise ist ein 'Parallelbetrieb' von Zeit- und Normalansteuerung möglich, wobei stets der zuletzt empfangene Befehl ausgeführt wird:

Ein Telegramm auf das Objekt "Schalten" oder ein Szenenabruf zum Zeitpunkt einer aktiven Treppenhausfunktion bricht die Treppenhauszeit vorzeitig ab und stellt den Schaltzustand gemäß dem empfangenen Objektwert (dabei werden auch Zeitverzögerungen berücksichtigt) oder dem Szenenwert ein. Analog kann der Schaltzustand des Objektes "Schalten" oder ein Szenenabruf durch eine Treppenhausfunktion übersteuert werden.

In Kombination mit einer Sperrfunktion ist auch eine zeitunabhängige Dauerlichtschaltung realisierbar (vgl. "Sperrfunktion").

Die Treppenhausfunktion lässt sich gemäß dem Funktionsschaltbild auch mit anderen Funktionen des Ausgangs kombinieren. Eine Kombination mit der Verknüpfungsfunktion ist jedoch nicht möglich.

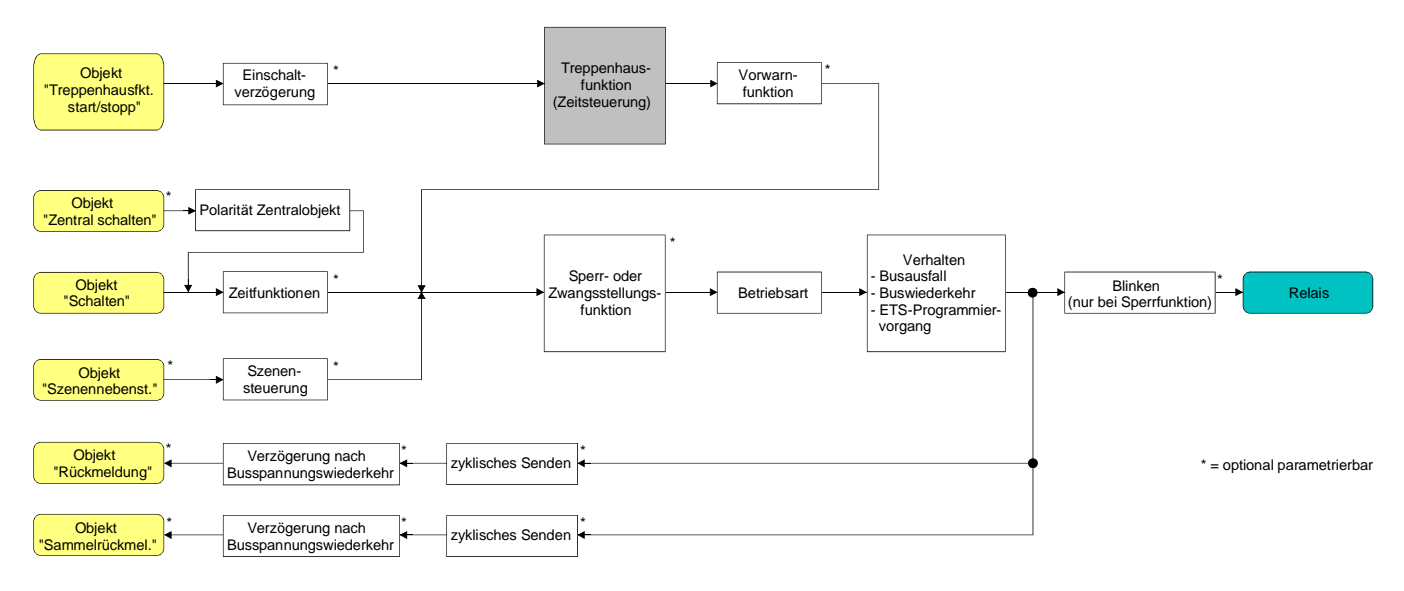

Bild 14: Funktionsschaltbild der Treppenhausfunktion

Die Treppenhausfunktion kann durch eine separate Einschaltverzögerung und durch eine Vorwarnfunktion erweitert werden. Die Vorwarnung soll gemäß DIN 18015-2 eine sich noch im Treppenhaus aufhaltende Person warnen, dass in kurzer Zeit das Licht ausgeschaltet wird.

### **Einschaltverhalten der Treppenhausfunktion festlegen**

Ein EIN-Telegramm auf das Objekt "Treppenhausfunktion Start / Stopp" aktiviert die Treppenhauszeit (TEIN), deren zeitliche Länge durch die Parameter "Treppenhauszeit" definiert wird. Zusätzlich kann eine Einschaltverzögerung ( $T_{\text{Verz}}$ ) aktiviert werden (vgl. "Einschaltverzögerung der Treppenhausfunktion einstellen"). Am Ende der Treppenhauszeit schaltet der Ausgang aus oder aktiviert optional die Vorwarnzeit ( $T_{Vowarn}$ ) der Vorwarnfunktion (vgl. "Vorwarnfunktion der Treppenhausfunktion einstellen"). Unter Berücksichtigung einer möglichen Einschaltverzögerung und einer Vorwarnfunktion ergibt sich das in Bild 15 gezeigte Einschaltverhalten der Treppenhausfunktion.

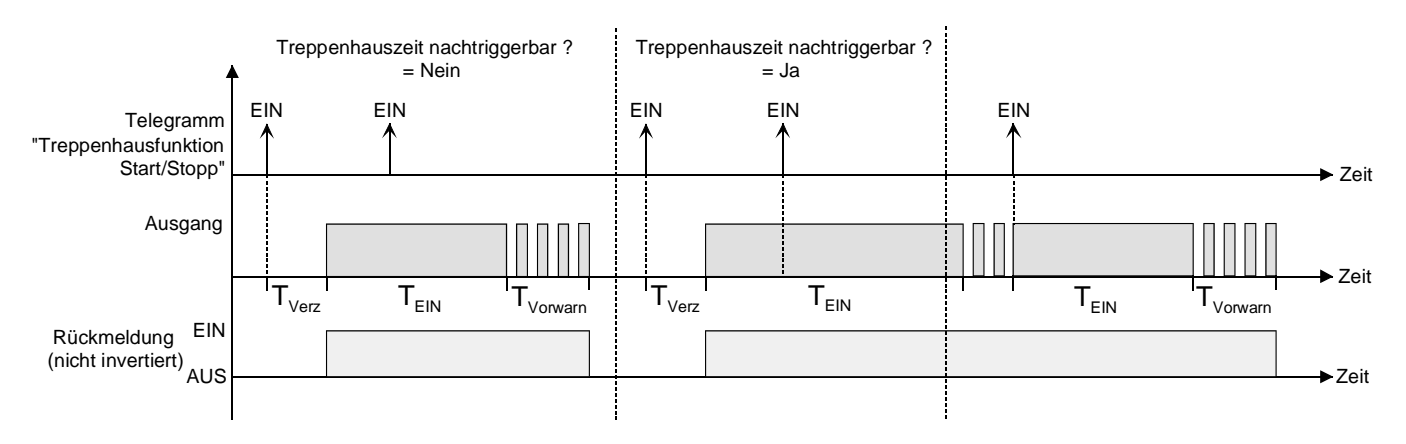

Bild 15: Einschaltverhalten der Treppenhausfunktion

Der Parameter "Treppenhauszeit nachtriggerbar ?" legt fest, ob die Treppenhauszeit nachgetriggert werden kann.

Die Treppenhausfunktion muss auf der Parameterkarte "Ax – Freigaben (x = Nummer des Ausgangs) freigeschaltet sein.

- Parameter "Treppenhauszeit nachtriggerbar ?" einstellen auf "Ja". Jedes während der EIN-Phase der Treppenhauszeit empfangene EIN-Telegramm triggert die Treppenhauszeit vollständig nach.
- Parameter "Treppenhauszeit nachtriggerbar ?" einstellen auf "Nein". Empfangene EIN-Telegramme während der EIN-Phase der Treppenhauszeit werden verworfen. Die Treppenhauszeit wird nicht nachgetriggert.
- Ein empfangenes EIN-Telegramm während der Vorwarnzeit triggert die Treppenhauszeit unabhängig vom Parameter "Treppenhauszeit nachtriggerbar ?" immer nach.
- Wenn die Zusatzfunktion "Zeitverlängerung" eingestellt ist, kann der Parameter "Treppenhauszeit nachtriggerbar ?" nicht verstellt werden. Er ist in diesem Fall fest auf "Nein" eingestellt.

#### **Ausschaltverhalten der Treppenhausfunktion festlegen**

Bei einer Treppenhausfunktion ist auch die Reaktion auf ein AUS-Telegramm auf das Objekt "Treppenhausfunktion Start / Stopp" parametrierbar. Ohne den Empfang eines AUS-Telegramms schaltet der Ausgang ggf. nach Ablauf der Vorwarnzeit aus. Unter Berücksichtigung einer möglichen Einschaltverzögerung und einer Vorwarnfunktion ergibt sich das in Bild 16 gezeigte Ausschaltverhalten der Treppenhausfunktion.

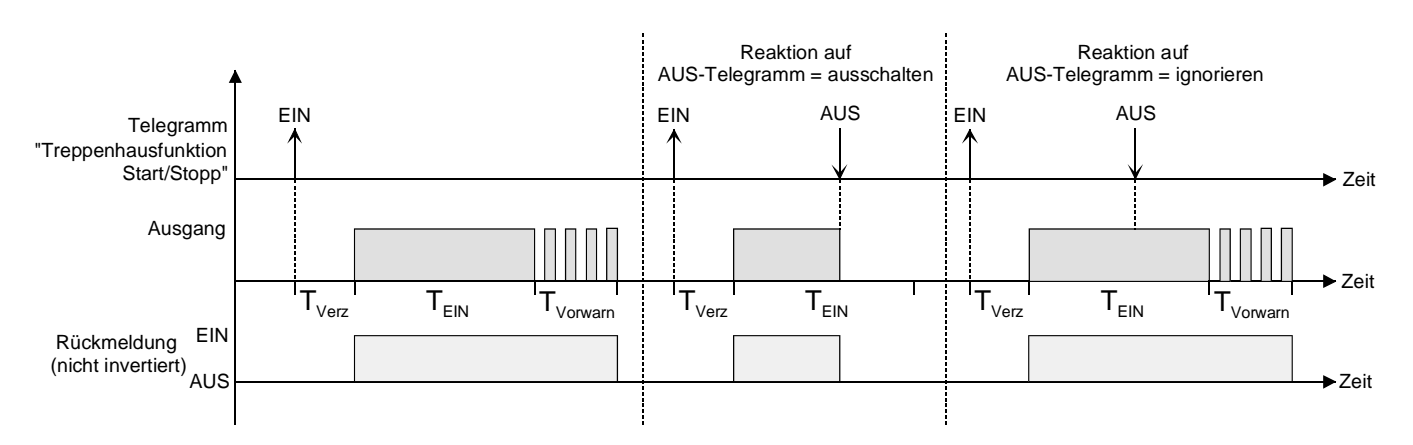

Bild 16: Ausschaltverhalten der Treppenhausfunktion

Der Parameter "Reaktion auf AUS-Telegramm" legt fest, ob die Treppenhauszeit (T<sub>EIN</sub>) der Treppenhausfunktion vorzeitig abgebrochen werden kann.

Die Treppenhausfunktion muss auf der Parameterkarte "Ax – Freigaben (x = Nummer des Ausgangs) freigeschaltet sein.

Parameter "Reaktion auf AUS-Telegramm" einstellen auf "ausschalten".

Sobald während der EIN-Phase der Treppenhauszeit ein AUS-Telegramm über das Objekt "Treppenhausfunktion Start / Stopp" empfangen wird, schaltet der Ausgang sofort aus. Ein vorzeitiger Abbruch der Treppenhauszeit auf diese Weise erfolgt ohne Vorwarnung, d. h. die Vorwarnzeit wird nicht gestartet.

 Parameter "Reaktion auf AUS-Telegramm" einstellen auf "ignorieren". Empfangene AUS-Telegramme während der EIN-Phase der Treppenhauszeit werden verworfen. Die Treppenhauszeit wird ggf. mit Vorwarnung vollständig zu Ende ausgeführt.

### **Einschaltverzögerung der Treppenhausfunktion einstellen**

Ein EIN-Telegramm zur Aktivierung der Treppenhausfunktion kann auch zeitverzögert ausgewertet werden. Diese Einschaltverzögerung kann separat für die Treppenhausfunktion aktiviert werden und hat keinen Einfluss auf die parametrierbaren Zeitverzögerungen für das Objekt "Schalten".

Die Treppenhausfunktion muss auf der Parameterkarte "Ax – Freigaben (x = Nummer des Ausgangs) freigeschaltet sein.

 Auf der Parameterseite "Ax – Treppenhausfunktion" den Parameter "Einschaltverzögerung für die Treppenhausfunktion ?" auf "Ja" einstellen.

Die Einschaltverzögerung für die Treppenhausfunktion ist freigegeben. Es kann die gewünschte Einschaltverzögerungszeit vorgegeben werden. Nach Empfang eines EIN-Telegramms auf das Objekt "Treppenhausfunktion Start / Stopp" wird die Einschaltverzögerung gestartet. Ein weiteres EIN-Telegramm triggert die Zeit nur dann nach, wenn der Parameter "Einschaltverzögerung nachtriggerbar ?" auf "Ja" eingestellt ist. Erst nach dem Ablauf der Zeitverzögerung wird die Treppenhauszeit aktiviert und der Ausgang eingeschaltet.

 Ein AUS-Telegramm über das Objekt "Treppenhausfunktion Start/Stopp" während der Einschaltverzögerung beendet die Verzögerung nur dann, wenn der Parameter "Reaktion auf AUS-Telegramm" auf "ausschalten" eingestellt ist. Andernfalls wird das AUS-Telegramm ignoriert.

### **Vorwarnfunktion der Treppenhausfunktion einstellen**

Die Vorwarnung soll gemäß DIN 18015-2 Personen, die sich noch im Treppenhaus aufhalten, warnen, dass bald das Licht ausgeschaltet wird. Als Vorwarnung wird die am Ausgang angeschlossene Beleuchtung mehrmals kurz ausgeschaltet, bevor der Ausgang dauerhaft ausgeschaltet wird. Dabei sind die Vorwarnzeit (T<sub>Vorwarn</sub>), die Dauer der Unterbrechungen während der Vorwarnung (T<sub>Unterbr</sub>) und die Anzahl der Vorwarnunterbrechungen parametrierbar (vgl. Bild 17 - Beispiel). Die Vorwarnzeit wird auf die Treppenhauszeit ( $T_{EIN}$ ) aufaddiert. Die Vorwarnzeit beeinflusst den Wert des Rückmelde-Objekts, sodass erst nach dem Ablauf der Vorwarnzeit im Rückmelde-Objekt der Wert "0" (bei nicht invertierter Übertragung) nachgeführt wird.

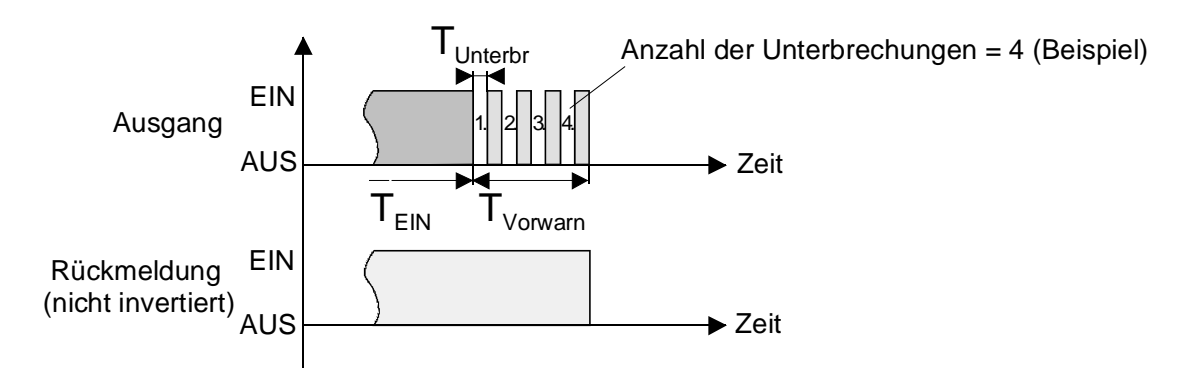

Bild 17: Die Vorwarnfunktion der Treppenhausfunktion

Die Treppenhausfunktion muss auf der Parameterkarte "Ax – Freigaben (x = Nummer des Ausgangs) freigeschaltet sein.

 Auf der Parameterseite "Ax – Treppenhausfunktion" den Parameter "Vorwarnzeit aktivieren ?" auf "Ja" einstellen.

Die Vorwarnfunktion ist freigegeben. Es kann die gewünschte Vorwarnzeit ( $T_{Vowarn}$ ) eingestellt werden.

 Auf der Parameterseite "Ax – Treppenhausfunktion" den Parameter "Anzahl der Vorwarnungen" auf den gewünschten Wert (1…10) einstellen.

Innerhalb der Vorwarnzeit wird die am Ausgang angeschlossene Beleuchtung genau so oft ausgeschaltet, wie an dieser Stelle parametriert. Die 1. Vorwarnung wird immer am Beginn der gesamten Vorwarnzeit ausgeführt.

 Auf der Parameterseite "Ax – Treppenhausfunktion" die Parameter "Zeit für Vorwarnunterbrechungen" auf den gewünschten Wert einstellen.

Eine Unterbrechung (T<sub>Unterbr</sub>) während der Vorwarnzeit ist genau so lang, wie an dieser Stelle parametriert. Durch die einstellbare Unterbrechungszeit kann die Ausschaltphase der Beleuchtung individuell auf das verwendete Leuchtmittel angepasst werden.

- Es ist zu beachten, dass die "Anzahl der Vorwarnungen" und die "Zeit für Vorwarnunterbrechungen" auf die zeitliche Länge der gesamten "Vorwarnzeit" abzustimmen sind. So darf die gesamte Ausschaltphase während einer Vorwarnung ("Anzahl der Vorwarnungen" + "Zeit für Vorwarnunterbrechungen") nicht länger als die Vorwarnzeit eingestellt sein! Andernfalls sind Fehlfunktionen zu erwarten.
- Ein EIN-Telegramm auf das Objekt "Treppenhausfunktion Start / Stopp" während einer ablaufenden Vorwarnfunktion stoppt die Vorwarnzeit und startet immer (unabhängig vom Parameter "Treppenhauszeit nachtriggerbar ?") die Treppenhauszeit neu. Auch in der Vorwarnzeit wird der Parameter "Reaktion auf AUS-Telegramm" ausgewertet, sodass eine ablaufende Vorwarnung durch Ausschalten vorzeitig beendet werden kann.

### **Verhalten nach Busspannungswiederkehr der Treppenhausfunktion einstellen**

Die Treppenhausfunktion kann nach Busspannungswiederkehr optional automatisch gestartet werden. Die Treppenhausfunktion muss auf der Parameterkarte "Ax – Freigaben (x = Nummer des Ausgangs) freigeschaltet sein.

- Auf der Parameterseite "Ax Allgemein" den Parameter "Verhalten nach Bus- oder Netzspannungswiederkehr" auf "Treppenhausfunktion aktivieren" einstellen. Unmittelbar nach Bus- oder Netzspannungswiederkehr wird die Treppenhauszeit der Treppenhausfunktion gestartet.
- Bei dieser Einstellung ist darauf zu achten, dass die Treppenhausfunktion auch freigeschaltet und projektiert ist. Wenn die Treppenhausfunktion nicht freigeschaltet ist, zeigt sich bei dieser Einstellung nach Bus-/Netzwiederkehr keine Reaktion.
- Beim automatischen Starten der Treppenhausfunktion nach Bus-/Netzspannungswiederkehr wird keine Einschaltverzögerung gestartet, falls die Treppenhausfunktion eine solche Verzögerung parametriert hat.
- Das parametrierte "Verhalten bei Bus- oder Netzspannungswiederkehr" wird beim Einschalten der Busspannung nur dann ausgeführt, wenn der letzte ETS-Programmiervorgang der Applikation oder der Parameter länger als ca. 20 s zurückliegt. Andernfalls ( $T_{ETS}$  < 20 s) wird auch bei Buswiederkehr das "Verhalten nach ETS-Programmiervorgang" ausgeführt. Falls ausschließlich die Netzspannung nach einem ETS-Download ausfällt und wieder eingeschaltet

wird, führt der Aktor das "Verhalten bei Bus- oder Netzspannungswiederkehr" aus.

- Das parametrierte Verhalten wird nur dann ausgeführt, wenn keine Zwangsstellung nach Busspannungswiederkehr aktiviert ist!
- Ein nach Bus- oder Netzspannungswiederkehr eingestellter Schaltzustand wird berücksichtigt durch den Parameter "Betriebsart" – im Rückmeldeobjekt nachgeführt.

### **Szenenfunktion (nur ab ETS3.0d)**

Separat für jeden Schalt-Ausgang können im Aktor bis zu 8 Szenen angelegt und Szenenwerte abgespeichert werden. Der Abruf oder auch das Abspeichern der Szenenwerte erfolgt über ein separates Szenennebenstellenobjekt durch Nebenstellentelegramme. Der Datenpunk-Typ des Nebenstellenobjektes erlaubt es, bis zu maximal 64 Szenen zu adressieren. Deshalb kann in der Parametrierung einer Szene festgelegt werden, durch welche Szenennummer (1...64) die interne Szene (1...8) angesprochen wird.

Die Szenenfunktion muss auf der Parameterseite "Ax – Freigaben" je Ausgang freigegeben sein, damit die erforderlichen Kommunikationsobjekte und Parameter (auf der Parameterseite "Ax - Szenen") sichtbar geschaltet werden.

Die Szenenfunktion kann zusammen mit anderen Funktionen des Ausgangs kombiniert werden (vgl. Bild 18), wobei stets der zuletzt empfangene oder eingestellte Befehl ausgeführt wird: Ein Telegramm auf das Objekt "Schalten", ein Szenenabruf oder ein Szenenspeichertelegramm zum Zeitpunkt einer aktiven Treppenhausfunktion bricht die Treppenhauszeit vorzeitig ab und stellt den Schaltzustand gemäß dem empfangenen Objektwert (dabei werden auch Zeitverzögerungen berücksichtigt) oder dem Szenenwert ein. Analog kann der Schaltzustand des Ausgangs, der durch das Objekt "Schalten" oder durch einen Szenenabruf eingestellt wurde, durch eine Treppenhausfunktion oder durch ein neues Ergebnis der Verknüpfungsfunktion übersteuert werden.

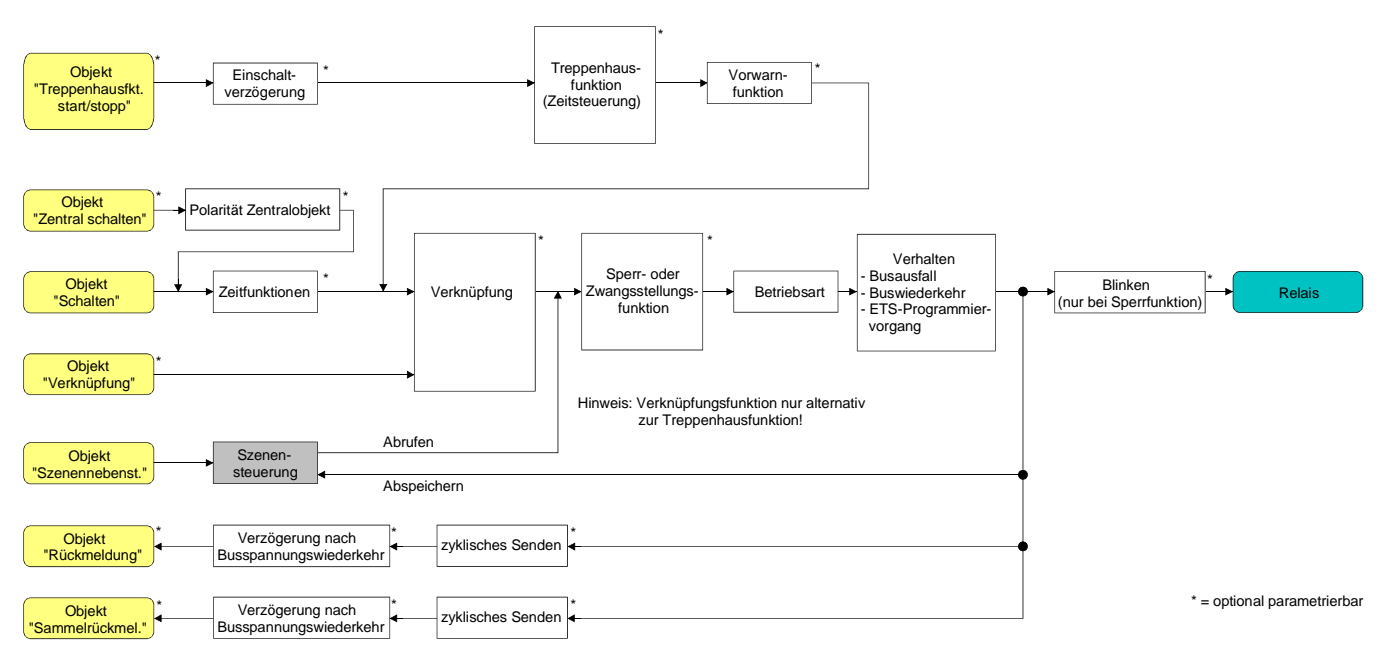

Bild 18: Funktionsschaltbild der Szenenfunktion

### **Szenenabrufverzögerung für Szenenfunktion einstellen**

Jeder Szenenabruf eines Ausgangs kann optional auch verzögert werden. Auf diese Weise lassen sich im Zusammenspiel mit mehreren Ausgängen bei zyklischen Szenentelegrammen dynamische Szenenabläufe konfigurieren.

Die Szenenfunktion muss auf der Parameterkarte "Ax – Freigaben (x = Nummer des Ausgangs) freigeschaltet sein.

- Auf der Parameterseite "Ax Szenen" den Parameter "Szenenabruf verzögern" auf "Ja" einstellen. Die Verzögerungszeit ist aktiviert und kann separat parametriert werden. Die Verzögerung beeinflusst nur den Szenenabruf des Ausgangs. Nach dem Eintreffen eines Abruftelegramms wird die Verzögerungszeit gestartet. Erst nach Ablauf der Zeit wird die entsprechende Szene abgerufen und der Schaltzustand am Ausgang eingestellt.
- Jedes Szenenabruf-Telegramm startet die Verzögerungszeit neu und triggert diese auch nach. Wenn zum Zeitpunkt einer ablaufenden Verzögerung (Szenenabruf noch nicht ausgeführt) ein neues Szenenabruf-Telegramm empfangen wird, dass wird die alte (noch nicht abgerufene) Szene verworfen und nur die zuletzt Empfangene ausgeführt.
- Die Szenenabrufverzögerung hat keine Auswirkung auf das Abspeichern von Szenenwerten. Ein Szenenspeichertelegramm innerhalb einer Szenenabrufverzögerung bricht die Verzögerungszeit und somit den Szenenabruf ab.

### **ETS-Downloadverhalten für Szenenfunktion einstellen**

Beim Abspeichern einer Szene werden die Szenenwerte intern im Gerät nichtflüchtig gespeichert (vgl. "Speicherverhalten für Szenenfunktion einstellen"). Damit die gespeicherten Werte bei einem ETS-Programmiervorgang des Applikationsprogramms oder der Parameter nicht durch die ursprünglich projektierten Szenen-Schaltzustände ersetzt werden, kann der Aktor ein Überschreiben der Szenenwerte unterbinden. Alternativ können bei jedem Programmiervorgang durch die ETS die ursprünglichen Werte wieder in das Gerät geladen werden.

Die Szenenfunktion muss auf der Parameterkarte "Ax – Freigaben (x = Nummer des Ausgangs) freigeschaltet sein.

 Auf der Parameterseite "Ax – Szenen" den Parameter "Im Gerät gespeicherte Werte beim ETS-Download überschreiben ?" auf "Ja" einstellen.

Bei jedem ETS-Programmiervorgang des Applikationsprogramms oder der Parameter werden die in der ETS parametrierten Szenenwerte für den betroffenen Ausgang in den Aktor programmiert. Dabei werden ggf. die im Gerät durch eine Speicherfunktion abgespeicherten Szenenwerte überschrieben.

 Auf der Parameterseite "Ax – Szenen" den Parameter "Im Gerät gespeicherte Werte beim ETS-Download überschreiben ?" auf "Nein" einstellen.

Die ggf. durch eine Speicherfunktion im Gerät abgespeicherten Szenenwerte bleiben erhalten. Wenn keine Szenenwerte abgespeichert wurden, bleiben die zuletzt durch die ETS einprogrammierten Schaltbefehle gültig.

 Bei der ersten Inbetriebnahme des Aktors sollte der Parameter auf "Ja" eingestellt sein, damit der Ausgang auf gültige Szenenwerte initialisiert wird. Andernfalls sind die Werte im Aktor für alle Szenen "0" (ausgeschaltet).

### **Szenennummern und Szenenschaltzustand für Szenenfunktion einstellen**

Der Datenpunk-Typ des Szenennebenstellen-Objektes erlaubt es, bis zu maximal 64 Szenen zu adressieren. Deshalb muss für jede interne Szene (1…8) des Ausgangs festgelegt werden, durch welche Szenennummer (1...64) die Szene angesprochen, also abgerufen oder abgespeichert wird. Weiter muss festgelegt werden, welcher Schaltzustand bei einem Szenenabruf am Ausgang eingestellt werden soll.

Die Szenenfunktion muss auf der Parameterkarte "Ax – Freigaben (x = Nummer des Ausgangs) freigeschaltet sein.

 Auf der Parameterseite "Ax – Szenen" für jede Szene den Parameter "Szene x aktivierbar durch Szenennummer" (x = Nummer der Szene (1…8)) auf die Nummern einstellen, durch welche die Szenen angesprochen werden sollen.

Eine Szene kann über die parametrierte Szenennummer angesprochen werden. Die Einstellung "0" deaktiviert die entsprechende Szene, sodass weder ein Abruf noch ein Speichervorgang möglich ist.

- Wenn mehrere Szenen auf die selbe Szenennummer parametriert sind, wird nur die Szene mit der geringsten internen Szenennummer (1…8) angesprochen. Die anderen internen Szenen in diesem Fall werden ignoriert.
- Auf der Parameterseite "Ax Szenen" für jede Szene den Parameter "Schaltzustand bei Szene x" (x = Nummer der Szene (1…8)) auf den gewünschten Schaltbefehl ("einschalten" oder "ausschalten") einstellen.

Bei einem Szenenabruf wird der parametrierte Schaltbefehl abgerufen und am Ausgang eingestellt.

- Der Schaltbefehl wird bei einem Szenenabruf nur dann am Ausgang eingestellt, wenn keine Zwangsstellung oder Sperrfunktion aktiviert ist.
- Der parametrierte Schaltbefehl wird nur dann bei einem ETS-Programmiervorgang in den Aktor übernommen, wenn der Parameter "Im Gerät gespeicherte Werte beim ETS-Download überschreiben ?" auf "Ja" eingestellt ist.

#### **Speicherverhalten für Szenenfunktion einstellen**

Der gemäß Funktionsschaltbild am Ausgang eingestellte logische Schaltzustand ("eingeschaltet" oder "ausgeschaltet") kann beim Empfang eines Szenenspeichertelegramms über das Nebenstellenobjekt intern abgespeichert werden. Dabei kann der Schaltzustand vor dem Abspeichern durch alle Funktionen des Ausgangs beeinflusst werden, sofern die einzelnen Funktionen auch freigeschaltet sind (z. B. auch Sperrfunktion, Zwangsstellungsfunktion, Handbedienung, etc.).

Als Faustregel gilt: Es wird der logische Schaltzustand abgespeichert, der durch die nichtinvertierte Rückmeldung auf den Bus gemeldet wird oder, falls die Rückmeldung nicht freigeschaltet ist, auf den Bus rückgemeldet würde.

Die Szenenfunktion muss auf der Parameterkarte "Ax – Freigaben (x = Nummer des Ausgangs) freigeschaltet sein.

- Auf der Parameterseite "Ax Szenen" für jede Szene den Parameter "Speicherfunktion für Szene x" (x = Nummer der Szene (1…8)) auf "Ja" einstellen. Die Speicherfunktion ist für die betroffene Szene aktiviert. Beim Empfang eines Speichertelegramms über das Objekt "Szenennebenstelle" wird der aktuelle logische Schaltzustand intern abgespeichert.
- Auf der Parameterseite "Ax Szenen" für jede Szene den Parameter "Speicherfunktion für Szene x" (x = Nummer der Szene (1…8)) auf "Nein" einstellen.

Die Speicherfunktion ist für die betroffene Szene deaktiviert. Ein empfangenes Speichertelegramm über das Objekt "Szenennebenstelle" wird verworfen.

# **Zusatzfunktionen**

Zu jedem Schalt-Ausgang können Zusatzfunktionen freigeschaltet werden. Als Zusatzfunktion ist eine Sperrfunktion oder alternativ eine Zwangsstellungsfunktion (nur ab ETS3.0d) konfigurierbar. Insofern kann nur eine dieser Funktionen für einen Ausgang freigeschaltet sein. Zusätzlich ist das Parametrieren einer Verknüpfungsfunktion möglich.

Diese Zusatzfunktionen werden auf der Parameterseite "Ax – Zusatzfunktionen" (x = Nummer des Ausgangs) freigeschaltet und parametriert.

### **Sperrfunktion als Zusatzfunktion einstellen**

Die Sperrfunktion lässt sich gemäß dem Funktionsschaltbild (vgl. Bild 19) auch mit anderen Funktionen des Ausgangs kombinieren. Bei einer aktiven Sperrung werden die vorgelagerten Funktionen übersteuert, sodass der betroffene Ausgang in der Sperrposition verriegelt wird. Durch die Übersteuerung kann auch eine Dauerlichtschaltung realisiert werden.

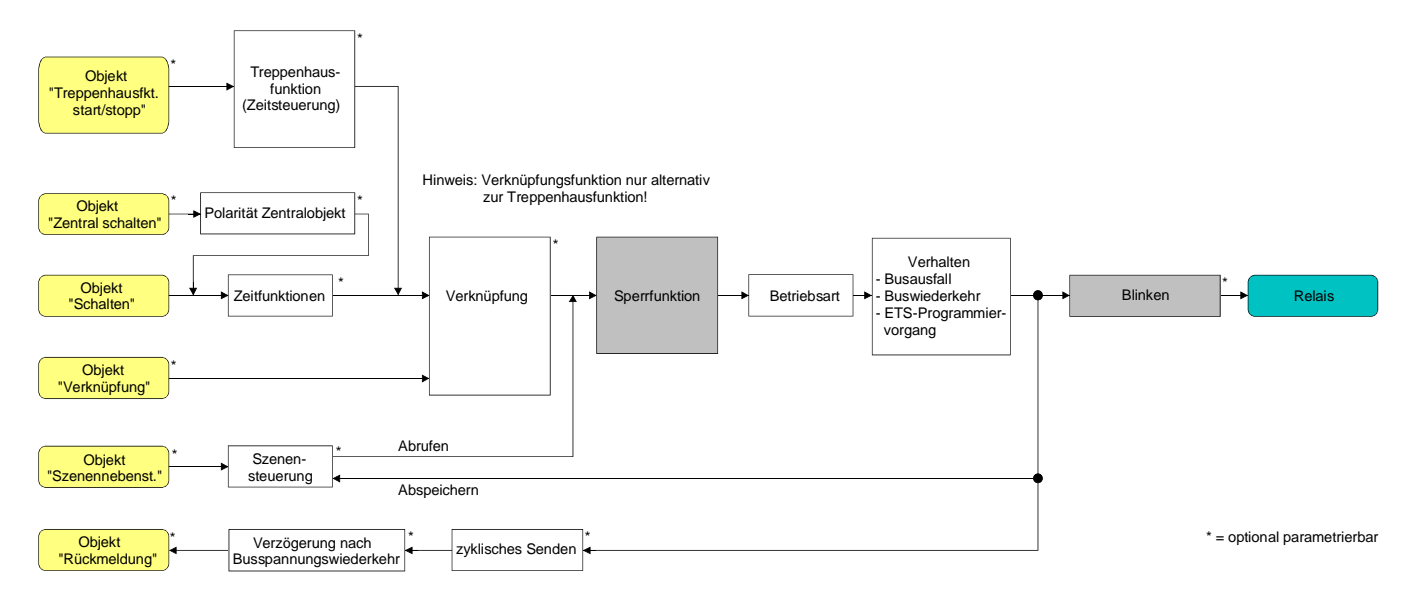

Bild 19**:** Funktionsschaltbild der Sperrfunktion

 Auf der Parameterseite "Ax – Zusatzfunktionen" den Parameter "Auswahl der Zusatzfunktion" auf "Sperrfunktion" einstellen.

Die Sperrfunktion ist freigeschaltet. Es werden das Kommunikationsobjekt "Sperren" und die Parameter der Sperrfunktion sichtbar.

- Auf der Parameterseite "Ax Zusatzfunktionen" den Parameter "Polarität Sperrobjekt" auf die gewünschte Polarität einstellen.
- Nach einem Bus- oder Netzspannungsausfall oder nach einem ETS-Programmiervorgang der Applikation oder der Parameter ist die Sperrfunktion stets deaktiviert (Objektwert "0"). Bei der invertierten Einstellung ("1 = freigegeben; 0 = gesperrt") muss nach der Initialisierung zunächst ein Telegrammupdate "0" erfolgen, bis dass die Sperrung aktiviert wird.
- Aktualisierungen des Sperrobjektes von "EIN" nach "EIN" oder von "AUS" nach "AUS" zeigen keine Reaktion. Das Relais verbleibt in der zuletzt – ggf. auch per Handbedienung – eingestellten Position.
- Ein über den Bus gesperrter Ausgang kann weiterhin per Hand bedient werden!

 Auf der Parameterseite "Ax – Zusatzfunktionen" den Parameter "Verhalten zu Beginn der Sperrfunktion" auf das erforderliche Verhalten einstellen.

Zu Beginn der Sperrung wird das parametrierte Verhalten ausgeführt und der Ausgang verriegelt. Bei der Einstellung "keine Änderung des Schaltzustandes" zeigt das Relais des Ausgangs keine Reaktion und verbleibt im zuletzt eingestellten Schaltzustand (Zustand gemäß letzter nichtinvertierter Rückmeldung). In der Einstellung "blinken" wird der Ausgang während der Sperrung zyklisch einund ausgeschaltet. Die Blinkzeit wird allgemein für alle Ausgänge auf der Parameterseite "Allgemein" parametriert. Während des Blinkens ist der logische Schaltzustand "EIN - 1".

■ Auf der Parameterseite "Ax – Zusatzfunktionen" den Parameter "Verhalten am Ende der Sperrfunktion" auf das erforderliche Verhalten einstellen.

Am Ende der Sperrung wird das parametrierte Verhalten ausgeführt und der Ausgang wird wieder freigegeben. Bei der Einstellung "keine Änderung des Schaltzustandes" zeigt das Relais des Ausgangs keine Reaktion und verbleibt im zuletzt durch die Sperrfunktion eingestellten Zustand. Bei "nachgeführten Zustand einstellen" wird am Sperrende der zuletzt vor der Sperrfunktion anliegende oder der während der Sperrfunktion intern nachgeführte Schaltzustand eingestellt. Dabei werden auch Restzeiten von Zeitfunktionen oder von der Treppenhausfunktion nachgeführt, wenn diese zum Zeitpunkt der Sperrfreigabe noch nicht vollständig abgelaufen sind. Bei den Einstellungen "keine Änderung des Schaltzustandes", "einschalten", "ausschalten" oder "blinken" haben die am Ende der Sperrfunktion eingestellten Zustande keinen Einfluss auf Zeit- oder Treppenhausfunktionen.

In der Einstellung "blinken" wird der Ausgang nach der Sperrung zyklisch ein- und ausgeschaltet. Das Blinken dauert solange an, bis ein neuer Schaltzustand vorgegeben wird. Die Blinkzeit wird allgemein für alle Ausgänge auf der Parameterseite "Allgemein" parametriert. Während des Blinkens ist der logische Schaltzustand "EIN - 1".

 Die am Ende einer Sperrfunktion vorgegebenen Zustände übersteuern eine ggf. parametrierte Verknüpfungsfunktion. Die parametrierte Verknüpfung wird erst dann wieder ausgeführt und das Ergebnis am Ausgang eingestellt, wenn sich nach Sperrfreigabe mindestens ein Eingangszustand der Verknüpfung ändert oder aktualisiert wird.

#### **Zwangsstellungsfunktion als Zusatzfunktion einstellen (nur ab ETS3.0d)**

Die Zwangsstellungsfunktion lässt sich gemäß dem Funktionsschaltbild (vgl. Bild 20) auch mit anderen Funktionen des Ausgangs kombinieren. Bei einer aktiven Zwangsstellung werden die vorgelagerten Funktionen übersteuert, sodass der betroffene Ausgang in der Zwangsposition verriegelt wird.

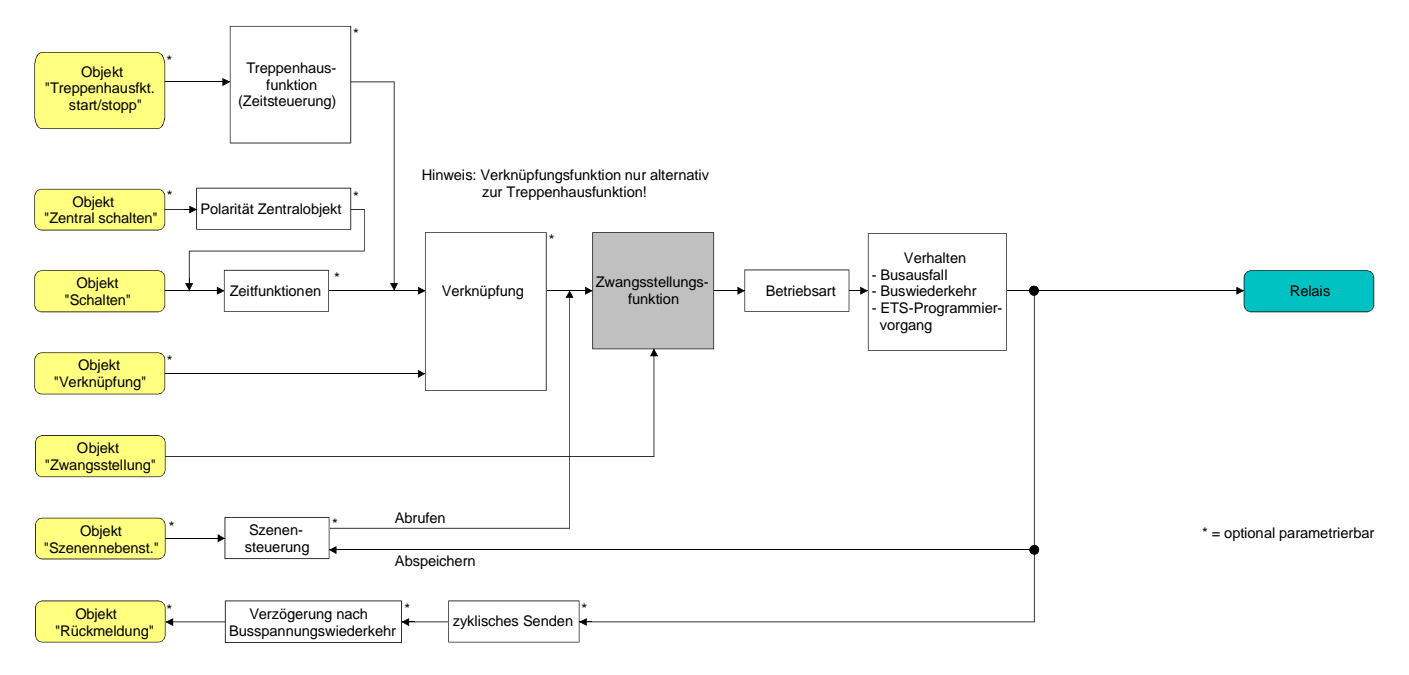

Bild 20: Funktionsschaltbild der Zwangsstellungsfunktion

 Auf der Parameterseite "Ax – Zusatzfunktionen" den Parameter "Auswahl der Zusatzfunktion" auf "Zwangsstellung" einstellen.

Die Zwangsstellungsfunktion ist freigeschaltet. Es werden das Kommunikationsobjekt "Zwangsstellung" und die Parameter der Zwangsstellungsfunktion sichtbar.

Bei der 2 Bit-Zwangsstellung wird der Schaltzustand des Ausgangs direkt durch das Zwangstelegramm vorgegeben. Mit dem ersten Bit (Bit 0) des Objektes "Zwangsstellung" wird der aufzuzwingende Schaltzustand angegeben. Mit dem zweiten Bit (Bit 1) Objektes wird die Zwangsführung aktiviert oder deaktiviert (vgl. Tabelle 1).

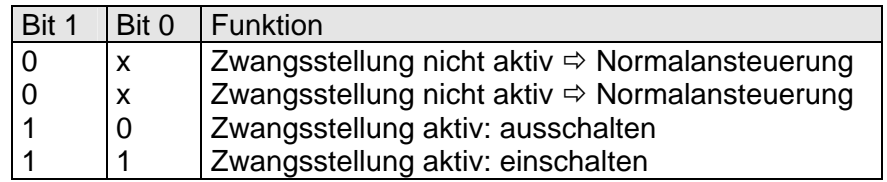

Tabelle 1: Bitkodierung der Zwangsstellung

- Aktualisierungen des Zwangsstellungsobjektes von "Zwangsstellung EIN" nach "Zwangsstellung EIN" bewirken jedes Mal die Relaisansteuerung in die aufgezwungene Position. Aktualisierungen von "Zwangsstellung AUS" nach "Zwangsstellung AUS" zeigen keine Reaktion.
- Ein über den Bus zwangsgeführter Ausgang kann weiterhin per Hand bedient werden!

■ Auf der Parameterseite "Ax – Zusatzfunktionen" den Parameter "Verhalten am Ende der Zwangsstellung" auf das erforderliche Verhalten einstellen.

Am Ende der Zwangsstellung wird das parametrierte Verhalten ausgeführt und der Ausgang wird für die 'Normalansteuerung' wieder freigegeben. Bei der Einstellung "keine Änderung des Schaltzustandes" zeigt das Relais des Ausgangs keine Reaktion und verbleibt im zuletzt durch die Zwangsstellung eingestellten Zustand.

Bei "Schaltzustand nachführen" wird am Ende der Zwangsstellungsfunktion der zuletzt vor Zwang anliegende oder der während der Zwangsfunktion intern nachgeführte Schaltzustand eingestellt. Dabei werden auch Restzeiten von Zeitfunktionen oder von der Treppenhausfunktion nachgeführt, wenn diese zum Zeitpunkt der Zwangfreigabe noch nicht vollständig abgelaufen sind. Bei den Einstellungen "keine Änderung des Schaltzustandes", "einschalten" oder "ausschalten" haben die am Ende der Zwangsstellungsfunktion eingestellten Zustande keinen Einfluss auf Zeit- oder Treppenhausfunktionen.

 Die am Ende einer Zwangsstellungsfunktion vorgegebenen Zustände übersteuern eine ggf. parametrierte Verknüpfungsfunktion. Die parametrierte Verknüpfung wird erst dann wieder ausgeführt und das Ergebnis am Ausgang eingestellt, wenn sich nach Zwangsfreigabe mindestens ein Eingangszustand der Verknüpfung ändert oder aktualisiert wird.

Das Kommunikationsobjekt der Zwangsstellung kann nach Busspannungswiederkehr initialisiert werden. Bei einer Aktivierung der Zwangsstellung kann auf diese Weise der Schaltzustand des Ausgangs beeinflusst werden.

 Auf der Parameterseite "Ax – Zusatzfunktionen" den Parameter "Verhalten nach Busspannungswiederkehr" auf das erforderliche Verhalten einstellen.

Nach Busspannungswiederkehr wird der parametrierte Zustand in das Kommunikationsobjekt "Zwangsstellung" übernommen. Bei einer aktivierten Zwangsstellung wird der Ausgang unmittelbar nach Buswiederkehr entsprechend geschaltet und zwangsverriegelt, bis über den Bus eine Zwangsfreigabe erfolgt. Der Parameter "Verhalten nach Bus- oder Netzspannungswiederkehr" auf der Parameterseite "Ax – Allgemein" wird in diesem Fall für den betroffenen Ausgang nicht ausgewertet.

Bei der Einstellung "Zustand der Zwangsstellung vor Busspannungsausfall" wird der Zustand der Zwangsstellung so eingestellt, wie er zum Zeitpunkt eines Bus- oder Netzausfalls nichtflüchtig abgespeichert wurde. Nach einem ETS-Programmiervorgang der Applikation oder der Parameter ist in diesem Fall der Wert intern immer auf "nicht aktiv" eingestellt.

- Die Zwangsstellung wird bei einem Ausfall der Netzspannungsversorgung des Aktors immer deaktiviert. Auch, wenn bei Busspannungswiederkehr keine Netzspannung anliegt, wird die Zwangsstellung nicht aktiviert. In diesem Fall wird bei Netzwiederkehr der Parameter "Verhalten nach Bus- oder Netzspannungswiederkehr" auf der Parameterseite "Ax – Allgemein" ausgeführt.
- Nach einem ETS-Programmiervorgang der Applikation oder der Parameter ist die Zwangsstellungsfunktion stets deaktiviert (Objektwert "0").
- Das parametrierte "Verhalten nach Busspannungswiederkehr" der Zwangsstellung wird nur dann ausgeführt, wenn der letzte ETS-Programmiervorgang der Applikation oder der Parameter beim Einschalten der Busspannung länger als ca. 20 s zurückliegt. Andernfalls ( $T_{\text{FTS}}$  < 20 s) wird bei Buswiederkehr die Zwangsstellung nicht aktiviert und das "Verhalten nach ETS-Programmiervorgang" ausgeführt.

### **Verknüpfungsfunktion als Zusatzfunktion einstellen**

Für jeden Ausgang kann separat und unabhängig eine Verknüpfungsfunktion parametriert werden. Diese Funktion ermöglicht das logische Verknüpfen des Zustandes vom Objekt "Schalten" und von einem zusätzlichen Verknüpfungsobjekt. Der Zustand des Kommunikationsobjektes für "Schalten" kann auch zeitverzögert ausgewertet werden, wenn eine Ein- oder Ausschaltverzögerung eingestellt ist.

Die Verknüpfungsfunktion lässt sich gemäß dem Funktionsschaltbild (vgl. Bild 21) auch mit anderen Funktionen des Ausgangs kombinieren. Eine Kombination mit der Treppenhausfunktion ist jedoch nicht möglich.

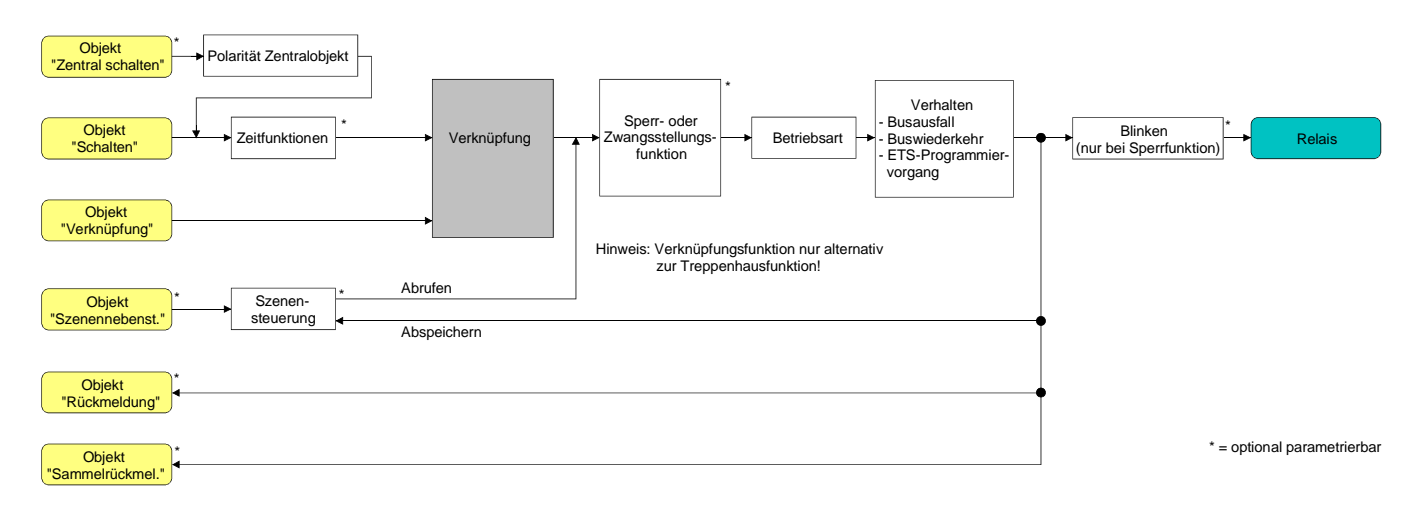

Bild 21: Funktionsschaltbild der Verknüpfungsfunktion

Die folgenden Verknüpfungsarten sind parametrierbar (vgl. Bild 22).

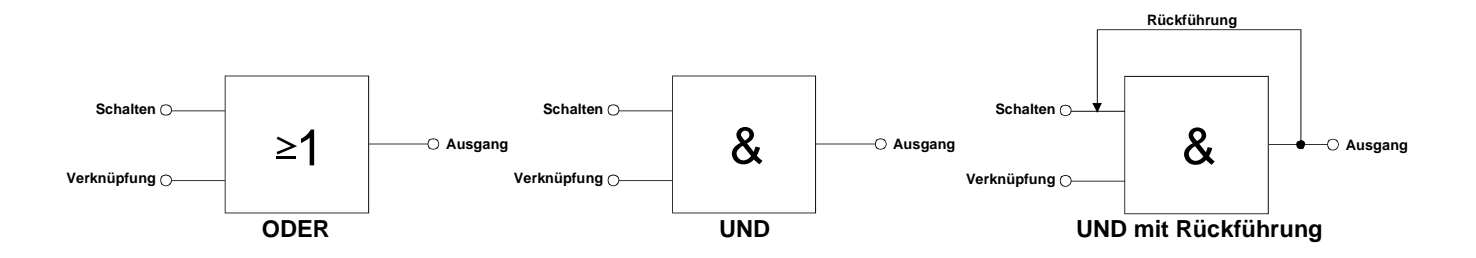

Bild 22: Verknüpfungsarten der Verknüpfungsfunktion

"UND mit Rückführung:"

Bei einem Verknüpfungs-Objekt = "0" ist der Ausgang immer "0" (logisch UND). In diesem Fall wird durch die Rückführung des Ausgangs auf den Eingang "Schalten" dieser beim Setzen wieder zurückgesetzt. Erst, wenn das Verknüpfungs-Objekt = "1" ist, kann durch eine neu empfangene "1" am Eingang "Schalten" der Ausgang den logischen Zustand "1" annehmen.

Das Objekt "Verknüpfung" kann nach Busspannungswiederkehr oder nach einem ETS-Programmiervorgang mit einem vorparametrierten Wert initialisiert werden, sodass bei einem Telegrammupdate auf das Objekt "Schalten" unmittelbar ein korrektes Verknüpfungsergebnis ermittelt und am Ausgang eingestellt werden kann.

 Auf der Parameterseite "Ax – Zusatzfunktionen" den Parameter "Verknüpfungsfunktion ?" auf "Ja" einstellen.

Die Verknüpfungsfunktion ist freigeschaltet. Es werden das Kommunikationsobjekt "Verknüpfung" und die Parameter der Verknüpfungsfunktion sichtbar.

- Auf der Parameterseite "Ax Zusatzfunktionen" den Parameter "Art der Verknüpfungsfunktion" auf die gewünschte logische Verknüpfungsart einstellen.
- Auf der Parameterseite "Ax Zusatzfunktionen" die Parameter "Objektwert des Verknüpfungsobjekts nach Busspannungswiederkehr" und "Objektwert des Verknüpfungsobjekts nach ETS-Download" auf die erforderlichen Initialzustände einstellen.

Nach Busspannungswiederkehr oder nach einem ETS-Programmiervorgang des Applikationsprogramms oder der Parameter wird das Objekt "Verknüpfung" mit den eingestellten Schaltzuständen initialisiert.

- Eine Ausführung der Verknüpfungsfunktion nach einem Reset des Aktors (Busspannungswiederkehr oder ETS-Programmiervorgang) erfolgt erst dann, wenn mindestens ein Eingangsobjekt der Verknüpfung durch ein Telegramm vom Bus aktualisiert wird.
- Die am Ende einer Sperr- oder Zwangsstellungsfunktion vorgegebenen Zustände oder die Schaltzustände, die nach einem ETS-Programmiervorgang, bei Busspannungsausfall oder nach Bus-/Netzspannungswiederkehr eingestellt werden, übersteuern die Verknüpfungsfunktion. Die parametrierte Verknüpfung wird erst dann wieder ausgeführt und das Ergebnis am Ausgang eingestellt, wenn sich mindestens ein Eingangszustand der Verknüpfung ändert oder aktualisiert wird.
- Eine Netzspannungswiederkehr beeinflusst die Kommunikationsobjekte der Verknüpfungen nicht. Die Objekte verbleiben auf dem zuletzt eingestellten Zustand, falls die Busspannung unterbrechungsfrei angeschlossen war.

# **4.2.4.2.2 Funktionsbeschreibung der Jalousieausgänge**

### **Betriebsart**

Jeder Ausgang des Schalt-/Jalousieaktors kann unabhängig durch Definition der Betriebsart auf die angeschlossene Antriebsart konfiguriert werden. Es können Lamellenjalousien, alternativ Rollladen oder Markisen oder als dritte Alternative Lüftungsklappen angesteuert werden. In Abhängigkeit der eingestellten Betriebsart passt die ETS die Parameterbezeichnungen und Kommunikationsobjekte aller Funktionen eines Ausgangs an. So sind beispielsweise bei der Betriebsart "Jalousie" auch Parameter und Objekte für die Lamellenansteuerung vorhanden. In der Betriebsart "Rolllade / Markise" fehlt die Lamellenansteuerung, es kann aber eine Tuchstraffungsfunktion bei Einsatz von Markisen parametriert werden. Bei der Betriebsart "Lüftungsklappe" werden Antriebsfahrten "schließen" und "öffnen" unterschieden, anstelle einer Aufwärts- oder Abwärtsfahrt bei Jalousien oder Rollladen.

In dieser Dokumentation wird für Jalousien, Rollläden oder Markisen auch der Begriff "Behang" verwendet, wenn nicht explizit über eine besondere Funktion (z. B. die Lamellenansteuerung) geschrieben wird.

In allen Betriebsarten können Positionen vorgegeben werden.

### **Betriebsart einstellen**

Der Parameter "Betriebsart" ist separat für jeden Jalousieausgang auf den Parameterseiten "Ax - Allgemein" (x = Nummernpaar des Ausgangs) angelegt.

- Den Parameter "Betriebsart" auf die erforderliche Betriebsart einstellen.
- Der Parameter "Betriebsart" hat Auswirkung auf viele kanalorientierten Parameter und Kommunikationsobjekte der Jalousie-Ausgänge. Bei Umstellung der Betriebsart in der ETS werden Parameter dynamisch angepasst, sodass bereits getroffene Einstellungen oder Verbindungen von Gruppenadressen zurückgesetzt werden können. Aus diesem Grund sollte die erforderliche Betriebsart ganz zu Beginn der kanalorientierten Gerätekonfiguration parametriert werden.
- Lüftungsklappen sind so an die Ausgänge anzuschließen, dass sie bei Ansteuerung der Fahrtrichtung "auf -  $\blacktriangle$ " öffnen und bei Fahrtrichtung "ab –  $\blacktriangledown$ " schließen.
- Eine Markise fährt nach oben, wenn sie sich aufrollt.

### **Verhalten bei Busspannungsausfall, nach Bus- oder Netzspannungswiederkehr oder nach einem ETS-Programmiervorgang**

Die Vorzugslagen der Relais bei Busspannungsausfall, nach Bus- oder Netzspannungswiederkehr oder nach einem ETS-Programmiervorgang können für jeden Ausgang separat eingestellt werden. Da der Aktor mit netzversorgten monostabilen Relais bestückt ist, kann zusätzlich auch der Relaisschaltzustand bei Busspannungsausfall definiert werden.

### **Verhalten nach ETS-Programmiervorgang einstellen**

Der Parameter "Verhalten nach ETS-Programmiervorgang" ist separat für jeden Ausgangskanal auf der Parameterseite "Ax - Allgemein" (x = Nummernpaar des Ausgangs) angelegt. Über diesen Parameter kann das Relaisverhalten des Ausgangs unabhängig zum Verhalten nach Bus- oder Netzspannungswiederkehr parametriert werden.

In Abhängigkeit der eingestellten Betriebsart passt die ETS die Textbezeichnung der Parametereinstellungen an ("auffahren" ↔ "Klappe öffnen" / "abfahren" ↔ "Klappe schließen").

- Parameter einstellen auf "stopp". Nach einem ETS-Programmiervorgang steuert der Aktor die Relais des Ausgangs in die Position "stopp". Dadurch wird eine evtl. ablaufende Antriebsfahrt unterbrochen.
- Parameter einstellen auf "auffahren" oder "Klappe öffnen". Der Aktor fährt den Behang nach einem ETS-Programmiervorgang nach oben oder öffnet die Lüftungsklappe.
- Parameter einstellen auf "abfahren" oder "Klappe schließen".

Der Aktor fährt den Behang nach einem ETS-Programmiervorgang nach unten oder schließt die Lüftungsklappe.

- Zu Beginn jedes ETS-Programmiervorgangs führt der Schalt-/Jalousieaktor für alle Jalousie-Ausgänge immer ein "stopp" aus. Ein aktiver Handbetrieb wird beendet.
- Das an dieser Stelle parametrierte "Verhalten nach ETS-Programmiervorgang" wird nach jedem Applikations- oder Parameter-Download durch die ETS ausgeführt. Der einfache Download nur der physikalischen Adresse oder ein partielles Programmieren nur der Gruppenadressen bewirkt, dass nicht dieser Parameter berücksichtigt, sondern das parametrierte "Verhalten nach Bus- oder Netzspannungswiederkehr" ausgeführt wird!
- Ein ETS-Programmiervorgang kann ausgeführt werden, sobald die Busspannung am Schalt- /Jalousieaktor angeschlossen und eingeschaltet ist. Die Netzspannungsversorgung ist für einen ETS-Download nicht erforderlich. Wenn ein ETS-Programmiervorgang nur mit Busspannung durchgeführt wurde, wird das parametrierte "Verhalten nach ETS-Programmiervorgang" erst dann ausgeführt, wenn auch die Netzspannungsversorgung des Aktors eingeschaltet wurde. Dabei wird nicht das "Verhalten nach Bus- oder Netzspannungswiederkehr" aktiviert! Diese Reaktion ist besonders bei Aktoren zu beachten, die vorprogrammiert in eine Elektroinstallation eingebaut werden.
- Nach einem ETS-Programmiervorgang sind die Sicherheitsfunktionen, die Zwangsstellungen (nur ab ETS3.0d) sowie die Sonnenschutzfunktionen stets deaktiviert.

### **Verhalten bei Busspannungsausfall einstellen**

Der Parameter "Verhalten bei Busspannungsausfall" ist separat für jeden Ausgangskanal auf der Parameterseite "Ax - Allgemein" (x = Nummernpaar des Ausgangs) angelegt. Der Parameter definiert das Verhalten eines Jalousieausgangs, sobald nur die Busspannung ausfällt. Das parametrierte Verhalten wird nicht ausgeführt, wenn zum Zeitpunkt des Busausfalls eine Handbedienung aktiv ist (Zustands-LED blinken bei zeitweiser oder permanenter Handbedienung). In Abhängigkeit der eingestellten Betriebsart passt die ETS die Textbezeichnung der Parametereinstellungen an ("auffahren" ↔ "Klappe öffnen" / "abfahren" ↔ "Klappe schließen").

- **Parameter einstellen auf "stopp".** Bei Busspannungsausfall steuert der Aktor die Relais des Ausgangs in die Position "stopp". Dadurch wird eine evtl. ablaufende Antriebsfahrt unterbrochen.
- Parameter einstellen auf "auffahren" oder "Klappe öffnen". Der Aktor fährt den Behang bei einem Busspannungsausfall nach oben oder öffnet die Lüftungsklappe.
- Parameter einstellen auf "abfahren" oder "Klappe schließen". Der Aktor fährt den Behang bei einem Busspannungsausfall nach unten oder schließt die Lüftungsklappe.
- Parameter einstellen auf "Position anfahren".

Bei Busspannungsausfall kann der angeschlossene Antrieb auf eine durch weitere Parameter angegebene Position (0…100 %) fahren. Bei Ansteuerung von Jalousien können auch die Lamellen gesondert positioniert werden. Der Schalt-/Jalousieaktor führt vor der Positionierungsfahrt eine Referenzfahrt aus, wenn die aktuelle Position zum Zeitpunkt des Busausfalls unbekannt ist (z. B. durch Ausfall der Versorgungsspannung oder durch ETS-Programmiervorgang zuvor).

- **Parameter einstellen auf "keine Reaktion".** Bei Busspannungsausfall zeigt das Relais des Ausgangs keine Reaktion. Ablaufende Fahrten zum Zeitpunkt des Ausfalls werden noch vollständig zu Ende ausgeführt, sofern die Netzspannungsversorgung noch eingeschaltet ist.
- Sicherheits-, Zwangsstellungs- oder Sonnenschutzfunktionen (unabhängig von der eingestellten Priorität) bleiben auch nach einem Busspannungsausfall aktiv, solange die Netzspannungsversorgung noch eingeschaltet ist. Diese Funktionen werden somit am Ende eines zeitweisen oder permanenten Handbetriebs - falls die Handbedienung bei Busausfall freigegeben ist - auch ohne Busspannung neu ausgeführt.
- Nach Abschluss der noch laufenden oder parametrierten Bewegung bei Busspannungsausfall ist außer durch eine Handbedienung (falls Netzspannung eingeschaltet und Handbedienung freigegeben) oder durch Bus-/Netzspannungswiederkehr keine Ansteuerung der Ausgänge möglich.
- In jedem Fall werden bei einem Ausfall der Busspannung alle Zeitfunktionen gestoppt. So werden alle noch in Verzögerung befindliche Szenenaufrufe abgebrochen, Verzögerungszeiten für Sonnenschutz und Präsenz beendet, indem der zuletzt empfangene und in der Verzögerung befindliche Objektwert ignoriert wird. Dadurch geht ein kurz vor Busausfall empfangenes Telegrammupdate verloren, wenn die entsprechende Verzögerungszeit noch nicht abgelaufen ist.
- Bei einem Ausfall der Netzspannungsversorgung fallen alle Relais des Aktors unabhängig vom Zustand der Busspannung – grundsätzlich ab ("stopp"). Die Ausgänge sind in diesem Zustand nicht mehr ansteuerbar. Zeitfunktionen (Szenen-, Sonnen- und Präsenzverzögerung) werden bei einem alleinigen Netzspannungsausfall nicht unterbrochen.
Bei Bus- oder Netzspannungsausfall werden die aktuellen Positionsdaten der Ausgänge intern dauerhaft gespeichert, so dass diese Positionswerte nach Bus- oder Netzspannungswiederkehr genau nachpositioniert werden können, falls dies parametriert ist. Die Speicherung erfolgt vor Ausführung der parametrierten Reaktion bei Busausfall und nur dann, wenn ein Teil der Versorgungsspannung (Netz- oder Busspannung) noch vorhanden ist oder die Versorgungsspannung vollständig ausfällt und zuvor für mindestens 20 Sekunden nach dem letzten Reset ununterbrochen Netzspannung zur Verfügung gestanden hat (Energiespeicher für Speichervorgang ausreichend geladen). Eine Speicherung erfolgt nicht, wenn die Positionsdaten unbekannt sind! Der Speichervorgang erfolgt nach dem Ausfall eines Teils der Versorgungsspannung nur einmal… Beispiel 1:

Busspannungsausfall  $\rightarrow$  Speichervorgang  $\rightarrow$  danach Netzspannungsausfall  $\rightarrow$  kein weiterer Speichervorgang mehr,

Beispiel 2:

Netzspannungsausfall  $\rightarrow$  Speichervorgang  $\rightarrow$  danach Busspannungsausfall  $\rightarrow$  kein weiterer Speichervorgang mehr.

Für die zu speichernden Positionsdaten gilt:

Es werden die aktuellen Behang-, Lamellen- und Lüftungsklappenpositionen gespeichert. Bei Jalousien wird dabei die zu speichernde Jalousiehöhe stets auf 100 % Lamellenposition bezogen (vgl. " Positionsberechnung der Lamellenposition").

Auch für Ausgänge, die sich im Moment des Speichervorgangs in einer Fahrbewegung befinden, werden die temporär angefahrenen Positionen gespeichert.

Wegen Speicherung der Positionsdaten in ganzzahligen Prozent (0..100) kann eine kleine Abweichung von den später ggf. bei Bus- oder Netzspannungswiederkehr rückgemeldeten Positionen (im Zahlenbereich von 0..255) nicht vermieden werden.

Da die Positionswerte bei Busspannungsausfall nur einmal gespeichert werden, können Positionen, die nach dem Busausfall durch eine Handbedienung verstellt werden, nicht nachgeführt werden! Analog können beispielsweise nach einem Netzspannungsausfall über den Bus empfangene Zwangsstellungs-Telegramme oder Lamellen-Offsetpositionen für den Sonnenschutz auch nicht gespeichert und nachgeführt werden.

Die gespeicherten Positionsdaten gehen bei einem ETS-Programmiervorgang nicht verloren.

 Bei Bus- oder Netzspannungsausfall werden auch die aktuellen Zustände der Zwangsstellungen (nur ab ETS3.0d) oder – falls parametriert – auch die Lamellen-Offsetwerte der Sonnenschutzpositionen gespeichert.

#### **Verhalten nach Bus- oder Netzspannungswiederkehr einstellen**

Der Parameter "Verhalten nach Bus- oder Netzspannungswiederkehr" ist separat für jeden Ausgangskanal auf der Parameterseite "Ax – Allgemein" (x = Nummernpaar des Ausgangs) angelegt. In Abhängigkeit der eingestellten Betriebsart passt die ETS die Textbezeichnung der Parametereinstellungen an ("auffahren" ↔ "Klappe öffnen" / "abfahren" ↔ "Klappe schließen").

- Parameter einstellen auf "stopp". Bei Bus- oder Netzspannungswiederkehr steuert der Aktor die Relais des Ausgangs in die Position "stopp". Dadurch wird eine evtl. ablaufende Antriebsfahrt unterbrochen.
- Parameter einstellen auf "auffahren" oder "Klappe öffnen". Der Aktor fährt den Behang bei Bus- oder Netzspannungswiederkehr nach oben oder öffnet die Lüftungsklappe.
- Parameter einstellen auf "abfahren" oder "Klappe schließen". Der Aktor fährt den Behang bei Bus- oder Netzspannungswiederkehr nach unten oder schließt die Lüftungsklappe.
- Parameter einstellen auf "Position bei Bus-/Netzausfall".

Nach Bus- oder Netzspannungswiederkehr wird der zuletzt vor Bus- oder Netzspannungsausfall eingestellte und intern abgespeicherte Positionswert (inkl. Lamellenposition bei Jalousien) nachgeführt. Der Schalt-/Jalousieaktor führt vor der Positionierungsfahrt eine Referenzfahrt aus, wenn die aktuelle Position zum Zeitpunkt der Bus- oder Netzspannungswiederkehr unbekannt ist (z. B. durch vollständigen Ausfall der Versorgungsspannung oder durch ETS-Programmiervorgang zuvor).

■ Parameter einstellen auf "Position anfahren".

Nach Bus- oder Netzspannungswiederkehr kann der angeschlossene Antrieb auf eine durch weitere Parameter angegebene Position (0…100 %) fahren. Bei Ansteuerung von Jalousien können auch die Lamellen gesondert positioniert werden. Der Schalt-/Jalousieaktor führt vor der Positionierungsfahrt eine Referenzfahrt aus, wenn die aktuelle Position zum Zeitpunkt der Bus- oder Netzspannungswiederkehr unbekannt ist (z. B. durch vollständigen Ausfall der Versorgungsspannung oder durch ETS-Programmiervorgang zuvor).

**Parameter einstellen auf "keine Reaktion".** 

Bei Bus- oder Netzspannungswiederkehr zeigt das Relais des Ausgangs keine Reaktion. Ablaufende Fahrten zum Zeitpunkt der Spannungswiederkehr werden noch vollständig zu Ende ausgeführt.

- Bei der Einstellung "Position bei Bus-/Netzausfall": Wenn bei Bus- oder Netzausfall keine Positionswerte abgespeichert werden konnten, weil beispielsweise die Positionsdaten unbekannt waren (keine Referenzfahrt ausgeführt), zeigt der Aktor auch bei dieser Parametrierung keine Reaktion.
- Bei der Einstellung "keine Reaktion": Die während eines Netzspannungsausfalls über den Bus empfangenen Befehle (Busspannung vorhanden) werden bei Netzspannungswiederkehr nachgeführt. Unterbrochene Kurz- oder Langzeitfahrten werden – falls noch nicht abgelaufen - in voller Länge neu gestartet, Positionsfahrten an der Stelle der Unterbrechung fortgesetzt.
- Alle Zeitfunktionen (Szenen-, Sonnen- und Präsenzverzögerung) werden nur bei einem Busspannungsausfall gestoppt, so dass eine Netzunterbrechung bei vorhandener Busspannung zu keinem Verlust von Zuständen oder Zeitfunktionen führt.
- Das parametrierte Verhalten wird unabhängig von den aktuellen Zuständen der Sicherheits- oder der Sonnenschutzfunktion immer ausgeführt. Trotzdem können Sicherheit oder Sonnenschutz auch nach Bus- oder Netzspannungswiederkehr aktiv sein, wenn diese Funktionen vor einem Busspannungsausfall oder vor oder während eines Netzspannungsausfalls aktiviert wurden. Auf diese Weise kann ein direkter Betrieb übersteuert werden.

Erst bei einem vollen Ausfall der Versorgungsspannung (Bus- und Netzspannung) sind Sonnenschutz- oder die Sicherheitsfunktion deaktiviert.

 Das Kommunikationsobjekt der Zwangsstellung (nur ab ETS3.0d) kann nach Busspannungswiederkehr separat initialisiert werden. Dadurch wird bei einer Aktivierung der Zwangsstellung die Reaktion des Ausgangs bei Busspannungswiederkehr beeinflusst. Ein alleiniger Netzausfall beeinflusst den Zustand der Zwangsstellung nicht. Bei alleiniger Netzspannungswiederkehr ist eine zuvor aktivierte Zwangsstellung weiterhin aktiv.

Das parametrierte "Verhalten bei Bus- oder Netzspannungswiederkehr" wird nur dann ausgeführt, wenn keine Zwangsstellung nach Busspannungswiederkehr aktiviert ist!

- Bei Busspannungswiederkehr wird eine aktive Handbedienung beendet. Bei einem Netzausfall ist keine Handbedienung möglich.
- Das parametrierte "Verhalten bei Bus- oder Netzspannungswiederkehr" wird nur dann ausgeführt, wenn der letzte ETS-Programmiervorgang der Applikation oder der Parameter beim Einschalten von Bus- und Netzspannung länger als ca. 20 s zurückliegt. Andernfalls ( $T_{\text{ETS}}$  < 20 s) wird auch bei Bus-/Netzwiederkehr das "Verhalten nach ETS-Programmiervorgang" ausgeführt. Falls ausschließlich die Bus- oder die Netzspannung nach einem ETS-Download ausfällt und wieder eingeschaltet wird, führt der Aktor das "Verhalten bei Bus- oder Netzspannungswiederkehr" aus.

# **Kurzzeitbetrieb und Langzeitbetrieb ermitteln und konfigurieren**

Der Kurzzeitbetrieb (Step) ermöglicht das Verstellen des Lamellenwinkels einer Jalousie oder das Einstellen der 'Schlitzstellung' einer Rolllade. Meist wird der Kurzzeitbetrieb durch die Betätigung eines Jalousie-Tastsensors aktiviert, wodurch ein manueller Eingriff in die Behangsteuerung erfolgt. Empfängt der Aktor während einer Bewegung der Jalousie, der Rolllade, der Markise oder der Lüftungsklappe einen Kurzzeitbefehl, stoppt der Schalt-/Jalousieaktor sofort die Antriebsfahrt.

Der Langzeitbetrieb (Move) wird aus der Fahrzeit der angeschlossenen Jalousie, Rolllade/Markise oder der Lüftungsklappe abgeleitet und deshalb nicht gesondert eingestellt. Die Fahrzeit muss 'manuell' gemessen und in die Parameter der ETS eingegeben werden (vgl. folgende Seiten). Die Ansteuerung des Ausgangs durch ein Kurzzeit- oder Langzeittelegramm wird auch 'direkter Betrieb' genannt.

Damit sichergestellt werden kann, dass sich der Behang oder die Lüftungsklappe nach dem Ablauf des Langzeitbetriebs auf jeden Fall in einer Endlage befindet, verlängert der Schalt-/Jalousieaktor immer die Langzeitfahrt um 20 % der parametrierten oder eingelernten Fahrzeit.

Zusätzlich berücksichtigt der Aktor bei allen Aufwärtsfahrten oder bei allen Fahrbewegungen in Richtung geöffnete Position die parametrierte Fahrzeitverlängerung, da die Antriebsmotoren durch das Gewicht des Behangs oder durch äußere physikalische Einflüsse (z. B. Temperatur, Wind, usw.) in der Regel langsamer sind. Dadurch wird sichergestellt, dass auch bei ununterbrochenen Langzeitfahrten die obere Endlage stets erreicht wird.

- Ein Langzeit- oder Kurzzeitbetrieb kann durch den Empfang eines neuen Langzeit- oder Kurzzeittelegramms nachgetriggert werden.
- Eine in der Handbedienung oder durch eine Sicherheitsfunktion aktivierte Antriebsfahrt führt immer den Langzeitbetrieb aus. Auch bewirken die in der ETS parametrierten Befehle "auffahren" oder "abfahren" die Aktivierung des Langzeitbetriebs.

## **Kurzzeitbetrieb einstellen**

Der Kurzzeitbetrieb wird unabhängig von der Fahrzeit des Behangs oder der Lüftungsklappe separat für jeden Ausgang parametriert. Es kann in der ETS festgelegt werden, ob beim Empfang eines Kurzzeit-Telegramms nur ein "stopp" einer Fahrbewegung ausgeführt wird, oder ob der Ausgang für eine festgelegte Zeit angesteuert wird.

Parameter "Kurzzeitbetrieb" auf der Parameterseite "Ax – Zeiten (x = Nummer des Ausgangs) einstellen auf "Ja".

Der Schalt-/Jalousieaktor steuert den betroffenen Ausgang für die unter "Zeit für Kurzzeitbetrieb" parametrierte Dauer an, wenn ein Kurzzeittelegramm empfangen wird und sich der Ausgang in keiner Fahrbewegung befindet. Befindet sich der Ausgang zum Zeitpunkt des Telegrammempfangs in einer Fahrt, stoppt der Ausgang lediglich.

■ Parameter "Kurzzeitbetrieb" auf der Parameterseite "Ax – Zeiten (x = Nummer des Ausgangs) einstellen auf "Nein (nur stopp)".

Der Schalt-/Jalousieaktor stoppt den betroffenen Ausgang lediglich, wenn ein Kurzzeittelegramm empfangen wird und sich der Ausgang in einer Fahrbewegung befindet. Befindet sich der Ausgang zum Zeitpunkt des Telegrammempfangs nicht in einer Fahrt, erfolgt keine Reaktion.

- Die parametrierte "Zeit für Kurzzeitbetrieb" sollte bei einer Jalousie ca. ¼ der vollständigen Verfahrzeit der Lamelle und bei einer Rolllade der vollständigen Verfahrzeit zur Öffnung eines Rollladenpanzers entsprechen.
- Der Kurzzeitbetrieb wird grundsätzlich ohne Fahrzeitverlängerung ausgeführt.

# **Fahrzeiten ermitteln und konfigurieren**

Der Schalt-/Jalousieaktor benötigt zur Berechnung von Positionen und auch zur Ausführung des Langzeitbetriebs die genaue Fahrzeit der angeschlossenen Jalousie, Rolllade/Markise oder der Lüftungsklappe. Für einen Ausgang muss die Fahrzeit 'manuell' gemessen und in die ETS-Parametrierung eingegeben werden. Es ist wichtig, dass die Fahrzeit genau ermittelt wird, damit Positionen exakt angefahren werden können. Deshalb wird empfohlen, mehrere Zeitmessungen durchzuführen, die Werte dann zu mitteln und in die entsprechenden Parameter einzutragen.

Die Fahrzeit ist die Dauer einer Antriebsfahrt von der vollständig geöffneten Position (obere Endlage / Markise eingefahren) in die vollständig geschlossene Position (untere Endlage / Markise vollständig ausgefahren). Nicht umgekehrt! Das Bild 23 zeigt schematisch die Ermittlung der Fahrzeit in Abhängigkeit der verschiedenen Antriebsarten.

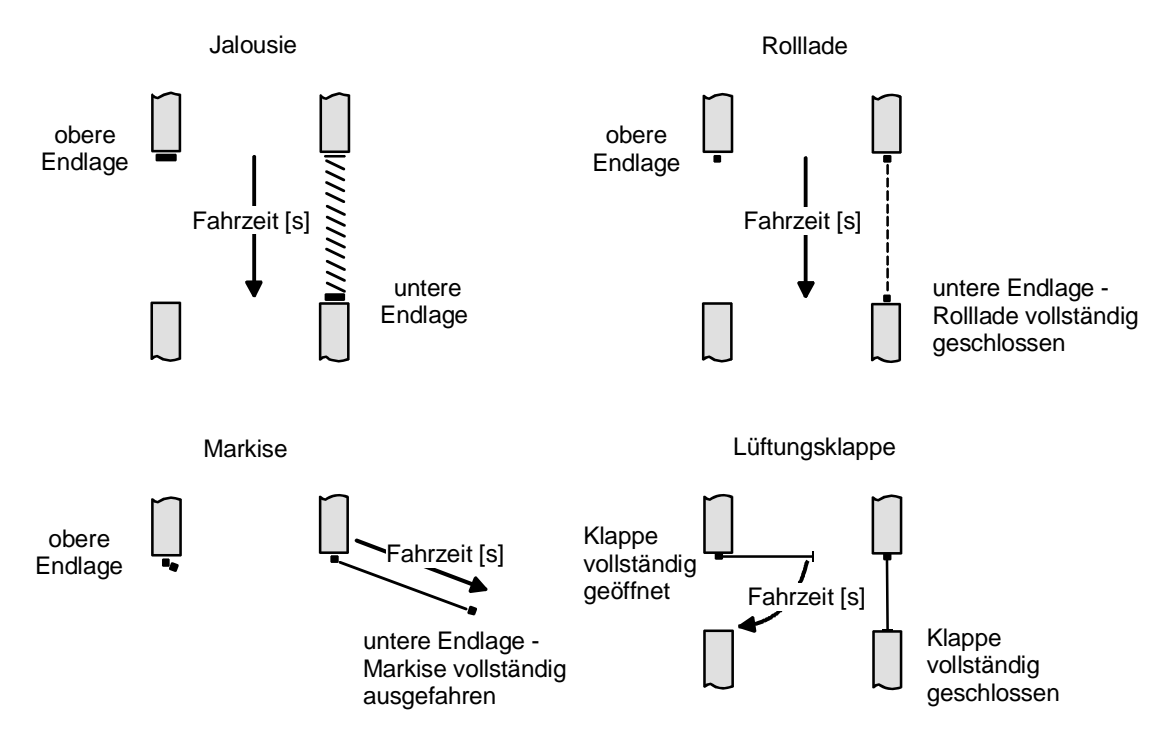

Bild 23: Ermittlung der Fahrzeit in Abhängigkeit der Antriebsart

# **Fahrzeit Jalousie, Rolllade/Markise, Lüftungsklappe einstellen**

Eine Anleitung zur Messung der Fahrzeit ist in Kapitel "2.4 Inbetriebnahme" detailliert beschrieben.

- In die Parameter "Fahrzeit Jalousie" oder "Fahrzeit Rolllade/Markise" oder "Fahrzeit Lüftungsklappe" auf der Parameterseite "Ax – Zeiten" (x = Nummernpaar des Ausgangs) die im Zuge der Inbetriebnahme ermittelte Fahrzeit genau eintragen. Die Fahrzeit kann maximal '59 Minuten 59 Sekunden' lang sein. Längere Fahrzeiten sind prinzipbedingt nicht möglich.
- Zusätzlich berücksichtigt der Aktor bei allen Aufwärtsfahrten oder bei allen Fahrbewegungen in Richtung geöffnete Position die parametrierte Fahrzeitverlängerung, da die Antriebsmotoren durch das Gewicht des Behangs oder durch äußere physikalische Einflüsse (z. B. Temperatur, Wind, usw.) in der Regel langsamer sind.

# **Lamellenfahrzeit ermitteln und konfigurieren (nur bei Lamellenjalousien)**

Bei Ansteuerung von Jalousien können die Lamellen separat positioniert werden. Damit der Schalt- /Jalousieaktor Lamellenpositionen berechnen und auf den Bus zurückmelden kann, benötigt der Aktor genaue Informationen zur Fahrzeit einer Lamellendrehung. Die Lamellenfahrzeit ist in jedem Fall 'manuell' zu bestimmen und zu parametrieren.

Der Schalt-/Jalousieaktor ist so konzipiert, einmotorige Jalousieantriebe ohne Arbeitsstellung anzusteuern. Bei dieser Antriebart werden die Lamellen durch Änderung der Jalousiehöhe durch mechanische Kopplung direkt mit verstellt. Dabei geht der Aktor davon aus, dass die Lamellen vollständig geschlossen sind, wenn sich die Jalousie nach unten bewegt. Analog wird davon ausgegangen, dass die Lamellen vollständig geöffnet sind, wenn sich die Jalousie nach oben bewegt (vgl. Bild 24). Solche Jalousien sind am Markt am weitesten verbreitet.

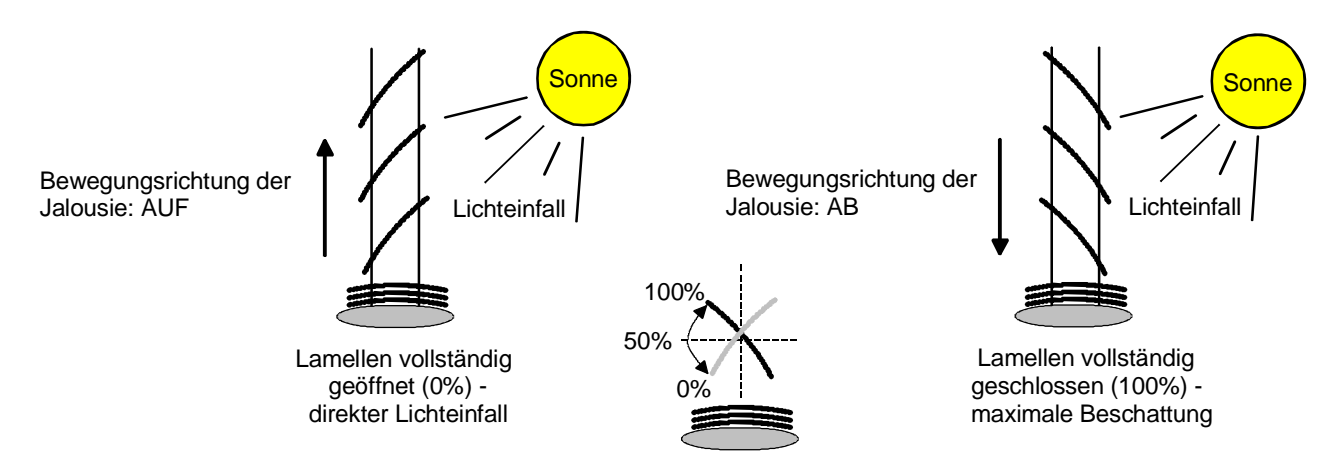

Bild 24: Typ 1 - Lamellenjalousien mit schräger Lamellenstellung in beide Fahrtrichtungen

Es gibt auch einmotorige Jalousiesysteme ohne Arbeitsstellung, deren Lamellen bei einer Aufwärtsfahrt gerade und bei einer Abwärtsfahrt schräg stehen. Auch solche Jalousiearten sind an den Schalt-/Jalousieaktor anschließbar, wobei eine vollständig geöffnete Lamellenposition durch gerade stehende Lamellen ausgeführt wird (vgl. Bild 25).

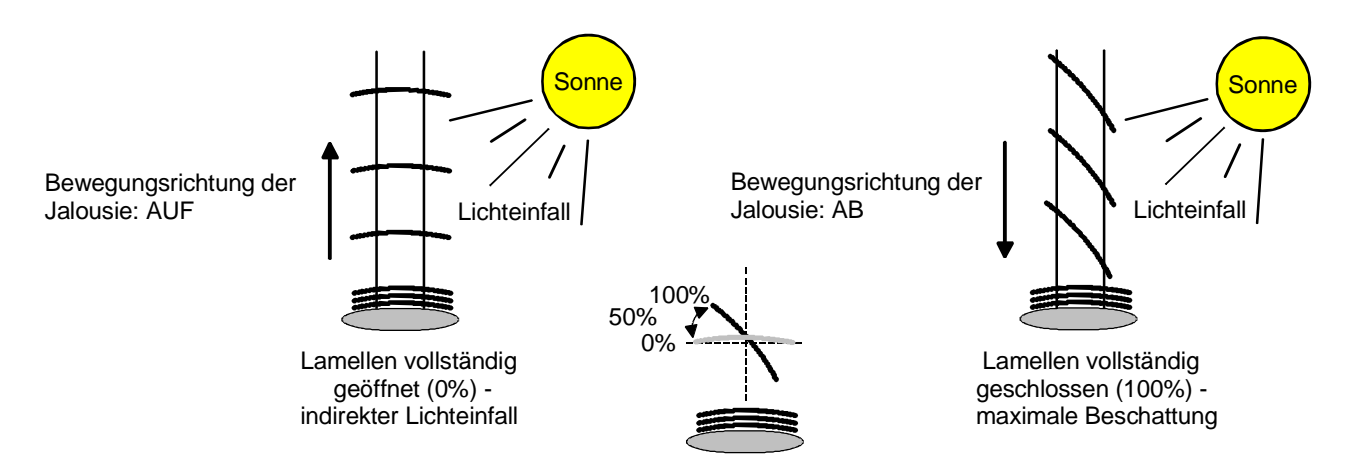

Bild 25: Typ 2 - Lamellenjalousien mit schräger und gerader Lamellenstellung

# **Lamellenfahrzeit einstellen**

Eine Anleitung zur Messung der Lamellenfahrzeit ist in Kapitel "2.4 Inbetriebnahme" beschrieben.

- Die Parameter "Fahrzeit Lamellen" auf der Parameterseite "Ax Zeiten" (x = Nummernpaar des Ausgangs) genau auf den im Zuge der Inbetriebnahme ermittelten Wert einstellen.
- Die Lamellenfahrzeit muss geringer sein als die eingestellte Behangfahrzeit.
- Auch bei Lamellenfahrten in die vollständig geöffnete Position (Aufwärtsfahrt) wird die parametrierte Fahrzeitverlängerung berücksichtigt.

# **Fahrzeitverlängerung und Umschaltzeit ermitteln und konfigurieren**

Jalousien, Rollläden oder Markisen haben beim Aufwärtsfahren die Eigenschaft, bedingt durch das Gewicht oder durch äußere physikalische Einflüsse (z. B. Temperatur, Wind, usw.) langsamer zu fahren. Auch bei Lüftungsklappen kann das Öffnen im Vergleich zum Schließen länger andauern.

Deshalb berücksichtigt der Schalt-/Jalousieaktor bei jeder Aufwärts- oder Öffnungsfahrt die parametrierte Fahrzeitverlängerung. Die Verlängerung errechnet sich prozentual aus der Differenz der in beide Richtungen zu fahrenden Fahrzeiten.

Die Fahrzeitverlängerung ist für jeden Ausgang separat während der Inbetriebnahme zu ermitteln und in die ETS-Parametrierung einzutragen.

Eine Anleitung zur Messung der Fahrzeitverlängerung ist in Kapitel "2.4 Inbetriebnahme" beschrieben. Beispiel zur Ermittlung der Fahrzeitverlängerung:

- Zuvor ermittelte und parametrierte "Fahrzeit":  $T_{\text{OU}} = 20$  Sekunden,
- Ermittele Fahrt aus der unteren in die obere Endlage:  $T_{UO}$  = 22 Sekunden,
- Errechnete Mehrfahrzeit: T<sub>uO</sub> T<sub>OU</sub> = 2 Sekunden  $\rightarrow$  2 Sekunden aus 20 Sekunden sind 10 %,
- Zu parametrierende Fahrzeitverlängerung: 10 %.

Um die Antriebsmotoren vor Zerstörung zu schützen, kann je Ausgang eine feste Pausenzeit bei Umschaltung der Fahrtrichtung parametriert werden. Während der Pausenzeit wird keine Fahrtrichtung bestromt ("stopp"). Welche Parametereinstellung erforderlich ist, kann i. d. R. aus den technischen Unterlagen des verwendeten Antriebsmotors entnommen werden. Die Umschaltzeit wird in jedem Betriebszustand des Aktors berücksichtigt.

## **Fahrzeitverlängerung einstellen**

 Beim Parameter "Fahrzeitverlängerung für Aufwärtsfahrt" auf der Parameterseite "Ax – Allgemein" (x = Nummernpaar des Ausgangs) die ermittelte Fahrzeitverlängerung eintragen (ggf. die ermittelte Verlängerung aufrunden).

#### **Umschaltzeit bei Fahrtrichtungswechsel einstellen**

- Den Parameter "Umschaltzeit bei Fahrtrichtungswechsel" auf der Parameterseite "Ax Zeiten" (x = Nummernpaar des Ausgangs) auf die erforderliche Umschaltpause einstellen.
- Im Auslieferungszustand des Schalt-/Jalousieaktors ist generell eine Umschaltzeit von 1 s werkseingestellt.

# **Positionsberechnung der Behanghöhe oder Lüftungsklappenposition**

Der Schalt-/Jalousieaktor verfügt über eine komfortable und ganaue Positionierungsfunktion. Der Aktor berechnet bei jeder Verstellung der angeschlossenen Jalousie, Rolllade, Markise oder Lüftungsklappe durch Hand- oder Busbedienung deren aktuelle Position. Der berechnete Positionswert ist ein Maß für die Höhe des Behangs oder für die Öffnungsweite der Lüftungsklappe (vgl. Bild 26).

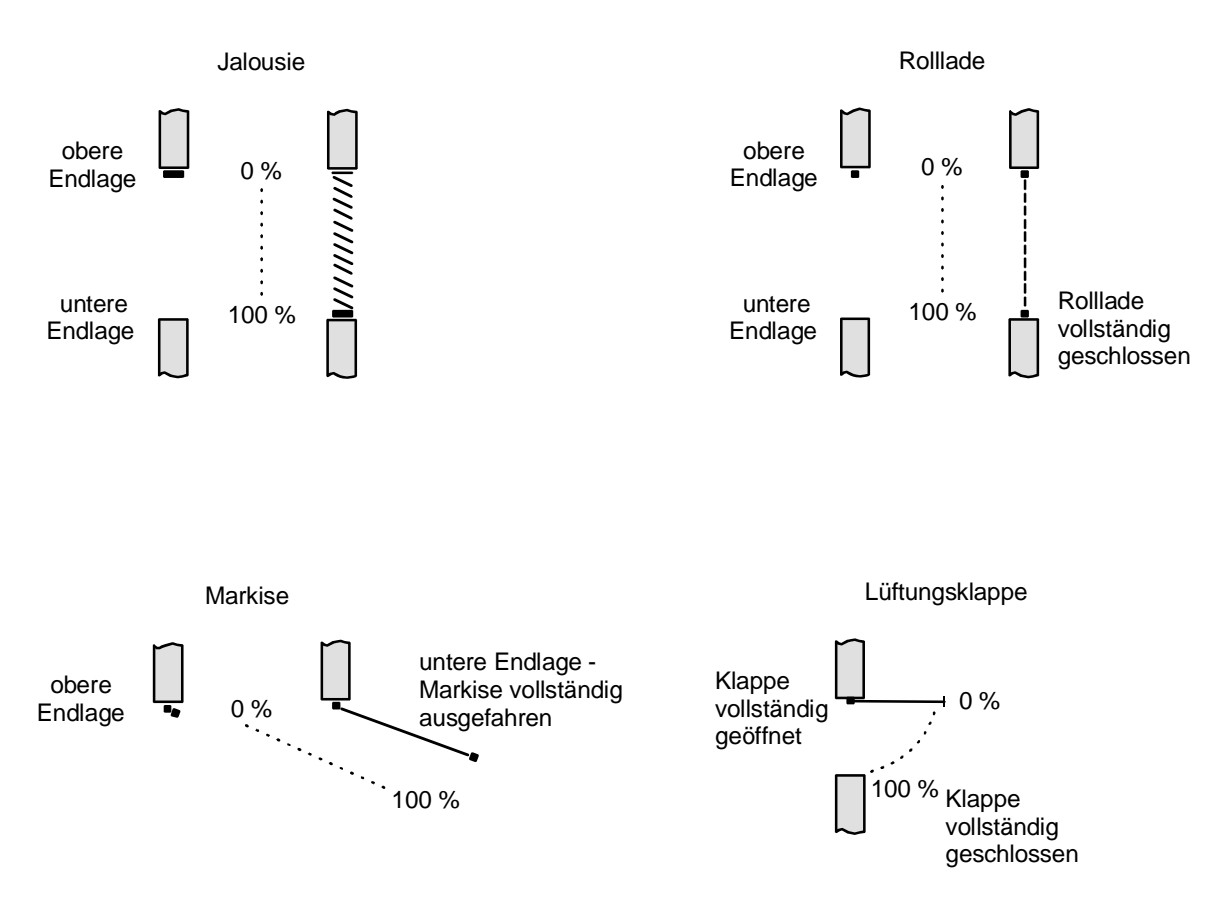

Bild 26: Positionsdefinition in Abhängigkeit der Antriebsart

Der Schalt-/Jalousieaktor leitet die Positionen aus der parametrierten Fahrzeit ab, da konventionelle Antriebe selbst keine Rückmeldung über die Positionswerte liefern. Somit ist die separat für jeden Ausgang parametrierte Fahrzeit eine Referenz für alle Positionierungsfahrten und der maßgebliche Faktor für die Genauigkeit der Positionsberechnung. Aus diesem Grund sollten die Fahrzeiten sehr genau ermittelt werden, um eine möglichst genaue Positionierung zu erzielen.

Der Aktor errechnet bei einer Positionierung in Abhängigkeit des aktuellen Positionswerts linear die zu fahrende Zeit. Beispiel 1…

Die Rolllade an einem Ausgang besitzt eine Gesamtfahrzeit von 20 s. Die Rolllade befindet sich in der oberen Endlage (0 %). Sie soll auf 25 % positioniert werden. Der Aktor errechnet die für die Positionierung erforderliche Fahrzeit: 20 s · 0,25<sub>(25 %)</sub> = 5 s. Im Anschluss fährt der Ausgang 5 s lang die Rolllade nach unten und positioniert somit auf 25 % Behanghöhe.

# Beispiel 2…

Die Rolllade an einem Ausgang besitzt eine Gesamtfahrzeit von 20 s. Die Rolllade befindet sich auf 25 % Position. Sie soll auf 75 % positioniert werden. Die Positionsdifferenz beträgt 50 %. Der Aktor errechnet die für die Differenz-Positionierung erforderliche Fahrzeit: 20 s ⋅ 0,5<sub>(50 %)</sub> = 10 s. Im Anschluss fährt der Ausgang 10 s lang die Rolllade nach unten und positioniert somit auf 75 % Behanghöhe.

Bei allen Fahrbewegungen Richtung aufwärts wird automatisch auf die errechnete Fahrzeit die parametrierte Fahrzeitverlängerung aufaddiert. Beispiel 3…

Die Rolllade an einem Ausgang besitzt eine Gesamtfahrzeit von 20 s. Die Rolllade befindet sich auf 75 % Position. Sie soll auf 25 % positioniert werden. Die Positionsdifferenz beträgt 50 %. Der Aktor errechnet die für die Differenz-Positionierung erforderliche unverlängerte Fahrzeit:

20 s ⋅ 0,5(50 %) = 10 s. Unter Berücksichtigung der Fahrzeitverlängerung (z. B. 10 %) ergibt sich die tatsächliche Auffahrtzeit: 10 s · ((100 % + 10 %<sub>(Fahrzeitverlängerung)</sub>) : 100 %) = 10 s · 1,1 = 11 s. Im Anschluss fährt der Ausgang 11 s lang die Rolllade nach oben und positioniert somit auf 25 % Behanghöhe.

Zusätzlich wird bei Positionierungen in die untere oder in die obere Endlage (0 % oder 100 %) immer mit einer um 20 % verlängerten Gesamtfahrzeit gefahren. Beispiel 4…

Die Rolllade an einem Ausgang besitzt eine Gesamtfahrzeit von 20 s. Die Rolllade befindet sich auf 50 % Position. Sie soll auf 100 % positioniert werden. Die Positionsdifferenz beträgt 50 %. Der Aktor errechnet die für die Differenz-Positionierung erforderliche Fahrzeit: 20 s ⋅ 0,5<sub>(50 %)</sub> = 10 s. Da die Fahrt eine Endlagenfahrt ist addiert der Aktor fix 20 % der Gesamtfahrzeit auf:

10 s + (20 % : 100 %) ⋅ 20 s = 14 s. Im Anschluss fährt der Ausgang 14 s lang die Rolllade nach unten und positioniert somit sicher auf 100 % Behanghöhe.

Beispiel 5…

Die Rolllade an einem Ausgang besitzt eine Gesamtfahrzeit von 20 s. Die Rolllade befindet sich auf 50 % Position. Sie soll auf 0 % positioniert werden. Die Positionsdifferenz beträgt 50 %. Der Aktor errechnet die für die Differenz-Positionierung erforderliche unverlängerte Fahrzeit:

20 s ⋅ 0,5(50 %) = 10 s. Da die Fahrt eine Endlagenfahrt ist addiert der Aktor zusätzlich fix 20 % der Gesamtfahrzeit auf: 10 s + (20 % : 100 %) ⋅ 20 s = 14 s.

Unter Berücksichtigung der Fahrzeitverlängerung (z. B. 10 %) ergibt sich die tatsächliche Auffahrtzeit: 14 s ⋅ ((100 % + 10 %(Fahrzeitverlängerung)) : 100 %) = 14 s ⋅ 1,1 = 15,4 s. Im Anschluss fährt der Ausgang 15,4 s lang die Rolllade nach oben und positioniert somit sicher auf 0 % Behanghöhe.

- Der Schalt-/Jalousieaktor führt nur dann Positionierungsfahrten aus, wenn eine neue Position vorgegeben wird, die von der aktuellen Position abweicht.
- Der Schalt-/Jalousieaktor speichert die Behang- oder Lüftungsklappenpositionen temporär. Der Aktor kann neu vorgegebene Behang- oder Lüftungsklappen-Positionen nur dann anfahren, wenn die aktuellen Positionen bekannt sind. Hierzu muss sich jeder Ausgang nach dem Einschalten der Versorgungsspannung oder nach jedem Programmiervorgang durch die ETS (physikalische Adresse, Applikationsprogramm, partiell) synchronisieren. Diese Synchronisierung geschieht mit Hilfe einer Referenzfahrt (vgl. "Referenzfahrt").
- Ablaufende Positionsfahrten werden bei Bus- oder Netzspannungsausfall abgebrochen. Bei Busausfall wird das parametrierte Verhalten ausgeführt. Bei Netzausfall stoppen die Antriebe. Positionsfahrten werden auch beim Aktivieren der Handbedienung unterbrochen.

# **Positionsberechnung der Lamellenposition (nur bei Jalousien)**

Der Schalt-/Jalousieaktor berechnet in der Betriebsart "Jalousie" auch immer die Lamellenposition, wodurch der Öffnungswinkel und somit die 'Lichtdurchlässigkeit' der Jalousie bestimmbar ist. Wenn eine neue Jalousieposition angefahren wurde, wird im Anschluss auch immer eine Positionierung der Lamellen ausgeführt. Auf diese Weise werden die zuletzt eingestellten Lamellenpositionen nachgeführt oder auf einen neuen Wert eingestellt, falls sich eine Positionsänderung ergeben hat.

Bei einmotorigen Jalousiesystemen ohne Arbeitsstellung werden die Lamellen direkt durch eine Veränderung der Jalousiehöhe verstellt. Deshalb beeinflusst eine Verstellung der Lamellenposition immer die Position der Jalousie (vgl. Bild 27).

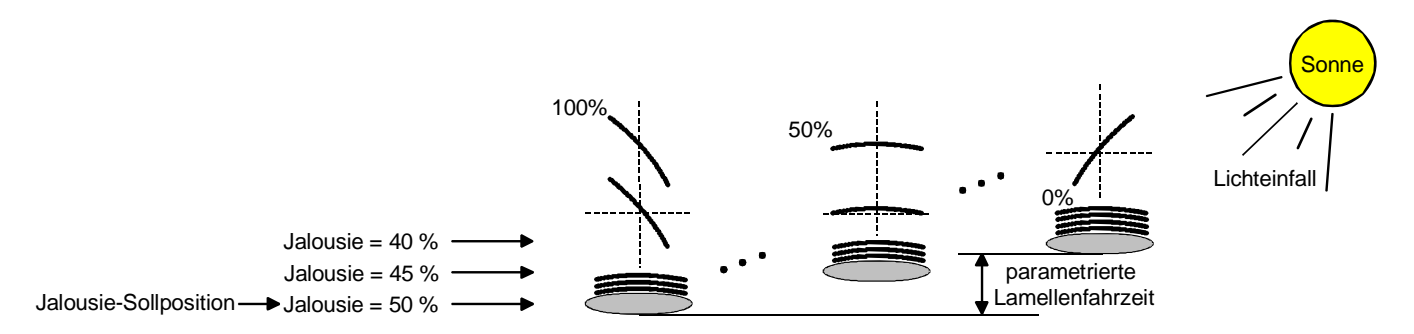

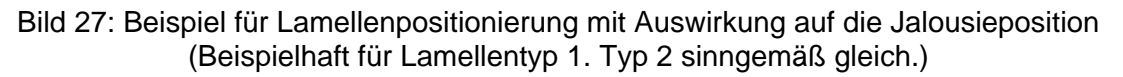

Da eine vorgegebene Lamellenposition bis zur nächsten Änderung fest eingestellt bleiben soll, führt der Aktor Positionsänderungen der Jalousiehöhe nicht aus, wenn die errechnete Fahrzeit zur Positionsänderung innerhalb der parametrierten Lamellenfahrzeit liegt.

Analog berücksichtigt der Aktor das Verhältnis der Fahrzeiten von Lamelle und Jalousie und errechnet bei Lamellenpositionierungen stets die daraus resultierende Jalousieposition neu. Bei Verwendung der Positions-Rückmeldeobjekte (vgl. "Positionsrückmeldung") sendet der Aktor die durch die Anpassung veränderten Jalousiepositionen auch auf den Bus aus.

## Beispiel (vgl. Bild 27)…

Die Jalousieposition ist auf 50 % vorgegeben. Eine Änderung des Lamellenwinkels (100 %...0 %) bewirkt die Berechnung einer neuen Jalousieposition, die auch in den Positionierungs-Rückmeldeobjekten nachgeführt wird. Soll der Aktor in diesem Fall eine neue Jalousieposition von z. B. 47 % einstellen, führt der Aktor keine Fahrt aus, da die errechnete Fahrzeit innerhalb der parametrierten Lamellenfahrzeit und somit in der Lamellenbewegung liegt. Eine Änderung der Jalousieposition in diesem Beispiel auf 55 % bewirkt eine Jalousiefahrt, da die Änderung nicht in der Lamellenbewegung (0 bis 100 %) liegt.

Bei jedem Positionierungsvorgang bezieht sich die Jalousie-Sollposition auf eine Lamellenposition von 100 %. Aus diesem Grund wird bei einer Nachpositionierung der Lamelle (0 bis 100 %) eine geringere Jalousieposition als die Sollposition rückgemeldet.

Ausnahme: Eine Jalousie-Sollposition von 0 % (obere Endlage) wird der Lamellen-Position 0 % zugeordnet. Auch hierbei bewirkt die Nachpositionierung der Lamelle eine Änderung der Jalousiehöhe (kurze Abwärtsfahrt). Nur in diesem Fall wird eine größere Jalousieposition als die Sollposition zurückgemeldet (vgl. Bild 28). Beim Lamellentyp 1 stehen die Lamellen in der Regel gerade, wenn sich die Jalousie in der oberen Endlage befindet. Aus diesem Grund entspricht beim Lamellentyp 1 die berechnete Lamellenposition erst dann dem tatsächlichen Öffnungswinkel, nachdem die erste Lamelle einmal vollständig ausgefahren ist (100 %).

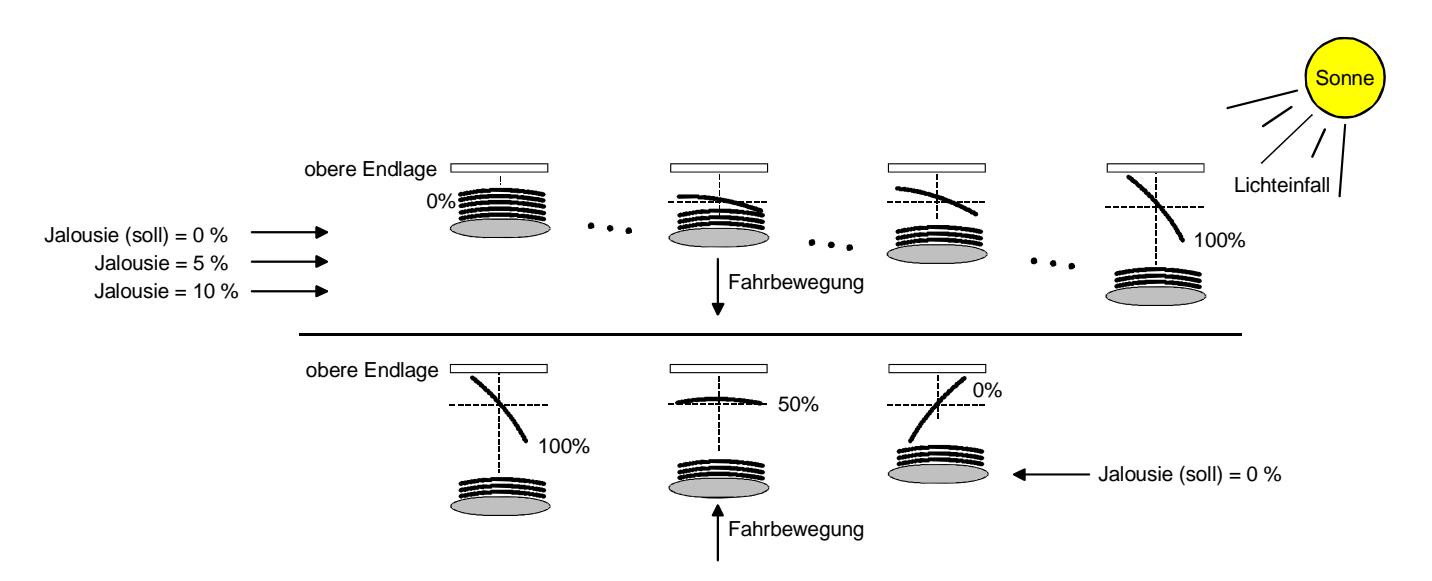

Bild 28: Beispiel für Lamellenpositionierung bei Jalousieposition in der oberen Endlage (Beispielhaft für Lamellentyp 1.)

# Beispiel (vgl. Bild 28)…

Die Jalousieposition ist auf 0 % vorgegeben. Die Jalousie befindet sich durch verlängerte Fahrt sicher in der oberen Endlage. Eine Änderung des Lamellenwinkels (0 %...100 %) bewirkt die Berechnung einer neuen Jalousieposition, die auch in den Positionierungs-Rückmeldeobjekten nachgeführt wird. Soll der Aktor in diesem Fall eine neue Jalousieposition von z. B. 5 % einstellen, führt der Aktor keine Fahrt aus, da die errechnete Fahrzeit innerhalb der parametrierten Lamellenfahrzeit und somit in der Lamellenbewegung liegt. Eine Änderung der Jalousieposition in diesem Beispiel auf 15 % bewirkt eine Jalousiefahrt, da die Änderung nicht in der Lamellenbewegung (0 bis 100 %) liegt.

- Der Schalt-/Jalousieaktor führt nur dann Lamellen-Positionierungsfahrten aus, wenn eine neue Position vorgegeben wird, die von der aktuellen Lamellenposition abweicht.
- Der Schalt-/Jalousieaktor speichert die Lamellenpositionen temporär. Der Aktor kann neu vorgegebene Lamellen-Positionen nur dann anfahren, wenn die aktuelle Position bekannt ist. Hierzu muss sich jeder Ausgang nach dem Einschalten der Versorgungsspannung oder nach jedem Programmiervorgang durch die ETS (physikalische Adresse, Applikationsprogramm, partiell) synchronisieren. Diese Synchronisierung geschieht mit Hilfe einer Lamellen- oder Jalousie-Referenzfahrt (vgl. "Referenzfahrt").
- Beim Positionieren der Jalousiehöhe werden im Anschluss auch immer die Lamellen nachpositioniert. In diesem Fall positioniert der Aktor nach dem Wiedereinschalten der Versorgungsspannung oder nach einem ETS-Programmiervorgang die Lamellen grundsätzlich auf 100 %, wenn für die Lamellen keine gesonderte Positionsvorgabe erfolgte.
- Je kleiner das Verhältnis der Lamellenfahrzeit zur Jalousiefahrzeit ist, desto genauer arbeitet die Positionierung und umso weniger beeinflusst die Verstellung des Lamellenwinkels die Jalousiehöhe.

# **Referenzfahrt**

Nach einem ETS-Programmiervorgang (physikalische Adresse, Applikationsprogramm, partiell) oder nach dem Ausfall der Versorgungsspannung des Schalt-/Jalousieaktors (Busspannung und Netzspannung) sind alle aktuellen Positionsdaten unbekannt. Bevor der Aktor nach Bus- und Netzspannungswiederkehr oder nach einem Programmiervorgang neue Positionen anfahren kann, muss zunächst ein Positionsabgleich erfolgen. Ein Positionsabgleich ist durch die Ausführung der Referenzfahrt möglich.

Eine Referenzfahrt ist eine um 20 % und zusätzlich um die parametrierte Fahrzeitverlängerung verlängerte Fahrzeit in die obere Endlage (vgl. Bild 29). Eine Referenzfahrt ist nicht nachtriggerbar.

Referenzfahrten können durch die folgenden Befehle ausgeführt werden…

- ein über das entsprechende Kommunikationsobjekt aktivierter und ununterbrochener Langzeitbetrieb in die obere Endlage (dazu zählt auch eine abgeschlossene Sicherheitsfahrt),
- eine Positionierung nach 0 %,
- eine Handbedienung durch Fahrt in die obere Endlage.

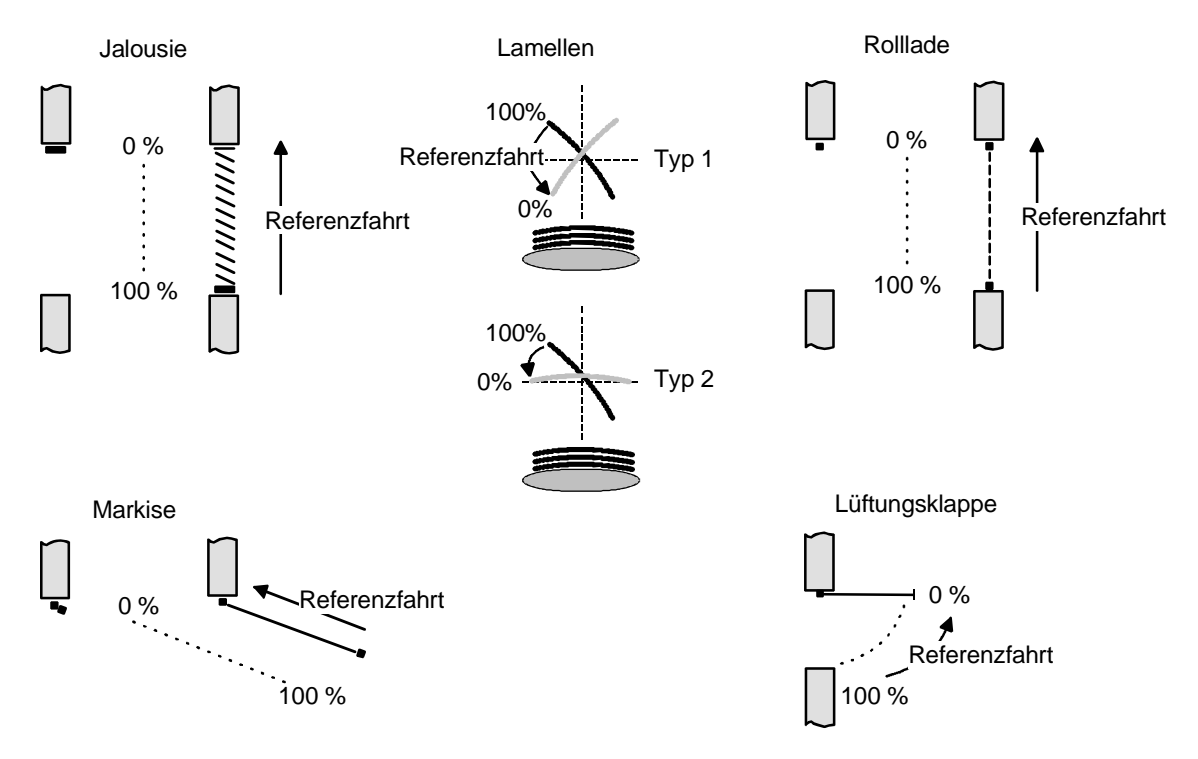

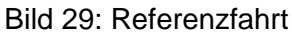

Bei einer Positionierung der Lamellen einer Jalousie durch die entsprechenden Kommunikationsobjekte nach Bus- und Netzspannungswiederkehr oder nach einem Programmiervorgang wird eine Lamellen-Referenzfahrt erforderlich, wenn die Jalousie noch nicht in Aufwärts- oder Abwärtsrichtung für mindestens die parametrierte Lamellenfahrzeit bewegt wurde. Bei der Lamellen-Referenzfahrt fährt der Aktor zunächst grundsätzlich für die Dauer der parametrierten Lamellenfahrzeit in die vollständig geöffnete Position (0 %) und positioniert im Anschluss die Lamellen in die gewünschte Position. Die Lamellenposition gilt außerdem als abgeglichen, sobald sich die Jalousie durch einen Langzeitbefehl in Aufwärts- oder Abwärtsrichtung für mindestens die parametrierte Lamellenfahrzeit bewegt hat.

Eine abgeschlossene Referenzfahrt der Jalousie gleicht auch die Lamellenposition ab.

- Wird eine Referenzfahrt beispielsweise durch einen Kurzzeitbetrieb unterbrochen, ist die Position nach wie vor unbekannt.
- Ein über das entsprechende Kommunikationsobjekt aktivierter Langzeitbetrieb in die untere Endlage gleicht auch die Referenzposition ab.
- Zusätzlich kann bei der Sonnenschutzfunktion vor jeder Sonnenschutzfahrt eine Referenzfahrt erzwungen werden, auch dann, wenn die Positionen bekannt sind. Dadurch kann sichergestellt werden, dass bei Sonnenschutz auch nach mehrmaligen Positionsfahrten immer genau die parametrierte Sonnenschutzposition angefahren wird.
- Werden die angeschlossenen Antriebe häufig (beispielsweise mehrmals am Tag) positioniert, können nach einiger Zeit Ungenauigkeiten in der Positionierung auftreten. Diese Positionsabweichungen von der Sollposition sind meist auf äußere physikalische Einflüsse zurückzuführen. Um im Betrieb immer eine genaue Positionierung zu erzielen, wird empfohlen, mindestens einmal am Tag die Referenzfahrt auszuführen. Das kann beispielsweise durch einen Zentral-Auffahrbefehl auf das Langzeitobjekt erfolgen.

# **Positionsvorgabe**

Die folgenden Positionsvorgaben werden unterschieden…

- direkte Positionierung über die Positionierungs-Objekte (direkter Betrieb),
- Positionierung durch Aktivierung der Sonnenschutzfunktion,
- Positionierung durch das Verhalten nach Busspannungsausfall oder Bus- oder Netzspannungswiederkehr,
- Positionierung durch einen Szenenabruf.

Positionierung über die Positionierungs-Objekte:

Jede Jalousie, Rolllade, Markise oder Lüftungsklappe kann über das je Ausgang separate Objekt "Position …" direkt positioniert werden. Auch die Lamellen besitzen ein eigenes Positionierungsobjekt. Es wird stets die zuletzt empfangene Position angefahren. Der Aktor zeigt keine Reaktion, wenn der eingestellte oder anzufahrende Positionswert mehrfach hintereinander empfangen wird.

Diese Art der Ansteuerung wird, wie auch eine Bedienung über die Kurzzeit-, Langzeit oder Zentralobjekte oder durch einen Szenenabruf, als 'direkter Betrieb' bezeichnet. Die Positionierung über die Objekte besitzt aus diesem Grund die gleiche Priorität.

Eine durch die Kommunikationsobjekte herbeigeführte Positionsfahrt kann jederzeit durch einen Langzeit-, Kurzzeit-, Zentralbefehl oder durch einen Szenenabruf unterbrochen werden. Eine Übersteuerung des direkten Betriebs ist durch höher eingestuften Funktionen, z. B. Handbedienung, Zwangsstellung, Sicherheit oder auch Sonnenschutz (parametrierbar), möglich.

Die Positionstelegramme müssen dem 1 Byte Datenformat gemäß KNX Datenpunkt-Typ 5.001 (Scaling) entsprechen. Der Schalt-/Jalousieaktor rechnet den empfangenen Wert (0…255) linear in eine Position (0…100 %) um (vgl. Tabelle 2).

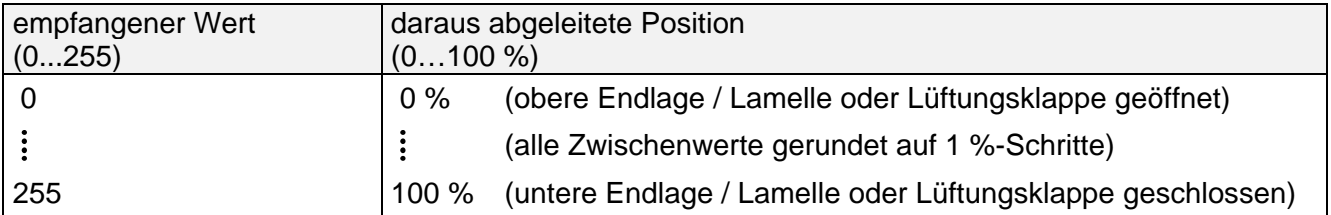

Tabelle 2: Datenformat der Positionierungsobjekte mit Umrechnung in prozentuale Positionswerte

Es ist möglich, dass neue Positionstelegramme während einer ablaufenden Positionierungsfahrt empfangen werden. In diesem Fall führt der Aktor eine sofortige Fahrtrichtungsumkehr durch, wenn die neue Position in entgegengesetzte Richtung anzufahren ist.

Wird während einer Jalousiepositionierung eine Lamellenposition empfangen, so wird zuerst die Jalousie zu Ende positioniert und im Anschluss die Lamelle. Wenn während einer Lamellenpositionierung eine Jalousieposition empfangen wird, unterbricht der Aktor die Lamellenpositionierung und fährt die neue Jalousieposition an. Erst danach führt der Aktor die zuletzt empfangene Lamellenposition nach.

Bei der Positionierung einer Jalousie wird grundsätzlich die Lamellenposition nachgeführt. Nach dem Einschalten der Versorgungsspannung des Aktors oder nach einem ETS-Programmiervorgang kann die Lamellenposition unbekannt sein, wenn noch kein Langzeitbefehl in Aufwärts- oder Abwärtsrichtung für mindestens die parametrierte Lamellenfahrzeit oder noch keine Lamellenpositionierung erfolgt ist (keine Lamellen-Referenzfahrt). In diesem Fall wird die Lamelle bei einer Positionierung der Jalousie in die vollständig geschlossene Position (100 %) gefahren. Die Lamellenposition gilt danach als abgeglichen.

 Optional verfügt die Sonnenschutzfunktion über die Möglichkeit, die bei Sonne einzustellende Behanghöhe, Lüftungsklappenposition oder Lamellenposition über separate Kommunikationsobjekte zu empfangen und auf diese Weise variabel vorzugeben. Diese variable Positionsvorgabe der Sonnenschutzfunktion funktioniert identisch zur Vorgabe der Positionen über Kommunikationsobjekte im direkten Betrieb. Lediglich die Priorität der eintreffenden Telegramme eines direkten Betriebs bei aktivierter Sonnenschutzfunktion ist in der ETS zusätzlich parametrierbar.

Positionierung durch Sonnenschutzfunktion, durch das Verhalten nach Busspannungsausfall oder Busoder Netzspannungswiederkehr oder durch einen Szenenabruf:

Bei den genannten Funktionen des Schalt-/Jalousieaktors werden in Abhängigkeit der eingestellten Betriebsart die anzufahrenden Positionen direkt in der ETS parametriert. Es können Positionswerte zwischen 0 % und 100 % in 1 %-Schritten vorgegeben werden.

Bei einer Jalousie erfolgt in diesen Fällen zuerst die Positionierung der Jalousiehöhe. Erst im Anschluss wird die parametrierte Lamellenposition angefahren.

 Bei jeder Positionierung ist zu berücksichtigen: Werden die angeschlossenen Antriebe häufig (beispielsweise mehrmals am Tag) positioniert, können nach einiger Zeit Ungenauigkeiten in der Positionierung auftreten. Diese Positionsabweichungen von der Sollposition sind meist auf äußere physikalische Einflüsse zurückzuführen. Um im Betrieb immer eine genaue Positionierung zu erzielen, wird empfohlen, mindestens einmal am Tag die Referenzfahrt auszuführen. Das kann beispielsweise durch einen Zentral-Auf-Befehl auf das Langzeitobjekt erfolgen.

# **Positionsrückmeldungen**

Der Schalt-/Jalousieaktor kann zusätzlich zur Vorgabe von Positionen über die Positionierungs-Objekte die aktuellen Positionswerte über separate Rückmeldeobjekte nachführen und auch auf den Bus aussenden, sofern die Busspannung eingeschaltet ist. Auf diese Weise ist eine Unterscheidung von der vorgegebenen Soll-Position zur tatsächlichen Ist-Position der angesteuerten Antriebe möglich. Die folgenden Positionsrückmeldungen sind – in Abhängigkeit der parametrierten Betriebsart - für jeden Ausgang einstellbar…

- Rückmeldung (1 Byte) der Jalousie-, Rollladen-, Markisen- oder Lüftungsklappenposition,
- Rückmeldung (1 Byte) der Lamellenposition (nur bei Jalousien).

Die einzelnen Positions-Rückmeldungen können unabhängig voneinander in der ETS freigeschaltet werden und verfügen über eigene Kommunikationsobjekte.

Der Aktor errechnet bei jeder Antriebsfahrt die aktuelle Position und führt diese in den Positions-Rückmeldeobjekten nach. Auch, wenn ein Ausgang über Kurzzeit- oder Langzeittelegramme oder über die Handbedienung angesteuert wurde, werden die Positionen nachgeführt und die Rückmeldeobjekte aktualisiert, sofern die Busspannung eingeschaltet ist.

Die Rückmeldeobjekte werden bei den folgenden Ereignissen aktualisiert…

- am Ende einer Antriebsbewegung einschließlich Lamellenpositionierung bei Jalousien -, wenn der Antrieb stoppt und die neue Position eingestellt ist,
- bei einer Endlagenfahrt bereits schon dann, wenn rechnerisch die Endlagenposition erreicht wird, also vor Ablauf der 20 %- und der Fahrzeitverlängerung.

Die Rückmeldeobjekte werden nicht aktualisiert, wenn sich die zuletzt rückgemeldete Position nach einer Fahrt nicht verändert hat (z. B. beim Neupositionieren der Jalousie wird die unveränderte Lamellenposition nicht neu zurückgemeldet).

Der Schalt-/Jalousieaktor kann keine Position für die Rückmeldung berechnen, wenn die aktuellen Positionsdaten nach dem Einschalten der Versorgungsspannung (Busspannung und Netzspannung) oder nach einem ETS-Programmiervorgang noch unbekannt sind. In diesen Fällen muss zunächst eine Referenzfahrt (vgl. "Referenzfahrt") ausgeführt werden, sodass ein Positionsabgleich erfolgen kann. Der Aktor führt bei unbekannten Positionen automatisch Referenzfahrten aus, wenn er neue Positionen vorgegeben bekommt und diese einstellen soll. Solange eine Position unbekannt ist, steht der Objektwert der Rückmeldeobjekte auf "0".

#### **Positionsrückmeldung für Jalousie-, Rollladen-, Markisen- oder Lüftungsklappenposition einstellen**

Die Rückmeldungen können unabhängig für jeden Ausgang freigegeben und projektiert werden. Bei freigegebenen Rückmeldungen passt die ETS in Abhängigkeit der eingestellten Betriebsart die Parametertexte an ("Rückmeldung Jalousieposition", "Rückmeldung Rollladen- / Markisenposition" oder "Rückmeldung Lüftungsklappenposition"). Die Rückmeldung kann als ein aktives Meldeobjekt oder als ein passives Statusobjekt verwendet werden. Als aktives Meldeobjekt wird die Positionsrückmeldung bei jeder Änderung des Positionswertes auf den Bus ausgesendet. In der Funktion als passives Statusobjekt erfolgt keine Telegrammübertragung bei Änderung. Hier muss der Objektwert ausgelesen werden. Die ETS setzt automatisch die zur Funktion erforderlichen Kommunikationsflags des entsprechenden Objektes.

Bei aktiv sendendem Meldeobjekt kann nach Busspannungswiederkehr die aktuelle Position auf den Bus ausgesendet werden, wenn sich der Positionswert vom zuletzt Übertragenen unterscheidet. Die Rückmeldung kann in diesem Fall bei bekannten Positionsdaten zur Reduzierung der Buslast zeitverzögert ausgesendet werden, wobei die Verzögerungszeit global für alle Ausgänge gemeinsam eingestellt wird (vgl. "Verzögerung nach Busspannungswiederkehr").

Die Rückmeldungsfunktionen eines Ausgangs müssen auf der Parameterseite "Ax – Freigaben" (x = Nummernpaar des Ausgangs) freigegeben sein. Erst dann sind die Parameter für die Rückmeldungen sichtbar.

 Den Parameter "Rückmeldung Jalousieposition", "Rückmeldung Rollladen- / Markisenposition" oder "Rückmeldung Lüftungsklappenposition" auf der Parameterseite "Ax – Rückmeldungen" auf "Rückmeldeobjekt ist aktives Meldeobjekt" einstellen.

Das Rückmeldeobjekt wird freigeschaltet. Die Position wird ausgesendet, sobald sich eine Änderung ergibt. Bei unbekannter Position wird kein Wert aktiv ausgesendet.

 Den Parameter "Rückmeldung Jalousieposition", "Rückmeldung Rollladen- / Markisenposition" oder "Rückmeldung Lüftungsklappenposition" auf der Parameterseite "Ax – Rückmeldungen" auf "Rückmeldeobjekt ist passives Statusobjekt" einstellen.

Das Rückmeldeobjekt wird freigeschaltet. Die Position wird nur dann als Antwort ausgesendet, wenn das Rückmeldeobjekt vom Bus ausgelesen wird. Bei unbekannter Position wird der Wert "0" beim Auslesen zurückgemeldet.

Die Rückmeldung muss als aktiv sendend eingestellt sein.

 Wenn eine Zeitverzögerung nach Busspannungswiederkehr erforderlich ist, den Parameter "Zeitverzögerung für Rückmeldung nach Busspannungswiederkehr" auf der Parameterseite "Ax - Rückmeldungen" auf "Ja" parametrieren.

Die Positionsrückmeldung wird nach Busspannungswiederkehr zeitverzögert ausgesendet. Es wird nach Ablauf der Verzögerungszeit der zuletzt statisch eingestellte Positionswert auf den Bus übertragen. In einer laufenden Verzögerungszeit wird keine Rückmeldung ausgesendet, auch dann nicht, wenn sich ein Positionswert während der Verzögerung ändert.

## **Positionsrückmeldung für Lamellenposition einstellen (nur bei Jalousien)**

Die Rückmeldungen für die Lamellenpositionen können unabhängig für jeden Ausgang freigegeben und projektiert werden. Die Rückmeldung kann – wie die Positionsrückmeldung der Jalousiehöhe - als ein aktives Meldeobjekt oder als ein passives Statusobjekt verwendet werden. Bei aktiv sendendem Meldeobjekt kann nach Busspannungswiederkehr die aktuelle Lamellenposition

auf den Bus ausgesendet werden, wenn sich der Positionswert vom zuletzt Übertragenen unterscheidet. Die Rückmeldung kann in diesem Fall bei bekannten Positionsdaten zur Reduzierung der Buslast zeitverzögert ausgesendet werden, wobei die Verzögerungszeit global für alle Ausgänge gemeinsam eingestellt wird (vgl. "Verzögerung nach Busspannungswiederkehr").

Die Rückmeldungsfunktionen eines Ausgangs müssen auf der Parameterseite "Ax – Freigaben" (x = Nummer des Ausgangs) freigegeben sein. Erst dann sind die Parameter für die Lamellenrückmeldungen sichtbar.

 Den Parameter "Rückmeldung Lamellenposition" auf der Parameterseite "Ax – Rückmeldungen" auf "Rückmeldeobjekt ist aktives Meldeobjekt" einstellen.

Das Rückmeldeobjekt wird freigeschaltet. Die Position wird ausgesendet, sobald sich eine Änderung ergibt. Bei unbekannter Position wird kein Wert aktiv ausgesendet.

 Den Parameter "Rückmeldung Lamellenposition" auf der Parameterseite "Ax – Rückmeldungen" auf "Rückmeldeobjekt ist passives Statusobjekt" einstellen.

Das Rückmeldeobjekt wird freigeschaltet. Die Position wird nur dann als Antwort ausgesendet, wenn das Rückmeldeobjekt vom Bus ausgelesen wird. Bei unbekannter Position wird der Wert "0" beim Auslesen zurückgemeldet.

Die Rückmeldung muss als aktiv sendend eingestellt sein.

 Wenn eine Zeitverzögerung nach Busspannungswiederkehr erforderlich ist, den Parameter "Zeitverzögerung für Rückmeldung nach Busspannungswiederkehr" auf der Parameterseite "Ax - Rückmeldungen" auf "Ja" parametrieren.

Die Positionsrückmeldung wird nach Busspannungswiederkehr zeitverzögert ausgesendet. Es wird nach Ablauf der Verzögerungszeit der zuletzt statisch eingestellte Positionswert auf den Bus übertragen. In einer laufenden Verzögerungszeit wird das betroffene Rückmeldeobjekt zwar aktualisiert, es wird jedoch keine Rückmeldung aktiv ausgesendet, auch dann nicht, wenn sich ein Positionswert während der Verzögerung ändert.

Verhalten der Positionsrückmeldung bei Spannungsausfall & -wiederkehr:

Bei Busspannungswiederkehr und eingeschalteter Netzspannungsversorgung des Aktors werden immer die aktuellen Positionsdaten in die Rückmeldeobjekte geschrieben. Die Positionen werden dann auch auf den Bus ausgesendet, falls die Rückmeldeobjekte aktiv sendend sind und sich die Positionsdaten von den zuletzt rückgemeldeten Daten, beispielsweise durch Handbedienung, unterscheiden. Wenn die Positionsdaten unbekannt sind, werden die Rückmeldeobjekte mit "0" initialisiert und nicht auf den Bus ausgesendet.

Ohne Netzspannungsversorgung werden die angeschlossenen Antriebe nicht angesteuert, sodass auch bei Busspannungswiederkehr stets keine Positionsrückmeldung erfolgt.

Bei Netzspannungswiederkehr wird das parametrierte Verhalten ausgeführt. Die Rückmeldeobjekte werden dann aktualisiert, wenn die Busspannung eingeschaltet ist.

 Bei Jalousiebetrieb bewirken Positionsänderungen der Jalousie, die innerhalb der Lamellenverstellung (0 bis 100 %) liegen, keine Fahrt und somit auch keine Änderung der rückgemeldeten Positionsdaten.

# **Rückmeldungen 'unbekannte Position' und Antriebsbewegung**

Der Schalt-/Jalousieaktor kann zusätzlich zur Rückmeldung von Positionswerten auch erweiterte 1 Bit-Statusinformationen rückmelden und aktiv auf den Bus aussenden, sofern die Busspannung eingeschaltet ist. Die folgenden Statusrückmeldungen sind für jeden Ausgang separat einstellbar…

- Rückmeldung einer ungültigen Position,
- Rückmeldung einer Antriebsbewegung.

Rückmeldung einer ungültigen Position:

Nach dem Einschalten der Versorgungsspannung (Busspannung und Netzspannung) oder nach einem ETS-Programmiervorgang sind alle Positionsdaten eines Ausgangs unbekannt. In diesem Fall kann der Schalt-/Jalousieaktor bei eingeschalteter Busspannung das Rückmeldeobjekt "ungültige Position" aktualisieren (Objektwert "1"), welches dann signalisiert, dass die Objektwerte der 1 Byte Positions-Rückmeldeobjekte ungültig sind.

Die Rückmeldung einer ungültigen Position wird erst dann wieder zurückgenommen (Objektwert "0"), wenn die Positionsdaten der Jalousie, der Rolllade, der Markise oder der Lüftungsklappe per Referenzfahrt abgeglichen wurden. Ein Abgleich nur der Lamellenposition einer Jalousie bewirkt nicht das Zurücksetzen einer Statusmeldung 'ungültige Position'.

Optional kann der Objektwert der Statusrückmeldung bei Änderung aktiv auf den Bus ausgesendet werden.

Rückmeldung einer Antriebsbewegung:

Der Schalt-/Jalousieaktor kann über ein separates 1 Bit-Kommunikationsobjekt je Ausgang rückmelden, ob sich der angeschlossene Antrieb bewegt, der Ausgang also in eine beliebige Fahrtrichtung bestromt wird. Das Rückmeldeobjekt besitzt den Objektwert "1", wenn der Ausgang bestromt wird. Analog wird in das Objekt eine "0" geschrieben, wenn der betroffene Ausgang in einer beliebigen Stopp-Position verharrt. Dabei ist egal, wie der Ausgang angesteuert wurde (Kurzzeit- oder Langzeitbedienung, Positionierung, Handbedienung etc.).

Optional kann der Objektwert der Statusrückmeldung bei Änderung aktiv auf den Bus ausgesendet werden.

Bei einem Ausfall der Netzspannung am Schalt-/Jalousieaktor wird immer eine "0" in das Rückmeldeobjekt "Antriebsbewegung" geschrieben. Außerdem wird der Zustand der Rückmeldung ausschließlich aus dem Relaiszustand des Aktors abgeleitet. Sollte also ein Antrieb blockiert sein oder sich bereits in einer Endlage befinden, entspricht der zurückgemeldete Wert nicht dem tatsächlichen Zustand der Antriebsbewegung.

## **Rückmeldung einer ungültigen Position einstellen**

Die Rückmeldung einer ungültigen Position kann unabhängig für jeden Ausgang freigegeben und projektiert werden. Bei freigegebenen Rückmeldungen passt die ETS in Abhängigkeit der eingestellten Betriebsart die Parametertexte an ("Rückmeldung ungültige Jalousieposition", "Rückmeldung ungültige Rollladen- / Markisenposition" oder "Rückmeldung ungültige Lüftungsklappenposition"). Die Rückmeldung kann als ein aktives Meldeobjekt oder als ein passives Statusobjekt verwendet werden. Als aktives Meldeobjekt wird die Statusrückmeldung bei jeder Änderung des Objektwertes auf den Bus ausgesendet. In der Funktion als passives Statusobjekt erfolgt keine Telegrammübertragung bei Änderung. Hier muss der Objektwert ausgelesen werden. Die ETS setzt automatisch die zur Funktion erforderlichen Kommunikationsflags des entsprechenden Objektes.

Bei aktiv sendendem Meldeobjekt kann das Rückmeldetelegramm nach Busspannungswiederkehr zur Reduzierung der Buslast zeitverzögert ausgesendet werden, wobei die Verzögerungszeit global für alle Ausgänge gemeinsam eingestellt wird (vgl. "Verzögerung nach Busspannungswiederkehr").

Die Rückmeldungsfunktionen eines Ausgangs müssen auf der Parameterseite "Ax – Freigaben" (x = Nummernpaar des Ausgangs) freigegeben sein. Erst dann sind die Parameter für die Rückmeldungen sichtbar.

- Den Parameter "Rückmeldung ungültige Jalousieposition", "Rückmeldung ungültige Rollladen- / Markisenposition" oder "Rückmeldung ungültige Lüftungsklappenposition" auf der Parameterseite "Ax – Rückmeldungen" auf "Rückmeldeobjekt ist aktives Meldeobjekt" einstellen. Das Rückmeldeobjekt wird freigeschaltet. Es wird ein Telegramm ausgesendet, sobald sich eine Änderung ergibt (z. B. nach einem ETS-Programmiervorgang, nach dem Einschalten der Versorgungsspannung oder nach einer Referenzfahrt).
- Den Parameter "Rückmeldung ungültige Jalousieposition", "Rückmeldung ungültige Rollladen- / Markisenposition" oder "Rückmeldung ungültige Lüftungsklappenposition" auf der Parameterseite "Ax – Rückmeldungen" auf "Rückmeldeobjekt ist passives Statusobjekt" einstellen.

Das Rückmeldeobjekt wird freigeschaltet. Es wird nur dann ein Telegramm als Antwort ausgesendet, wenn das Rückmeldeobjekt vom Bus ausgelesen wird.

Die Rückmeldung muss als aktiv sendend eingestellt sein.

 Wenn eine Zeitverzögerung nach Busspannungswiederkehr erforderlich ist, den Parameter "Zeitverzögerung für Rückmeldung nach Busspannungswiederkehr" auf der Parameterseite "Ax - Rückmeldungen" auf "Ja" parametrieren.

Die Rückmeldung einer ungültigen Position wird nach Busspannungswiederkehr zeitverzögert ausgesendet. Es wird nach Ablauf der Verzögerungszeit der zuletzt eingestellte Zustand des Objektwertes auf den Bus übertragen. In einer laufenden Verzögerungszeit wird keine Rückmeldung ausgesendet, auch dann nicht, wenn ein Positionswert beispielsweise durch Referenzfahrt bekannt wird.

 Das automatische Senden nach Busspannungswiederkehr erfolgt nur dann, wenn sich intern eine Änderung des Objektzustandes ergeben hat (beispielsweise durch Referenzfahrt während einer Handbedienung).

## **Rückmeldung einer Antriebsbewegung einstellen**

Die Rückmeldung einer Antriebsbewegung kann unabhängig für jeden Ausgang freigegeben und projektiert werden. Die Rückmeldung kann als ein aktives Meldeobjekt oder als ein passives Statusobjekt verwendet werden. Als aktives Meldeobjekt wird die Statusrückmeldung bei jeder Änderung des Objektwertes auf den Bus ausgesendet. In der Funktion als passives Statusobjekt erfolgt keine Telegrammübertragung bei Änderung. Hier muss der Objektwert ausgelesen werden. Die ETS setzt automatisch die zur Funktion erforderlichen Kommunikationsflags des entsprechenden Objektes.

Bei aktiv sendendem Meldeobjekt kann das Rückmeldetelegramm nach Busspannungswiederkehr zur Reduzierung der Buslast zeitverzögert ausgesendet werden, wobei die Verzögerungszeit global für alle Ausgänge gemeinsam eingestellt wird (vgl. "Verzögerung nach Busspannungswiederkehr").

Die Rückmeldungsfunktionen eines Ausgangs müssen auf der Parameterseite "Ax – Freigaben" (x = Nummernpaar des Ausgangs) freigegeben sein. Erst dann sind die Parameter für die Rückmeldungen sichtbar.

 Den Parameter "Rückmeldung Antriebsbewegung" auf der Parameterseite "Ax – Rückmeldungen" auf "Rückmeldeobjekt ist aktives Meldeobjekt" einstellen.

Das Rückmeldeobjekt wird freigeschaltet. Es wird ein Telegramm ausgesendet, sobald sich der angeschlossene Antrieb in Bewegung setzt oder stehen bleibt.

 Den Parameter "Rückmeldung Antriebsbewegung" auf der Parameterseite "Ax – Rückmeldungen" auf "Rückmeldeobjekt ist passives Statusobjekt" einstellen.

Das Rückmeldeobjekt wird freigeschaltet. Es wird nur dann ein Telegramm gemäß der aktuellen Antriebsbewegung als Antwort ausgesendet, wenn das Rückmeldeobjekt vom Bus ausgelesen wird.

Die Rückmeldung muss als aktiv sendend eingestellt sein.

 Wenn eine Zeitverzögerung nach Busspannungswiederkehr erforderlich ist, den Parameter "Zeitverzögerung für Rückmeldung nach Busspannungswiederkehr" auf der Parameterseite "Ax - Rückmeldungen" auf "Ja" parametrieren.

Die Rückmeldung einer Antriebsbewegung wird nach Busspannungswiederkehr zeitverzögert ausgesendet, beispielsweise dann, wenn sich der Antrieb durch das eingestellte Verhalten nach Busspannungswiederkehr in Bewegung setzt. Es wird nach Ablauf der Verzögerungszeit der zuletzt eingestellte Zustand des Objektwertes auf den Bus übertragen. In einer laufenden Verzögerungszeit wird keine Rückmeldung ausgesendet, auch dann nicht, wenn der Antrieb stoppt oder sich in Bewegung setzt.

 Das automatische Senden nach Busspannungswiederkehr erfolgt nur dann, wenn sich der Antrieb bei Buswiederkehr in Bewegung setzt oder wenn sich durch den Busausfall eine Änderung der Antriebsbewegung ergeben hat.

# **Sicherheitsfunktion**

Der Schalt-/Jalousieaktor unterscheidet bis zu fünf verschiedene Sicherheitsfunktionen: 3 x Windalarm, 1 x Regenalarm, 1 x Frostalarm. Jede Sicherheitsfunktion verfügt über ein eigenes Kommunikationsobjekt, wodurch sich die Funktionen unabhängig voneinander aktivieren oder deaktivieren lassen. Die Sicherheitsfunktionen werden gemeinsam für alle Jalousieausgänge angelegt und konfiguriert (vgl. Kapitel "4.2.4.1 Kanalübergreifende Funktionsbeschreibung – Sicherheitsfunktionen"). Die verschiedenen Ausgänge des Aktors können separat auf alle oder einzelne Sicherheitsfunktionen zugewiesen werden. Nur zugewiesene Ausgänge reagieren auf einen Zustandwechsel der Sicherheitsobjekte. Dabei sind für jeden Alarm getrennt die Reaktionen zu Beginn einer Alarmmeldung ("1"-Telegramm) und für alle Alarme gemeinsam die Reaktion am Ende ("0"-Telegramm) aller Alarmmeldungen parametrierbar (vgl. Bild 30).

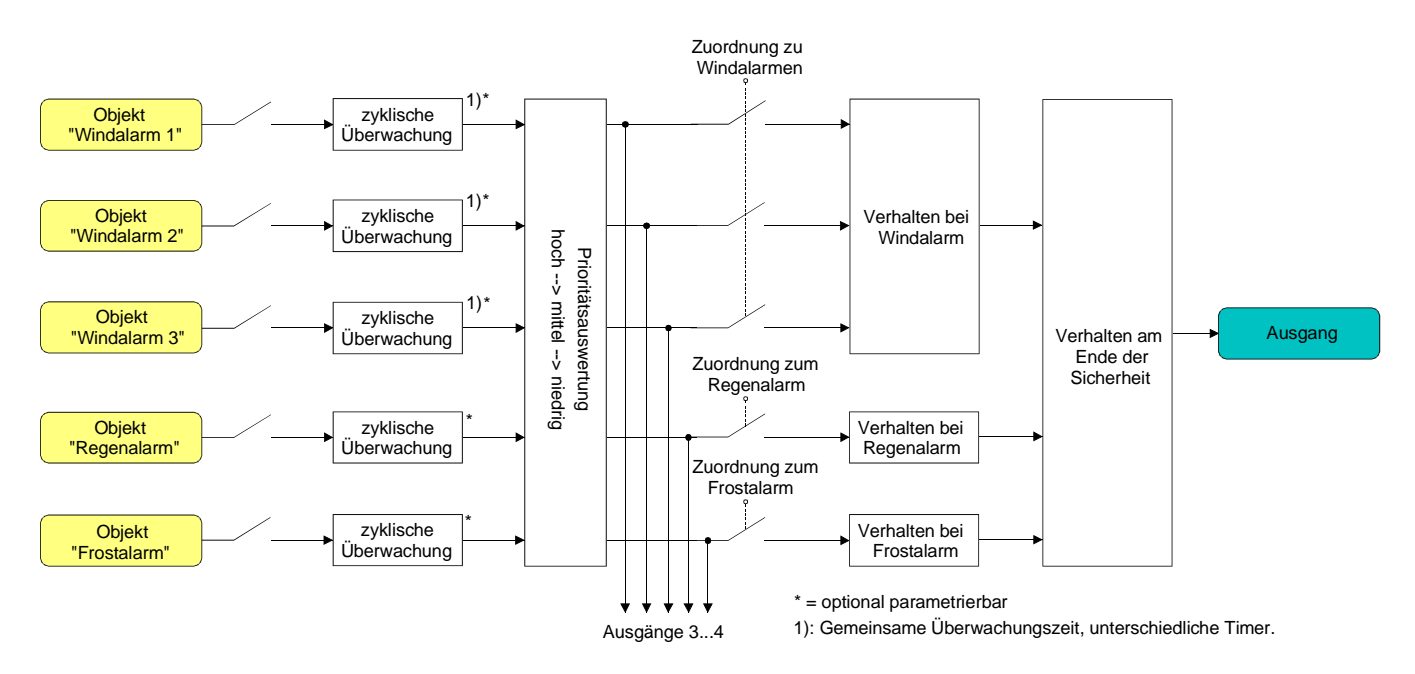

Bild 30: Funktionsschaltbild der kanalorientierten Sicherheitsfunktionen

Die Zuordnung eines Ausgangs auf die Windalarme, auf den Regenalarm und auf den Frostalarm erfolgt unabhängig. Wenn ein Ausgang mit mehreren Alarmen verknüpft ist, entscheidet die eingestellte Priorität, welcher Alarm sich durchsetzt und ausgeführt wird. Dabei übersteuert ein Alarm mit einer höheren Priorität die Alarme mit den niedrigeren Prioritäten. Sobald ein Sicherheitsalarm mit einer höheren Priorität beendet wurde, wird der Sicherheitsalarm mit der untergeordneten Priorität ausgeführt, sofern der untergeordnete Sicherheitsalarm aktiv ist.

Die Prioritätsreihenfolge der Windalarme im Vergleich zum Frostalarm oder zum Regenalarm ist auf der Parameterkarte "Sicherheit" kanalübergreifend parametrierbar. Die drei Windalarme besitzen zueinander unveränderbar die gleiche Priorität (logisches ODER). Das letzte Telegrammupdate auf die Windalarm-Objekte entscheidet, welcher Windalarm ausgeführt wird. Der Windalarm ist erst dann vollständig deaktiviert, wenn alle drei Objekte inaktiv ("0") sind.

Ein Ausgang im aktiven Sicherheitsalarm wird verriegelt, d. h. es wird eine Ansteuerung des betroffenen Ausgangs über den Bus durch eine direkte Bedienung (Kurzzeit,- Langzeittelegramm, Szenen, Positionierung, Zentral) oder durch eine Sonnenschutzfunktion verhindert. Lediglich eine Zwangsstellung (nur ab ETS3.0d) und eine Handbedienung vor Ort am Gerät sind höher priorisiert, sodass diese Funktionen eine Sicherheitsverriegelung übersteuern können. Am Ende einer Zwangsstellung oder einer Handbedienung wird die Sicherheitsreaktion wieder neu ausgeführt, wenn ein zugewiesener Sicherheitsalarm noch aktiv ist.

#### **Sicherheitsalarme zuweisen**

Die Zuweisungen der einzelnen Sicherheitsalarme können separat für jedem Ausgang getroffen werden. Die Kanalzuweisung erfolgt auf der Parameterseite "Ax – Sicherheit" (x = Nummernpaar des Ausgangs).

Die Sicherheitsfunktionen müssen auf der Parameterseite "Jalousieausgänge Sicherheit" global freigegeben sein, bevor die Zuweisungen zu den Ausgängen konfiguriert werden.

Die Sicherheitsfunktion eines Ausgangs muss auf der Parameterseite "Ax – Freigaben" (x = Nummernpaar des Ausgangs) freigegeben sein. Erst dann sind die kanalorientierten Parameter für die Sicherheitsfunktion sichtbar.

 Falls eine Zuweisung zu den Windalarmen erforderlich ist, den Parameter "Zuordnung zu Windalarmen" auf den oder die benötigten Windalarme einstellen.

Der Ausgang ist den angegebenen Windalarmen zugewiesen.

 Falls eine Zuweisung zum Regenalarm erforderlich ist, den Parameter "Zuordnung zu Regenalarm" auf "Ja" einstellen.

Der Ausgang ist dem Regenalarm zugewiesen.

 Falls eine Zuweisung zum Frostalarm erforderlich ist, den Parameter "Zuordnung zu Frostalarm" auf "Ja" einstellen.

Der Ausgang ist dem Frostalarm zugewiesen.

- Wenn ein Ausgang einem Alarm zugewiesen ist, der nicht global freigegeben wurde, ist die Zuweisung ohne Funktion.
- Weitere Hinweise zum Aktivieren oder Deaktivieren eines Sicherheitsalarms, zur Einstellung der Priorität sowie zur zyklischen Überwachung können im Kapitel "4.2.4.1 Kanalübergreifende Funktionsbeschreibung – Sicherheitsfunktionen" nachgelesen werden.

#### **Verhalten zu Beginn eines Sicherheitsalarms einstellen**

Das Verhalten eines Ausgangs zu Beginn eines Sicherheitsalarms ist für jeden Alarm parametrierbar (Windalarme gemeinsam, Regen- und Frostalarme getrennt). Die Einstellung des Alarmverhaltens erfolgt auf der Parameterseite "Ax – Sicherheit" (x = Nummernpaar des Ausgangs). Zu Beginn eines Sicherheitsalarms verriegelt der Aktor die betroffenen Ausgänge, d. h. es wird eine Ansteuerung über den Bus durch eine direkte Bedienung oder durch eine Sonnenschutzfunktion verhindert. In Abhängigkeit der eingestellten Betriebsart passt die ETS die Textbezeichnung der

Parametereinstellungen an ("auffahren" ↔ "Klappe öffnen" / "abfahren" ↔ "Klappe schließen").

Die Sicherheitsfunktionen müssen auf der Parameterseite "Sicherheit" global freigegeben sein.

Die Sicherheitsfunktion eines Ausgangs muss auf der Parameterseite "Ax – Freigaben"

(x = Nummernpaar des Ausgangs) freigegeben sein. Erst dann sind die kanalorientierten Parameter für die Sicherheitsfunktion sichtbar.

Das Verhalten bei einem Sicherheitsalarm ist nur dann einstellbar, wenn der betroffene Ausgang dem entsprechenden Alarm zugewiesen ist. Die alarmabhängigen Parametrierungen unterscheiden sich nicht, so dass die Parameterauswahl im Folgenden nur exemplarisch einmal beschrieben wird.

■ Den Parameter "Verhalten bei ..." einstellen auf "keine Reaktion".

Zu Beginn des Alarms wird der Ausgang verriegelt und das Relais des Ausgangs zeigt keine Reaktion. Zu diesem Zeitpunkt ablaufende Fahrten werden noch vollständig zu Ende ausgeführt.

- Den Parameter "Verhalten bei …" einstellen auf "auffahren" oder "Klappe öffnen". Der Aktor fährt den Behang nach oben oder öffnet die Lüftungsklappe zu Beginn des Alarms und verriegelt den Ausgang dann.
- Den Parameter "Verhalten bei …" einstellen auf "abfahren" oder "Klappe schließen". Der Aktor fährt den Behang nach unten oder schließt die Lüftungsklappe zu Beginn des Alarms und verriegelt den Ausgang dann.
- Den Parameter "Verhalten bei ..." einstellen auf "stopp". Zu Beginn des Alarms steuert der Aktor die Relais des Ausgangs in die Position "stopp" und verriegelt den Ausgang. Dadurch wird eine evtl. ablaufende Antriebsfahrt unterbrochen.
- Die Sicherheitsfahrzeit eines Ausgangs in die Endlagen wird bestimmt durch den Parameter "Fahrzeit" auf der Parameterseite "Ax - Zeiten". Dabei leitet sich eine Sicherheitsfahrt wie der Langzeitbetrieb aus der Fahrzeit ab. Abwärtsfahrt: Fahrzeit + 20 %; Aufwärtsfahrt: Fahrzeit + 20 % + parametrierte Fahrzeitverlängerung. Sicherheitsfahrten sind nicht nachtriggerbar.
- Eine Lamellennachführung bei Jalousien am Ende von Sicherheitsfahrten in die Endlagen wird nicht ausgeführt.

## **Verhalten am Ende aller Sicherheitsalarme einstellen**

Der Schalt-/Jalousieaktor löst erst dann die Sicherheitsverriegelung eines Ausgangs, wenn alle dem Ausgang zugewiesenen Sicherheitsalarme inaktiv werden. Im Anschluss zeigt der betroffene Ausgang das parametrierte "Verhalten am Ende der Sicherheit". Die Einstellung dieses Verhaltens erfolgt auf der Parameterseite "Ax – Sicherheit" (x = Nummernpaar des Ausgangs) gemeinsam für alle Alarme. In Abhängigkeit der eingestellten Betriebsart passt die ETS die Textbezeichnung der Parametereinstellungen an ("auffahren" ↔ "Klappe öffnen" / "abfahren" ↔ "Klappe schließen").

Die Sicherheitsfunktionen müssen auf der Parameterseite "Jalousieausgänge Sicherheit" global freigegeben sein.

Die Sicherheitsfunktion eines Ausgangs muss auf der Parameterseite "Ax – Freigaben" (x = Nummer des Ausgangs) freigegeben sein. Erst dann sind die kanalorientierten Parameter für die Sicherheitsfunktion sichtbar.

- Den Parameter "Verhalten am Ende der Sicherheit" einstellen auf "keine Reaktion". Am Ende aller Sicherheitsalarme wird der Ausgang freigegeben und das Relais des Ausgangs zeigt keine Reaktion. Zu diesem Zeitpunkt ablaufende Fahrten werden zu Ende ausgeführt.
- Den Parameter "Verhalten am Ende der Sicherheit" einstellen auf "auffahren" oder "Klappe öffnen". Der Aktor gibt den Ausgang am Ende aller Sicherheitsalarme frei und fährt den Behang nach oben oder öffnet die Lüftungsklappe.
- Den Parameter "Verhalten am Ende der Sicherheit" einstellen auf "abfahren" oder "Klappe schließen".

Der Aktor gibt den Ausgang am Ende aller Sicherheitsalarme frei und fährt den Behang nach unten oder schließt die Lüftungsklappe.

Den Parameter "Verhalten am Ende der Sicherheit" einstellen auf "stopp".

Am Ende aller Sicherheitsalarme wird der Ausgang freigegeben und der Aktor steuert die Relais des Ausgangs in die Position "stopp". Dadurch wird eine evtl. ablaufende Antriebsfahrt unterbrochen.

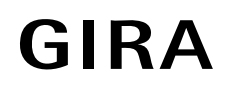

- Den Parameter "Verhalten am Ende der Sicherheit" einstellen auf "Position nachführen". Am Ende aller Sicherheitsalarme wird der zuletzt vor der Sicherheitsfunktion statisch eingestellte oder der während der Sicherheitsfunktion nachgeführte und intern abgespeicherte Zustand am Ausgang eingestellt. Dabei werden die Positionsobjekte, das Langzeitobjekt und die Szenenfunktion nachgeführt.
- Bei Einstellung "Position nachführen": Der Schalt-/Jalousieaktor kann nur dann absolute Positionen (Positionstelegramm, Szenenwert) bei Sicherheitsfreigabe nachführen, wenn die Positionsdaten bekannt sind und Positionen vorgegeben wurden. Andernfalls wird zum Zeitpunkt der Sicherheitsfreigabe keine Reaktion ausgeführt.

Positionsdaten können nachgeführt werden, wenn vor der Sicherheitsfunktion eine Position definiert eingestellt war oder wenn während der Sicherheitsverriegelung ein neues Positionstelegramm über die Positionierungsobjekte empfangen wurde. Im zuletzt genannten Fall wird eine Referenzfahrt bei Sicherheitsfreigabe gefahren, wenn die Position vor oder während der Sicherheitsverriegelung unbekannt war.

Auch werden bekannte Lamellenpositionen wie beschrieben nachgeführt. Das erfolgt auch dann, wenn die Jalousiehöhe unbekannt ist.

Langzeitfahrten (Fahrt ohne Positionsvorgabe) werden hingegen immer nachgeführt.

 Das eingestellte "Verhalten am Ende der Sicherheit" wird nur dann ausgeführt, wenn der Ausgang nach dem Ende aller Sicherheitsalarme in den direkten Betrieb übergeht. Bei einem aktivierten Sonnenschutz (unabhängig von der eingestellten Priorität zu direktem Betrieb) wird dieser ausgeführt.

# **Sonnenschutzfunktion**

Für jeden Ausgang des Schalt-/Jalousieaktors kann separat eine Sonnenschutzfunktion konfiguriert und ausgeführt werden. Ein Sonnenschutz wird in der Regel mit Jalousien, Rollläden oder Markisen kombiniert und ermöglicht so beispielsweise die intelligente Beschattung von Räumen, Terrassen oder Balkonen bei Sonnenschein - auch abhängig von Sonnenwinkel und –intensität (vgl. Bild 31).

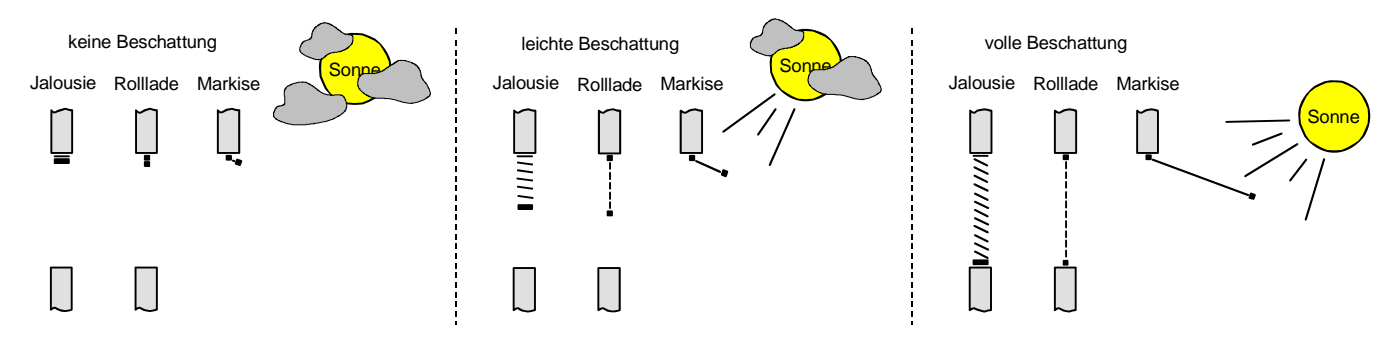

Bild 31: Prinzip eines Sonnenschutzes (Beispiele)

Die Sonnenschutz-Funktionen des Schalt-/Jalousieaktors sind auf viele Anwendungsfälle anpassbar. Bei einfachen Anwendungen – beispielsweise bei richtungsunabhängiger Messung der Sonnenintensität durch einen Helligkeitssensor – lassen sich die angesteuerten Behänge ganz oder teilweise schließen, so dass eine störende Sonneneinstrahlung vermieden werden kann. In solchen Anwendungen wertet die Sonnenschutzfunktion lediglich das 1 Bit-Sonnensignal des Helligkeitssensors oder eines ähnlichen Sensors (z. B. Wetterstation mit Grenzwertüberwachung) aus und veranlasst das Schließen oder Öffnen der angesteuerten Behänge auf fest parametrierte oder auch auf variabel über den Bus vorgegebene Positionen.

Bei erweiterten Anwendungen – beispielsweise bei Beschattungssteuerungen durch Wetterstationen, die zusätzlich den Sonnenwinkel abhängig von Astrokoordinaten auswerten und Behang als auch Lamellenpositionen dynamisch vorgeben – stehen zusätzliche Kommunikationsobjekte zur Positionsvorgabe im Sonnenschutz zur Verfügung.

Schon bei einfachen Sonnenschutz-Anwendungen können Lamellenpositionen von Jalousien zur Anpassung einer individuellen Beschattungssituation fest oder variabel nachkorrigiert werden. Dazu kann ein Lamellenoffset in der ETS-Parametrierung statisch eingestellt werden – beispielsweise zur Anpassung der Sonnenreflektion in Abhängigkeit der Gebäudesituation – oder zusätzlich über ein Bus-Kommunikationsobjekt dynamisch vorgegeben werden – z. B. zur 'manuellen' Nachkorrektur der Lamellenöffnung durch Personen in einem Raum oder durch eine zentrale Gebäudesteuerung.

In allen Fällen ist auch die Priorität zwischen einem eintreffenden Sonnenschein-Telegramm und dem direkten Betrieb eines Ausgangs (Kurzzeit,- Langzeittelegramm, Szenen, Positionierung, Zentral) in der ETS einstellbar. Auf diese Weise kann eine Sonnenschutz-Position, beispielsweise durch eine 'manuelle' Bedienung an einem Tastsensor im Raum, beeinflusst und die Sonnenschutz-Funktion unterbrochen werden. Alternativ kann ein direkter Betrieb den Sonnenschutz nicht unterbrechen, der Ausgang wird also verriegelt.

Eine Sonnenschutz-Funktion kann durch eine Sicherheitsfunktion, durch eine Zwangsstellung (nur ab ETS3.0d) oder auch durch eine Handbedienung vor Ort am Gerät übersteuert werden, da diese Funktionen des Schalt-/Jalousieaktors unveränderbar eine höhere Priorität besitzen. Am Ende einer der genannten Funktionen mit einer höheren Priorität wird die Reaktion wie zu Beginn des Sonnenschutzes wieder neu ausgeführt, wenn eine Sonnenschutz-Funktion zu diesem Zeitpunkt noch aktiv ist.

Die Sonnenbeschattung wird über das 1 Bit-Kommunikationsobjekt "Sonne / Beschattung Fassade" aktiviert und deaktiviert. Die Polarität dieses Objektes ist in der ETS einstellbar. Der Sonnenschutz wird erst dann aktiviert, sobald das Objekt gemäß der eingestellten Polarität "Sonnenschein" signalisiert bekommt. Nach einem ETS-Programmiervorgang oder nach dem Einschalten der Versorgungsspannung muss das Objekt auch bei invertierter Polarität zunächst vom Bus beschrieben werden, bis dass der Sonnenschutz aktiviert wird.

Ein neu empfangener Objektwert (Sonne / Beschattung Anfang oder Sonne / Beschattung Ende) kann optional zeitverzögert ausgewertet werden. Auf diese Weise ist es möglich, kurze Helligkeitsreflexe – beispielsweise hervorgerufen durch leichte Bewölkung oder durch Gewitter – zu unterdrücken. Ein Update auf das Objekt "Sonne / Beschattung Fassade" (aktiviert nach aktiviert) bewirkt die Reaktivierung des Sonnenschutzes, wenn dieser zuvor durch eine direkte Bedienung gemäß eingestellter Priorität beeinflusst und ggf. wieder freigegeben wurde.

Zu Beginn der Sonnenbeschattung kann die Reaktion eines betroffenen Ausgangs in der ETS eingestellt werden. Dabei ist es u. A. möglich, fest parametrierte oder über den Bus vorgegebene und somit variable Positionswerte anzufahren. Eine variable Vorgabe von Sonnenschutz-Positionen ist beispielsweise durch Tastsensoren oder Visualisierungen möglich. Zusätzlich kann bei einer definierten Sonnenschutz-Positionierung eine Referenzfahrt erzwungen werden. Dadurch wird sichergestellt, dass identische Behangpositionen von verschiedenen Ausgängen bei einer Sonnenschutz-Positionierung synchron angefahren werden.

Auch ist die Reaktion am Ende einer Sonnenbeschattung einstellbar. In dieser Situation kann der Behang in eine Endlagenposition fahren, gestoppt werden oder keine besondere Reaktion zeigen. Auch ist das Nachführen von Positionen möglich.

In der ETS-Parametrierung kann durch Einstellung einer Priorität festgelegt werden, ob der Sonnenschutz durch den direkten Betrieb beeinflusst werden kann, oder ob ein Telegramm "Sonne / Beschattung Fassade" den entsprechenden Ausgang in der Sonnenschutz-Position verriegelt. Grundsätzlich besitzen die Funktionen "Handbedienung, "Zwangsstellung" (nur ab ETS3.0d) und "Sicherheit" eine höhere Priorität, so dass diese Funktionen einen Sonnenschutz übersteuern können, diesen aber nicht beenden. So wird am Ende einer Funktion mit einer höheren Priorität wieder die Sonnenschutzreaktion neu ausgeführt, wenn über das Objekt "Sonne / Beschattung Fassade" weiterhin Sonnenschein signalisiert wird.

 Nach einem ETS-Programmiervorgang ist eine Sonnenschutzfunktion stets deaktiviert. Ein aktivierter Sonnenschutz (unabhängig von der eingestellten Priorität zum direkten Betrieb) bleibt auch nach einem Busspannungsausfall aktiv, solange die Netzspannungsversorgung noch eingeschaltet ist. Die zuletzt ausgeführte Sonnenschutzreaktion wird somit am Ende eines zeitweisen oder permanenten Handbetriebs - falls die Handbedienung bei Busausfall freigegeben ist - auch ohne Busspannung wieder ausgeführt.

Das Bild 32 zeigt das Prinzipschaltbild des Sonnenschutzes und soll verdeutlichen, wie Sensorkomponenten beispielhaft an den Sonnenschutz angebunden werden.

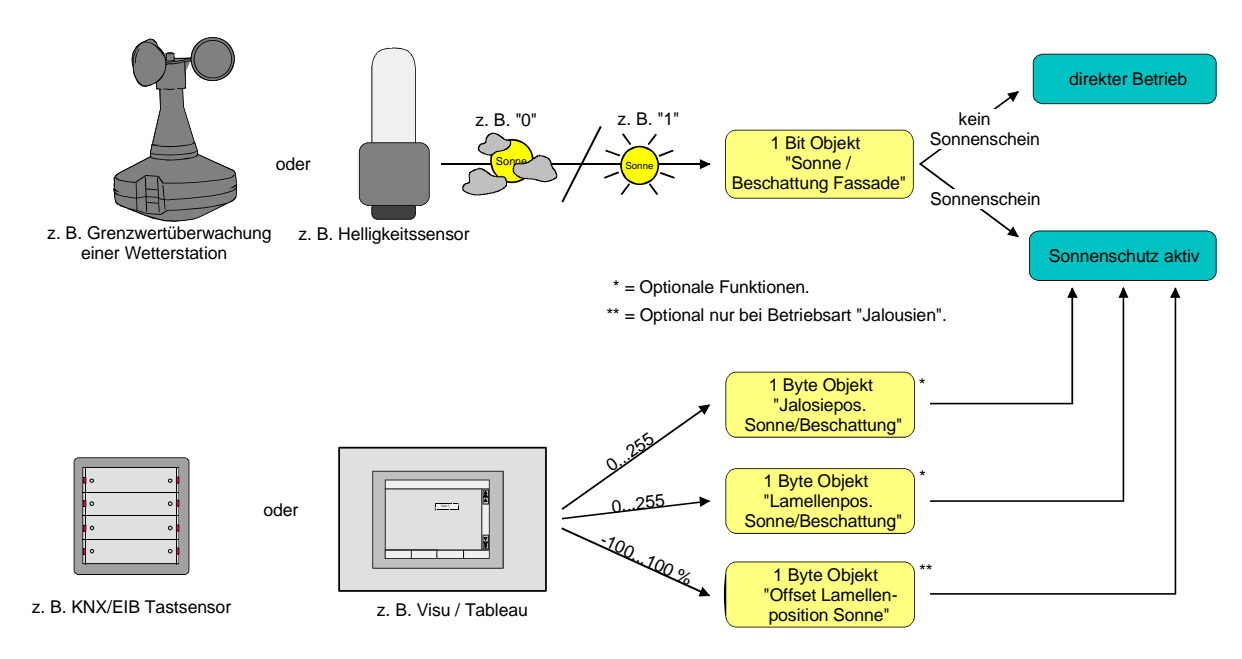

Bild 32: Prinzipschaltbild des Sonnenschutzes

Das Bild 33 zeigt das Funktionsschaltbild aller möglichen Funktionen des Sonnenschutzes. Aus Gründen der Übersicht sind die Funktionen mit der höheren Priorität (Handbedienung, Zwangsstellung, Sicherheitsfunktion) nicht mit eingezeichnet.

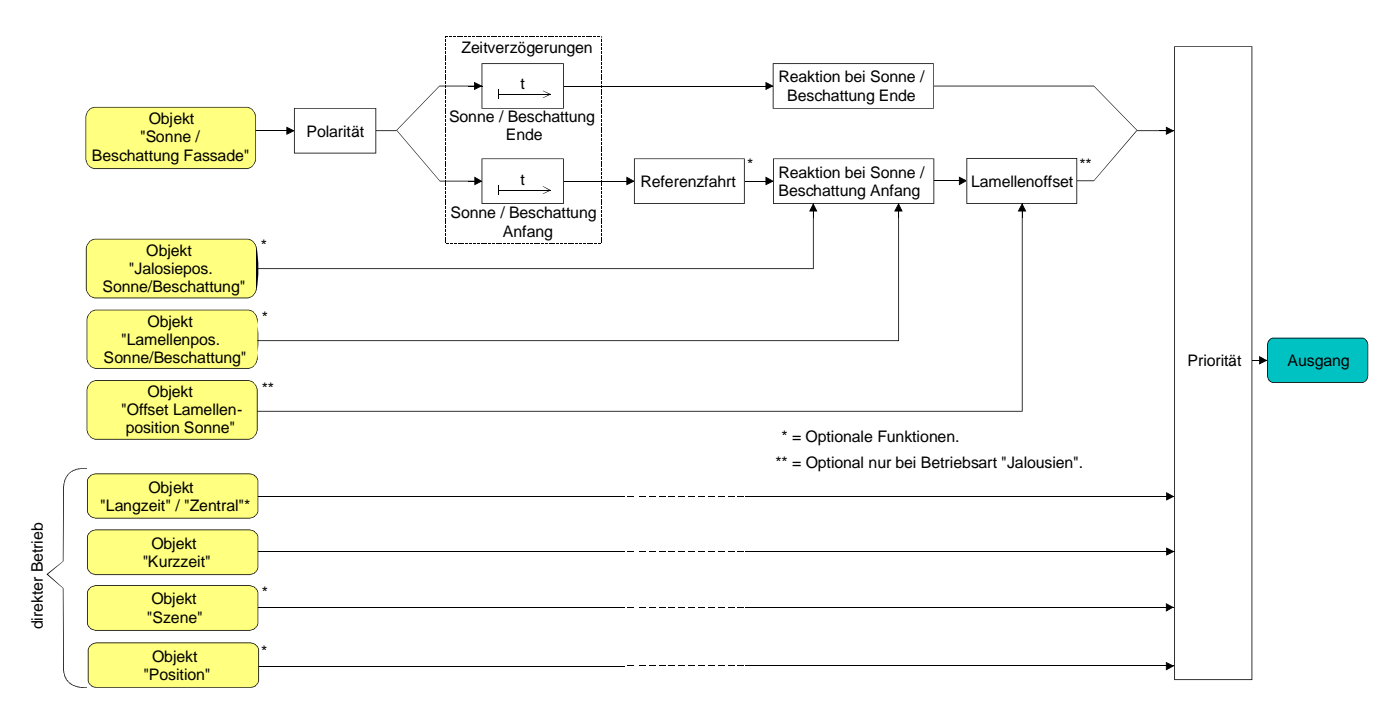

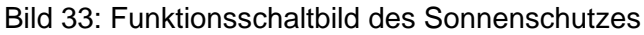

## **Priorität des Sonnenschutzes einstellen**

Für jeden Ausgang kann separat die Priorität der Sonnenschutzfunktion eingestellt werden. Im Sonnenschutz wird die Priorität zwischen dem Objekt "Sonne / Beschattung Fassade" und den Objekten des direkten Betriebs (Kurzzeit-, Langzeit-, Zentral- oder Positionstelegramm, Szenenabruf) konfiguriert.

Die Sonnenschutz-Funktion muss auf der Parameterseite "Ax – Freigaben" (x = Nummernpaar des Ausgangs) freigegeben sein, damit die Parameter des Sonnenschutzes sichtbar sind.

 Den Parameter "Priorität von Sonnenschutz-Betrieb zu direktem Betrieb" auf der Parameterseite "Ax - Sonnenschutz" auf "gleiche Priorität" einstellen.

Der Sonnenschutz-Betrieb kann jederzeit durch den direkten Betrieb übersteuert werden. Analog übersteuert der Sonnenschutz den direkten Betrieb, wenn ein neues Telegramm "Sonnenschein" über das Objekt "Sonne / Beschattung Fassade" empfangen wird und eine ggf. parametrierte Verzögerungszeit abgelaufen ist. Wenn der direkte Betrieb die Sonnenschutz-Funktion übersteuert, wird nicht das eingestellte Verhalten "Reaktion bei Sonne / Beschattung Ende" ausgeführt.

 Den Parameter "Priorität von Sonnenschutz-Betrieb zu direktem Betrieb" auf der Parameterseite "Ax - Sonnenschutz" auf "höhere Priorität" einstellen.

Ein aktiver Sonnenschutz-Betrieb übersteuert den direkten Betrieb. Ein direkter Betrieb kann den Sonnenschutz somit folglich nicht unterbrechen. Der direkte Betrieb ist erst dann wieder möglich, nachdem die Sonnenschutz-Funktion beendet wurde.

 Den Parameter "Priorität von Sonnenschutz-Betrieb zu direktem Betrieb" auf der Parameterseite "Ax - Sonnenschutz" auf "niedrigere Priorität" einstellen.

Ein direkter Betrieb kann den Sonnenschutz jederzeit übersteuern. Bei einer Übersteuerung des Sonnenschutzes wird nicht das eingestellte Verhalten "Reaktion bei Sonne / Beschattung Ende" ausgeführt. Die Sonnenschutz-Funktion kann erst dann wieder aktiviert werden, nachdem eine Freigabefahrt über eine direkte Bedienung erfolgt und über das Objekt "Sonne / Beschattung Fassade" ein neues Telegramm "Sonnenschein" empfangen worden ist. Solange die Freigabefahrt noch nicht erfolgt ist, werden Aktivierungsversuche der Sonnenschutzfunktion ignoriert. Zur Freigabefahrt:

Eine Freigabefahrt ist eine abgeschlossene Langzeitfahrt in die obere Endlage, die über die Objekte "Langzeitbetrieb" oder "Zentral fahren" eingeleitet wurde. Eine Handbedienung, eine Aufwärtsfahrt nach Busspannungsausfall oder –wiederkehr, eine Positionierung auf "0 %" oder eine Aufwärtsfahrt nach Zwangs- oder Sicherheitsfreigabe bewirken keine Freigabe!

Eine Freigabe des Sonnenschutzes erfolgt nicht, wenn die Freigabefahrt unterbrochen wurde. Auch wird die Sonnenschutz-Funktion gesperrt, wenn nach einer abgeschlossenen Freigabefahrt erneut der Ausgang über den direkten Betrieb verstellt wurde.

Nach einem ETS-Programmiervorgang oder nach dem Einschalten der Versorgungsspannung (Busspannung und Netzspannung) ist die Sonnenschutz-Funktion grundsätzlich freigegeben.

- Die Handbedienung vor Ort am Gerät, die Zwangsstellungsfunktion und die Sicherheitsfunktionen haben fest eingestellt eine höhere Priorität als der Sonnenschutz. Der Sonnenschutz wird durch eine Funktion mit einer höheren Priorität übersteuert, nicht aber beendet. Am Ende einer höher priorisierten Funktion wird somit wieder die Reaktion zu Beginn des Sonnenschutzes ausgeführt, wenn der Sonnenschutz zu diesem Zeitpunkt noch aktiv ist.
- Bei den Einstellungen "gleiche Priorität" oder "niedrigere Priorität" kann der Sonnenschutz durch einen direkten Betrieb nur dann übersteuert werden, wenn die direkte Bedienung sofort umgesetzt werden kann. Während einer Handbedienung vor Ort am Gerät, bei einer aktiven Zwangsstellungsfunktion oder bei einer aktiven Sicherheitsfunktion übersteuert ein direkter Betrieb den Sonnenschutz folglich nicht.

 Bei den Einstellungen "gleiche Priorität" oder "niedrigere Priorität": Eine variable Vorgabe von Behang- und Lamellenpositionen oder eines Lamellenoffsets über den Bus bei Sonne / Beschattung Anfang zeigt am Ausgang keine Reaktion, wenn der Sonnenschutz durch den direkten Betrieb übersteuert wurde. Die empfangenen Positionswerte oder Offsets werden jedoch intern gespeichert, so dass bei einer Reaktivierung des Sonnenschutzes die neuen Positionen angefahren werden.

#### **Polarität des Objekts "Sonne / Beschattung Fassade" einstellen**

Die Telegrammpolarität des Objektes "Sonne / Beschattung Fassade" kann separat für jeden Ausgang eingestellt werden. Auf diese Weise kann eine Anpassung an die Signale der vorhandenen Sensoren oder Wetterstationen im Sonnenschutz erfolgen.

Die Sonnenschutz-Funktion muss auf der Parameterseite "Ax – Freigaben" (x = Nummernpaar des Ausgangs) freigegeben sein, damit die Parameter des Sonnenschutzes sichtbar sind.

 Den Parameter "Polarität Objekt 'Sonne / Beschattung Fassade'" auf der Parameterseite "Ax - Sonnenschutz" auf die erforderliche Telegrammpolarität einstellen.

Das Sonnenscheinsignal wird entsprechend der eingestellten Polarität ausgewertet.

 Im Sonnenschutz bewirkt ein Update auf das Objekt "Sonne / Beschattung Fassade" (aktiviert nach aktiviert) die Reaktivierung des Sonnenschutzes, wenn dieser zuvor durch eine direkte Bedienung gemäß eingestellter Priorität beeinflusst und ggf. wieder freigegeben wurde.

#### **Zeitverzögerung für Sonne / Beschattung Anfang und Ende einstellen**

Das über das Objekt "Sonne / Beschattung Fassade" empfangene Telegramm zur Aktivierung oder zur Deaktivierung der Sonnenbeschattung (gemäß Polarität) kann separat für jeden Ausgang zeitverzögert ausgewertet werden.

Die Sonnenschutz-Funktion muss auf der Parameterseite "Ax – Freigaben" (x = Nummernpaar des Ausgangs) freigegeben sein, damit die Parameter des Sonnenschutzes sichtbar sind.

- Den Parameter "Zeitverzögerung Sonne / Beschattung Anfang" auf der Parameterseite "Ax Sonnenschutz Anfang" auf die erforderliche Verzögerungszeit einstellen. Das Telegramm zur Aktivierung der Sonnenbeschattung wird gemäß der Einstellung verzögert ausgewertet.
- Den Parameter "Zeitverzögerung Sonne / Beschattung Ende" auf die erforderliche Verzögerungszeit einstellen.

Das Telegramm zur Deaktivierung der Sonnenbeschattung wird gemäß der Einstellung verzögert ausgewertet.

- Die Zeiteinstellung "0" in den Parametern deaktiviert die jeweilige Verzögerungszeit. In diesem Fall wird der Zustand des Sonnenscheinsignals sofort ausgewertet.
- Ein Update auf das Objekt "Sonne / Beschattung Fassade" (aktiviert nach aktiviert) bewirkt unter Berücksichtigung der Verzögerungszeit die Reaktivierung des Sonnenschutzes, wenn dieser zuvor durch eine direkte Bedienung gemäß niedrigerer oder gleicher Priorität beeinflusst oder abgebrochen wurde.

## **Reaktion bei Sonne / Beschattung Anfang einstellen**

Das Verhalten des Ausgangs zu Beginn der Sonnenbeschattung – ggf. nach Ablauf der Verzögerungszeit – kann separat für jeden Ausgang in der ETS konfiguriert werden. Im Sonnenschutz wird das Verhalten dann ausgeführt, wenn die Sonnenschutzfunktion durch den Empfang eines neuen Sonnenscheinsignals aktiviert wird. Die Reaktion wird nicht ausgeführt, wenn zum Zeitpunkt der neu empfangenen Sonnenbeschattung eine Funktion mit einer höheren Priorität aktiviert ist. Die Einstellung der Reaktion bei Sonne / Beschattung Anfang erfolgt auf der Parameterseite "Ax - Sonnenschutz Anfang" (x = Nummernpaar des Ausgangs). In Abhängigkeit der eingestellten Betriebsart passt die ETS die Textbezeichnung der Parametereinstellungen an ("auffahren" ↔ "Klappe öffnen" / "abfahren" ↔ "Klappe schließen"). Auch passt die ETS die Parameterauswahl in Abhängigkeit der eingestellten Betriebsart an.

Die Sonnenschutz-Funktion muss auf der Parameterseite "Ax – Freigaben" (x = Nummernpaar des Ausgangs) freigegeben sein, damit die Parameter des Sonnenschutzes sichtbar sind.

- Den Parameter "Reaktion bei Sonne / Beschattung Anfang" einstellen auf "keine Reaktion". Zu Beginn der Sonnenbeschattung geht der Ausgang in den Sonnenschutz und die Relais des Ausgangs zeigen keine Reaktion. Zu diesem Zeitpunkt ablaufende Fahrten werden zu Ende ausgeführt.
- Den Parameter "Reaktion bei Sonne / Beschattung Anfang" einstellen auf "auffahren" oder "Klappe öffnen".

Der Aktor fährt zu Beginn der Sonnenbeschattung den Behang nach oben oder öffnet die Lüftungsklappe.

 Den Parameter "Reaktion bei Sonne / Beschattung Anfang" einstellen auf "abfahren" oder "Klappe schließen".

Der Aktor fährt zu Beginn der Sonnenbeschattung den Behang nach unten oder schließt die Lüftungsklappe.

- Den Parameter "Reaktion bei Sonne / Beschattung Anfang" einstellen auf "stopp". Zu Beginn der Sonnenbeschattung steuert der Aktor die Relais des Ausgangs in die Position "stopp". Dadurch wird eine evtl. ablaufende Antriebsfahrt unterbrochen.
- Den Parameter "Reaktion bei Sonne / Beschattung Anfang" einstellen auf "Abruf interne Szene". Die Nummer der Szene, welche abgerufen werden soll, beim Parameter "Szenennummer (1…8)" parametrieren.

Zu Beginn der Sonnenbeschattung ruft der Schalt-/Jalousieaktor für den betroffenen Ausgang den in der Szenenkonfiguration eingestellten Positionswert ab. Es wird also kein Szenenabruf wie im direkten Betrieb ausgeführt, sondern lediglich der entsprechende Szenen-Positionswert angefahren.

- Den Parameter "Reaktion bei Sonne / Beschattung Anfang" einstellen auf "feste Position". Zu Beginn der Sonnenbeschattung ruft der Schalt-/Jalousieaktor für den betroffenen Ausgang einen festen Positionswert ab.
- Die Einstellung "feste Position" kann bei der Betriebsart "Jalousie" getrennt für die Jalousiehöhe und für die Lamellenposition ausgewählt werden. Die ETS passt aus diesem Grund die Parameterauswahl an und erweitert die Einstellungsmöglichkeiten in dieser Betriebsart.
- Nur Bei "feste Position": Den Parameter "Feste Jalousieposition", "Feste Rollladen- /Markisenposition" oder "Feste Lüftungsklappenposition" auf "wie parametrierter Wert" einstellen. Im Anschluss den Parameter "Jalousieposition (0…100%)", "Rollladen-/Markisenposition (0…100%)" oder "Lüftungsklappenposition (0…100%)" auf den gewünschten Positionswert parametrieren. Zu Beginn der Sonnenbeschattung fährt der Ausgang unveränderbar den parametrierten Positionswert an.
- **Nur Bei "feste Position": Den Parameter "Feste Jalousieposition", "Feste Rollladen-**/Markisenposition" oder "Feste Lüftungsklappenposition" auf "keine Änderung der aktuellen Position" einstellen.

Zu Beginn der Sonnenbeschattung wird der zuletzt eingestellte Positionswert der Jalousiehöhe, der Rolllade, der Markise oder der Lüftungsklappe beibehalten.

- Nur Bei "feste Position" und Betriebsart "Jalousie": Den Parameter "Feste Lamellenposition (0…100%)" auf den gewünschten Positionswert parametrieren. Zu Beginn der Sonnenbeschattung fährt der Ausgang die Lamellen unveränderbar auf den parametrierten Positionswert, nachdem die Jalousiehöhe eingestellt wurde.
- Den Parameter "Reaktion bei Sonne / Beschattung Anfang" einstellen auf "variable Position". Zu Beginn der Sonnenbeschattung ruft der Schalt-/Jalousieaktor für den betroffenen Ausgang den variabel vorgegebenen Positionswert ab. Die variable Vorgabe der Jalousiehöhe, der Rollladen-, Markisen- oder Lüftungsklappenposition erfolgt über das separate Kommunikationsobjekt "…pos. Sonne /Beschattung" (in der Betriebsart "Jalousie" für die Lamellen auch über das separate Objekt "Lamellenpos. Sonne/Beschattung").
- Die Einstellung "variable Position" kann bei der Betriebsart "Jalousie" getrennt für die Jalousiehöhe und für die Lamellenposition ausgewählt werden. Die ETS passt aus diesem Grund die Parameterauswahl an und erweitert die Einstellungsmöglichkeiten in dieser Betriebsart.
- Das bei diesem Parameter eingestellte Verhalten wird nur dann ausgeführt, wenn keine höher priorisierte Funktion (z. B. Sicherheit) zum Zeitpunkt der Sonnenbeschattung aktiviert ist.
- Bei Einstellung "Abruf interne Szene": Bei dieser Einstellung muss die Szenenfunktion des Ausgangs in der ETS freigeschaltet sein! Andernfalls erfolgt eine Positionierung zu Beginn der Sonnenbeschattung auf unbestimmte Positionswerte. Es werden auch die durch eine Szenen-Speicherfunktion im Aktor abgespeicherten Szenenpositionswerte angefahren. Eine konfigurierte Szenenabrufverzögerung hat auf den Abruf des Szenenwertes durch den Sonnenschutz keine Auswirkung.
- Bei Einstellung "variable Position": Nach einem ETS-Programmiervorgang oder nach dem Einschalten der Versorgungsspannung müssen die Objekte "…pos. Sonne/Beschattung" und "Lamellenpos. Sonne/Beschattung" vom Bus mit Positionswerten beschrieben werden. Andernfalls positioniert der Aktor zu Beginn der Sonnenbeschattung nicht, da ihm keine gültigen Positionsdaten vorliegen!

Die Positionsdaten können im Betrieb des Aktors – auch bei aktivem Sonnenschutz – jederzeit über den Bus aktualisiert werden (z. B. durch eine Wetterstation zwecks Sonnenstandsnachführung). Der Schalt-/Jalousieaktor fährt bei aktiver Sonnenbeschattung dann sofort die neu empfangenen Positionen an. Falls eine Funktion mit einer höheren Priorität aktiviert ist, speichert der Aktor die neu empfangenen Positionswerte und fährt sie bei einem späteren Beschattungsvorgang an. Die zuletzt empfangenen Positionsdaten gehen bei einem Ausfall der Busspannung (Netzspannungsversorgung eingeschaltet) nicht verloren.

## **Erzwingen einer Referenzfahrt bei Sonnenschutz einstellen**

Zu Beginn einer Sonnenbeschattung kann bei Bedarf eine Referenzfahrt erzwungen werden, wenn feste oder variable Positionswerte oder Szenenpositionen angefahren werden sollen. Durch das Erzwingen einer Referenzfahrt zu Beginn des Sonnenschutzes kann sichergestellt werden, dass die Behang- oder Lamellenpositionen bei einer Sonnenschutz-Positionierung von verschiedenen Ausgängen auf identische Positionswerte (z. B. eine lange Fensterfront) synchron angefahren werden. Andernfalls könnten sich hier ohne das Erzwingen einer Referenzfahrt Ungenauigkeiten in der Positionierung einstellen, die sich störend auf das 'Gesamtbild' einer beschatteten Gebäudefassade auswirken.

Eine erzwungene Referenzfahrt wird im Sonnenschutz immer dann ausgeführt, wenn über das Objekt "Sonne Beschattung Fassade" erstmalig der Anfang einer Sonnenbeschattung signalisiert wird. Updates des Objektes von 'Sonnenschein vorhanden' nach 'Sonnenschein vorhanden' bewirken keine Referenzfahrt, wenn sich der Ausgang zu diesem Zeitpunkt noch in der Sonnenschutzposition befindet.

Eine erzwungene Referenzfahrt wird wie beschrieben zur Synchronisierung immer ausgeführt, auch dann, wenn die Positionsdaten des Behangs oder der Lamellen bekannt sind. Am Ende einer Sonnenbeschattung wird grundsätzlich keine Referenzfahrt erzwungen.

Die Sonnenschutz-Funktion muss auf der Parameterseite "Ax – Freigaben" (x = Nummernpaar des Ausgangs) freigegeben sein, damit die Parameter des Sonnenschutzes sichtbar sind.

Die Reaktion bei Sonne / Beschattung Anfang muss auf feste oder variable Positionsvorgabe oder auf den Abruf einer internen Szene konfiguriert sein.

- Den Parameter "Referenzfahrt vor jeder Sonnenschutzpositionierung ?" auf der Parameterseite "Ax - Sonnenschutz Anfang" (x = Nummernpaar des Ausgangs) einstellen auf "Ja". Zu Beginn der Sonnenbeschattung wird wie beschrieben immer eine Referenzfahrt erzwungen. Nach Ablauf der Referenzfahrt wird die vorgegebene Position eingestellt.
- Den Parameter "Referenzfahrt vor jeder Sonnenschutzpositionierung ?" auf der Parameterseite "Ax - Sonnenschutz Anfang" einstellen auf "Nein".

Zu Beginn der Sonnenbeschattung wird nur dann eine Referenzfahrt ausgeführt, wenn die Positionsdaten – z. B. nach einem ETS-Programmiervorgang oder nach dem Einschalten der Spannungsversorgung – unbekannt sind. Andernfalls wird sofort die vorgegebene Position zur Sonnenbeschattung angefahren.

- Eine Referenzfahrt ist eine um 20 % und zusätzlich um die parametrierte Fahrzeitverlängerung verlängerte Fahrzeit in die obere Endlage. Eine Referenzfahrt ist nicht nachtriggerbar.
- Bei variabler Vorgabe von Positionswerten: Eine Referenzfahrt wird nicht ausgeführt, wenn bei aktivem Sonnenschutz neue Positionswerte über den Bus vorgegeben werden.
- Bei Betriebsart "Jalousie": Eine abgeschlossene Referenzfahrt der Jalousiehöhe synchronisiert auch die Lamellenposition.

## **Lamellenoffset bei Sonnenschutz konfigurieren (nur bei Betriebsart "Jalousie")**

Für die Lamellenposition am Anfang einer Sonnenbeschattung kann separat für jeden Ausgang ein Offset angegeben werden, wenn feste oder variable Lamellenpositionswerte angefahren werden sollen.

Der Lamellenoffset kann bei Bedarf die fest oder variabel vorgegebene Lamellen-Sollposition korrigieren und ermöglicht auf diese Art die Einstellung einer individuellen Beschattungssituation bei aktivem Sonnenschutz. Es werden zwei Offsetvorgaben unterschieden...

- Der Lamellenoffset kann statisch in der ETS parametriert werden. Durch Parametrierung eines statischen Offsetwerts ist beispielsweise eine Anpassung der Sonnenbeschattung in bestimmten Gebäudebereichen möglich, die durch 'Schattenwerfer' vor dem Gebäude nicht der vollen Sonneneinstrahlung ausgesetzt sind. Somit kann der durch die Sonnenschutz-Steuerung variabel eingestellte oder fest parametrierte Lamellenwinkel übersteuert werden, so dass die Lamellen immer etwas weiter geöffnet sind, als ursprünglich vorgegeben. Alternativ ist bei starken Sonnenreflektionen auch das Schließen der Lamellen über den statischen Offset möglich.
- Der Lamellenoffset kann zusätzlich über das separate Kommunikationsobjekt "Offset Lamellenposition Sonne" vom Bus angepasst werden. Auf diese Weise kann auch während einer aktiven Sonnenbeschattung der gewünschte Lamellenoffset eingestellt werden - unabhängig von einer direkten Bedienung beispielsweise durch den Kurzzeitbetrieb. Somit ist es als Beispiel möglich, dass Personen in einem Raum jederzeit den Lamellenwinkel durch Wertvorgabe an einem Tastsensor oder an einer Visualisierung 'manuell' nachkorrigieren und individuell anpassen können. Eine Offsetvorgabe über das Objekt überschreibt den in der ETS parametrierten Wert.

Der vorgegebene Offset bei jeder Lamellenpositionierung bei aktiver Sonnenbeschattung (Sonne / Beschattung Anfang) berücksichtigt und rechnerisch auf die vorgegebene Lamellen-Sollposition addiert. Der Offsetwert lässt sich im Bereich -100 % … 0 … 100 % variieren, so dass der Lamellenwinkel in beide Richtungen bis in die Lamellenendlagen beeinflusst werden kann (vgl. Bild 34). Bei einem Offset von "0 %" entspricht die tatsächliche Lamellenposition immer der vorgegebenen Lamellen-Sollposition des Sonnenschutzes.

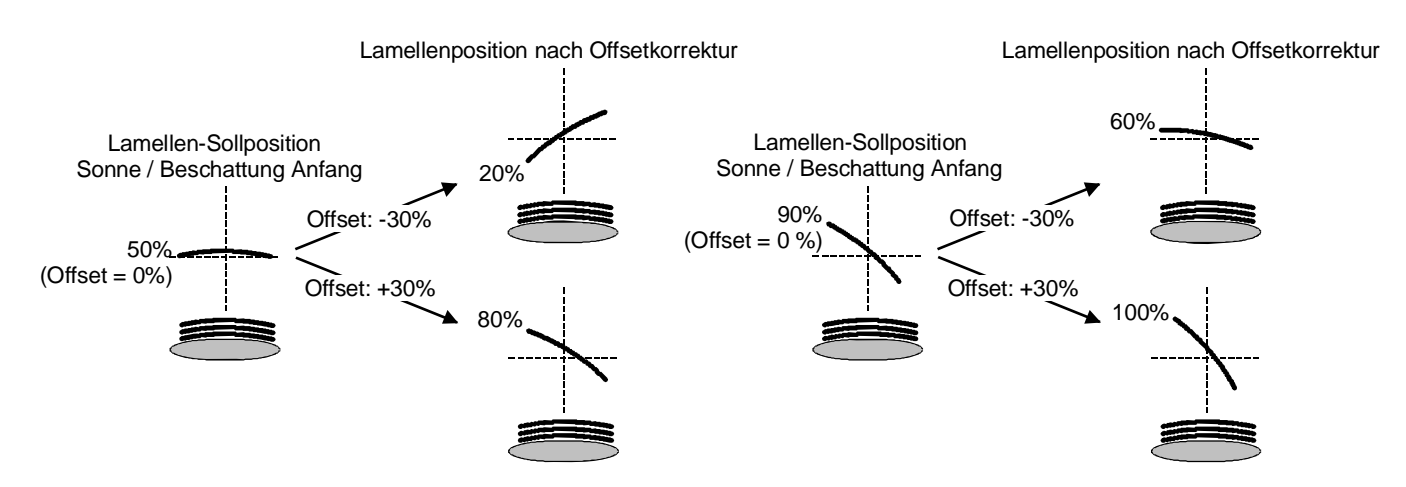

Bild 34: Funktionsweise des Lamellenoffsets als Beispiel (beispielhaft für Lamellentyp 1 / Lamellentyp 2 sinngemäß gleich)

Der nach der Addition der Lamellenposition mit dem Offset tatsächlich eingestellte Positionswert liegt immer zwischen 0 und 100%. Positionsminimum und –maximum werden somit durch die Lamellenendlagen bestimmt. Ein Überschreiten dieser Grenzen durch eine Offsetvorgabe ist nicht möglich. Beispiel (vgl. Bild 34)…

Lamellenposition Sonne / Beschattung Anfang = 90 %

Offset Lamellenposition Sonne / Beschattung Anfang = +30 %

 $\rightarrow$  Resultierende Lamellenposition ist 100%, da Lamellenendlage erreicht.

Das Datenformat des Kommunikationsobjektes "Offset Lamellenposition Sonne" erlaubt gemäß KNX-Datenpunkttyp 6.001 (DPT\_Percent\_V8) die Vorgabe positiver und negativer Werte im Bereich -128 … 0 … +127. Der Aktor interpretiert den empfangenen Wert direkt als Offset in %. Werte kleiner -100 oder größer +100 werden auf Minimum- (-100 %) und Maximumoffset (+100 %) begrenzt und dementsprechend ausgewertet.

Eine Offsetvorgabe über das Objekt überschreibt den in der ETS parametrierten Wert. Ein über das Kommunikationsobjekt empfangener Offsetwert kann bei Busspannungsausfall oder beim Ausfall der Netzspannungsversorgung des Aktors intern nichtflüchtig abgespeichert werden, so dass der zuletzt empfangene Offsetwert auch bei einem Ausfall der gesamten Versorgungsspannung (Bus- und Netzspannungsausfall) nicht verloren geht. Alternativ kann die Offsetvorgabe über den Bus bei einem Ausfall der Versorgungsspannung zurückgesetzt werden (0 %), so dass der in der ETS parametrierte Wert wieder ausgewertet wird. Das Verhalten der Offsetvorgabe bei Bus- oder Netzspannungsausfall ist in der ETS parametrierbar.

Die Sonnenschutz-Funktion muss auf der Parameterseite "Ax – Freigaben" (x = Nummernpaar des Ausgangs) freigegeben sein, damit die Parameter des Sonnenschutzes sichtbar sind.

Die Betriebsart muss auf "Jalousie" konfiguriert sein.

Die Reaktion bei Sonne / Beschattung Anfang muss auf feste oder variable Positionsvorgabe parametriert sein.

 Den Parameter "Offset bei fester und variabler Lamellenposition" auf der Parameterseite "Ax - Sonnenschutz Anfang" (x = Nummernpaar des Ausgangs) einstellen auf "kein Offset".

Die Offsetkorrektur ist deaktiviert. Bei einer Sonnenbeschattung (Sonne / Beschattung Anfang) wird die feste oder variable Lamellen-Sollposition ohne Offsetkorrektur angefahren. Die weiteren Parameter der Offsetparametrierung sind ausgeblendet.

 Den Parameter "Offset bei fester und variabler Lamellenposition" einstellen auf "Offset wie Parameter".

Die statische Offsetkorrektur durch ETS-Parametervorgabe ist aktiviert. Bei jeder Sonnenbeschattung (Sonne / Beschattung Anfang) wird die Lamellen-Sollposition stets um den parametrierten Offsetwert korrigiert.

 Den Parameter "Offset bei fester und variabler Lamellenposition" einstellen auf "Offset wie Parameter und durch Objekt".

Die Offsetkorrektur durch ETS-Parametervorgabe und durch Vorgabe über das Objekt ist aktiviert. Der Lamellenoffset wird durch einen fest parametrierten Wert in der ETS vorgegeben und lässt sich dynamisch durch ein separates Kommunikationsobjekt anpassen. Bei jeder Sonnenbeschattung (Sonne / Beschattung Anfang) wird die Lamellen-Sollposition stets um den vorgegebenen Offsetwert korrigiert.

■ Den Parameter "Offset-Lamellenposition (-100 ... 100 %)" auf der Parameterseite "Ax - Sonnenschutz Anfang" auf den erforderlichen Offsetwert parametrieren.

Der parametrierte Wert definiert die statische Offsetkorrektur der Lamellenposition. Der parametrierte Wert kann über das Objekt "Offset Lamellenposition Sonne" angepasst werden, wenn das Kommunikationsobjekt freigeschaltet wurde.

 Den Parameter "Offset-Lamellenposition durch Objekt bei Bus-/Netzspannungsausfall speichern ?" auf "Nein" einstellen.

Der durch das Objekt empfangene Wert wird nur temporär flüchtig gespeichert. Dadurch ersetzt der empfangene Wert nur den parametrierten Wert bis zu einer neuen Initialisierung des Aktors (Wiederkehr von Bus- oder Netzspannung, wenn beide zuvor ausgeschaltet waren). Nach einer Initialisierung wird der in der ETS parametrierte Offsetwert wieder verwendet.

 Den Parameter "Offset-Lamellenposition durch Objekt bei Bus-/Netzspannungsausfall speichern ?" auf "Ja" einstellen.

Der empfangene Wert wird bei einem Bus- oder Netzspannungsausfall nichtflüchtig im Aktor gespeichert. Der ursprünglich parametrierte Offsetwert wird dabei dauerhaft überschrieben. Erst ein neuer ETS-Programmiervorgang setzt den Offset auf die Parametervorgabe zurück.

- Ein über den Bus empfangener Offsetwert wird intern im Aktor temporär oder nichtflüchtig gespeichert und bei der nächsten Sonnenbeschattung berücksichtigt. Der Empfang eines Offsetwerts während einer aktiven Sonnenbeschattung (Sonne / Beschattung Anfang aktiv) führt zu sofortigen und 'sichtbaren' Nachführung des Offsetwinkels am Ausgang.
- Nach einem ETS-Programmiervorgang ist der Offset stets auf den in der ETS parametrierten Wert gesetzt
- Beim Speichern der Offset-Lamellenposition bei Bus-/Netzspannungsausfall: Die Speicherung des über das Objekt vorgegebenen Offsetwerts erfolgt nur dann, wenn ein Teil der Versorgungsspannung (Netz- oder Busspannung) noch vorhanden ist oder die Versorgungsspannung vollständig ausfällt und zuvor für mindestens 20 Sekunden nach dem letzten Reset ununterbrochen Netzspannung zur Verfügung gestanden hat (Energiespeicher für Speichervorgang ausreichend geladen). Andernfalls erfolgt keine Speicherung!
- Der Lamellenoffset hat auf das Verhalten eines Ausgangs am Ende einer Sonnenbeschattung (Sonne / Beschattung Ende) keinen Einfluss.

## **Reaktion bei Sonne / Beschattung Ende einstellen**

Am Ende einer Sonnenbeschattung – ggf. nach Ablauf der Verzögerungszeit – zeigt der betroffene Ausgang die eingestellte Reaktion, wenn zum Zeitpunkt der Deaktivierung keine Funktion mit einer höheren Priorität aktiv ist. Die eingestellte Reaktion wird am Ende einer Sonnenbeschattung auch nicht ausgeführt, wenn der direkte Betrieb gemäß Priorität das Sonnenscheinsignal übersteuert. Die Einstellung der Reaktion am Ende einer Sonnenbeschattung erfolgt auf der Parameterseite "Ax - Sonnenschutz Ende" (x = Nummernpaar des Ausgangs). In Abhängigkeit der eingestellten Betriebsart passt die ETS die Textbezeichnung der Parametereinstellungen an ("auffahren" ↔ "Klappe öffnen" / "abfahren" ↔ "Klappe schließen").

Die Sonnenschutz-Funktion muss auf der Parameterseite "Ax – Freigaben" (x = Nummer des Ausgangs) freigegeben sein, damit die Parameter des Sonnenschutzes sichtbar sind.

- Den Parameter "Reaktion bei Sonne/Beschattung Ende" einstellen auf "keine Reaktion". Am Ende der Sonnenbeschattung zeigt das Relais des Ausgangs keine Reaktion. Zu diesem Zeitpunkt ablaufende Fahrten werden zu Ende ausgeführt.
- Den Parameter "Reaktion bei Sonne/Beschattung Ende" einstellen auf "auffahren" oder "Klappe öffnen".

Der Aktor fährt den Behang nach oben oder öffnet die Lüftungsklappe am Ende der Sonnenbeschattung.

 Den Parameter "Reaktion bei Sonne/Beschattung Ende" einstellen auf "abfahren" oder "Klappe schließen".

Der Aktor fährt den Behang nach unten oder schließt die Lüftungsklappe am Ende der Sonnenbeschattung.

- Den Parameter "Reaktion bei Sonne/Beschattung Ende" einstellen auf "stopp". Am Ende der Sonnenbeschattung steuert der Aktor die Relais des Ausgangs in die Position "stopp". Dadurch wird eine evtl. ablaufende Antriebsfahrt unterbrochen.
- Den Parameter "Reaktion bei Sonne/Beschattung Ende" einstellen auf "Position nachführen". Am Ende der Sonnenbeschattung wird der zuletzt vor Sonnenschutz statisch eingestellte oder der während des Sonnenschutzes nachgeführte und intern abgespeicherte Zustand am Ausgang eingestellt. Dabei werden die Positionsobjekte, das Langzeitobjekt und die Szenenfunktion nachgeführt.
- Das bei diesem Parameter eingestellte Verhalten wird nur dann ausgeführt, wenn keine höher priorisierte Funktion (z. B. Sicherheit) bei Sonnenschutzfreigabe aktiviert ist oder ein direkter Betrieb gemäß Priorität nicht das Sonnenscheinsignal übersteuert hat.
- Bei Einstellung "Position nachführen": Der Schalt-/Jalousieaktor kann nur dann absolute Positionen (Positionstelegramm, Szenenwert) bei Sonnenschutzende nachführen, wenn die Positionsdaten bekannt sind und Positionen vorgegeben wurden. Andernfalls wird am Ende der Sonnenbeschattung keine Reaktion gezeigt.

Positionsdaten können nachgeführt werden, wenn vor dem Sonnenschutz eine Position definiert eingestellt war oder wenn während des Sonnenschutzes ein neues Positionstelegramm über die Positionierungsobjekte empfangen wurde. Im zuletzt genannten Fall wird eine Referenzfahrt am Ende des Sonnenschutzes gefahren, wenn die Position vor oder während des Sonnenschutzes unbekannt war.

Auch werden bekannte Lamellenpositionen wie beschrieben nachgeführt. Das erfolgt auch dann, wenn die Jalousiehöhe unbekannt ist.

Langzeitfahrten (Fahrt ohne Positionsvorgabe) werden immer nachgeführt.
## **Anwendungsbeispiele der Sonnenschutzfunktion**

In diesem Kapitel werden verschiedene Anwendungsbeispiele der Sonnenschutzfunktion des Schalt- /Jalousieaktors in Kombination mit der Gira KNX / EIB Wetterstation (Best.-Nr. 1010 00) und dem Kombinationssensor (Best.-Nr. 1025 00) beschrieben.

Für jede Anwendung wird skizziert, welche Kommunikationsobjekte der Wetterstation mit dem Schalt- /Jalousieaktor zu verbinden sind.

Hinweise zur erforderlichen Konfiguration der KNX / EIB Wetterstation sind in der entsprechenden Produktdokumentation nachzulesen.

– I. Sonnenschutz mit Helligkeits-Grenzwertüberwachung und festen Sonnenschutzpositionen:

Die Grenzwertüberwachung der Wetterstation wird verwendet. Die Wetterstation sendet bei Überschreitung eines eingestellten Helligkeits-Grenzwertes ein Telegramm mit dem Wert "1" über das Objekt "Grenzwert 1 [Sonne…]" auf den Bus aus. Dadurch wird im Schalt-/Jalousieaktor die Sonnenbeschattung aktiviert und die entsprechende feste Sonnenschutzposition für den Behang eingestellt. Bei der Betriebsart "Jalousie" des Schalt-/Jalousieaktors wird zusätzlich die fest parametrierte Lamellenposition abgerufen.

Nach Unterschreiten des Grenzwertes für die gemessene Helligkeit (evtl. mit Hysterese) sendet die Wetterstation den Wert "0" auf den Bus. Dadurch wird im Schalt-/Jalousieaktor die Sonnenbeschattung deaktiviert und die entsprechende Reaktion Sonne / Beschattung Ende ausgeführt. Die Kommunikationsobjekte sind gemäß Bild 35 miteinander zu verbinden.

Erforderliche Projektierung Schalt-/Jalousieaktor (nicht aufgelistete Parametrierung ist optional):

- Polarität Objekt "Sonne / Beschattung Fassade" = "1" Sonnenschein,
- Reaktion bei Sonne / Beschattung Anfang = feste Positionen,
- feste Positionen konfigurieren.

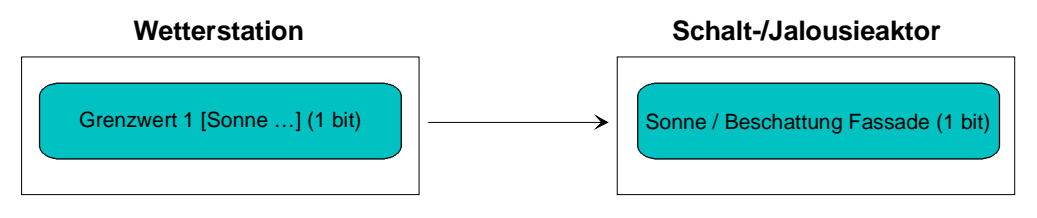

Bild 35: Projektierung der Kommunikationsobjekte für Anwendungsbeispiel I.

– II. Sonnenschutz mit Beschattungssteuerung und festen Sonnenschutzpositionen:

Die Beschattungssteuerung der Wetterstation wird verwendet. Die Wetterstation sendet bei Überschreitung der eingestellten Grundhelligkeit für Beschattung ein 1 Bit-Telegramm mit dem Wert "1" über das Objekt "Beschattung Fassade [Beschattungssteuerung Fassaden 1-4]" auf den Bus. Dadurch wird im Schalt-/Jalousieaktor die Sonnenbeschattung aktiviert und die entsprechende feste Sonnenschutzposition für den Behang eingestellt. Bei der Betriebsart "Jalousie" des Schalt- /Jalousieaktors wird zusätzlich die fest parametrierte Lamellenposition abgerufen. Nach Unterschreiten der Grundhelligkeit für Beschattung (evt. mit Hysterese) sendet die Wetterstation den Wert "0" auf den Bus. Dadurch wird im Schalt-/Jalousieaktor die Sonnenbeschattung deaktiviert und die entsprechende Reaktion Sonne / Beschattung Ende ausgeführt. Die Kommunikationsobjekte sind gemäß Bild 36 miteinander zu verbinden.

Erforderliche Projektierung Schalt-/Jalousieaktor (nicht aufgelistete Parametrierung ist optional): - Polarität Objekt "Sonne / Beschattung Fassade" = "1" Sonnenschein,

- 
- Reaktion bei Sonne / Beschattung Anfang = feste Positionen,
- feste Positionen konfigurieren.

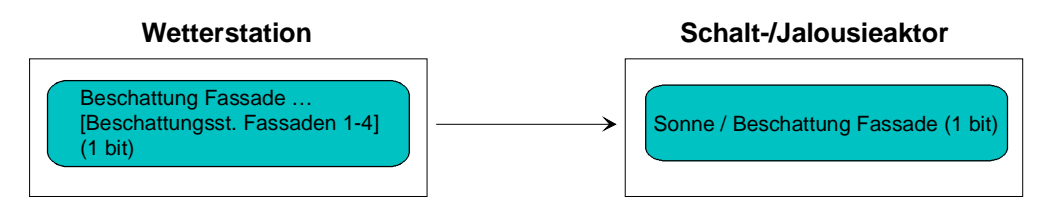

Bild 36: Projektierung der Kommunikationsobjekte für Anwendungsbeispiel II.

– III. Sonnenschutz mit Beschattungssteuerung und fester Behanghöhe und variabler Lamellenpositionsnachführung:

Die Beschattungssteuerung der Wetterstation wird verwendet. Am Schalt-/Jalousieaktor sind Lamellenjalousien angeschlossen. Die Wetterstation sendet bei Überschreitung der Grundhelligkeit für Beschattung ein 1 Bit-Telegramm mit dem Wert "1"über das Objekt "Beschattung Fassade [Beschattungssteuerung Fassade 1-4]" auf den Bus. Dadurch wird im Schalt-/Jalousieaktor die Sonnenbeschattung aktiviert und die entsprechende feste Sonnenschutzposition für die Jalousiehöhe eingestellt.

Durch die Fassadeneinzelsteuerung der Wetterstation wird zusätzlich über das 1 Byte-Objekt "Lamellenposition (%) Fassade [Einzelsteuerung Fassade …]" die einzustellende Lamellenposition für die sonnenstandsabhängige Lamellennachführung auf den Bus ausgesendet. Dadurch wird im Schalt-/Jalousieaktor die erforderliche Lamellenposition für die Sonnenbeschattung eingestellt. Nach Unterschreiten der Grundhelligkeit für Beschattung (evt. mit Hysterese) sendet die Wetterstation den Wert "0" über das Objekt "Beschattung Fassade [Beschattungssteuerung Fassade 1-4]" auf den Bus. Dadurch wird im Schalt-/Jalousieaktor die Sonnenbeschattung deaktiviert und die entsprechende Reaktion Sonne / Beschattung Ende ausgeführt.

Idealerweise wird am Ende der Beschattung in der Wetterstation das Telegramm "Lamellenposition (%) Fassade [Einzelsteuerung Fassade …]" = "0 %" per Parameter unterdrückt. Andernfalls könnte sich die gesonderte Lamellenpositionierung störend auf das Verhalten des Ausgangs am Ende der Sonnenbeschattung auswirken (ggf. kurzes Ruckeln).

Die Kommunikationsobjekte sind gemäß Bild 37 miteinander zu verbinden.

Erforderliche Projektierung Schalt-/Jalousieaktor (nicht aufgelistete Parametrierung ist optional):

- Polarität Objekt "Sonne / Beschattung Fassade" = "1" Sonnenschein,
- Reaktion bei Sonne / Beschattung Anfang = feste Jalousieposition, variable Lamellenposition,
- feste Jalousieposition konfigurieren.

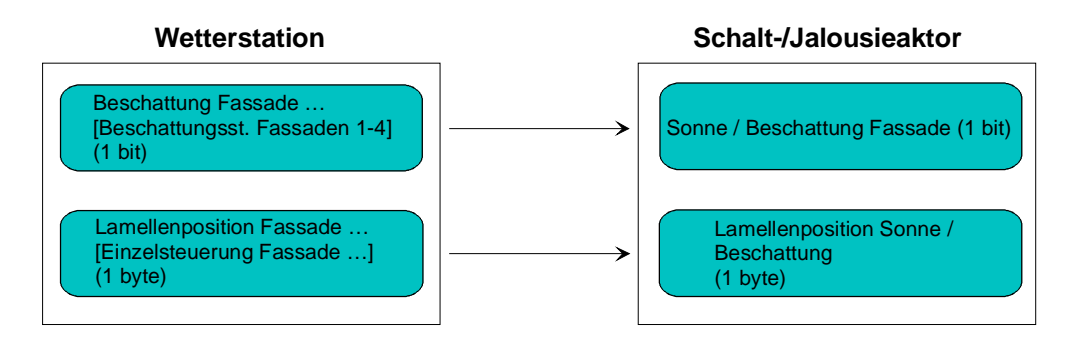

Bild 37: Projektierung der Kommunikationsobjekte für Anwendungsbeispiel III.

– IV. Sonnenschutz mit Beschattungssteuerung und variabler Behanghöhe und variabler Lamellenpositionsnachführung:

Die Beschattungssteuerung der Wetterstation wird verwendet. Am Schalt-/Jalousieaktor sind Lamellenjalousien angeschlossen. Die Wetterstation sendet bei Überschreitung der Grundhelligkeit für Beschattung ein 1 Bit-Telegramm mit dem Wert "1"über das Objekt "Beschattung Fassade [Beschattungssteuerung Fassade 1-4]" auf den Bus. Dadurch wird im Schalt-/Jalousieaktor die Sonnenbeschattung aktiviert.

Durch die Fassadeneinzelsteuerung der Wetterstation werden zusätzlich über das 1 Byte-Objekt "Lamellenposition (%) Fassade [Einzelsteuerung Fassade …]" die einzustellende Lamellenposition für die sonnenstandsabhängige Lamellennachführung und über das 1 Byte-Objekt "Beschattung Fassade Behanghöhe Schwelle/Position [Einzelsteuerung Fassade …]" die einzustellende Jalousiehöhe auf den Bus ausgesendet. Dadurch wird im Schalt-/Jalousieaktor die erforderliche Lamellenposition für die Sonnenbeschattung als auch die zur Beschattung benötigte Jalousiehöhe eingestellt.

Nach Unterschreiten der Grundhelligkeit für Beschattung (evt. mit Hysterese) sendet die Wetterstation den Wert "0" über das Objekt "Beschattung Fassade [Beschattungssteuerung Fassade 1-4]" auf den Bus. Dadurch wird im Schalt-/Jalousieaktor die Sonnenbeschattung deaktiviert und die entsprechende Reaktion Sonne / Beschattung Ende ausgeführt.

Idealerweise werden am Ende der Beschattung in der Wetterstation die Telegramme "Lamellenposition (%) Fassade [Einzelsteuerung Fassade …]" = "0 %" und "Beschattung Fassade Behanghöhe Schwelle/Position [Einzelsteuerung Fassade …]" = 0 % per Parameter unterdrückt. Andernfalls könnte sich die gesonderte Jalousie- und Lamellenpositionierung störend auf das Verhalten des Ausgangs am Ende der Sonnenbeschattung auswirken (ggf. kurzes Ruckeln).

Die Kommunikationsobjekte sind gemäß Bild 38 miteinander zu verbinden.

Erforderliche Projektierung Schalt-/Jalousieaktor (nicht aufgelistete Parametrierung ist optional): - Polarität Objekt "Sonne / Beschattung Fassade" = "1" Sonnenschein,

- Reaktion bei Sonne / Beschattung Anfang = variable Jalousieposition, variable Lamellenposition.

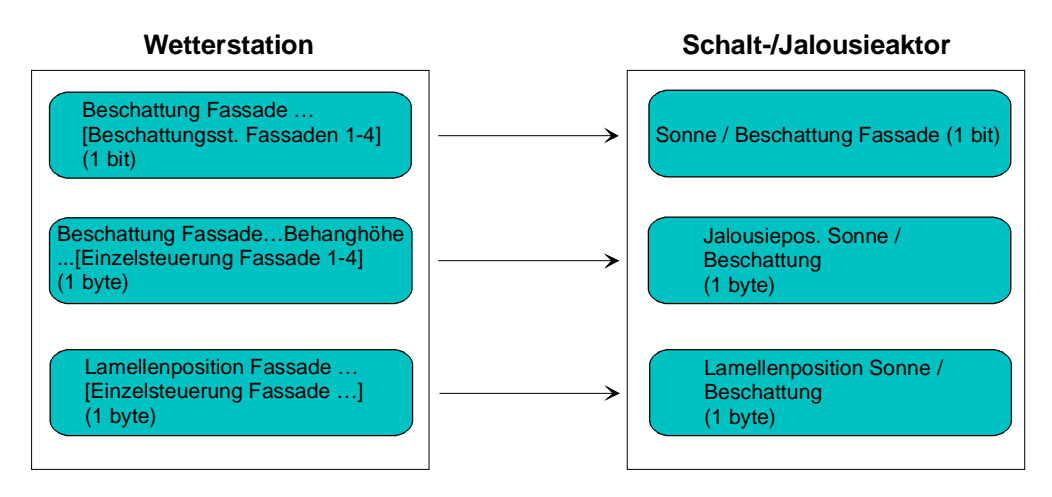

Bild 38: Projektierung der Kommunikationsobjekte für Anwendungsbeispiel IV.

– V. Sonnenschutz mit Beschattungssteuerung und variabler Behanghöhe und fester Lamellenposition:

Die Beschattungssteuerung der Wetterstation wird verwendet. Am Schalt-/Jalousieaktor sind Lamellenjalousien angeschlossen. Die Wetterstation sendet bei Überschreitung der Grundhelligkeit für Beschattung ein 1 Bit-Telegramm mit dem Wert "1"über das Objekt "Beschattung Fassade [Beschattungssteuerung Fassade 1-4]" auf den Bus. Dadurch wird im Schalt-/Jalousieaktor die Sonnenbeschattung aktiviert und die entsprechende feste Sonnenschutzposition für den Lamellenwinkel eingestellt.

Durch die Fassadeneinzelsteuerung der Wetterstation wird zusätzlich über das 1 Byte-Objekt "Beschattung Fassade Behanghöhe Schwelle/Position [Einzelsteuerung Fassade …]" die einzustellende Jalousiehöhe auf den Bus ausgesendet. Dadurch wird im Schalt-/Jalousieaktor die zur Beschattung benötigte Jalousiehöhe eingestellt.

Nach Unterschreiten der Grundhelligkeit für Beschattung (evt. mit Hysterese) sendet die Wetterstation den Wert "0" über das Objekt "Beschattung Fassade [Beschattungssteuerung Fassade 1-4]" auf den Bus. Dadurch wird im Schalt-/Jalousieaktor die Sonnenbeschattung deaktiviert und die entsprechende Reaktion Sonne / Beschattung Ende ausgeführt.

Idealerweise wird am Ende der Beschattung in der Wetterstation das Telegramm "Beschattung Fassade Behanghöhe Schwelle/Position [Einzelsteuerung Fassade …]" = 0 % per Parameter unterdrückt. Andernfalls könnte sich die gesonderte Jalousiepositionierung störend auf das Verhalten des Ausgangs am Ende der Sonnenbeschattung auswirken (ggf. kurzes Ruckeln).

Die Kommunikationsobjekte sind gemäß Bild 39 miteinander zu verbinden.

Erforderliche Projektierung Schalt-/Jalousieaktor (nicht aufgelistete Parametrierung ist optional):

- Polarität Objekt "Sonne / Beschattung Fassade" = "1" Sonnenschein,
- Reaktion bei Sonne / Beschattung Anfang = variable Jalousieposition, feste Lamellenposition,
- feste Lamellenposition konfigurieren.

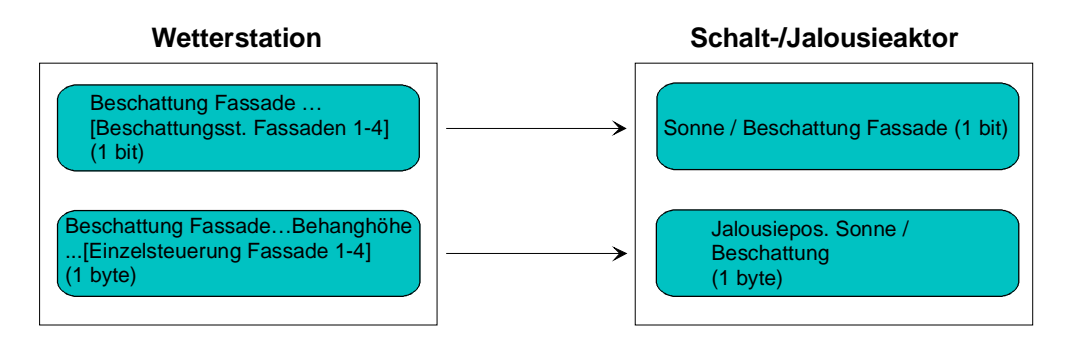

Bild 39: Projektierung der Kommunikationsobjekte für Anwendungsbeispiel V.

## **Szenenfunktion (nur ab ETS3.0d)**

Separat für jeden Ausgang können im Aktor bis zu 8 Szenen angelegt und Szenenpositionswerte für die Behanghöhe einer Jalousie, einer Rolllade oder einer Markise oder für die Lüftungsklappenposition abgespeichert werden. In der Betriebsart Jalousie ist auch die Positionsvorgabe von Lamellenpositionen ebenso möglich. Der Abruf oder auch das Abspeichern der Szenenwerte erfolgt über ein separates Szenennebenstellenobjekt durch Nebenstellentelegramme. Ein Szenenabruf kann optional auch verzögert erfolgen.

Der Datenpunk-Typ des Nebenstellenobjektes erlaubt es, bis zu maximal 64 Szenen zu adressieren. Deshalb kann in der Parametrierung einer Szene festgelegt werden, durch welche Szenennummer (1...64) die interne Szene (1...8) angesprochen wird.

Die Szenenfunktion muss auf der Parameterseite "Ax – Freigaben" (x = Nummernpaar des Ausgangs) je Ausgang freigegeben sein, damit die erforderlichen Kommunikationsobjekte und Parameter (auf der Parameterseite "Ax - Szenen") sichtbar geschaltet werden.

Die Szenenfunktion ist wie die Ansteuerung des Ausgangs über Kurz-, Langzeit-, Zentral- oder Positionstelegramme dem direkten Betrieb zuzuordnen. Aus diesem Grund kann eine abgerufene Szenenposition durch eine Handbedienung, eine Zwangsstellung (nur ab ETS3.0d) oder eine Sicherheitsfunktion jederzeit übersteuert werden. Analog dazu verstellen andere Telegramme des direkten Betriebs ebenfalls die zuletzt abgerufene Szenenposition. Die Priorität des direkten Betriebs, so auch die der Szenenfunktion, ist im Vergleich zur Sonnenschutzfunktion parametrierbar (vgl. "Sonnenschutzfunktion").

#### **Szenenabrufverzögerung für Szenenfunktion einstellen**

Jeder Szenenabruf eines Ausgangs kann optional auch verzögert werden. Auf diese Weise lassen sich im Zusammenspiel mit mehreren Ausgängen bei zyklischen Szenentelegrammen dynamische Szenenabläufe konfigurieren.

Die Szenenfunktion muss auf der Parameterkarte "Ax – Freigaben" (x = Nummernpaar des Ausgangs) freigeschaltet sein.

- Auf der Parameterseite "Ax Szenen" den Parameter "Szenenabruf verzögern" auf "Ja" einstellen. Die Verzögerungszeit ist aktiviert und kann separat parametriert werden. Die Verzögerung beeinflusst nur den Szenenabruf des Ausgangs. Nach dem Eintreffen eines Abruftelegramms wird die Verzögerungszeit gestartet. Erst nach Ablauf der Zeit wird die entsprechende Szene abgerufen und der entsprechende Szenenpositionswert am Ausgang eingestellt.
- Jedes Szenenabruf-Telegramm startet die Verzögerungszeit neu und triggert diese auch nach. Wenn zum Zeitpunkt einer ablaufenden Verzögerung (Szenenabruf noch nicht ausgeführt) ein neues Szenenabruf-Telegramm empfangen wird, dass wird die alte (noch nicht abgerufene) Szene verworfen und nur die zuletzt Empfangene ausgeführt.
- Die Szenenabrufverzögerung hat keine Auswirkung auf das Abspeichern von Szenenwerten. Ein Szenenspeichertelegramm innerhalb einer Szenenabrufverzögerung bricht die Verzögerungszeit und somit den Szenenabruf ab.
- Bei einem Ausfall der Busspannung werden alle Zeitfunktionen gestoppt. So werden alle noch in Verzögerung befindliche Szenenaufrufe abgebrochen. Dadurch geht ein kurz vor Busausfall empfangener Szenenabruf verloren, wenn die entsprechende Verzögerungszeit noch nicht abgelaufen ist. Auch bei der Aktivierung einer Funktion mit einer höheren Priorität (Handbedienung, Zwangsstellung, Sicherheit, Sonnenschutz – falls höhere oder gleiche Priorität wie direkter Betrieb) wird ein verzögerter Szenenabruf abgebrochen. Der Szenenabruf wird intern jedoch gespeichert, so dass die zuletzt abgerufenen Szenenpositionen am Ende einer übergeordneten Funktion nachgeführt werden können.

#### **ETS-Downloadverhalten für Szenenfunktion einstellen**

Beim Abspeichern einer Szene werden die Szenenwerte intern im Gerät nichtflüchtig gespeichert (vgl. "Speicherverhalten für Szenenfunktion einstellen"). Damit die gespeicherten Werte bei einem ETS-Programmiervorgang des Applikationsprogramms oder der Parameter nicht durch die ursprünglich projektierten Szenenpositionswerte ersetzt werden, kann der Aktor ein Überschreiben der Szenenwerte unterbinden. Alternativ können bei jedem Programmiervorgang durch die ETS die ursprünglichen Werte wieder in das Gerät geladen werden.

Die Szenenfunktion muss auf der Parameterkarte "Ax – Freigaben" (x = Nummernpaar des Ausgangs) freigeschaltet sein.

 Auf der Parameterseite "Ax – Szenen" den Parameter "Im Gerät gespeicherte Werte beim ETS-Download überschreiben ?" auf "Ja" einstellen.

Bei jedem ETS-Programmiervorgang des Applikationsprogramms oder der Parameter werden die in der ETS parametrierten Szenenwerte für den betroffenen Ausgang in den Aktor programmiert. Dabei werden ggf. die im Gerät durch eine Speicherfunktion abgespeicherten Szenenwerte überschrieben.

 Auf der Parameterseite "Ax – Szenen" den Parameter "Im Gerät gespeicherte Werte beim ETS-Download überschreiben ?" auf "Nein" einstellen.

Die ggf. durch eine Speicherfunktion im Gerät abgespeicherten Szenenwerte bleiben erhalten. Wenn keine Szenenwerte abgespeichert wurden, bleiben die zuletzt durch die ETS einprogrammierten Positionswerte gültig.

 Bei der ersten Inbetriebnahme des Aktors sollte der Parameter auf "Ja" eingestellt sein, damit der Ausgang auf gültige Szenenwerte initialisiert wird. Im Auslieferungszustand des Schalt- /Jalousieaktors stehen die Szenenpositionen intern auf den Defaultwerten wie in der ETS-Produktdatenbank.

#### **Szenennummern einstellen**

Der Datenpunk-Typ des Szenennebenstellen-Objektes erlaubt es, bis zu maximal 64 Szenen zu adressieren. Deshalb muss für jede interne Szene (1…8) des Ausgangs festgelegt werden, durch welche Szenennummer (1...64) die Szene angesprochen, also abgerufen oder abgespeichert wird. Die Szenenfunktion muss auf der Parameterkarte "Ax – Freigaben" (x = Nummernpaar des Ausgangs) freigeschaltet sein.

■ Auf der Parameterseite "Ax – Szenen" für jede Szene den Parameter "Szene y aktivierbar durch Szenennummer" (y = Nummer der Szene (1…8)) auf die Nummern einstellen, durch welche die Szenen angesprochen werden sollen.

Eine Szene kann über die parametrierte Szenennummer angesprochen werden. Die Einstellung "0" deaktiviert die entsprechende Szene, sodass weder ein Abruf noch ein Speichervorgang möglich ist.

 Wenn mehrere Szenen auf die selbe Szenennummer parametriert sind, wird nur die Szene mit der geringsten internen Szenennummer (1…8) angesprochen. Die anderen internen Szenen in diesem Fall werden ignoriert.

#### **Szenenpositionen einstellen**

Weiter muss festgelegt werden, welcher Positionswert (Jalousie-, Rollladen-, Markisen-, Lüftungsklappenposition) bei einem Szenenabruf am Ausgang eingestellt werden soll. Bei der Betriebsart "Jalousie" können Jalousiehöhe als auch Lamellenposition angegeben werden.

Die Szenenfunktion muss auf der Parameterkarte "Ax – Freigaben" (x = Nummernpaar des Ausgangs) freigeschaltet sein.

- Auf der Parameterseite "Ax Szenen" für jede Szene den Parameter "Position … bei Szene y" (y = Nummer der Szene (1…8)) auf den gewünschten Positionswert (0 %...100 %) einstellen. Bei einem Szenenabruf wird die jeweils parametrierte Position am Ausgang eingestellt.
- Die parametrierten Positionswerte werden nur dann bei einem ETS-Programmiervorgang in den Aktor übernommen, wenn der Parameter "Im Gerät gespeicherte Werte beim ETS-Download überschreiben ?" auf "Ja" eingestellt ist.
- Der Schalt-/Jalousieaktor führt vor dem Einstellen der erforderlichen Szenenposition ggf. eine Referenzfahrt aus, wenn die aktuellen Positionsdaten unbekannt sind (z. B. nach einem ETS-Programmiervorgang oder dem Einschalten der Versorgungsspannung).

#### **Speicherverhalten für Szenenfunktion einstellen**

Der aktuelle Positionswert einer Jalousie, einer Rolllade, einer Markise, einer Lüftungsklappe und auch einer Lamelle kann beim Empfang eines Szenenspeichertelegramms über das Nebenstellenobjekt intern abgespeichert werden. Dabei kann der Positionswert vor dem Abspeichern durch alle Funktionen des Ausgangs beeinflusst werden (z. B. Kurzzeit- und Langzeitbetrieb, Zentral- oder Szenenabruftelegramm, Sicherheits- und Sonnenschutzfunktion und Handbedienung).

Die Szenenfunktion muss auf der Parameterkarte "Ax – Freigaben" (x = Nummernpaar des Ausgangs) freigeschaltet sein.

 Auf der Parameterseite "Ax – Szenen" für jede Szene den Parameter "Speicherfunktion für Szene y" (y = Nummer der Szene (1…8)) auf "Ja" einstellen.

Die Speicherfunktion ist für die betroffene Szene aktiviert. Beim Empfang eines Speichertelegramms über das Objekt "Szenennebenstelle" wird der aktuelle Positionswert intern abgespeichert.

 Auf der Parameterseite "Ax – Szenen" für jede Szene den Parameter "Speicherfunktion für Szene y" (y = Nummer der Szene (1…8)) auf "Nein" einstellen.

Die Speicherfunktion ist für die betroffene Szene deaktiviert. Ein empfangenes Speichertelegramm über das Objekt "Szenennebenstelle" wird verworfen.

#### Für die zu speichernden Positionsdaten gilt:

Es werden die aktuellen Behang-, Lamellen- und Lüftungsklappenpositionen gespeichert. Bei Jalousien wird dabei die zu speichernde Jalousiehöhe stets auf 100 % Lamellenposition bezogen. Auch für Ausgänge, die sich im Moment des Speichervorgangs in einer Fahrbewegung befinden, werden die temporär angefahrenen Positionen gespeichert.

Wegen Speicherung der Positionsdaten in ganzzahligen Prozent (Rundung auf 0..100) kann eine kleine Abweichung von den später bei einem Szenenabruf eingestellten Positionen nicht vermieden werden.

Die Speicherung erfolgt nur dann, wenn zuvor für mindestens 20 Sekunden nach dem letzten Reset ununterbrochen Netzspannung zur Verfügung gestanden hat (Energiespeicher für Speichervorgang ausreichend geladen). Eine Speicherung erfolgt nicht, wenn die Positionsdaten unbekannt sind!

## **Zwangsstellungsfunktion (nur ab ETS3.0d)**

Zu jedem Ausgang kann die Zwangsstellungsfunktion freigeschaltet werden. Die Zwangsstellung besitzt die zweithöchste Priorität hinter der Handbedienung. Eine aktive Zwangsstellung übersteuert deshalb die Sicherheitsfunktion, die Sonnenschutzfunktion und den direkten Betrieb (Kurzzeit,- Langzeittelegramm, Szenen, Positionierung, Zentral). Während einer Zwangsvorgabe ist ein betroffener Ausgang verriegelt, sodass er durch Funktionen mit einer niedrigeren Priorität nicht ansteuerbar ist und nur noch durch eine Handbedienung bedient werden kann. Am Ende einer Handbedienung wird die Zwangsreaktion wieder neu ausgeführt, wenn die Zwangsstellung noch aktiv ist.

Die Zwangsstellungsfunktion besitzt ein separates 2 Bit-Kommunikationsobjekt je Ausgang. Der Zustand des Ausgangs bei einer Zwangsstellung wird direkt durch das Zwangstelegramm vorgegeben. Mit dem ersten Bit (Bit 0) des Objektes "Zwangsstellung" wird die aufzuzwingende Fahrtrichtung wie beim Langzeitbetrieb angegeben. Mit dem zweiten Bit (Bit 1) Objektes wird die Zwangsführung aktiviert oder deaktiviert (vgl. Tabelle 3).

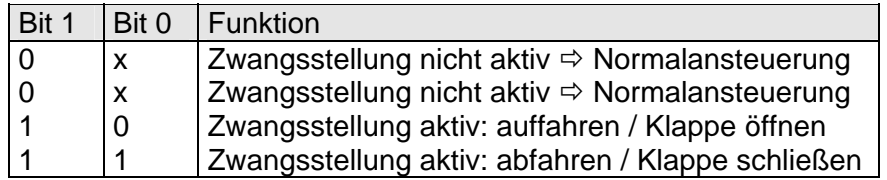

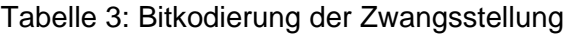

Das Verhalten eines Ausgangs am Ende der Zwangsstellung ist parametrierbar. Zusätzlich kann das Zwangsobjekt bei Busspannungswiederkehr initialisiert werden. Ein alleiniger Netzausfall (Busspannung vorhanden) beeinflusst den Zustand der Zwangsstellung nicht. Bei alleiniger Netzspannungswiederkehr ist eine zuvor aktivierte Zwangsstellung weiterhin aktiv.

- Die Zwangsfahrzeit eines Ausgangs in die Endlagen wird bestimmt durch den Parameter "Fahrzeit" auf der Parameterseite "Ax - Zeiten". Dabei leitet sich eine Zwangsfahrt wie der Langzeitbetrieb aus der Fahrzeit ab. Abwärtsfahrt: Fahrzeit + 20 %; Aufwärtsfahrt: Fahrzeit + 20 % + parametrierte Fahrzeitverlängerung. Zwangsfahrten sind nicht nachtriggerbar.
- Eine Lamellennachführung bei Jalousien am Ende von Zwangsfahrten in die Endlagen wird nicht ausgeführt.
- Aktualisierungen des Zwangsstellungsobjektes von "Zwangsstellung aktiv" nach "Zwangsstellung aktiv" unter Beibehaltung der aufgezwungenen Fahrtrichtung oder von "Zwangsstellung nicht aktiv" nach "Zwangsstellung nicht aktiv" zeigen keine Reaktion.
- Nach einem ETS-Programmiervorgang der Applikation oder der Parameter ist die Zwangsstellung stets gelöscht.
- Die Zwangsstellungsfunktion bleibt auch nach einem Busspannungsausfall aktiv, solange die Netzspannungsversorgung noch eingeschaltet ist. Die Zwangsstellung wird somit am Ende eines zeitweisen oder permanenten Handbetriebs - falls die Handbedienung bei Busausfall freigegeben ist - auch ohne Busspannung neu ausgeführt.
- Der aktuelle Zustand der Zwangsstellung wird bei Bus- oder Netzspannungsausfall gespeichert.

#### **Zwangsstellungsfunktion freigeben**

Die Zwangsstellungsfunktion kann separat für jeden Ausgang freigeschaltet werden.

 Den Parameter "Zwangsstellungs-Funktion" auf der Parameterseite "Ax – Freigaben" (x = Nummernpaar des Ausgangs) auf "freigegeben" einstellen.

Die Zwangsstellungs-Funktion ist freigegeben. Das entsprechende Kommunikationsobjekt wird angelegt und die zugehörigen Parameter sind auf der Parameterseite "Ax – Zwangsstellung" sichtbar.

#### **Verhalten am Ende der Zwangsstellung einstellen**

Das Verhalten eines Ausgangs am Ende einer Zwangsstellung ist kanalorientiert parametrierbar. Die Einstellung dieses Verhaltens erfolgt auf der Parameterseite "Ax – Zwangsstellung" (x = Nummernpaar des Ausgangs).

Die Zwangsstellungs-Funktion eines Ausgangs muss auf der Parameterseite "Ax – Freigaben" freigegeben sein. Erst dann sind die kanalorientierten Parameter für die Zwangsstellungs-Funktion sichtbar.

- Den Parameter "Verhalten am Ende der Zwangsstellung" einstellen auf "Position nachführen". Am Ende einer Zwangsstellung wird der zuletzt vor der Zwangsstellungs-Funktion statisch eingestellte oder der während der Zwangsstellungs-Funktion nachgeführte und intern abgespeicherte Zustand am Ausgang eingestellt. Dabei werden die Positionsobjekte, das Langzeitobjekt und die Szenenfunktion nachgeführt.
- Den Parameter "Verhalten am Ende der Zwangsstellung" einstellen auf "keine Änderung".

Am Ende der Zwangsstellung wird der zuletzt eingestellte Zustand nicht verändert. Der Ausgang ist im Anschluss wieder freigegeben. Zu diesem Zeitpunkt ablaufende Fahrten werden zu Ende ausgeführt.

 Bei Einstellung "Position nachführen": Der Schalt-/Jalousieaktor kann nur dann absolute Positionen (Positionstelegramm, Szenenwert) bei Zwangsfreigabe nachführen, wenn die Positionsdaten bekannt sind und Positionen vorgegeben wurden. Andernfalls wird zum Zeitpunkt der Zwangsfreigabe keine Reaktion ausgeführt.

Positionsdaten können nachgeführt werden, wenn vor der Zwangsstellungs-Funktion eine Position definiert eingestellt war oder wenn während der Zwangsverriegelung ein neues Positionstelegramm über die Positionierungsobjekte empfangen wurde. Im zuletzt genannten Fall wird eine Referenzfahrt bei Zwangsfreigabe gefahren, wenn die Position vor oder während der Zwangsverriegelung unbekannt war.

Auch werden bekannte Lamellenpositionen wie beschrieben nachgeführt. Das erfolgt auch dann, wenn die Jalousiehöhe unbekannt ist.

Langzeitfahrten (Fahrt ohne Positionsvorgabe) werden hingegen immer nachgeführt.

 Das eingestellte "Verhalten am Ende der Zwangsstellung" wird nur dann ausgeführt, wenn der Ausgang nach dem Ende der Zwangsstellung in den direkten Betrieb übergeht. Bei einer aktivierten Sicherheitsfunktion oder bei einem aktivierten Sonnenschutz (unabhängig von der eingestellten Priorität zu direktem Betrieb) wird die Funktion mit der nächst niedrigeren Priorität ausgeführt. Auch wird das parametrierte Verhalten nicht ausgeführt, wenn die Zwangsstellung durch Vorgabe bei Busspannungswiederkehr beendet wird. In diesem Fall wird das eingestellte "Verhalten nach Bus- /Netzspannungswiederkehr" ausgeführt.

#### **Verhalten der Zwangsstellung nach Busspannungswiederkehr einstellen**

Das Kommunikationsobjekt der Zwangsstellung kann nach Busspannungswiederkehr initialisiert werden. Bei einer Aktivierung der Zwangsstellung kann auf diese Weise ein Ausgang bei Businitialisierung beeinflusst und verriegelt werden.

Ein alleiniger Netzausfall beeinflusst den Zustand der Zwangsstellung nicht. Bei alleiniger Netzspannungswiederkehr ist eine zuvor aktivierte Zwangsstellung weiterhin aktiv. Das Verhalten nach Busspannungswiederkehr für die Zwangsstellung wird je Ausgang separat auf den Parameterseiten "Ax – Zwangsstellung" (x = Nummernpaar des Ausgangs) parametriert. In Abhängigkeit der eingestellten Betriebsart passt die ETS die Textbezeichnung der Parametereinstellungen an ("auffahren" ↔ "Klappe öffnen" / "abfahren" ↔ "Klappe schließen"). Der parametrierte Zustand wird nach Buswiederkehr in das Kommunikationsobjekt "Zwangsstellung" übernommen.

Die Zwangsstellungs-Funktion eines Ausgangs muss auf der Parameterseite "Ax – Freigaben" freigegeben sein. Erst dann sind die kanalorientierten Parameter für die Zwangsstellungs-Funktion sichtbar.

 Den Parameter "Verhalten nach Busspannungswiederkehr" auf "keine Zwangsstellung aktiv" einstellen.

Nach Busspannungswiederkehr ist die Zwangsstellung deaktiviert. In diesem Fall wird bei Busspannungswiederkehr das eingestellte "Verhalten nach Bus-/Netzspannungswiederkehr" ausgeführt.

 Den Parameter "Verhalten nach Busspannungswiederkehr" auf "Zwangsstellung Ein, auffahren" oder "Zwangsstellung Ein, Klappe öffnen" einstellen.

Die Zwangsstellung wird nach Busspannungswiederkehr aktiviert und der Behang zwangsgeführt aufgefahren oder die Lüftungsklappe geöffnet. Der betroffene Ausgang ist zwangsverriegelt, bis über den Bus eine Freigabe empfangen wird. Der Parameter "Verhalten nach Bus-/Netzspannungswiederkehr" wird in diesem Fall für den betroffenen Ausgang nicht ausgewertet.

 Den Parameter "Verhalten nach Busspannungswiederkehr" auf "Zwangsstellung Ein, abfahren" oder "Zwangsstellung Ein, Klappe schließen" einstellen.

Die Zwangsstellung wird nach Busspannungswiederkehr aktiviert und der Behang zwangsgeführt abgefahren oder die Lüftungsklappe geschlossen. Der betroffene Ausgang ist zwangsverriegelt, bis über den Bus eine Freigabe empfangen wird. Der Parameter "Verhalten nach Bus-/Netzspannungswiederkehr" wird in diesem Fall für den betroffenen Ausgang nicht ausgewertet.

 Den Parameter "Verhalten nach Busspannungswiederkehr" auf "Zustand der Zwangsstellung vor Bus-/Netzausfall" einstellen.

Nach Busspannungswiederkehr wird der zuletzt vor Bus- oder Netzspannungsausfall eingestellte und intern abgespeicherte Zustand der Zwangsstellung nachgeführt. Ein ETS-Programmiervorgang löscht den gespeicherten Zustand (Reaktion dann wie "keine Zwangsstellung aktiv"). Wenn der nachgeführte Zustand "keine Zwangsstellung aktiv" ist, wird bei Busspannungswiederkehr der Parameter "Verhalten nach Bus-/Netzspannungswiederkehr" ausgeführt.

- Einstellung oder nachgeführter Zustand "keine Zwangsstellung aktiv": Die Reaktion des betroffenen Ausgangs nach Busspannungswiederkehr wird durch den Parameter "Verhalten nach Bus- /Netzspannungswiederkehr" definiert.
- Nach einem ETS-Programmiervorgang der Applikation oder der Parameter ist die Zwangsstellung stets gelöscht.

## **Funktion 'Tuchstraffung'**

In der Betriebsart Rolllade/Markise kann die Tuchstraffungs-Funktion aktiviert werden. Die Tuchstraffung ermöglicht das 'Glattziehen' des Sonnentuches einer Markise nach dem Ausfahren. Auch bei Ansteuerung von Rollladen kann die Tuchstraffung dazu verwendet werden, nach dem Abschluss einer Abwärtsfahrt in untere Endlage die Rollladenpanzer auf Schlitzstellung einzustellen.

Die Tuchstraffung wird, falls in der ETS-Parametrierung aktiviert, bei jeder Abwärtsfahrt nach dem Stoppen und dem Ablauf der parametrierten Umschaltzeit ausgeführt. Zur Straffung bewegt sich anschließend der Behang kurz in die entgegengesetzte Fahrtrichtung (vgl. Bild 40).

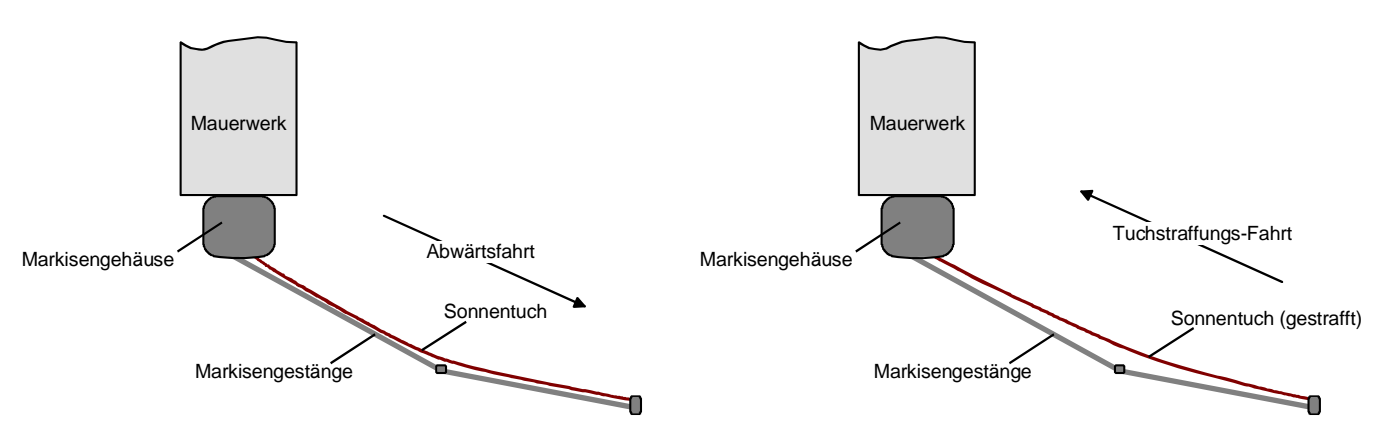

Bild 40: Tuchstraffung einer Markise

Der Auslöser der Abwärtsfahrt ist beliebig: Langzeit-, Kurzzeit- oder Positionstelegramm, Zwangsstellung, Sicherheits- oder Sonnenschutzfunktion, Zentraltelegramm oder Szenenabruf oder auch die Handbedienung.

Eine Tuchstraffung wird nie bei Aufwärtsfahrten ausgeführt.

- Eine Tuchstraffung hat Auswirkungen auf die Positionsberechnung und auf die Positions-Rückmeldung, weil sich bei einer Tuchstraffung die Rollladen- oder Markisenposition verändert. Bei einer Positionierung in die untere Endlage (100 %) wird demnach immer ein kleinerer Positionswert nach Ausführung der Tuchstraffung rückgemeldet.
- Die Tuchstraffungs-Funktion ist nicht bei den Betriebsarten Jalousie oder Lüftungsklappe parametrierbar.

#### **Tuchstraffungs-Funktion aktivieren**

Die Tuchstraffungs-Funktion kann unabhängig für jeden Rollladen- oder Markisenausgang auf der Parameterseite "Ax – Freigaben" (x = Nummernpaar des Ausgangs) aktiviert werden. Die Betriebsart muss auf "Rolllade/Markise" eingestellt sein.

- Den Parameter "Funktion Tuchstraffung" auf "freigegeben" einstellen. Die Parameterseite "Ax – Tuchstraffung" wird freigeschaltet und die Tuchstraffungs-Funktion wird aktiviert.
- Die Tuchstraffungs-Funktion ist nicht bei den Betriebsarten Jalousie oder Lüftungsklappe parametrierbar.

#### **Tuchstraffungs-Funktion einstellen**

Eine aktivierte Tuchstraffungs-Funktion kann unabhängig für jeden Rollladen- oder Markisenausgang auf der Parameterseite "Ax – Tuchstraffung" (x = Nummernpaar des Ausgangs) eingestellt werden. Es kann die erforderliche Fahrzeit einer Tuchstraffung in die entgegengesetzte Fahrtrichtung parametriert werden.

Die Tuchstraffungs-Funktion muss aktiviert sein.

 Die Parameter "Zeit für Tuchstraffung" auf den erforderlichen Wert parametrieren. Nach dem Abschluss einer Abwärtsfahrt stoppt der Behang und fährt nach Ablauf der Umschaltzeit

für die Dauer der parametrierten Tuchstraffungs-Zeit in die entgegengesetzte Richtung.

- Die Zeit für die Tuchstraffung ist kleiner als die parametrierte oder eingemessene Fahrzeit der Rolllade oder der Markise einzustellen. Andernfalls entsteht Fehlfunktion.
- Eine Tuchstraffung findet nur statt, wenn die Abwärtsbewegung länger andauert als die parametrierte Tuchstraffungszeit.

## **4.2.4.3 Auslieferungszustand**

Im Auslieferungszustand des Aktors verhält sich das Gerät passiv, d. h. es werden keine Telegramme auf den Bus ausgesendet. Eine Ansteuerung der Ausgänge über die Handbedienung am Gerät ist möglich, sofern die Netzspannungsversorgung eingeschaltet ist. Bei Handbedienung erfolgt keine Rückmeldung auf den Bus. Andere Funktionen des Aktors sind deaktiviert.

Das Gerät kann durch die ETS programmiert und in Betrieb genommen werden. Die physikalische Adresse ist auf 15.15.255 voreingestellt.

Weiter sind in der Werksauslieferung die folgenden Eigenschaften konfiguriert…

- Kanaldefinition: alle Ausgänge auf Jalousiebetrieb konfiguriert
- Fahrzeit (Dauerlauf): 1 Minute
- Fahrzeitverlängerung: 2 %
- Pause bei Fahrtrichtungswechsel: 1 s
- Verhalten bei Busspannungsausfall: keine Reaktion
- Verhalten bei Bus- oder Netzspannungswiederkehr: stopp

## **4.2.5 Parameter**

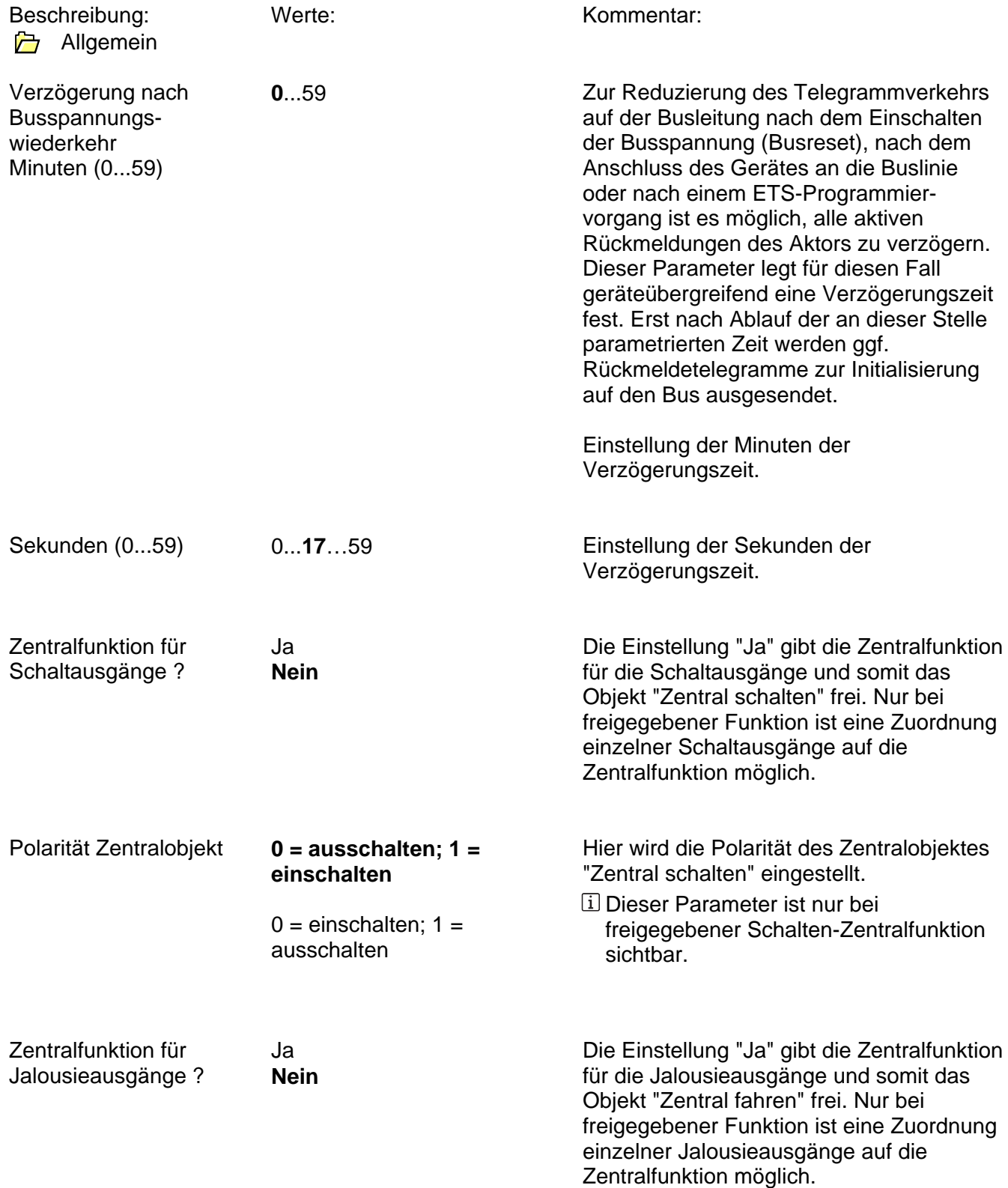

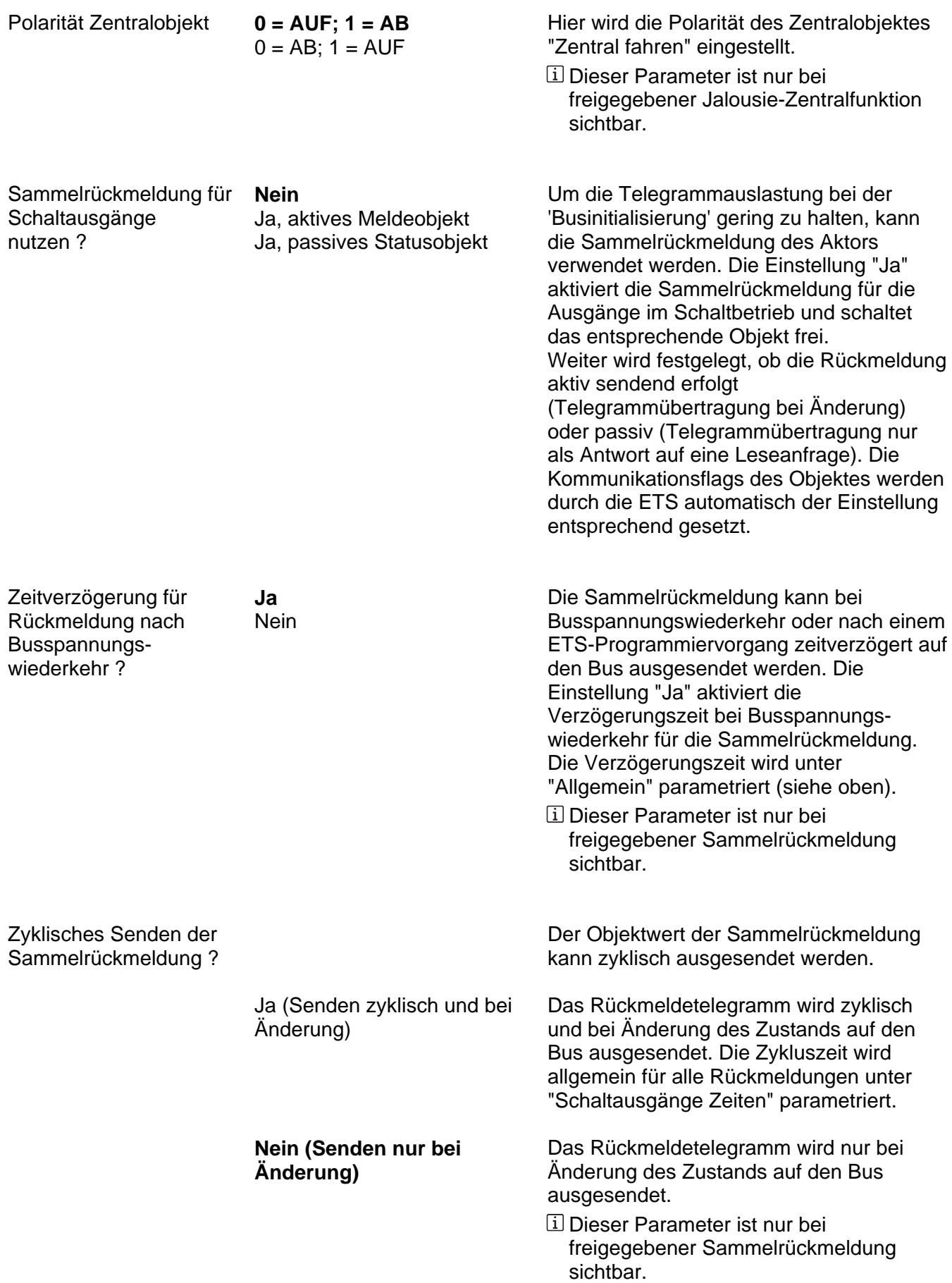

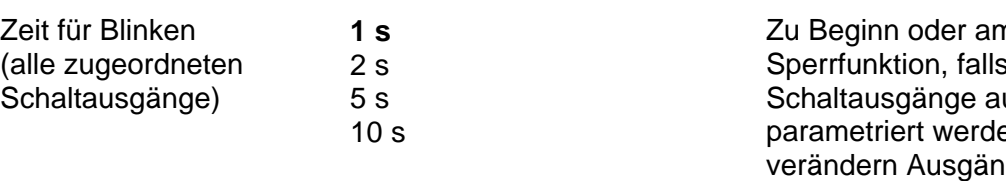

n Ende einer s verwendet, können uch als "blinken" en. In diesem Fall ge zyklisch Ihren Schaltzustand. Der Parameter "Zeit für Blinken" definiert allgemein für alle Schaltausgänge die Einschaltzeit und die Ausschaltzeit eines blinkenden Ausgangssignals.

Beispiel:

Zeit für Blinken =  $1 s$ 1 s ein  $\rightarrow$  1 s aus  $\rightarrow$  1 s ein  $\rightarrow$  1 s aus ...

## **GIRA**

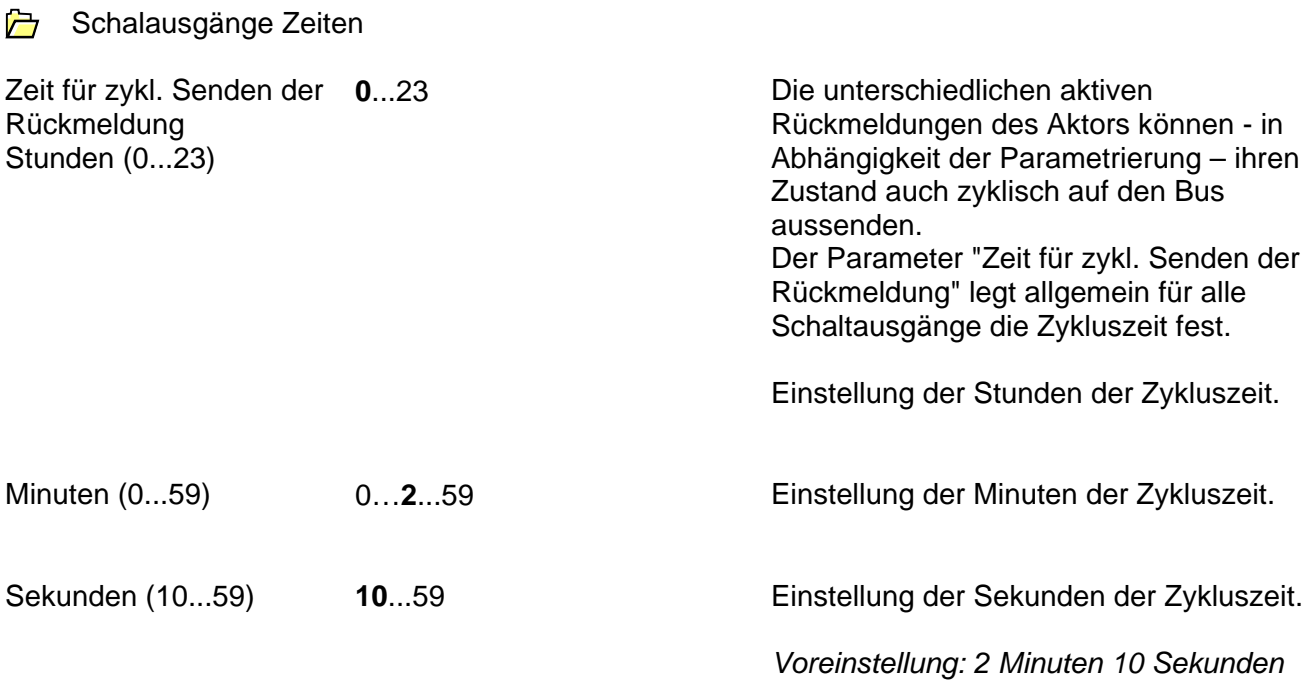

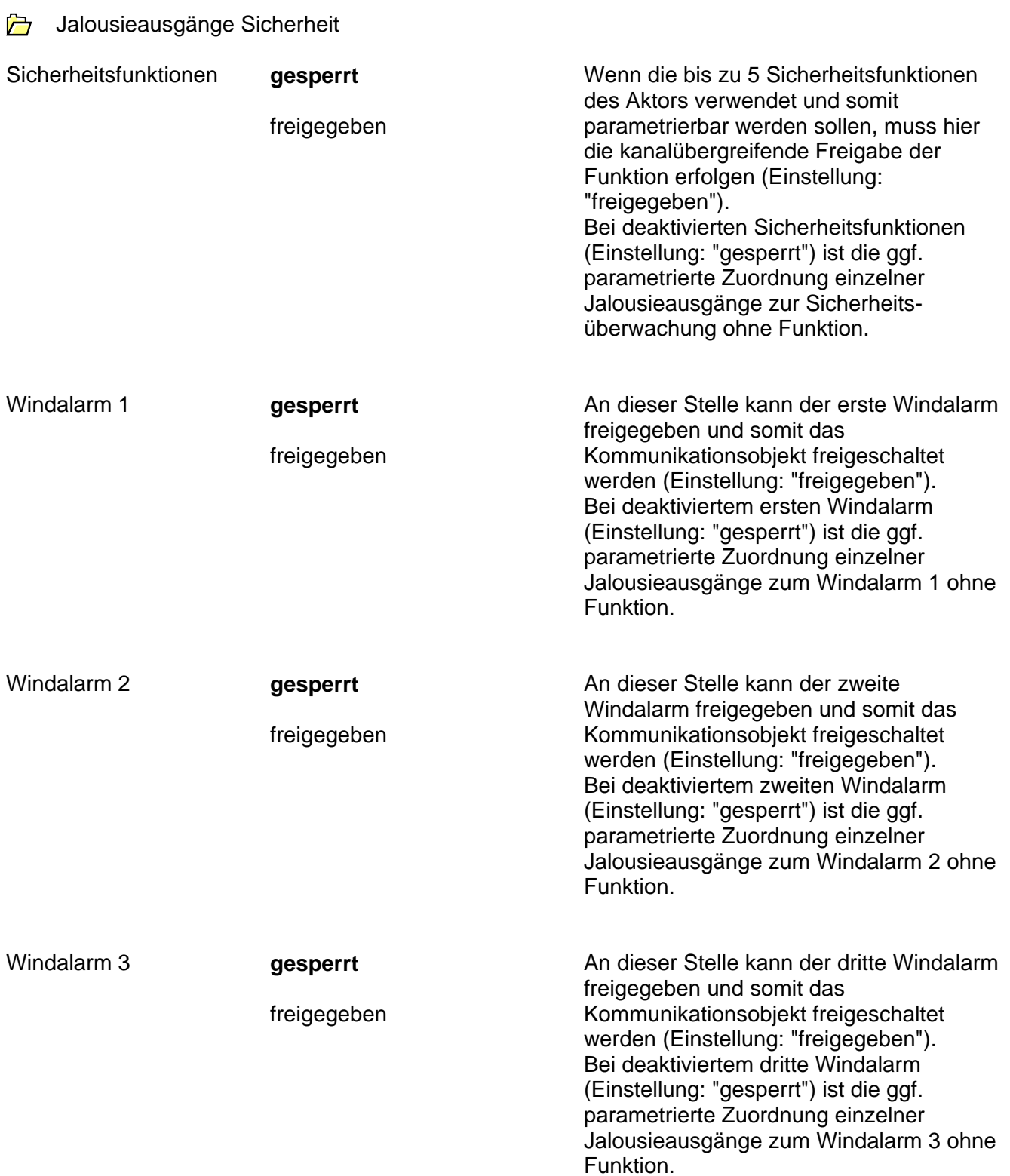

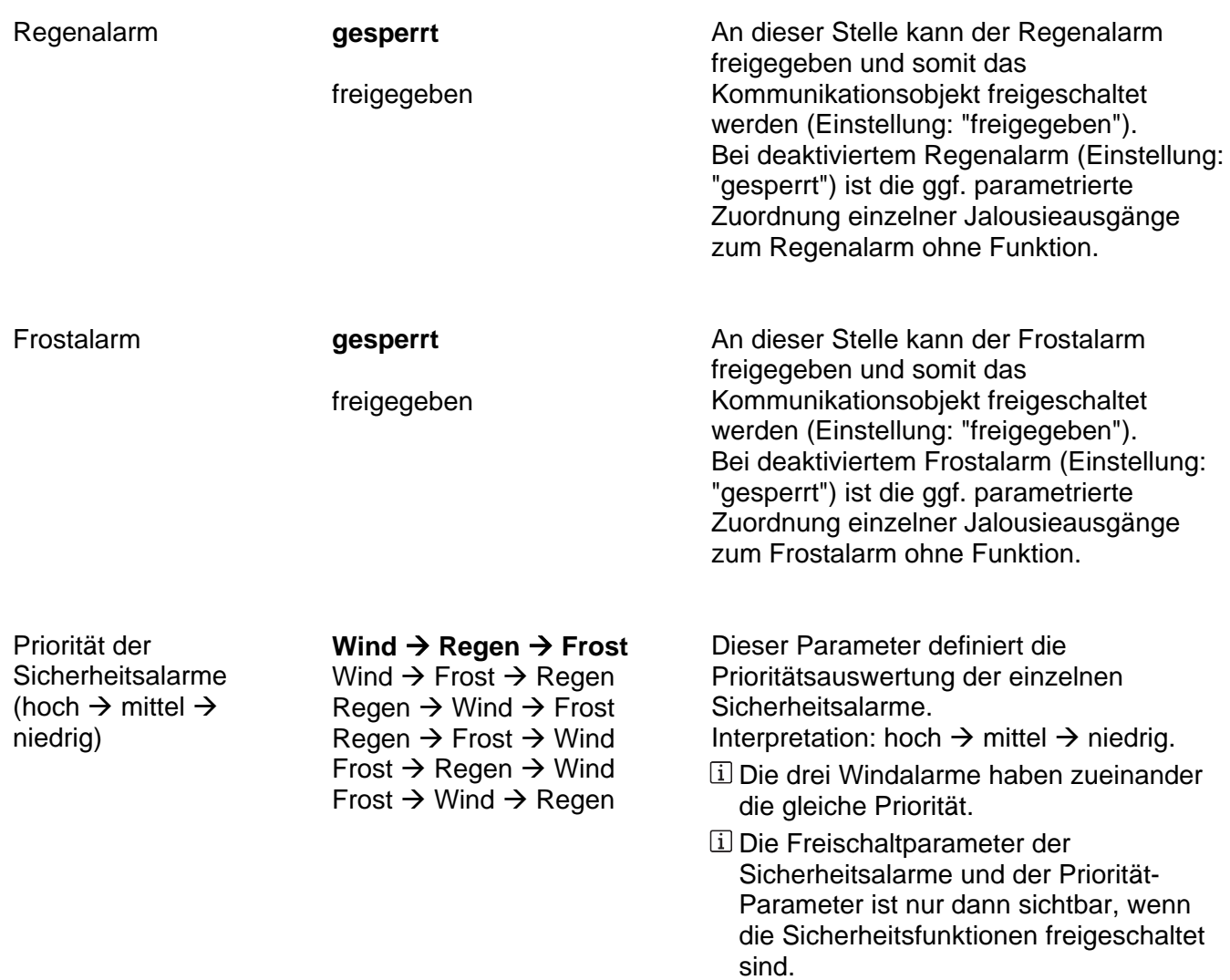

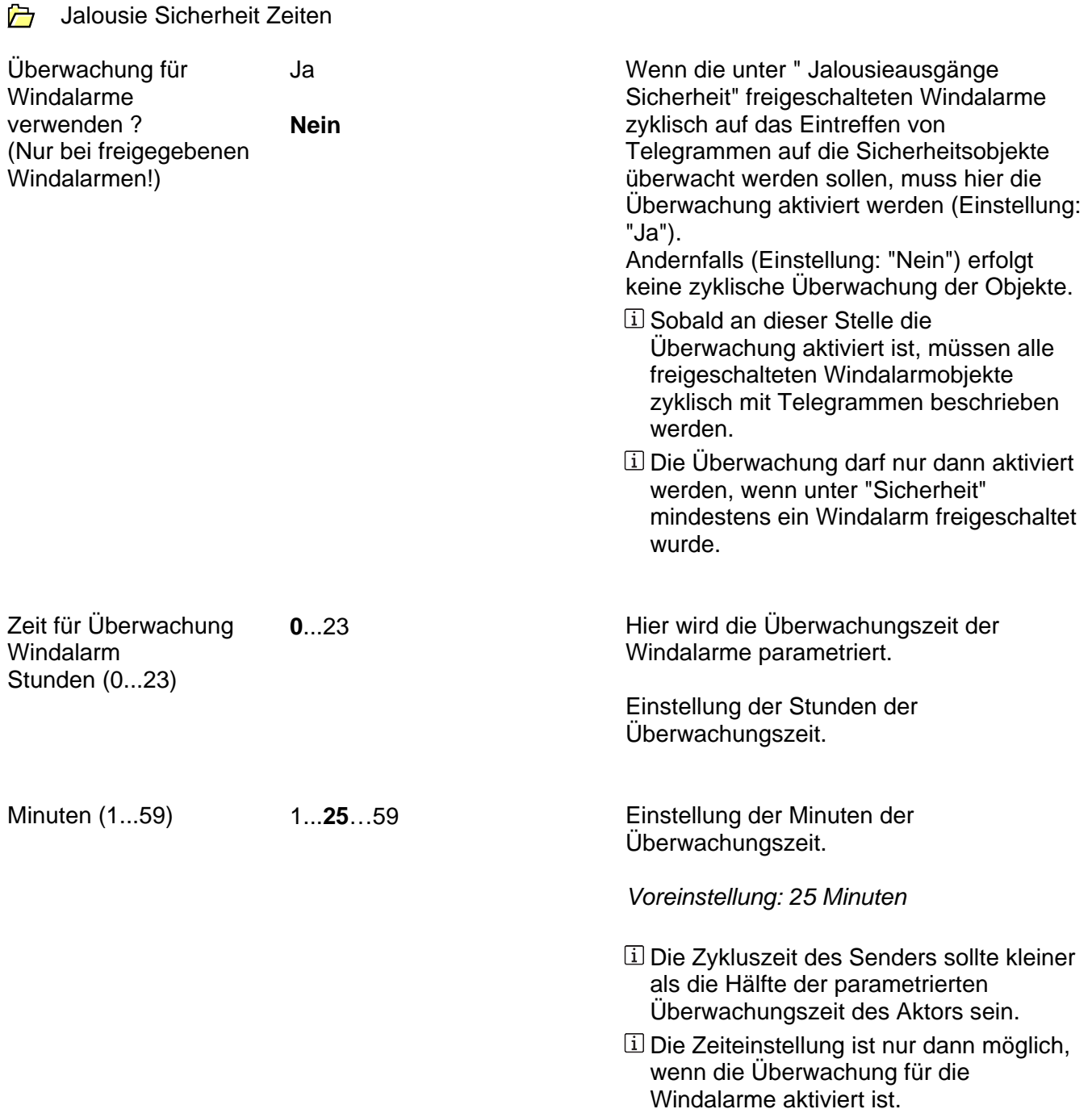

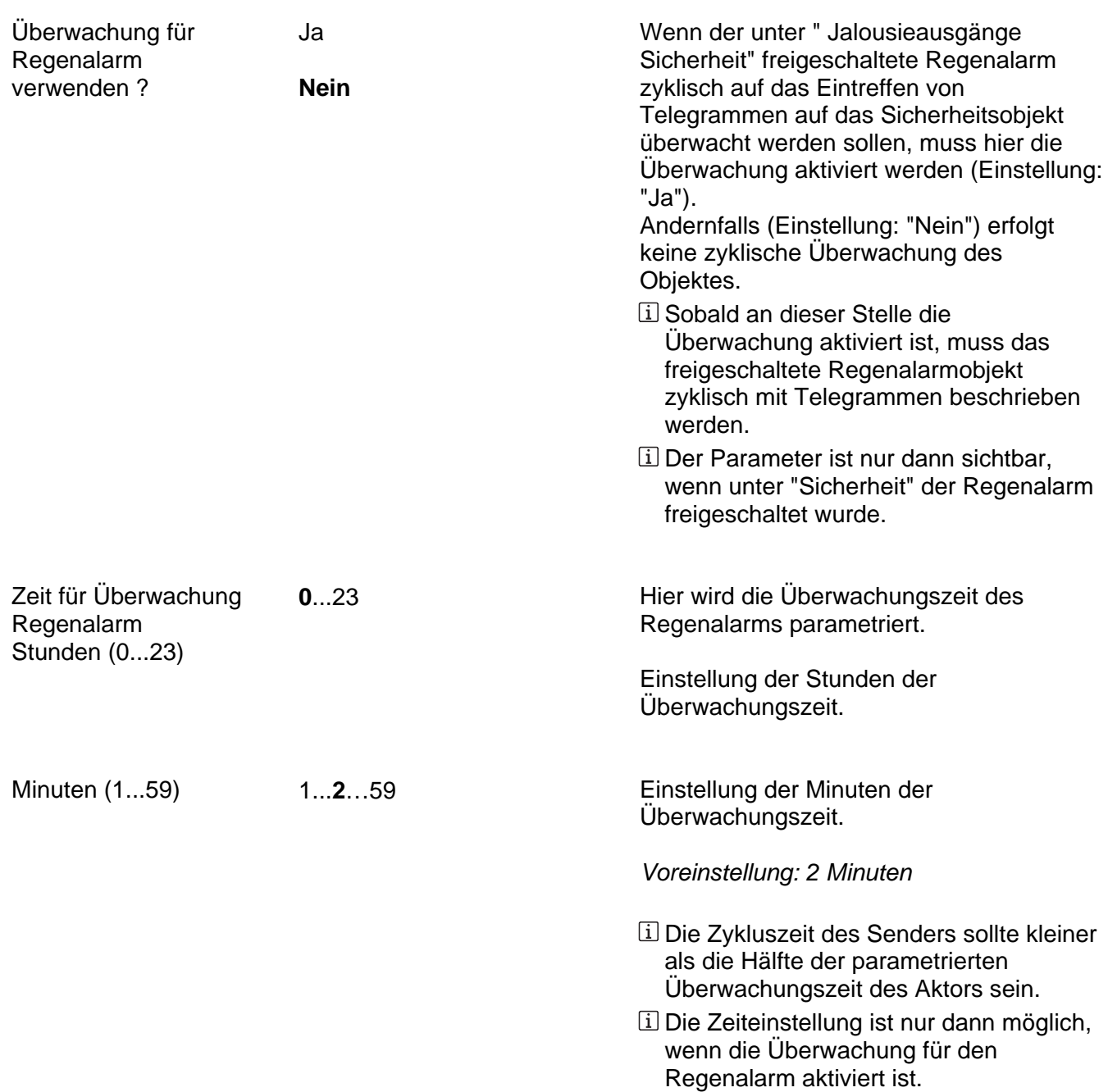

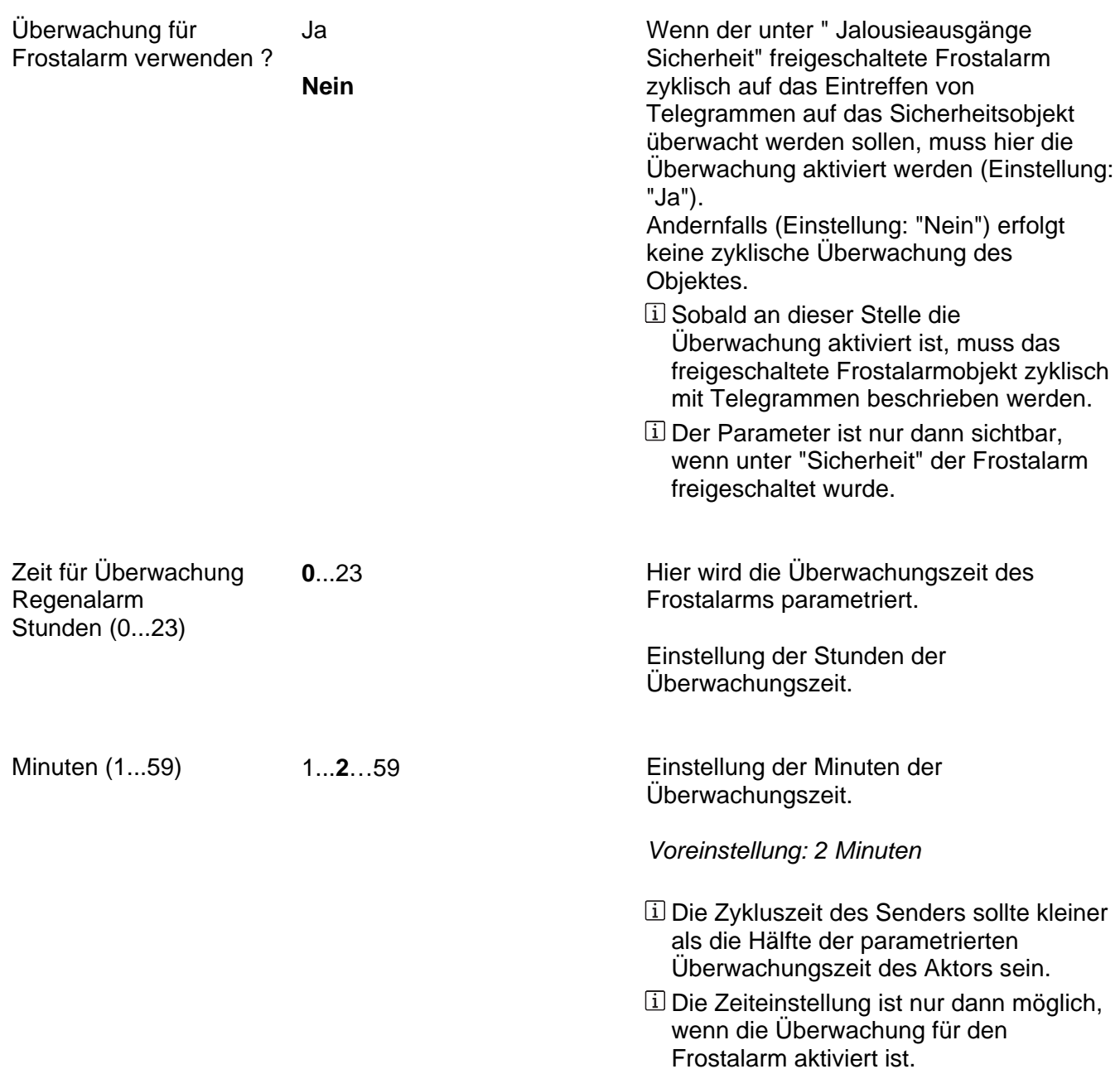

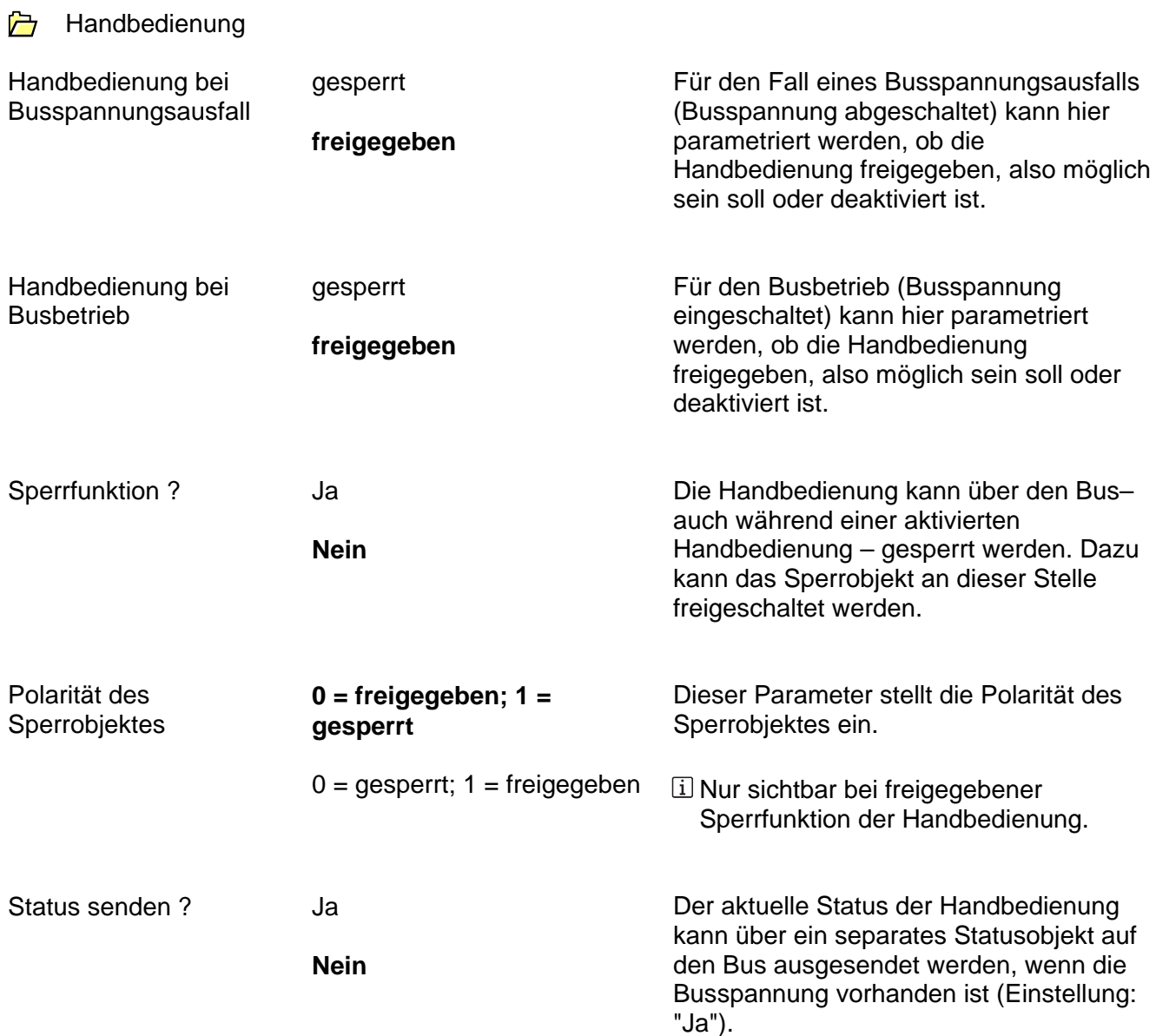

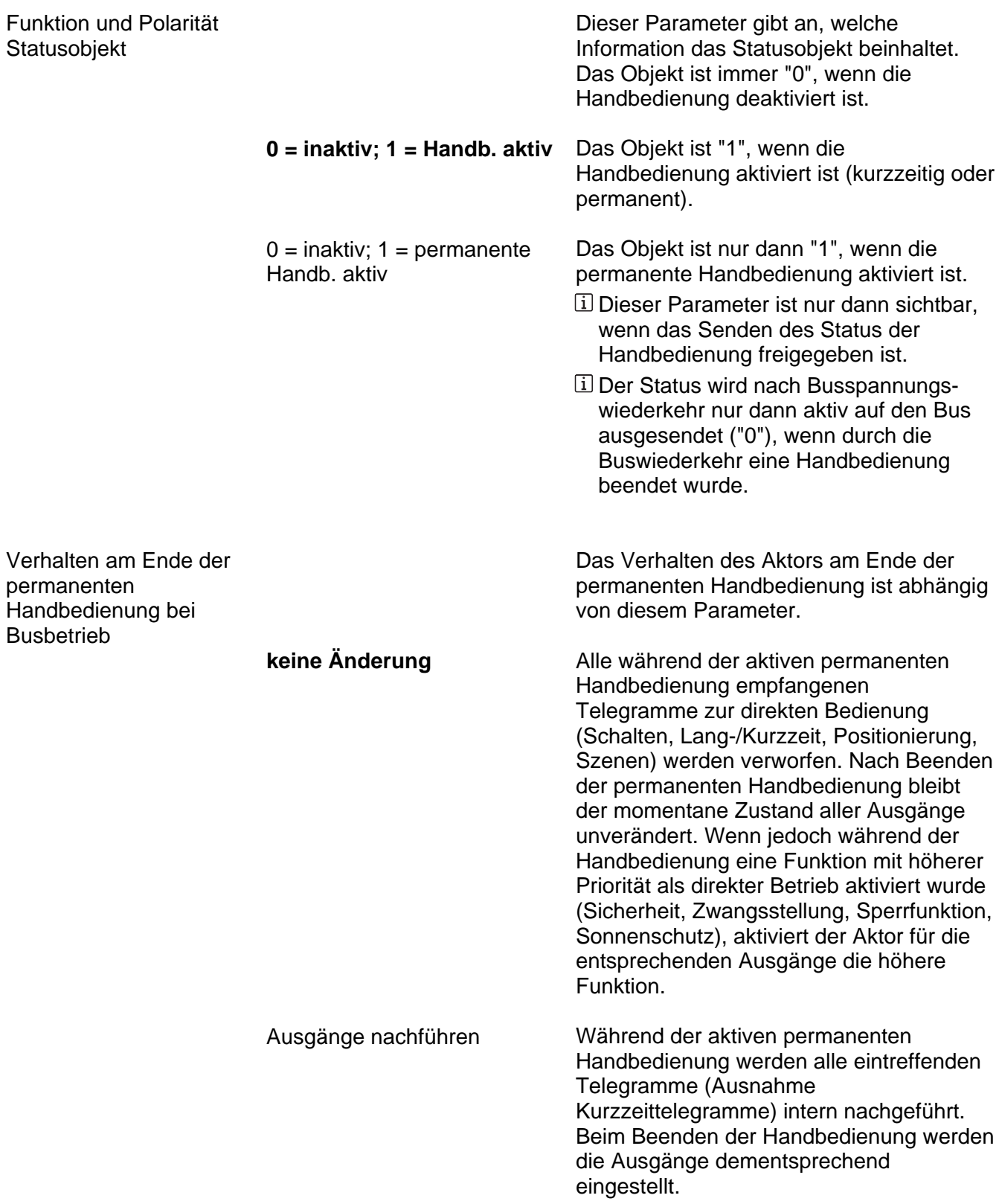

Bussteuerung von einzelnen Ausgängen bei Busbetrieb sperrbar Ja **Nein**

Einzelne Ausgänge lassen sich während einer permanenten Handbedienung vor Ort sperren, sodass die gesperrten Ausgänge nicht mehr durch den Bus ansteuerbar sind. Eine Sperrung durch die Handbedienung wird nur dann zugelassen, wenn dieser Parameter auf "Ja" eingestellt ist.

# **GIRA**

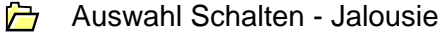

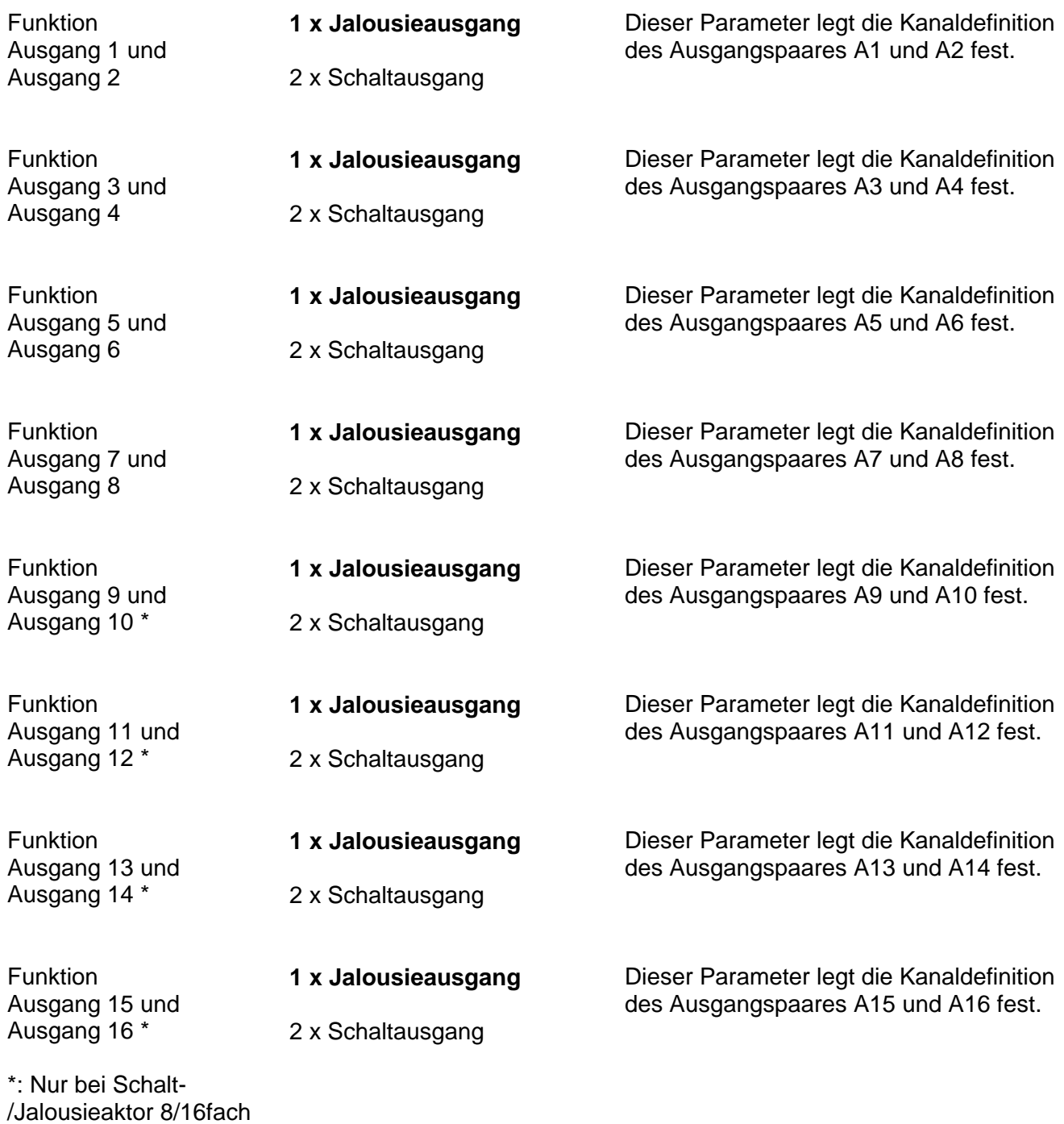

Ax – Allgemein (x = Nummer des Ausgangpaares 1/2 … max. 15/16 im Jalousiebetrieb / Alle Ausgänge sind unabhängig voneinander parametrierbar. / Nur im Jalousiebetrieb sichtbar!)

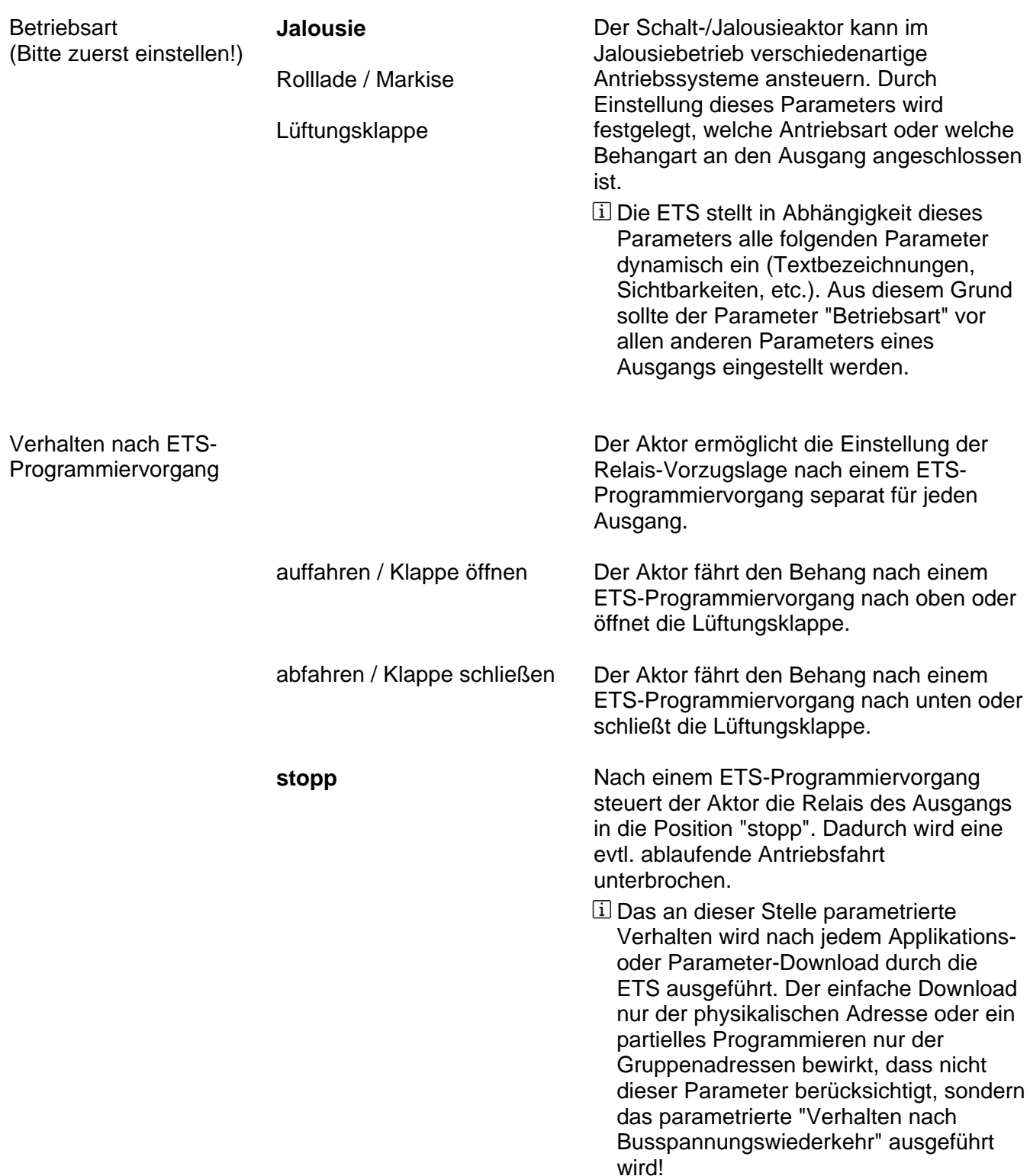

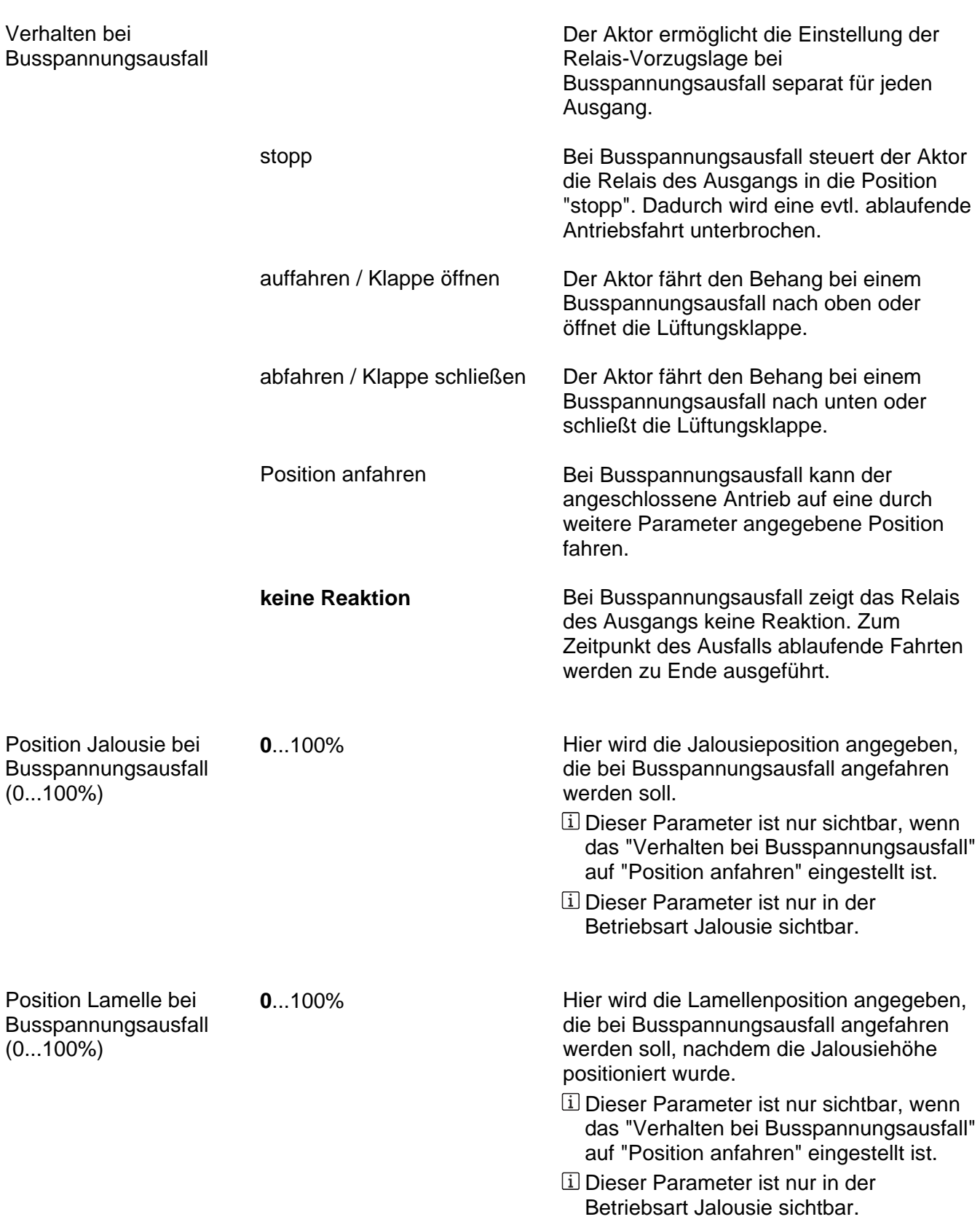

Position Rolllade/Markise 0...100% bei Busspannungsausfall (0...100%)

**Hier wird die Rollladen- oder** Markisenposition angegeben, die bei Busspannungsausfall angefahren werden soll.

- Dieser Parameter ist nur sichtbar, wenn das "Verhalten bei Busspannungsausfall" auf "Position anfahren" eingestellt ist.
- Dieser Parameter ist nur in der Betriebsart Rolllade/Markise sichtbar.

Position Lüftungsklappe bei Busspannungsausfall  $(0...100\%)$ 

**0...100%** Hier wird die Lüftungsklappenposition angegeben, die bei Busspannungsausfall angefahren werden soll.

- Dieser Parameter ist nur sichtbar, wenn das "Verhalten bei Busspannungsausfall" auf "Position anfahren" eingestellt ist.
- Dieser Parameter ist nur in der Betriebsart Lüftungsklappe sichtbar.

wiederkehr

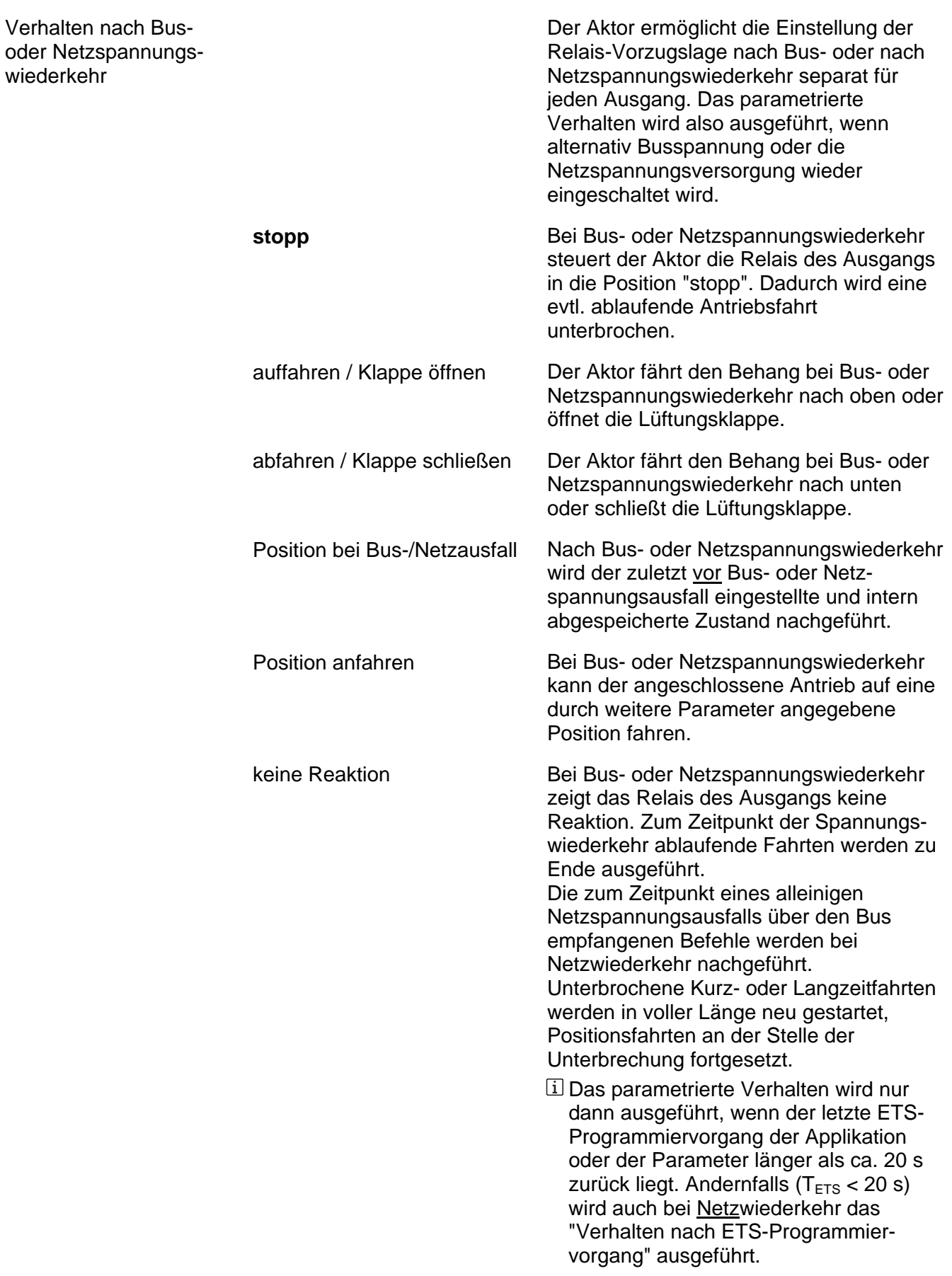

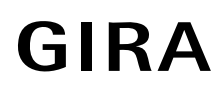

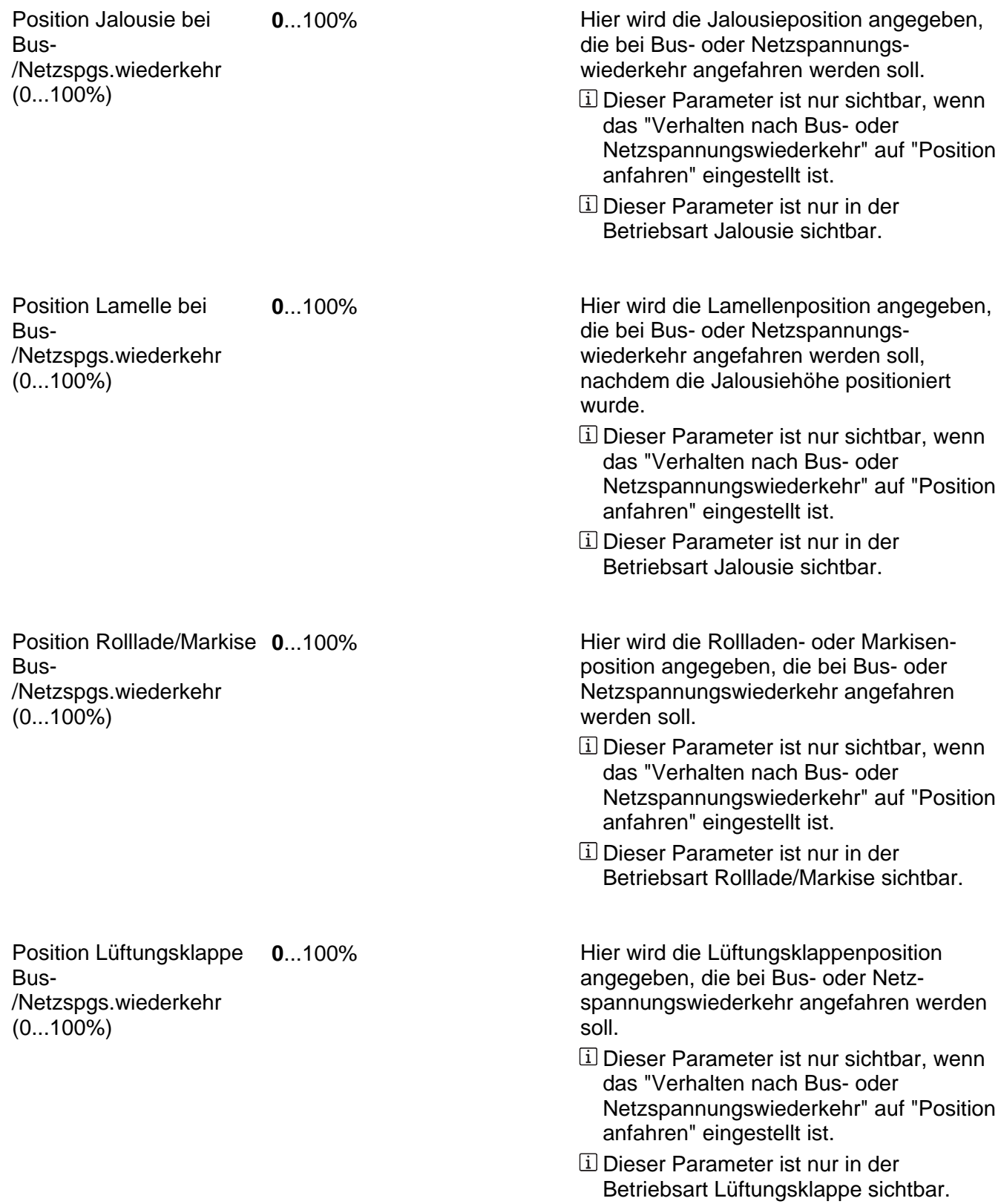

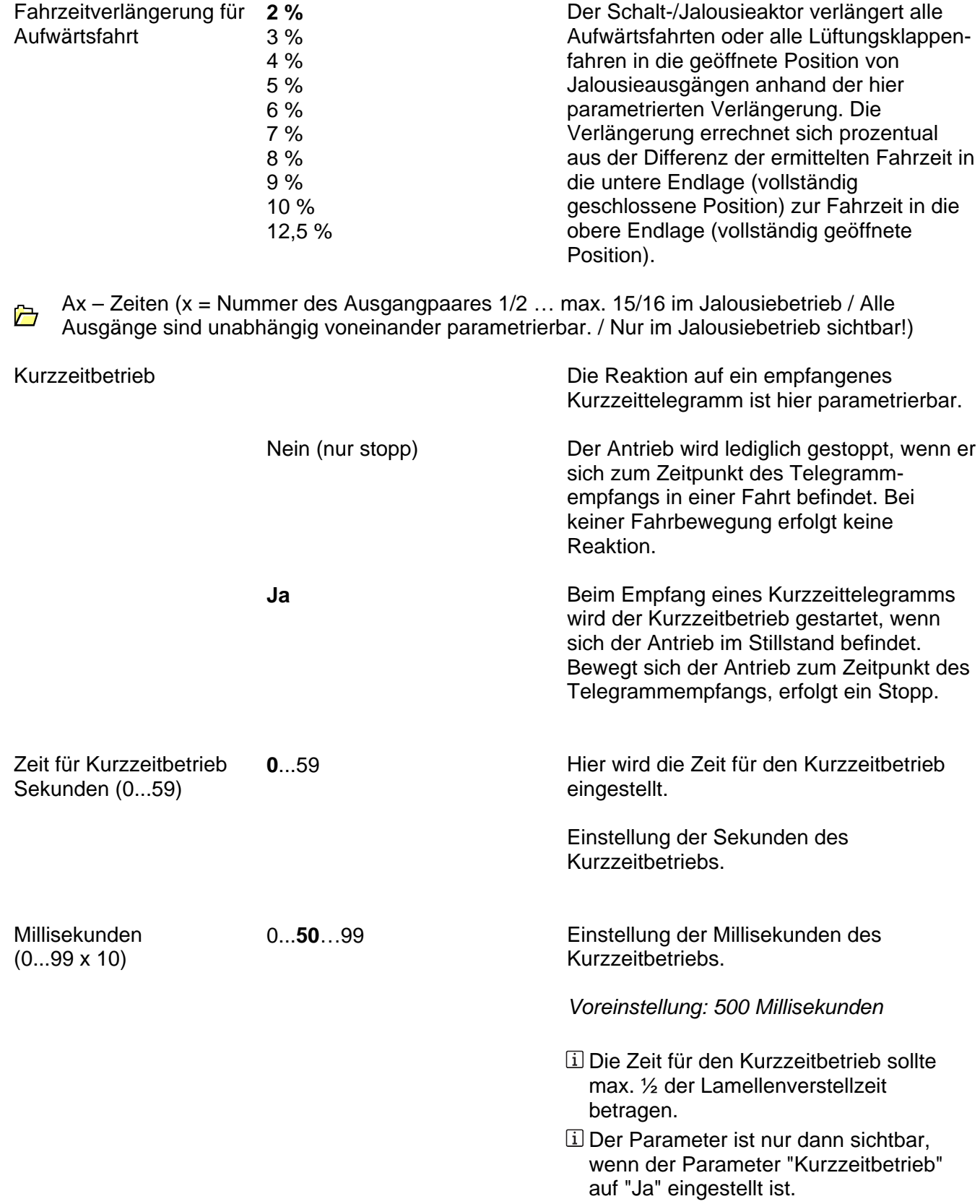

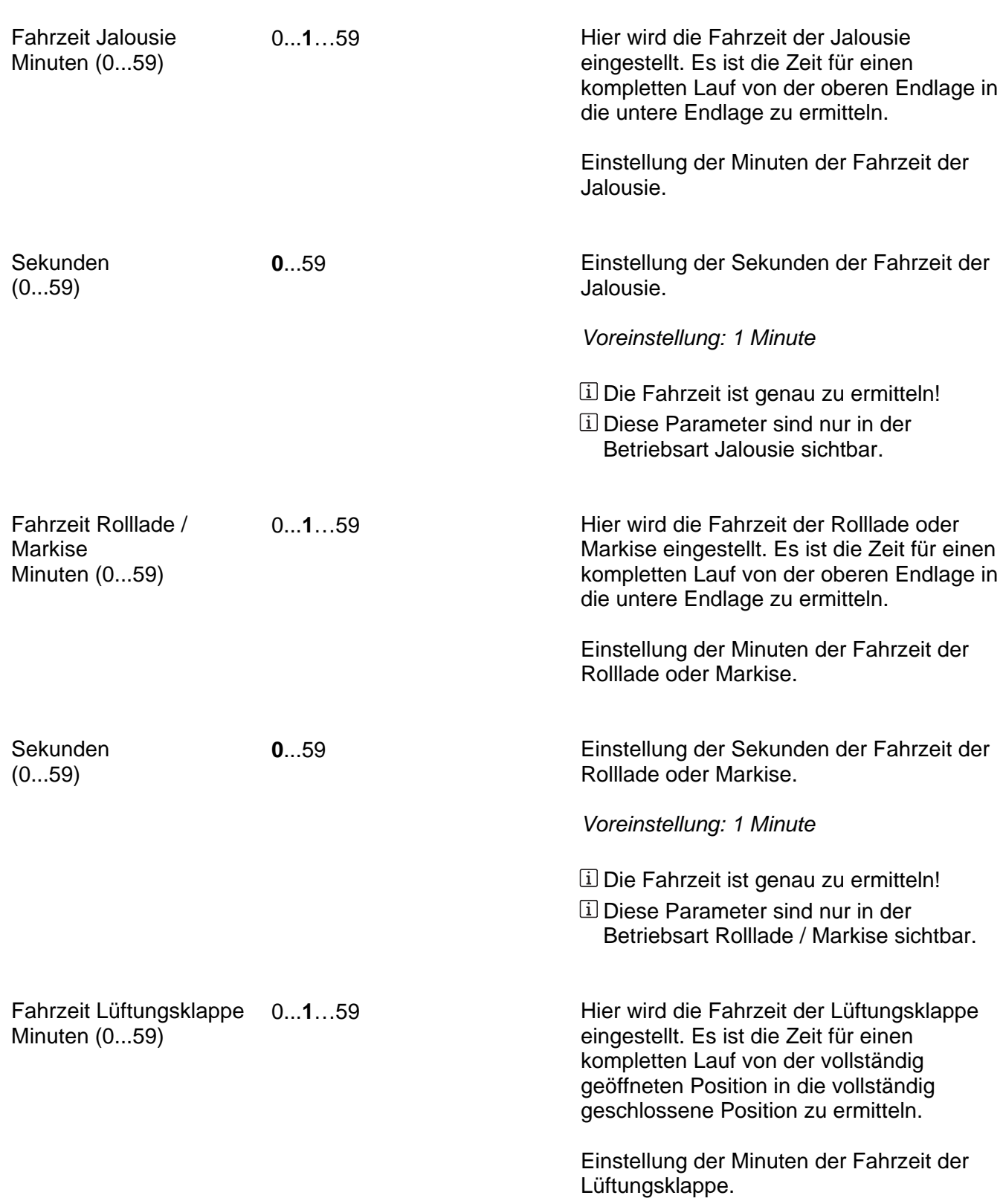

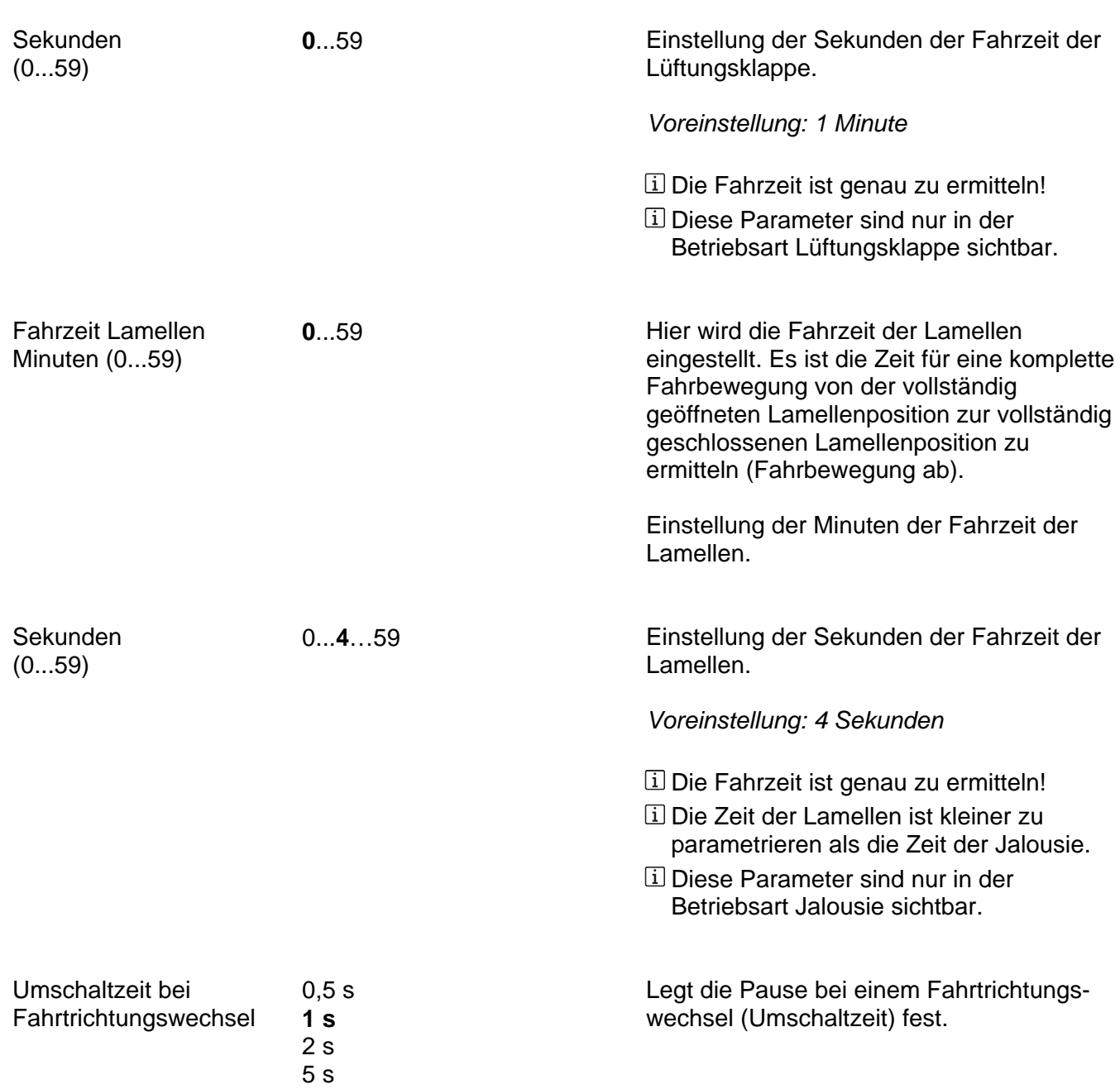

Ax – Freigaben (x = Nummer des Ausgangpaares 1/2 … max. 15/16 im Jalousiebetrieb / Alle 户 Ausgänge sind unabhängig voneinander parametrierbar. / Nur im Jalousiebetrieb sichtbar!)

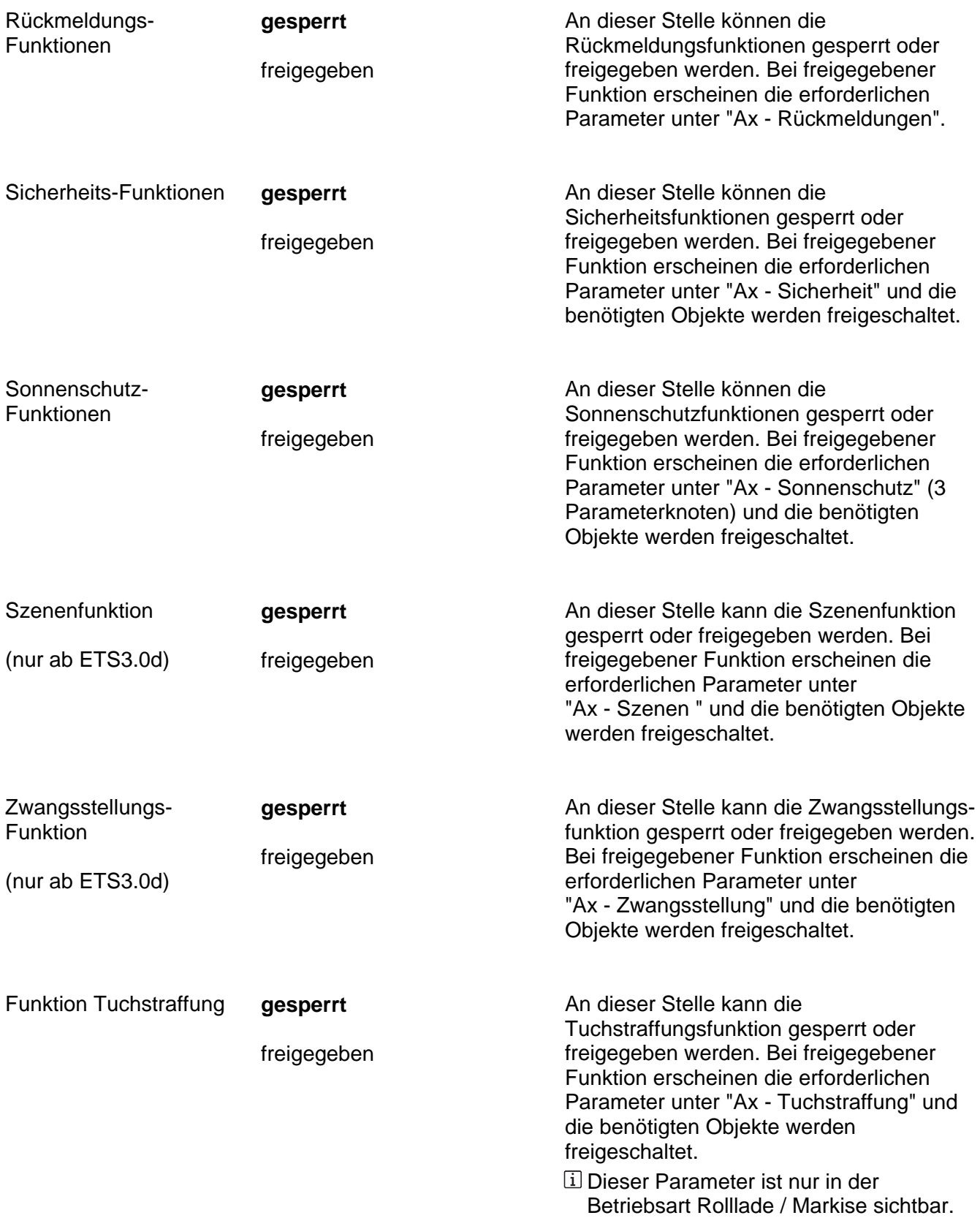
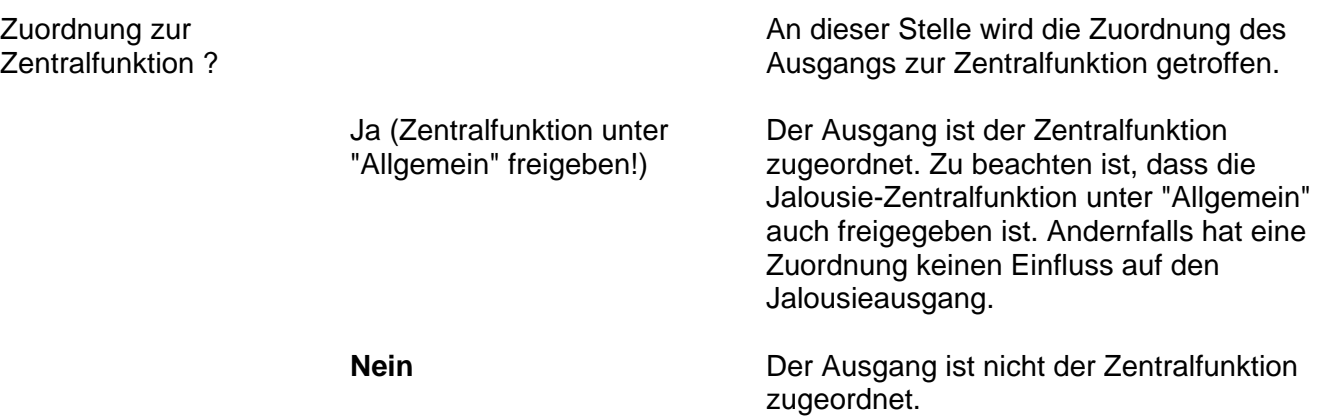

Ax – Rückmeldungen (x = Nummer des Ausgangpaares 1/2 … max. 15/16 im Jalousiebetrieb / Alle Ausgänge sind unabhängig voneinander parametrierbar. / Nur im Jalousiebetrieb sichtbar  $\sum$ und nur dann zugänglich, wenn der Parameter "Rückmeldungs-Funktionen ?" unter "Ax - Freigaben" auf "freigegeben" eingestellt ist!)

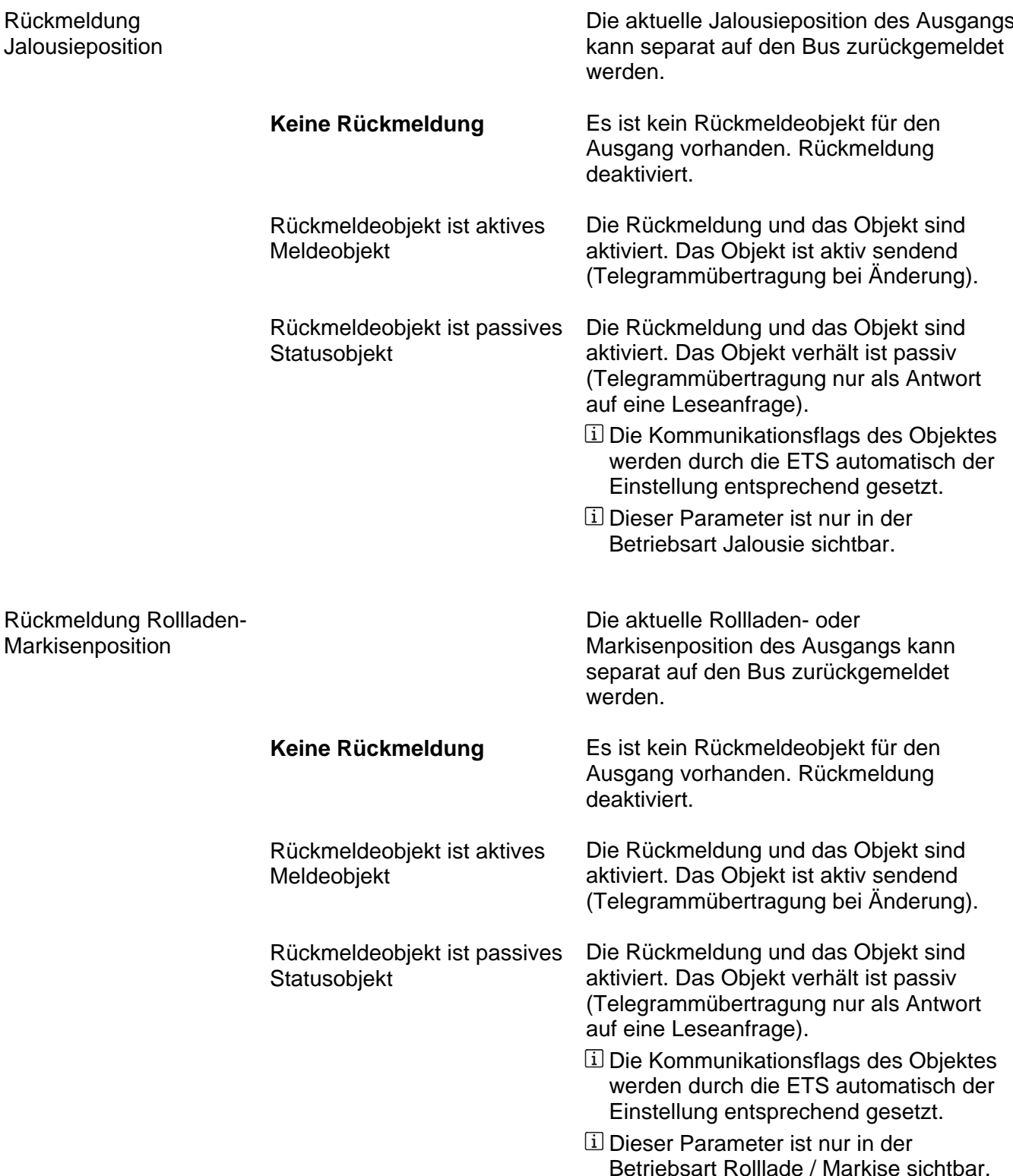

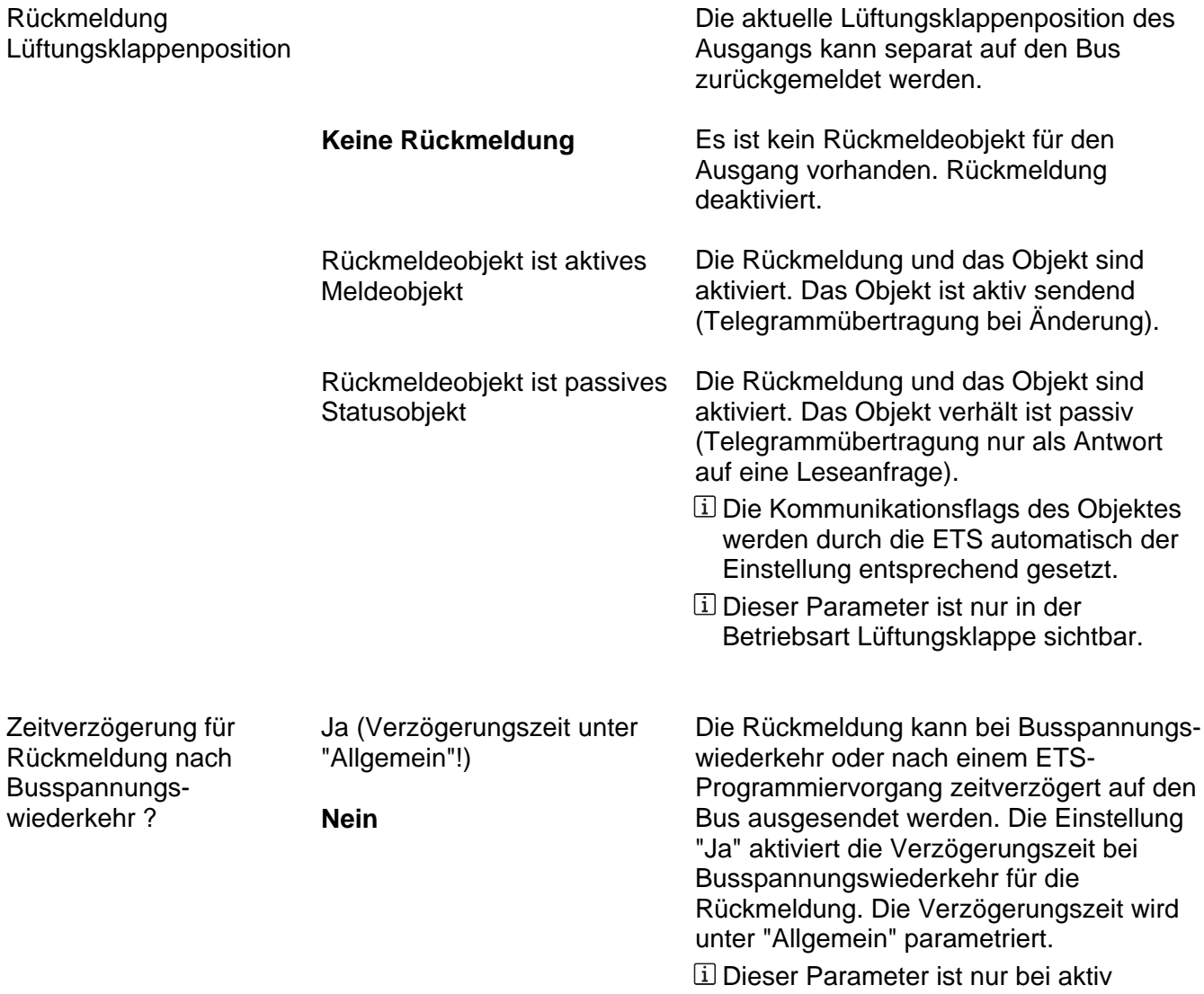

sendendem Rückmeldeobjekt sichtbar.

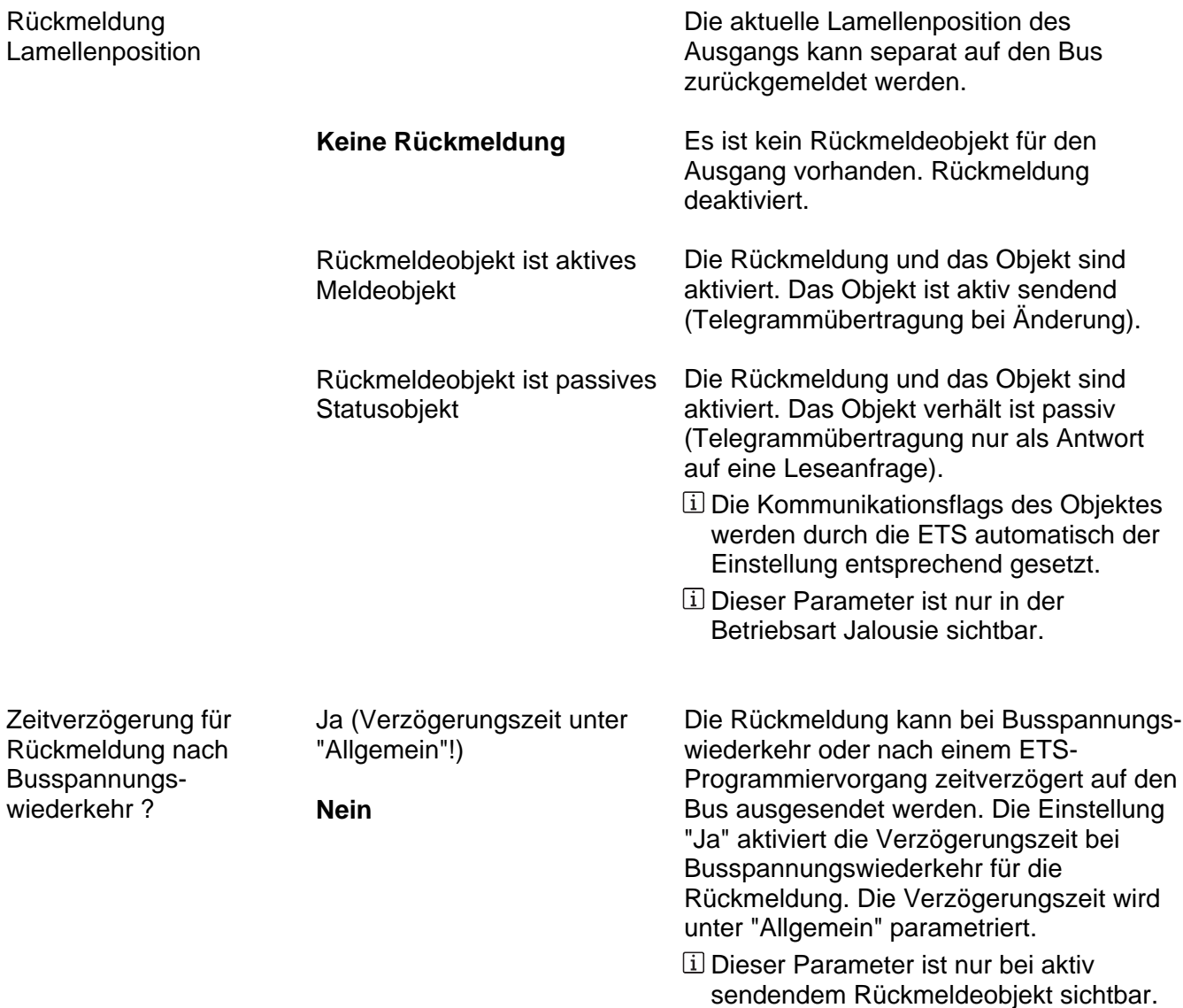

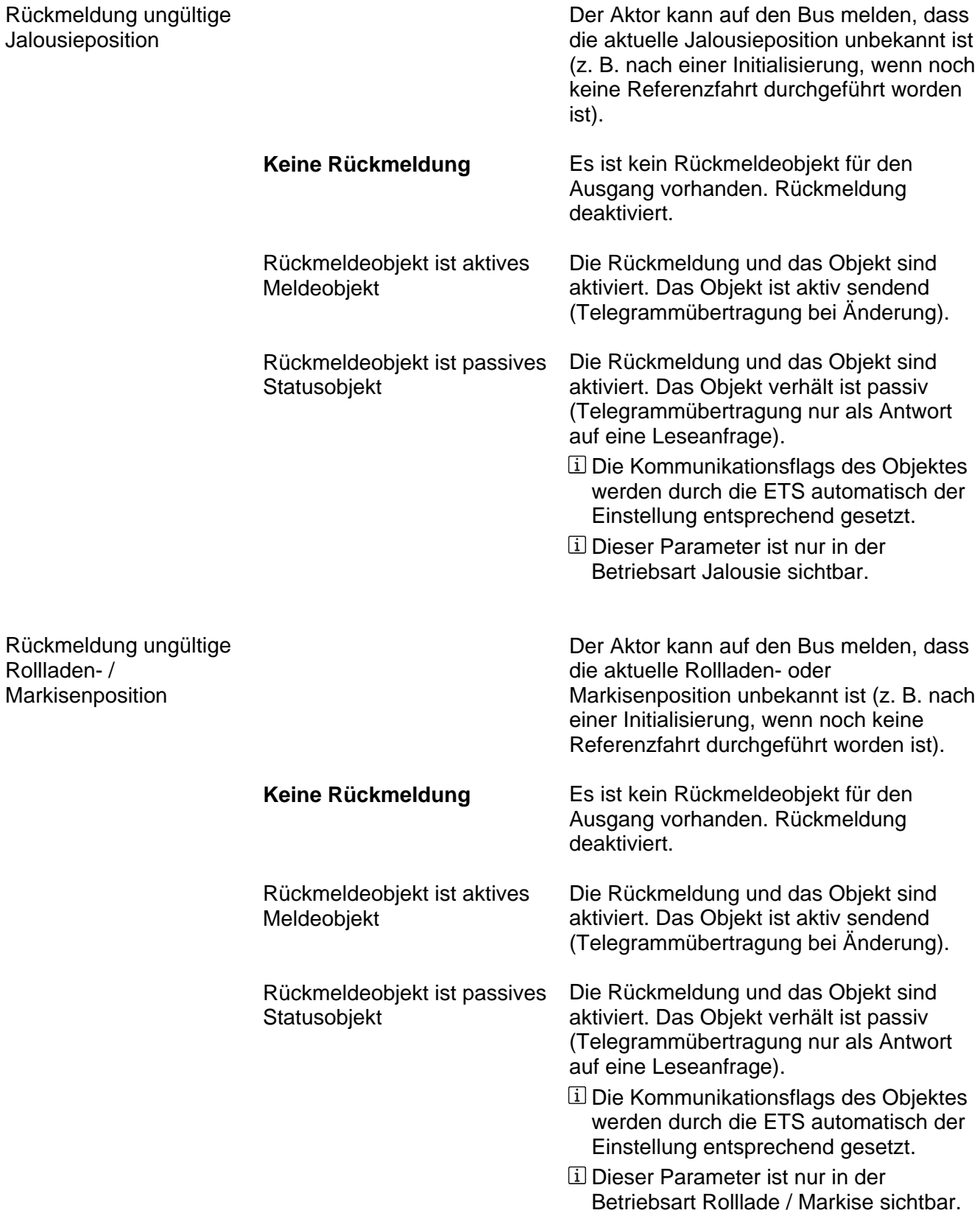

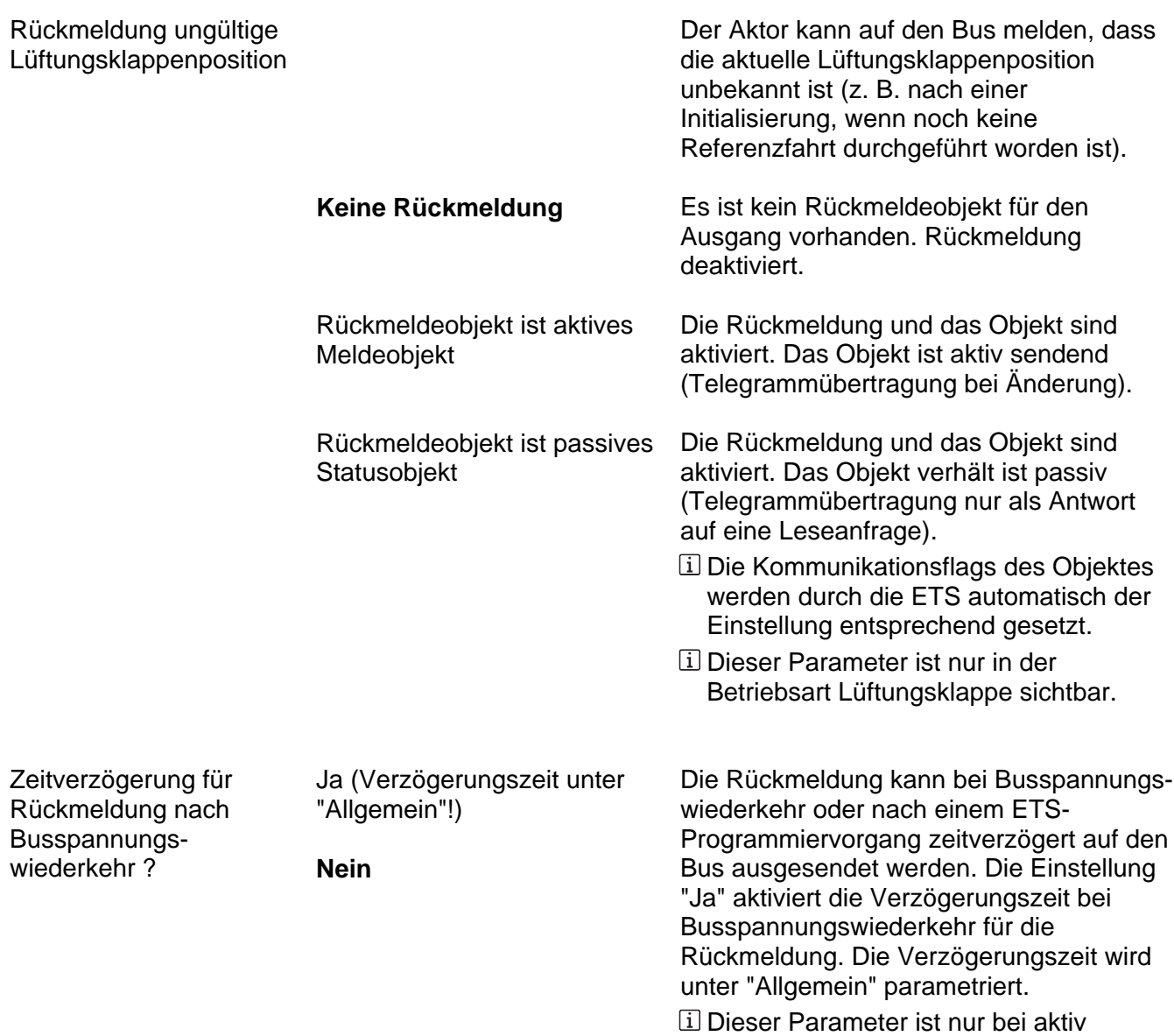

sendendem Rückmeldeobjekt sichtbar.

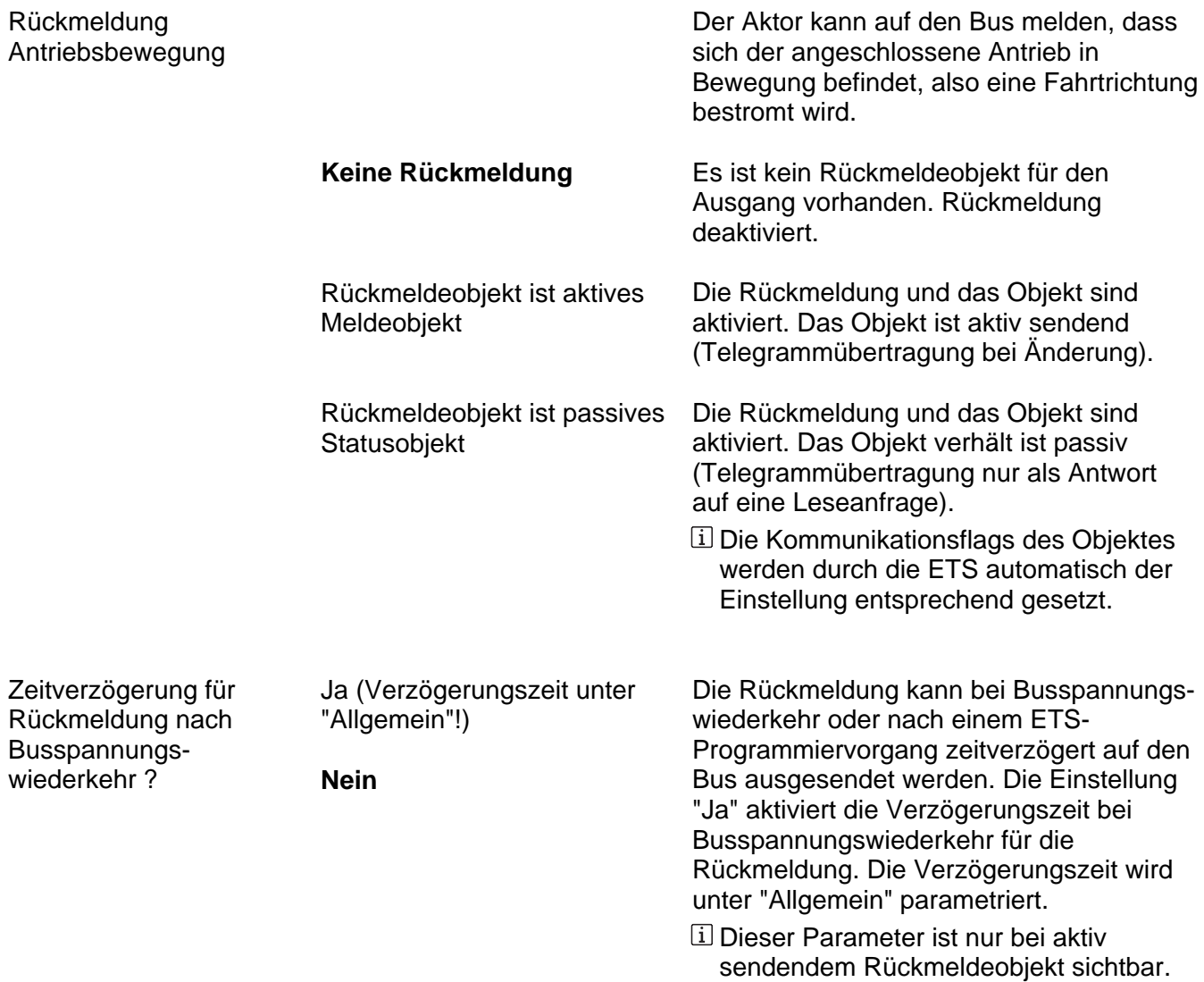

Ax – Sicherheit (x = Nummer des Ausgangpaares 1/2 … max. 15/16 im Jalousiebetrieb / Alle Ausgänge sind unabhängig voneinander parametrierbar. / Nur im Jalousiebetrieb sichtbar und nur dann zugänglich, wenn der Parameter "Sicherheit-Funktionen ?" unter "Ax - Freigaben" auf "freigegeben" eingestellt ist!)

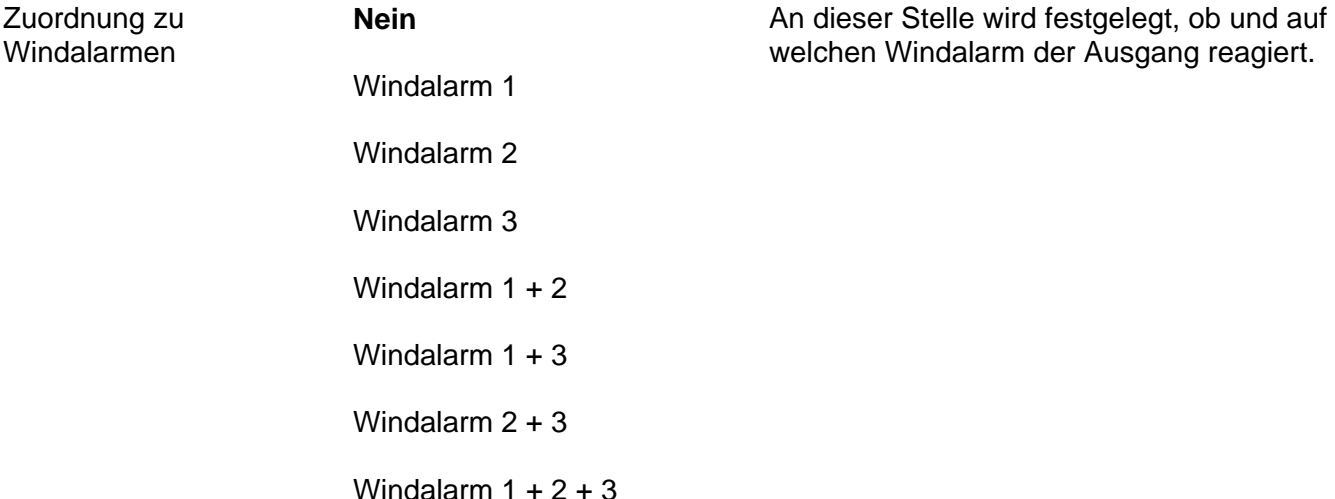

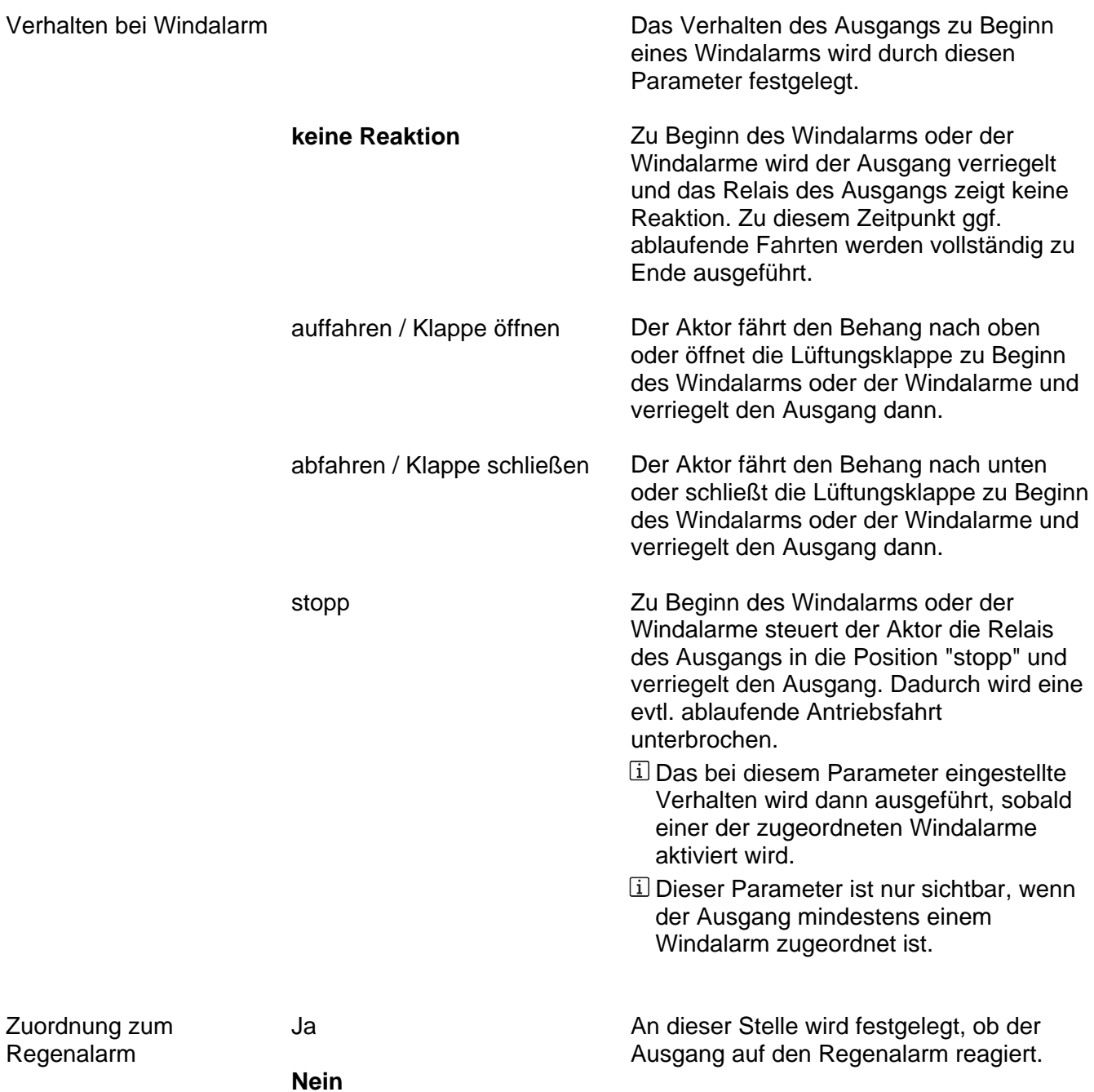

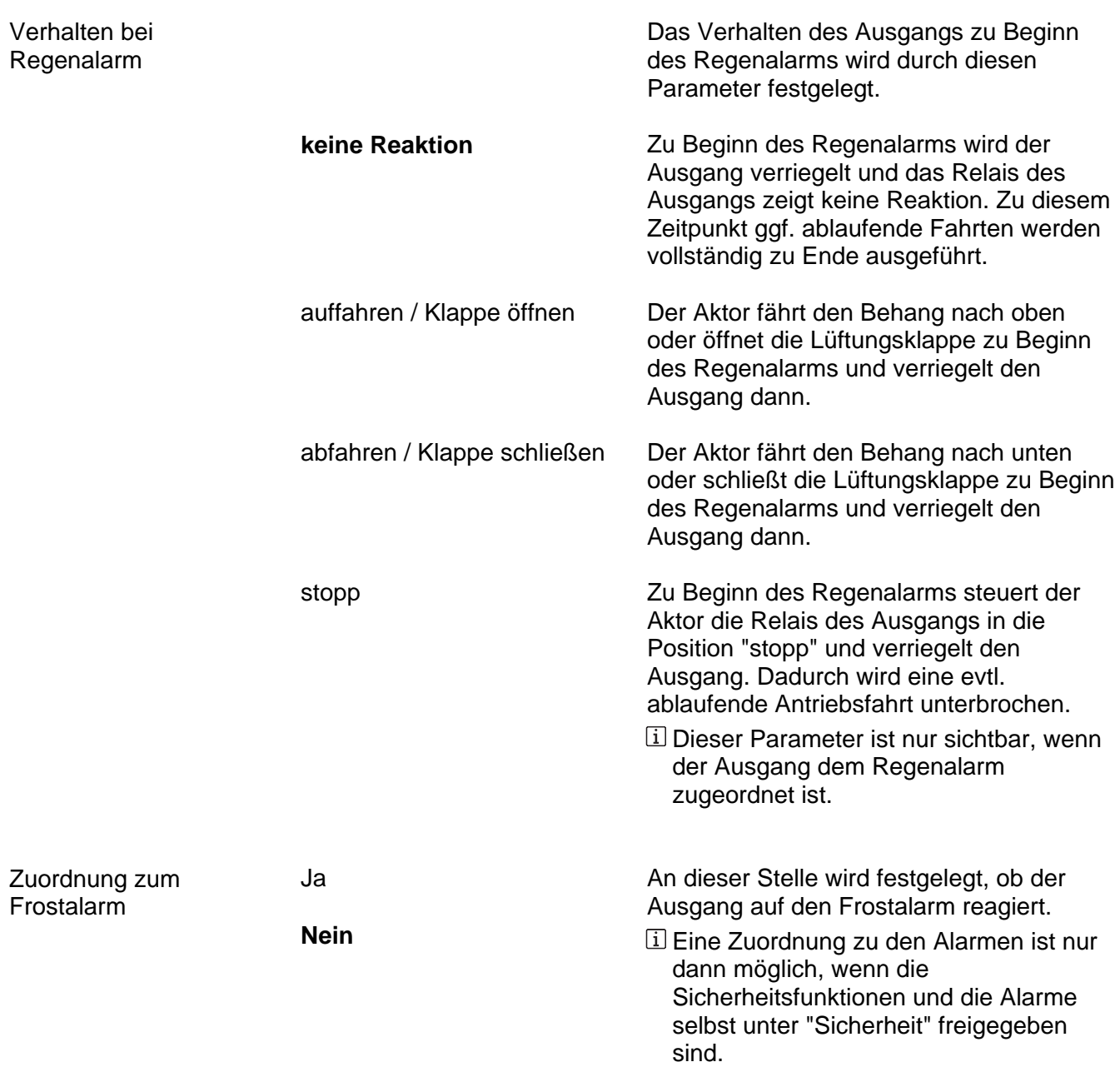

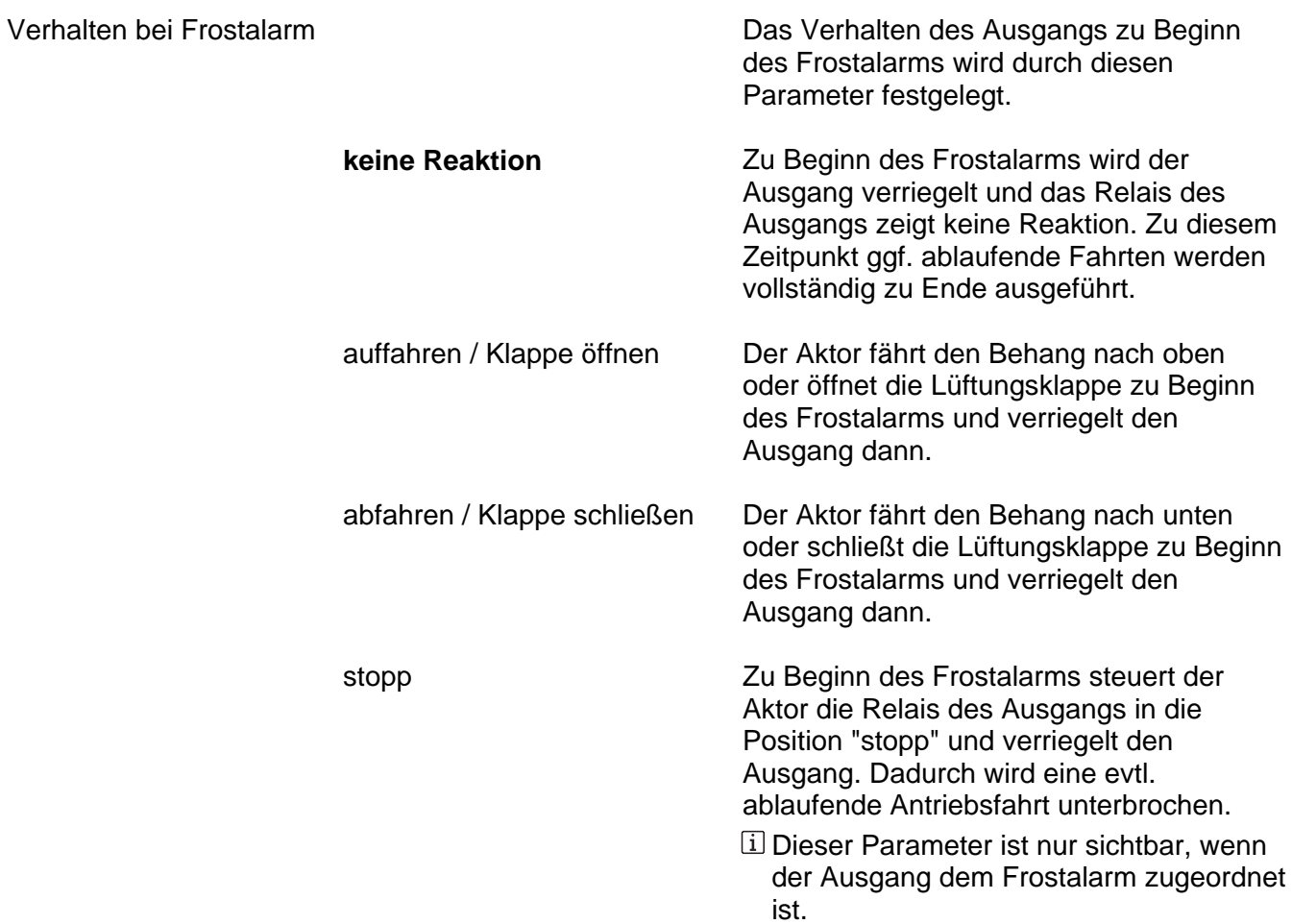

Sicherheit (Wind, Regen,

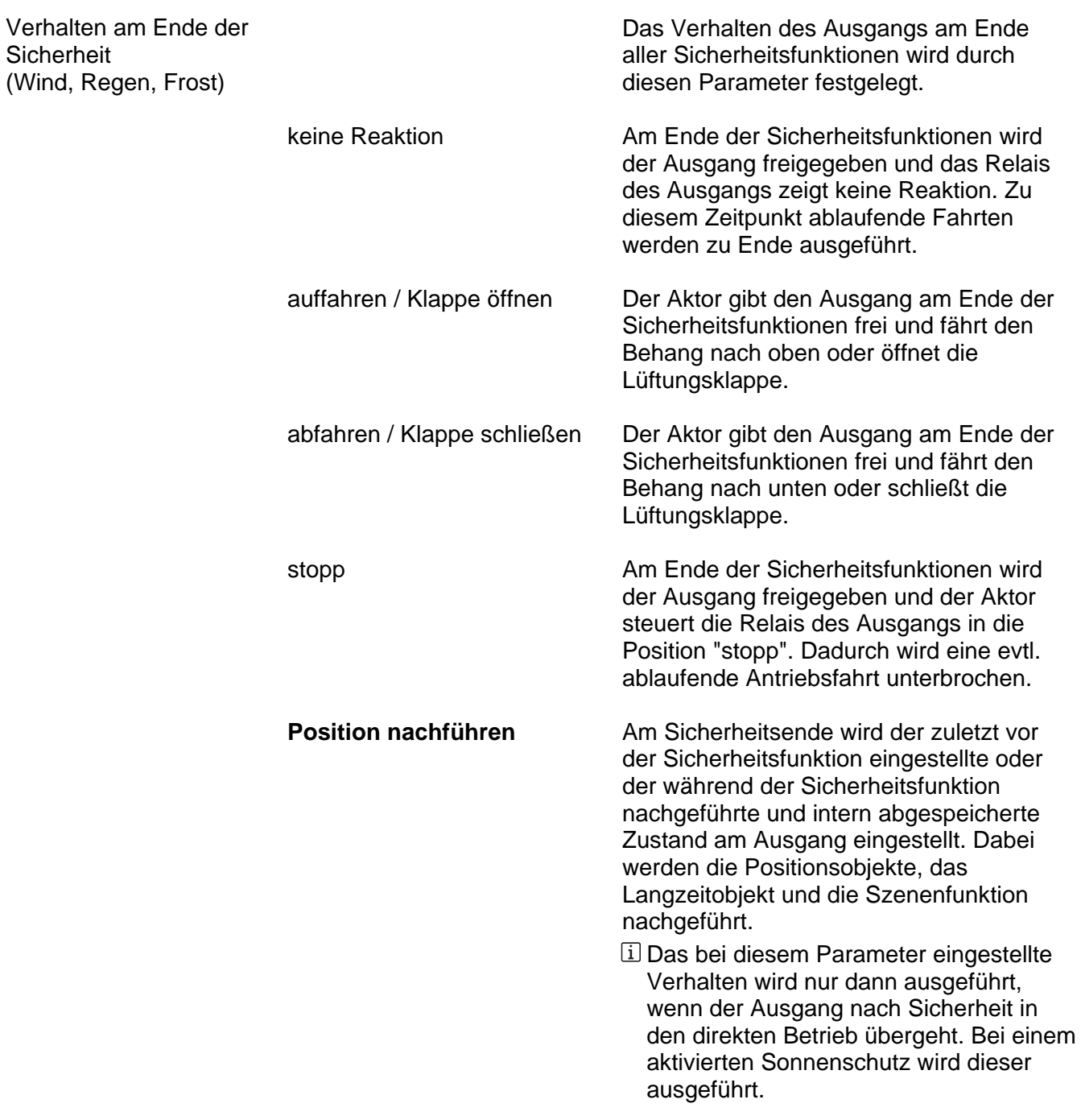

Ax – Sonnenschutz (x = Nummer des Ausgangpaares 1/2 … max. 15/16 im Jalousiebetrieb / Alle Ausgänge sind unabhängig voneinander parametrierbar. / Nur im Jalousiebetrieb sichtbar und Ò nur dann zugänglich, wenn der Parameter "Sonnenschutz-Funktionen ?" unter "Ax - Freigaben" auf "freigegeben" eingestellt ist!)

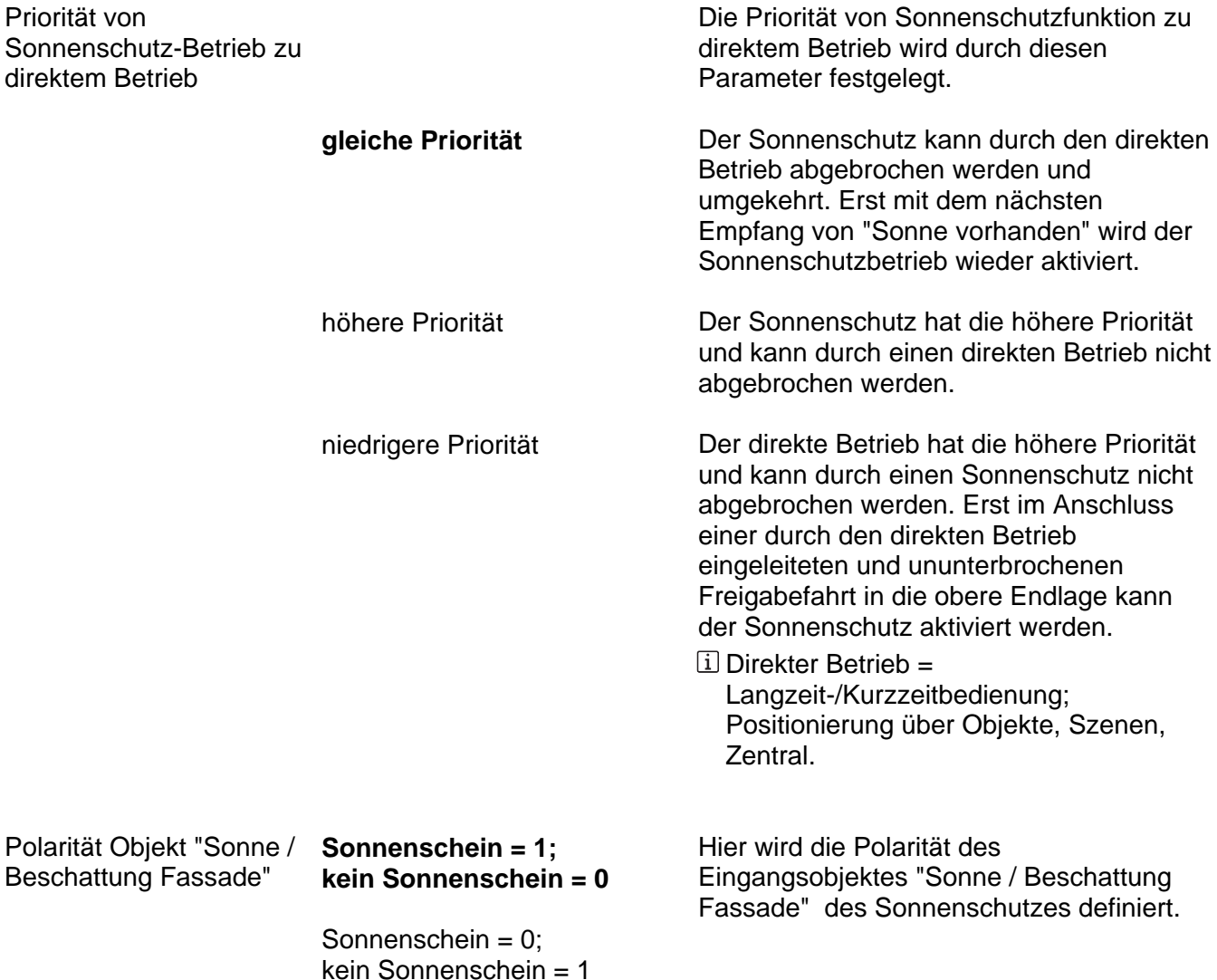

Ax – Sonnenschutz Anfang (x = Nummer des Ausgangpaares 1/2 … max. 15/16 im Jalousiebetrieb / Alle Ausgänge sind unabhängig voneinander parametrierbar. / Nur im  $\overline{r}$ Jalousiebetrieb sichtbar und nur dann zugänglich, wenn der Parameter "Sonnenschutz-Funktionen ?" unter "Ax - Freigaben" auf "freigegeben" eingestellt ist!)

Zeitverzögerung Sonne / 0...59 Beschattung Anfang Minuten (0...59)

Das über das Objekt "Sonne / Beschattung Fassade" empfangene Telegramm zur Aktivierung der Sonnenbeschattung (gemäß Polarität) kann zeitverzögert ausgewertet werden.

Einstellung der Minuten der Verzögerungszeit.

Sekunden (0...59) 0...**30**…59 Einstellung der Sekunden der

Verzögerungszeit.

*Voreinstellung: 30 Sekunden* 

 Die Zeiteinstellung "0" in beiden Parametern deaktiviert die Verzögerungszeit. In diesem Fall wird der Zustand der Sonnenbeschattung sofort ausgewertet.

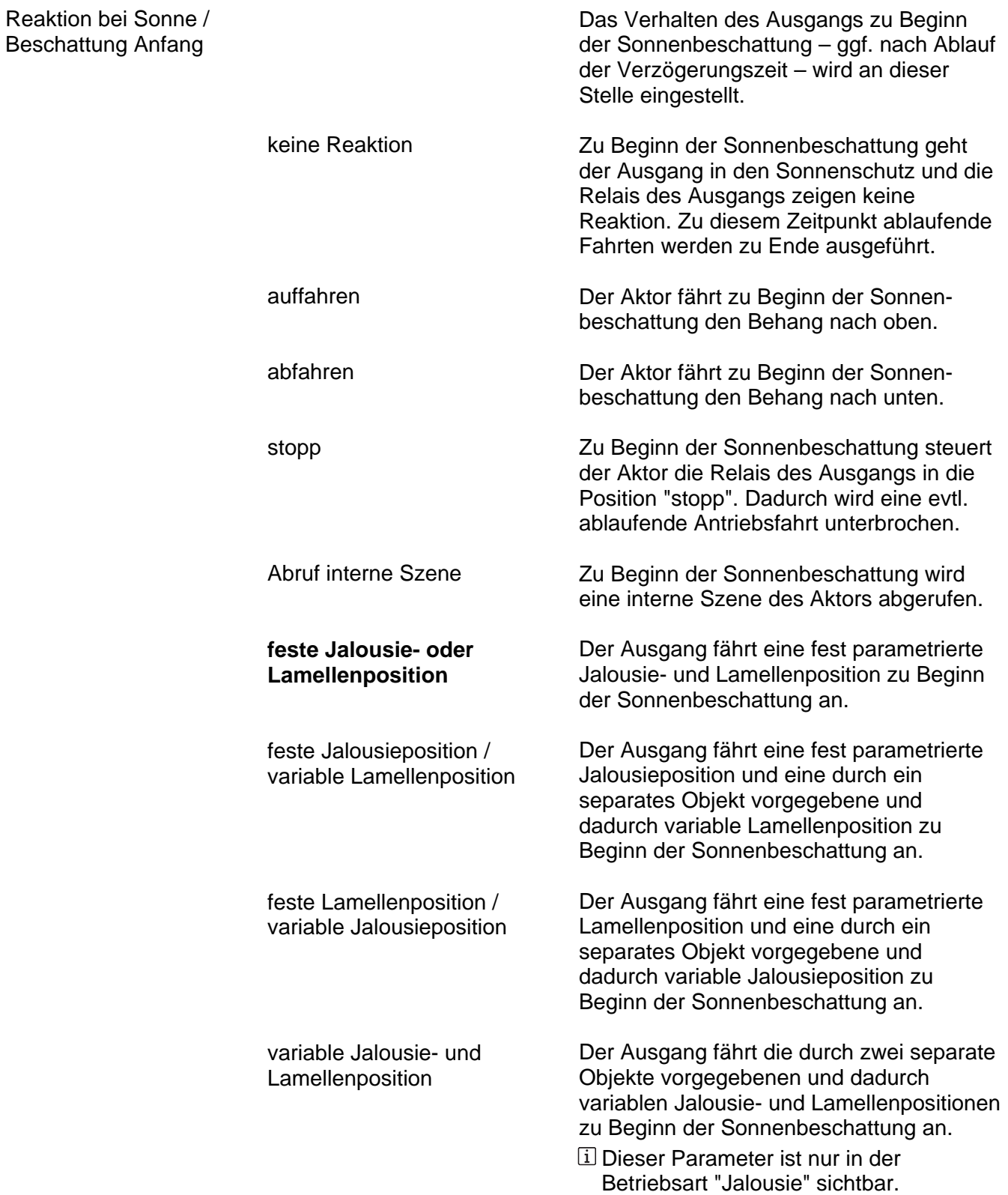

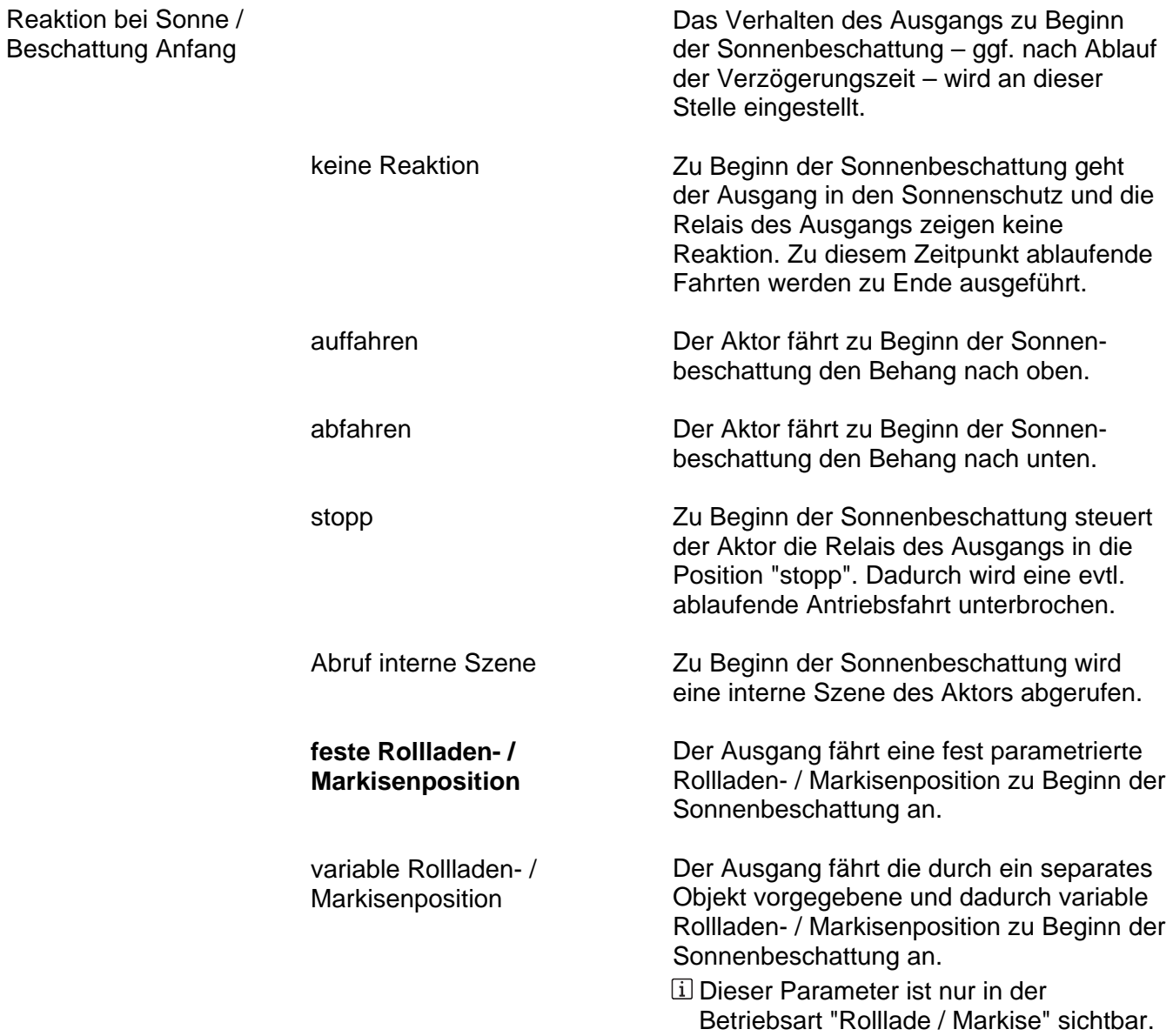

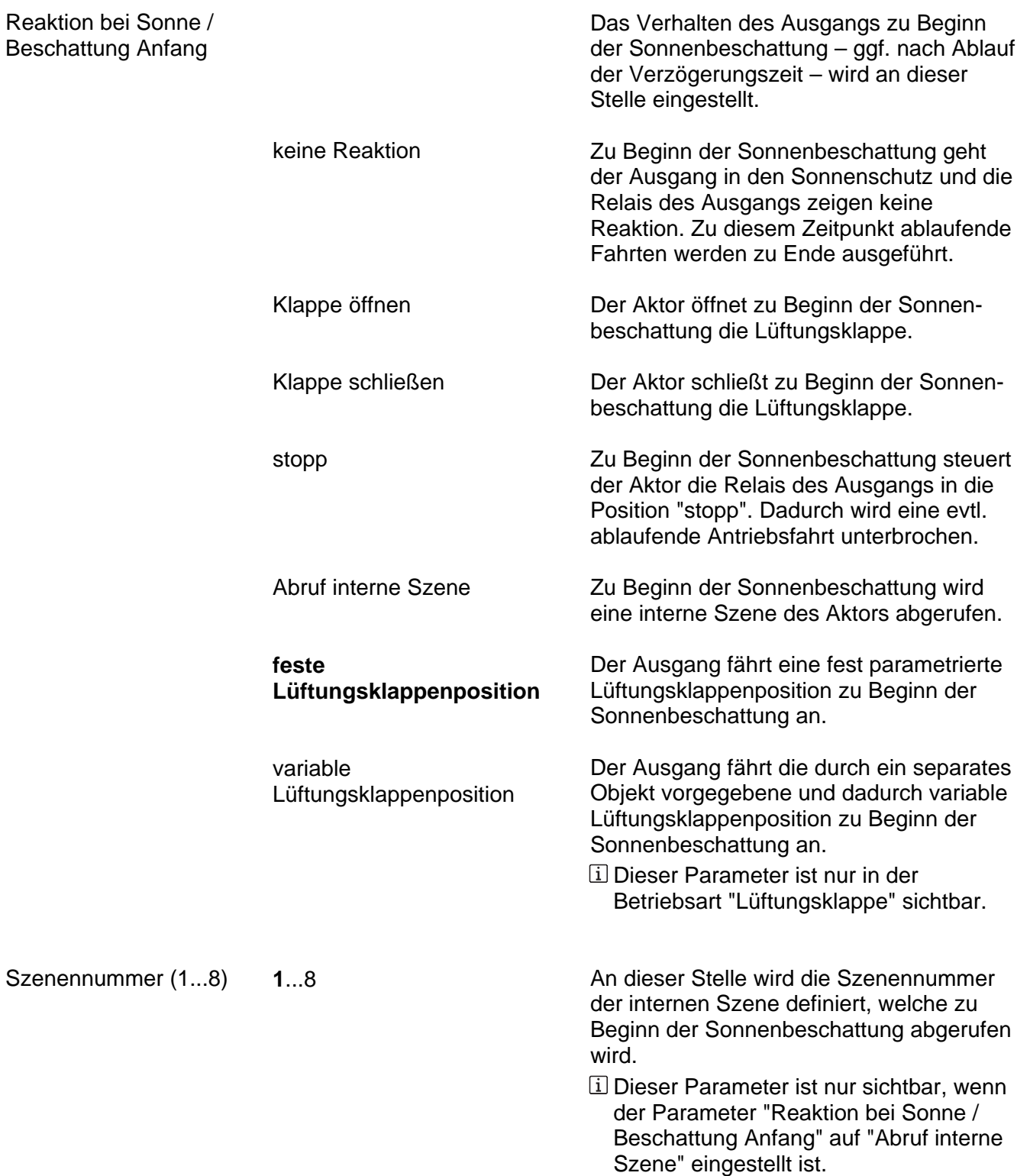

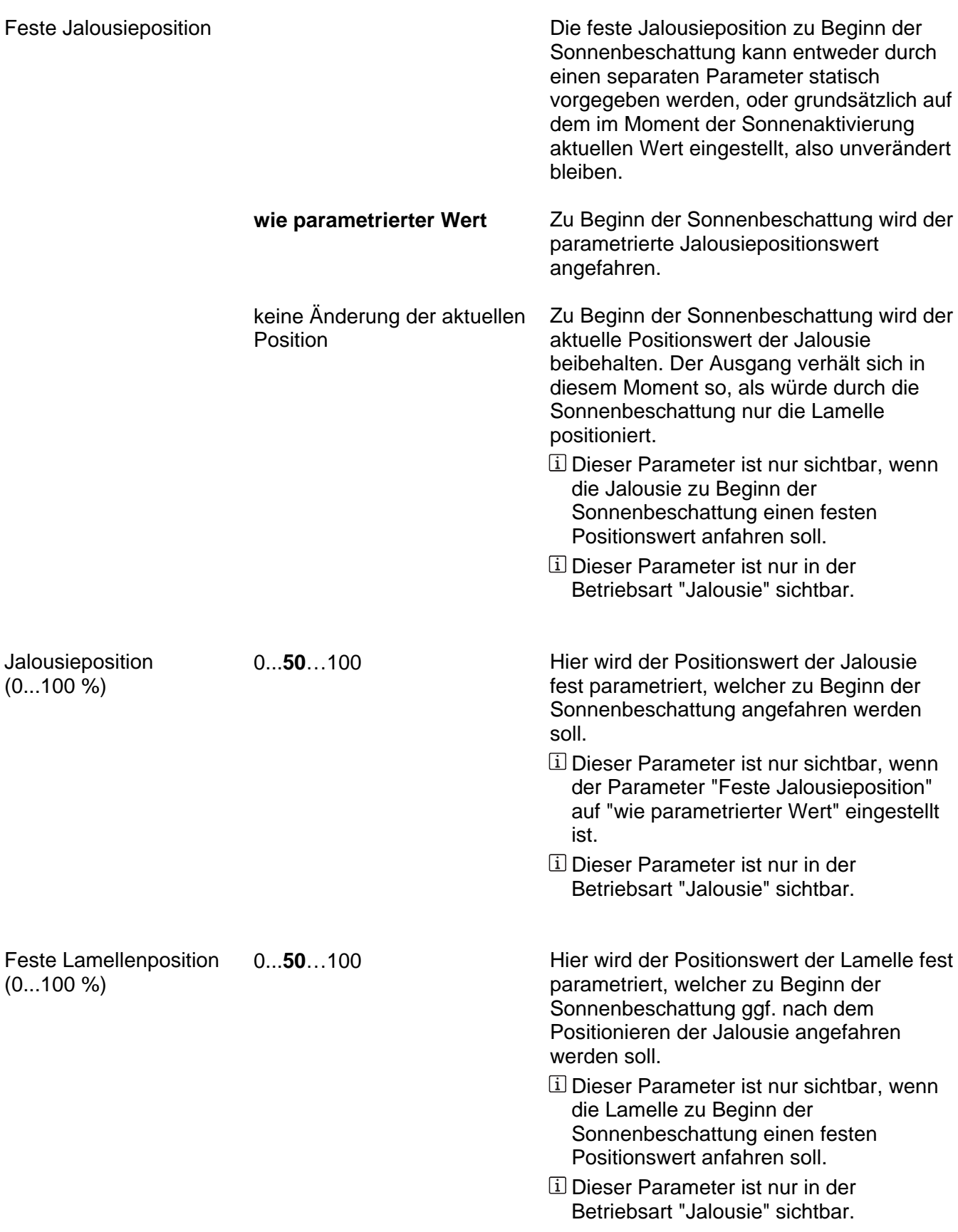

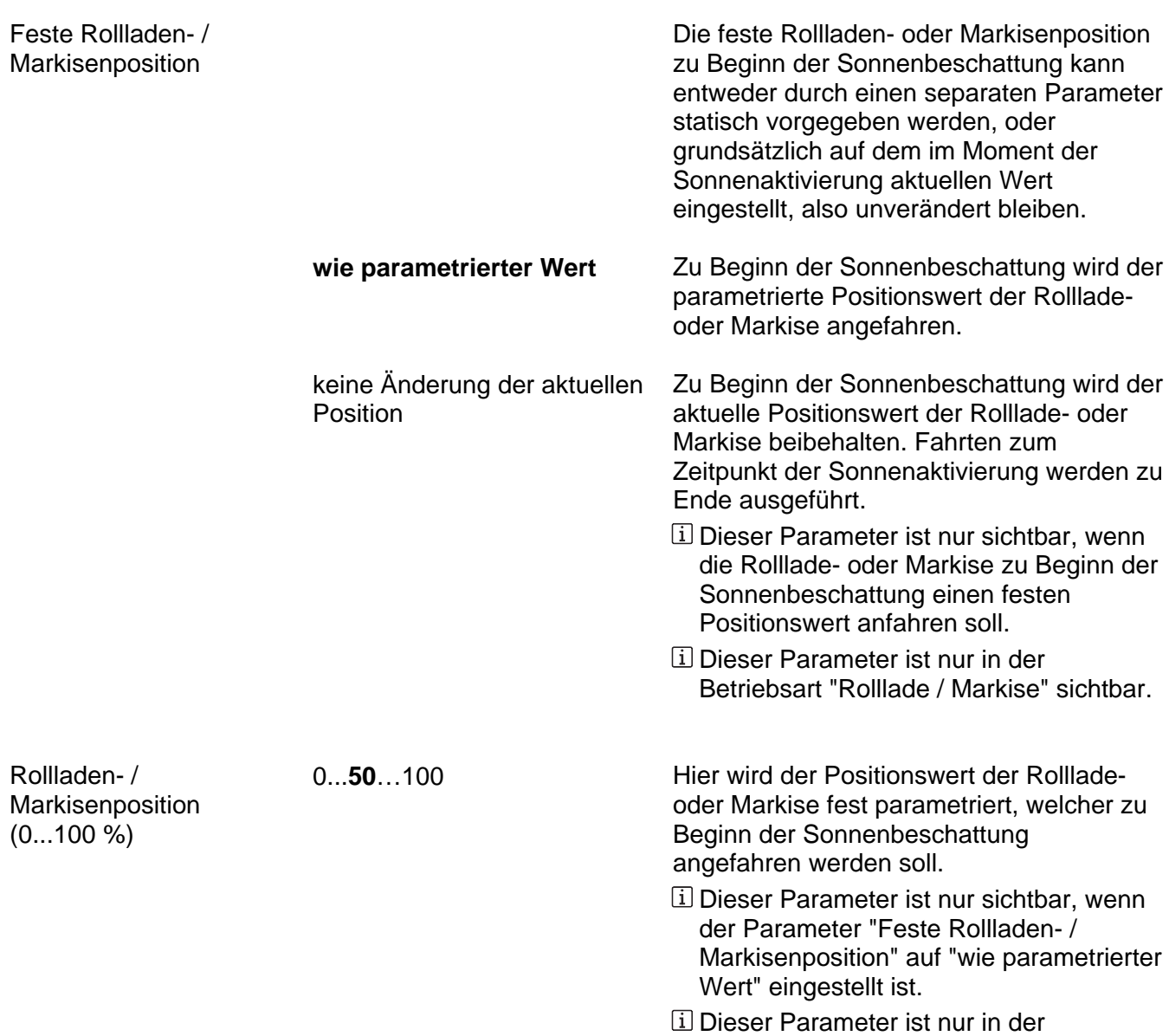

Betriebsart "Rolllade / Markise" sichtbar.

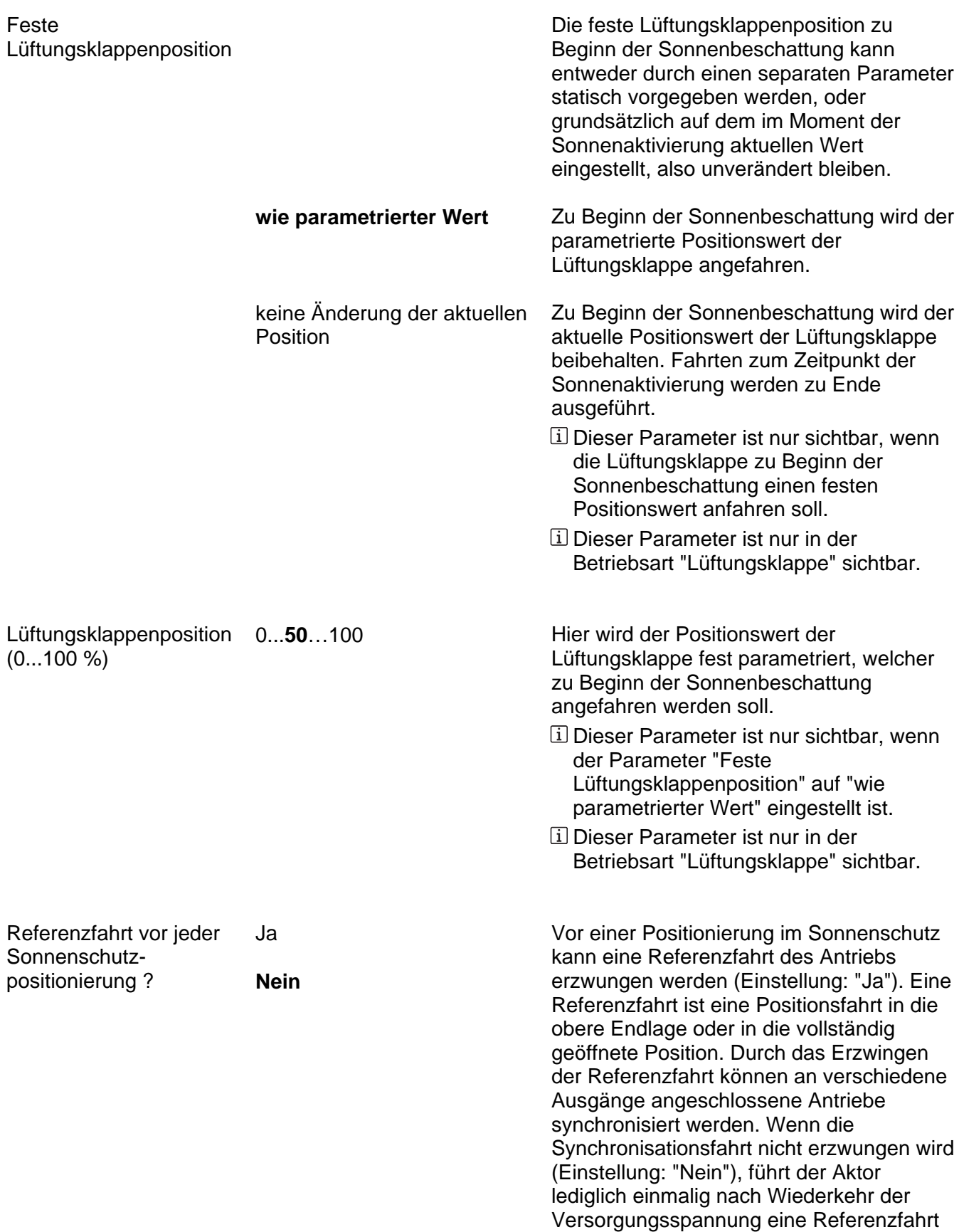

aus.

variabler

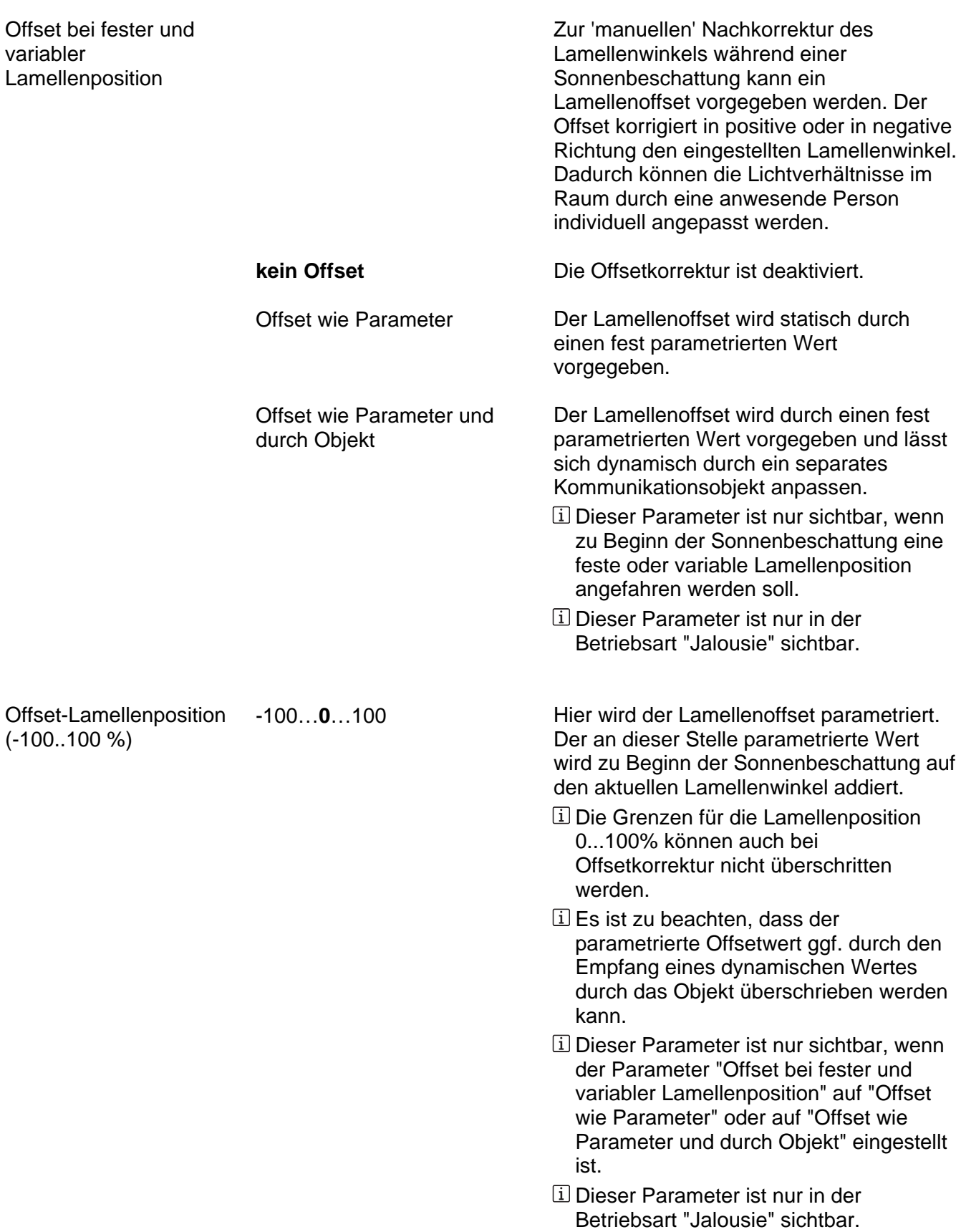

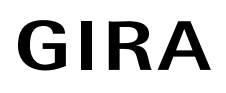

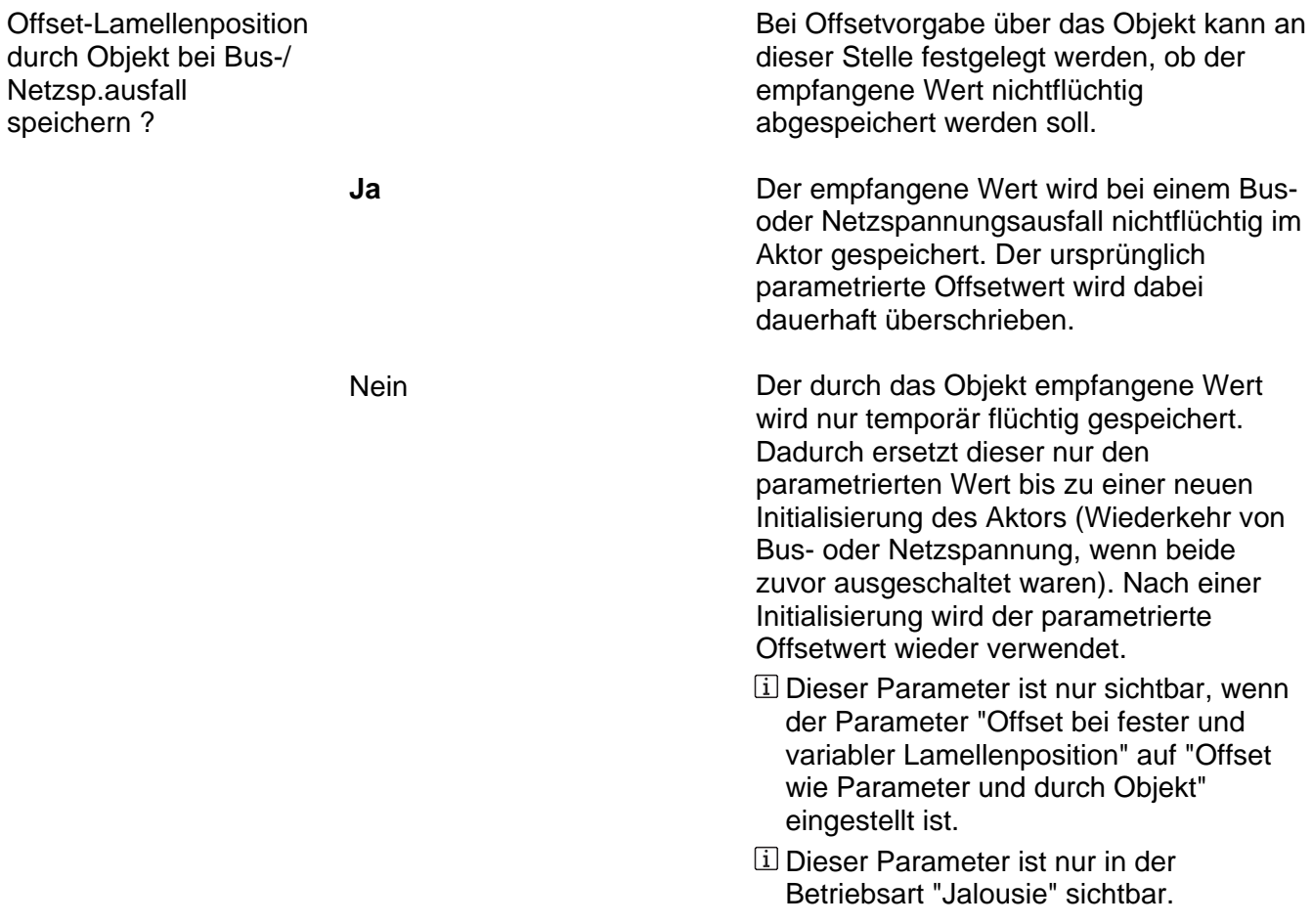

Ax – Sonnenschutz Ende (x = Nummer des Ausgangpaares 1/2 … max. 15/16 im Jalousiebetrieb Alle Ausgänge sind unabhängig voneinander parametrierbar. / Nur im Jalousiebetrieb sichtbar und nur dann zugänglich, wenn der Parameter "Sonnenschutz-Funktionen ?" unter "Ax - Freigaben" auf "freigegeben" eingestellt ist!)

Zeitverzögerung Sonne / 0...59 Beschattung Ende Minuten (0...59)

Das über das Objekt "Sonne / Beschattung Fassade" empfangene Telegramm zur Deaktivierung der Sonnenbeschattung (gemäß Polarität) kann zeitverzögert ausgewertet werden.

Einstellung der Minuten der Verzögerungszeit.

Sekunden (0...59) 0...**30**…59 Einstellung der Sekunden der

Verzögerungszeit.

## *Voreinstellung: 30 Sekunden*

 Die Zeiteinstellung "0" in beiden Parametern deaktiviert die Verzögerungszeit. In diesem Fall wird der Zustand der Sonnenbeschattung sofort ausgewertet.

Reaktion bei Sonne /

intern abgespeicherte Zustand am Ausgang eingestellt. Dabei werden die Positionsobjekte, das Langzeitobjekt und

die Szenenfunktion nachgeführt.

ist.

 Das bei diesem Parameter eingestellte Verhalten wird nur dann ausgeführt, wenn keine höher priorisierte Funktion (z. B. Sicherheit) zum Zeitpunkt des Endes der Sonnenbeschattung aktiviert

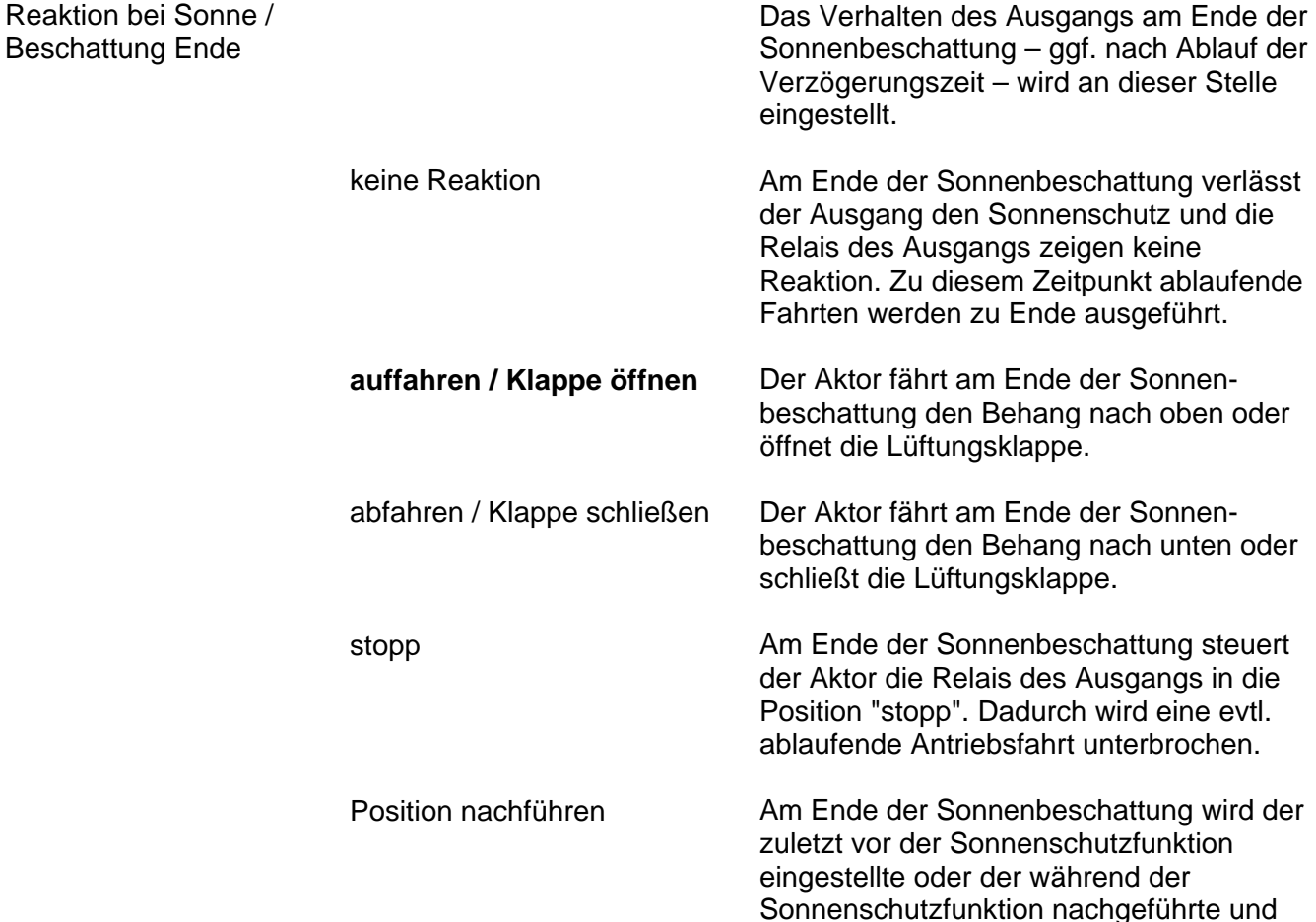

Ax – Szenen (x = Nummer des Ausgangpaares 1/2 … max. 15/16 im Jalousiebetrieb / Alle Ausgänge sind unabhängig voneinander parametrierbar. / Nur im Jalousiebetrieb sichtbar und nur dann zugänglich, wenn der Parameter "Szenenfunktion" unter "Ax - Freigaben" auf "freigegeben" eingestellt ist! / Nur ab ETS3.0d.)

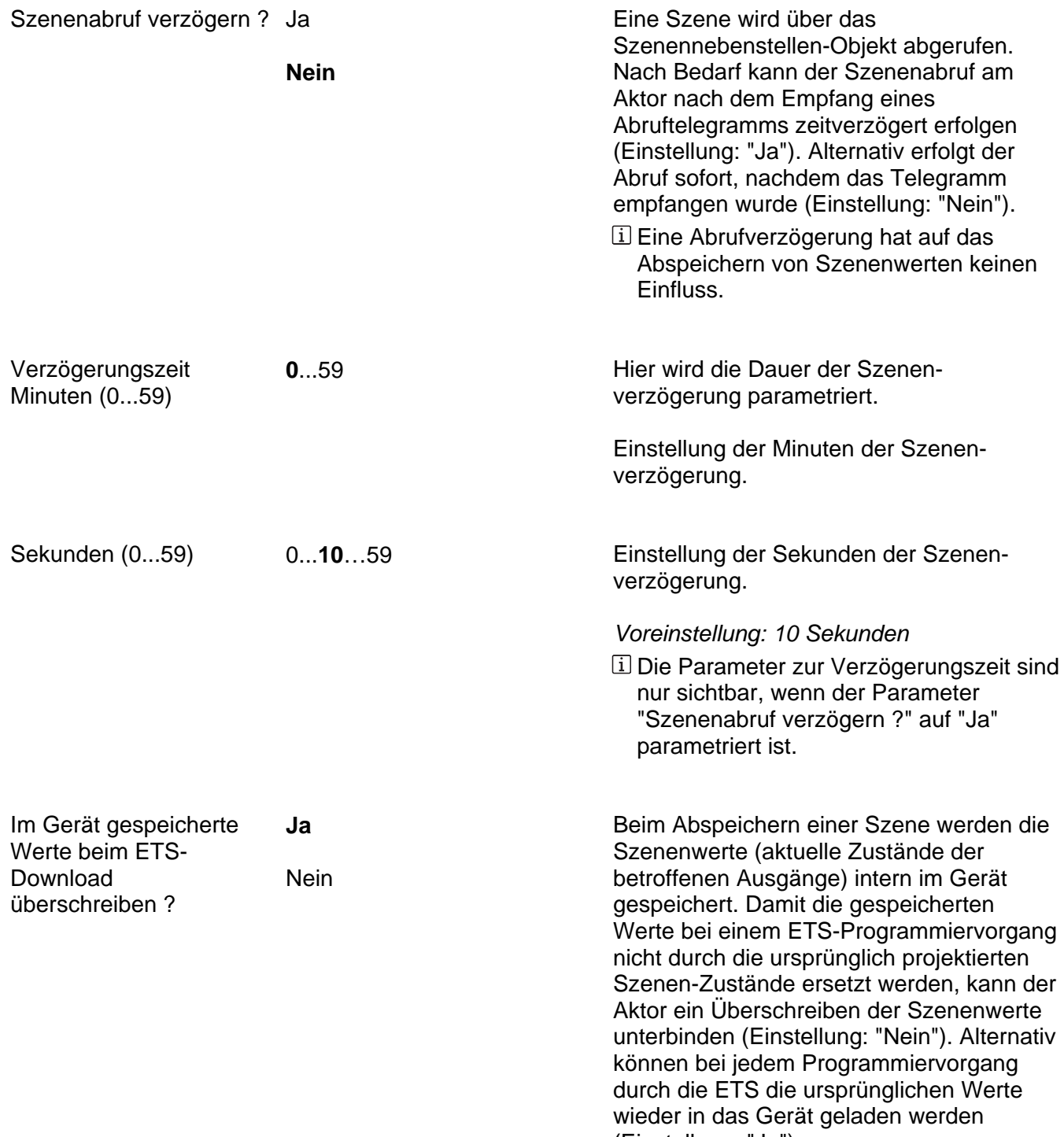

(Einstellung: "Ja").

## **GIRA**

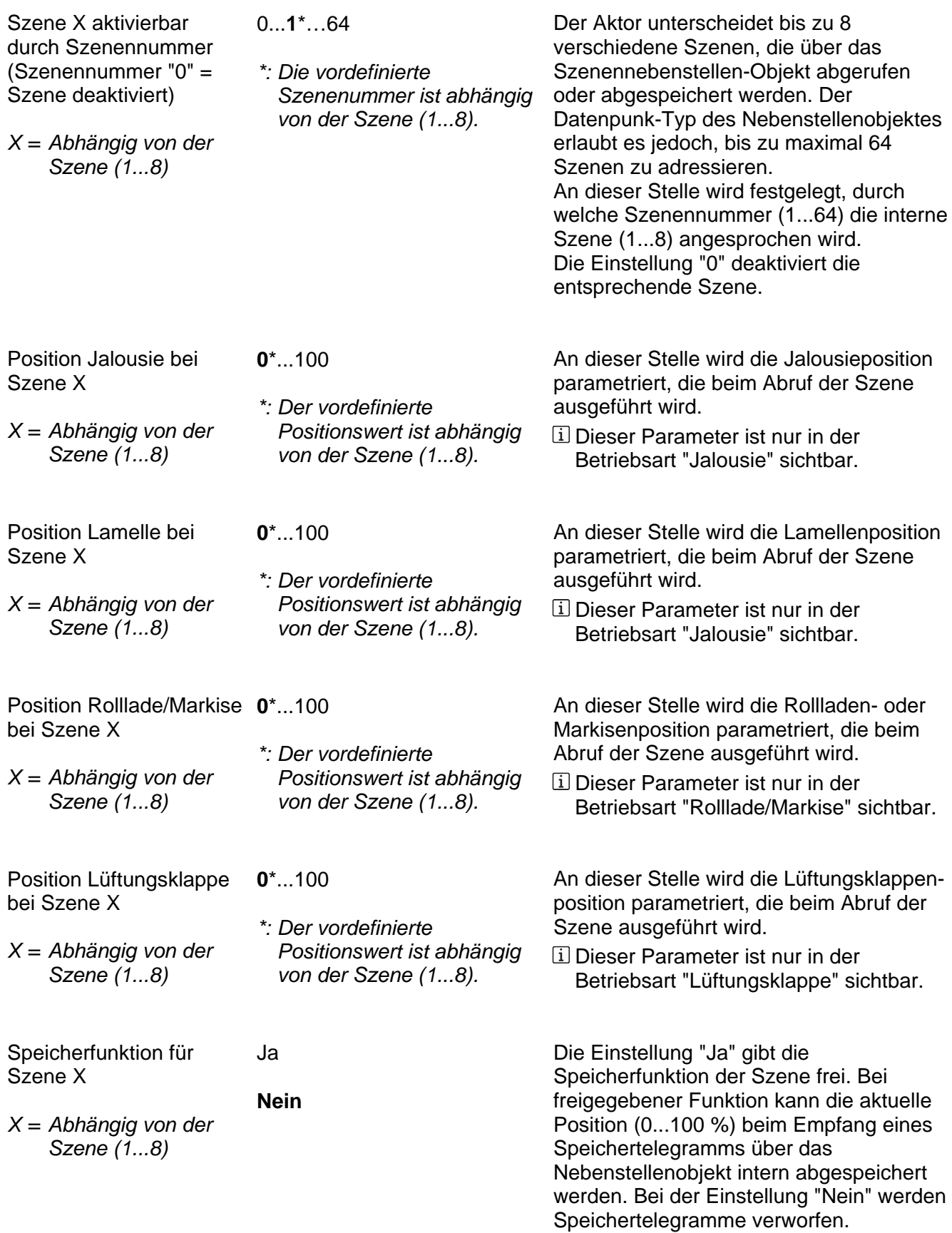

Ax – Zwangsstellung (x = Nummer des Ausgangpaares 1/2 … max. 15/16 im Jalousiebetrieb / Alle Ausgänge sind unabhängig voneinander parametrierbar. / Nur im Jalousiebetrieb sichtbar  $\ddot{\mathbf{\Box}}$ und nur dann zugänglich, wenn der Parameter "Zwangsstellungs-Funktion" unter "Ax - Freigaben" auf "freigegeben" eingestellt ist! / Nur ab ETS3.0d.)

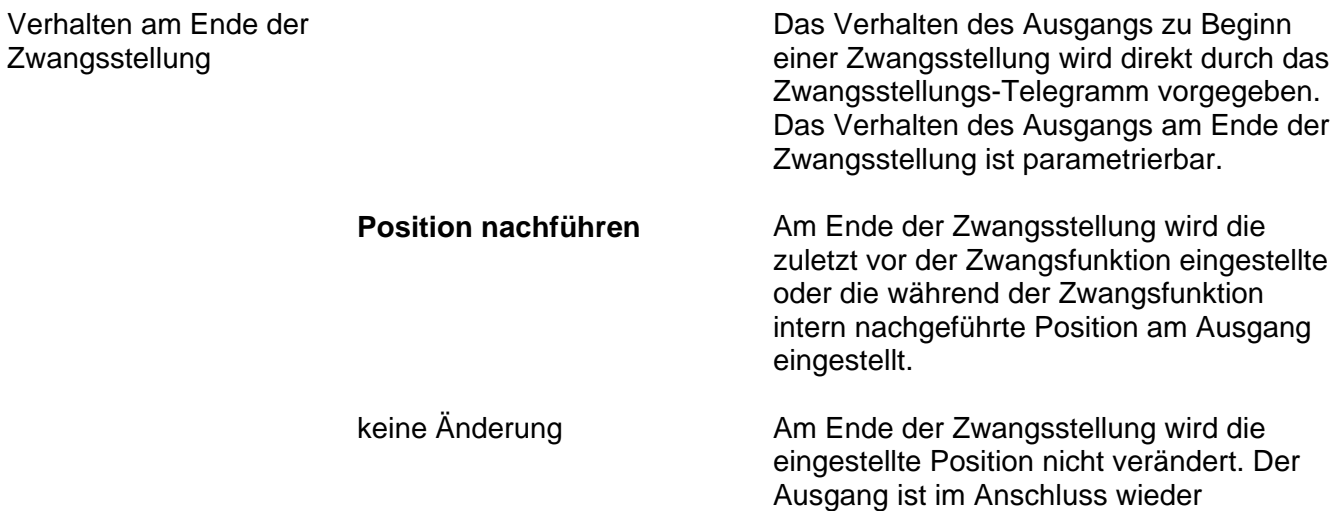

freigegeben.

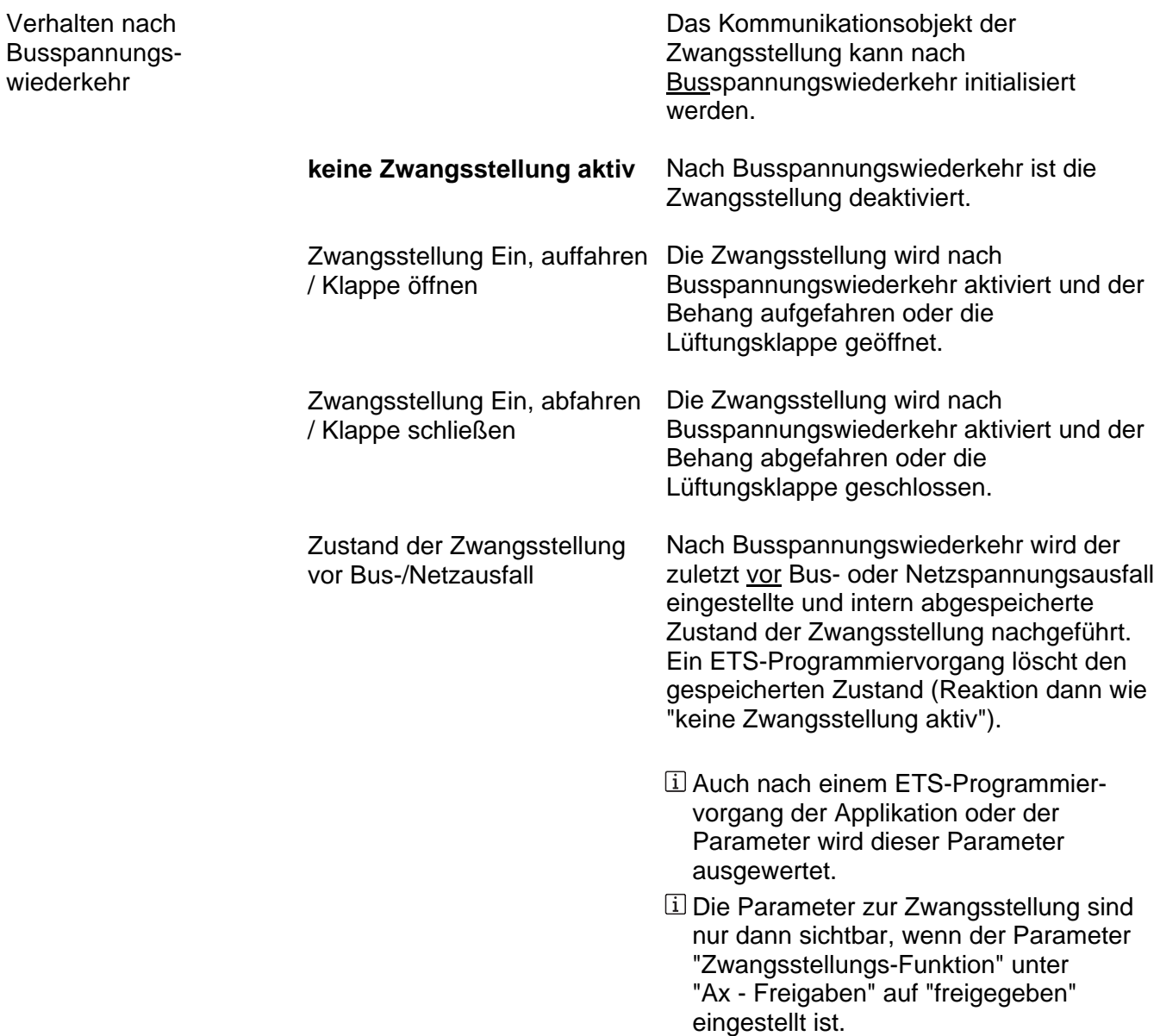

kleiner eingestellt sein, als die Fahrzeit

der Rolllade/Markise!

Ax – Tuchstraffung (x = Nummer des Ausgangpaares 1/2 … max. 15/16 im Jalousiebetrieb / Alle Ausgänge sind unabhängig voneinander parametrierbar. / Nur bei "Rolllade/Markise" sichtbar und nur dann zugänglich, wenn der Parameter "Funktion Tuchstraffung" unter "Ax - Freigaben" auf "freigegeben" eingestellt ist!)

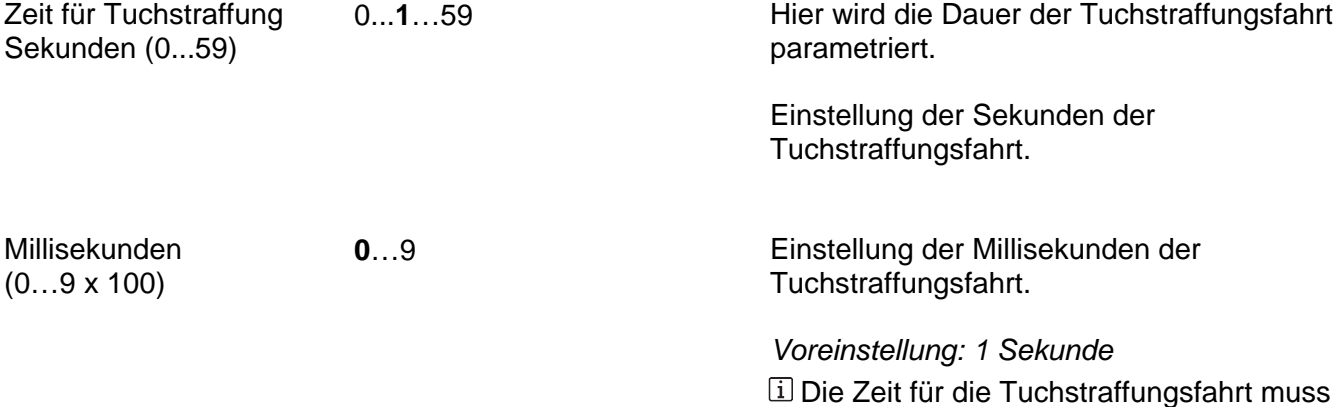

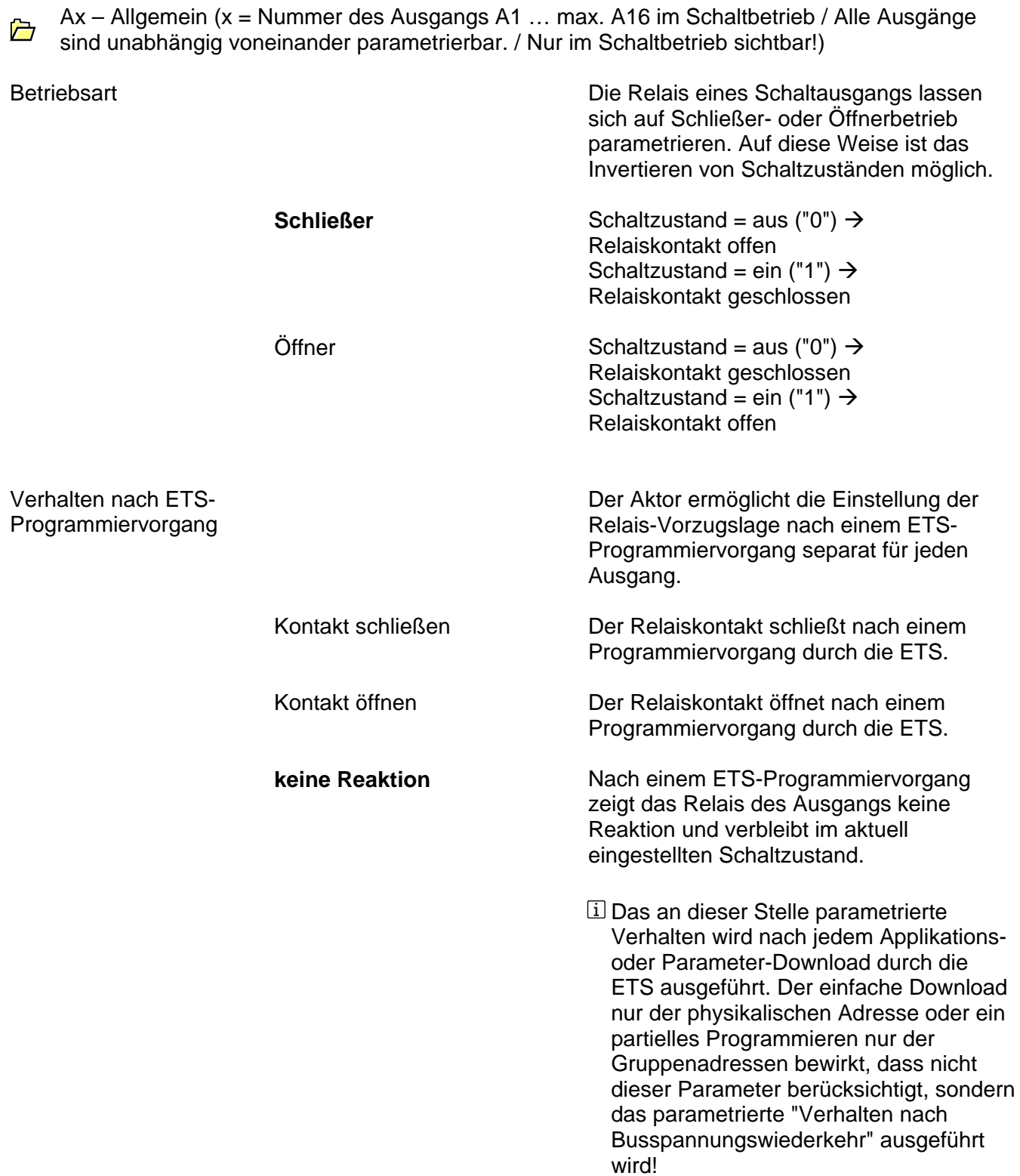

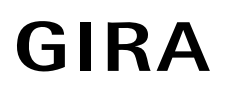

Verhalten bei

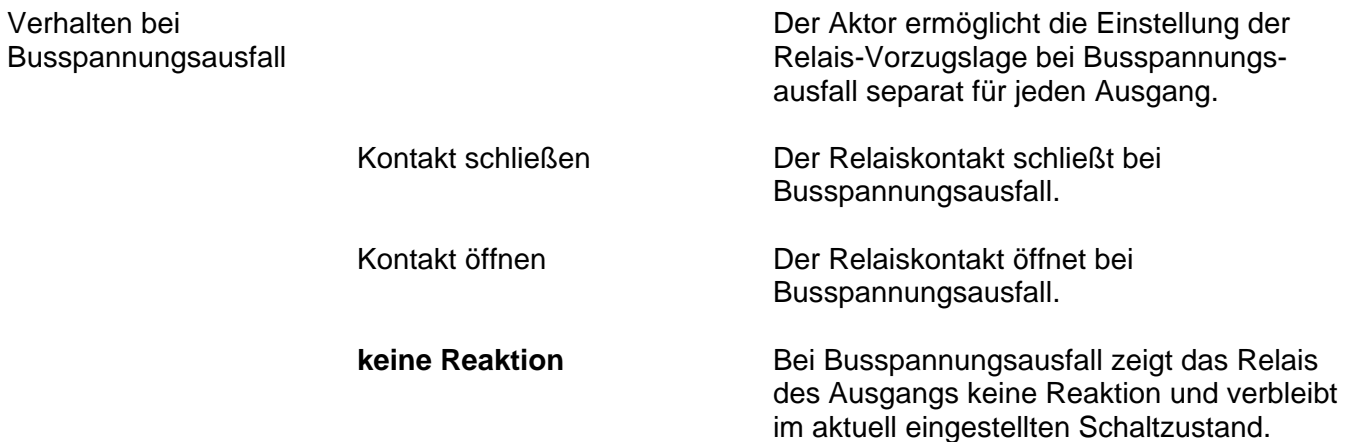

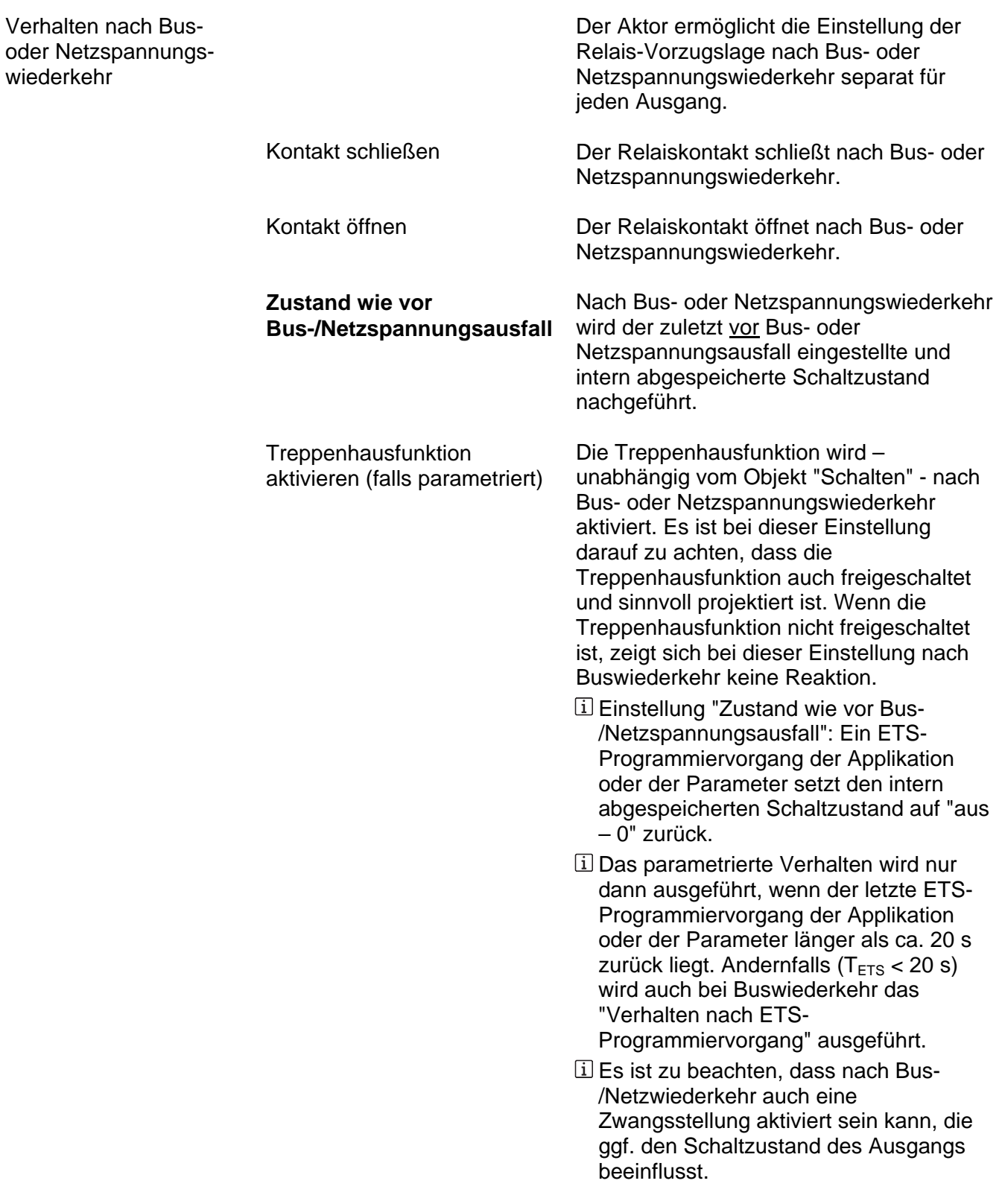

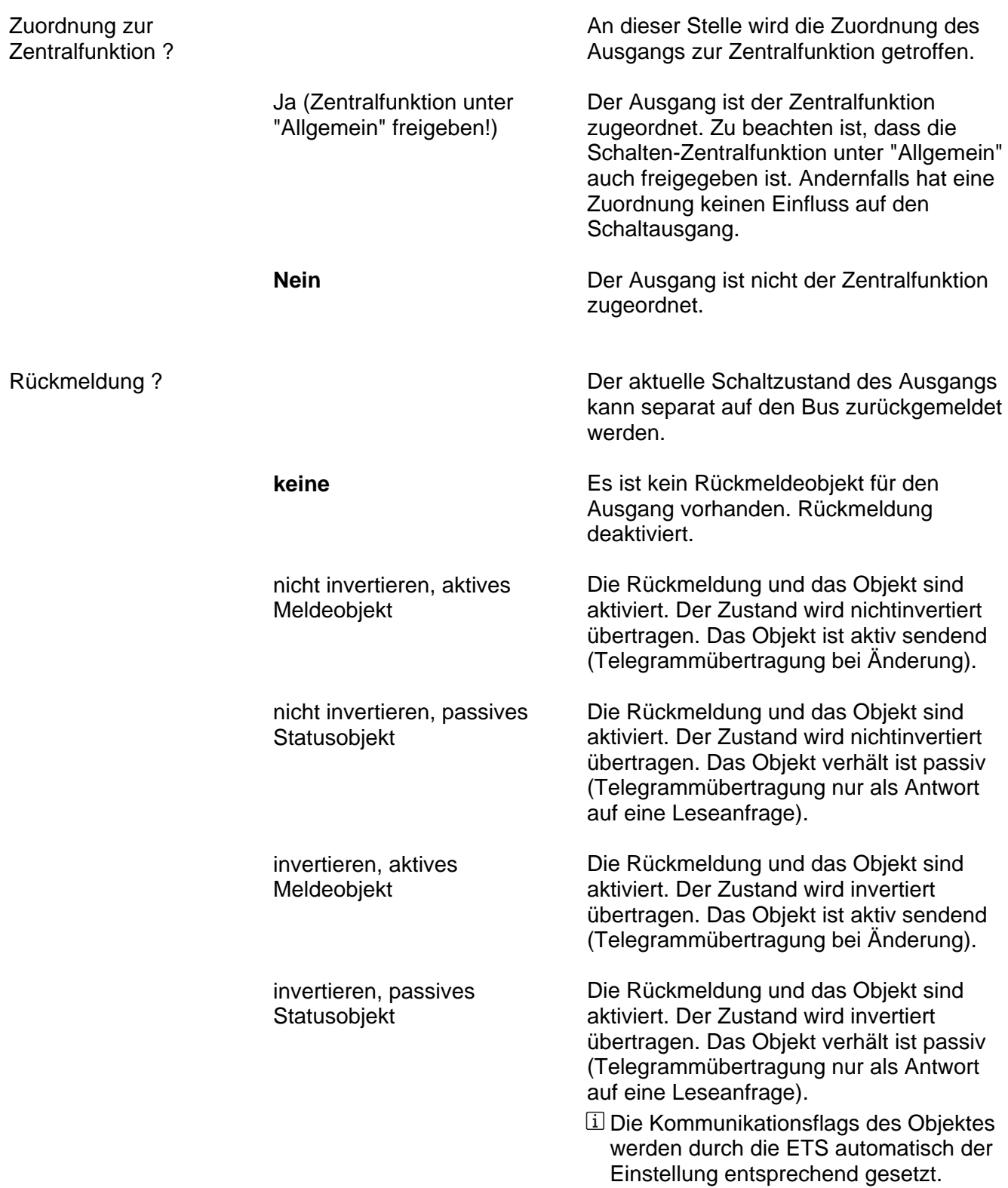

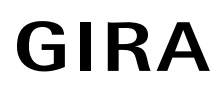

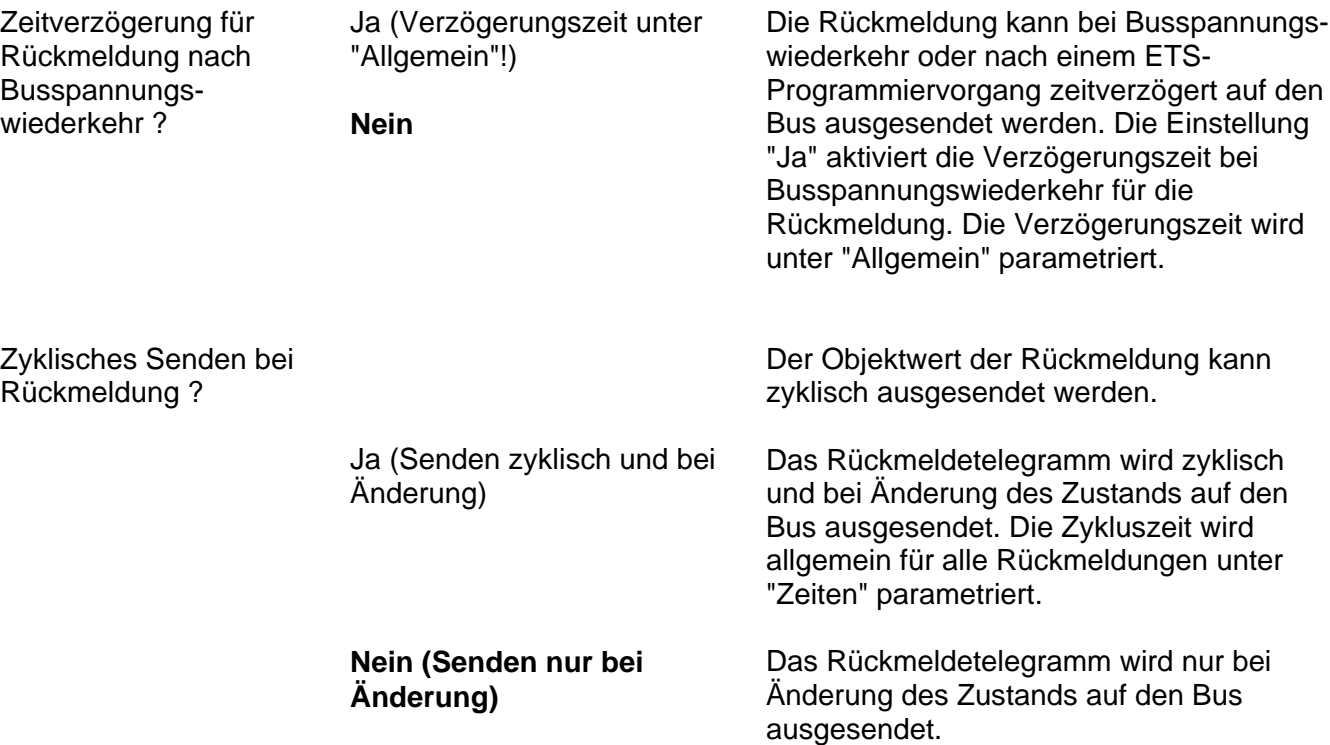

Ax – Freigaben (x = Nummer des Ausgangs A1 … max. A16 im Schaltbetrieb / Alle Ausgänge sind unabhängig voneinander parametrierbar. / Nur im Schaltbetrieb sichtbar!)

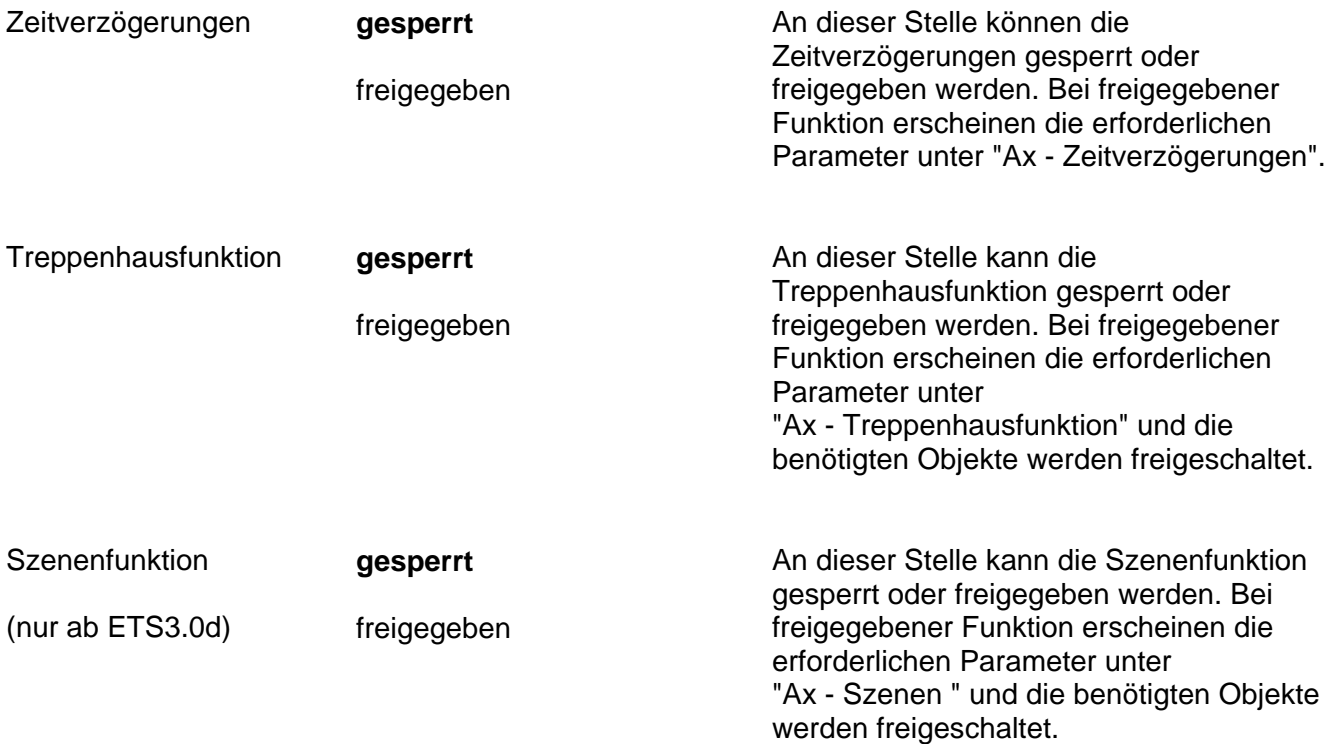

Ax – Zeitverzögerungen (x = Nummer des Ausgangs A1 … max. A16 im Schaltbetrieb / Alle Ausgänge sind unabhängig voneinander parametrierbar. / Nur im Schaltbetrieb sichtbar und nur dann zugänglich, wenn der Parameter "Zeitverzögerungen ?" unter "Ax – Freigaben" auf "freigegeben" eingestellt ist!)

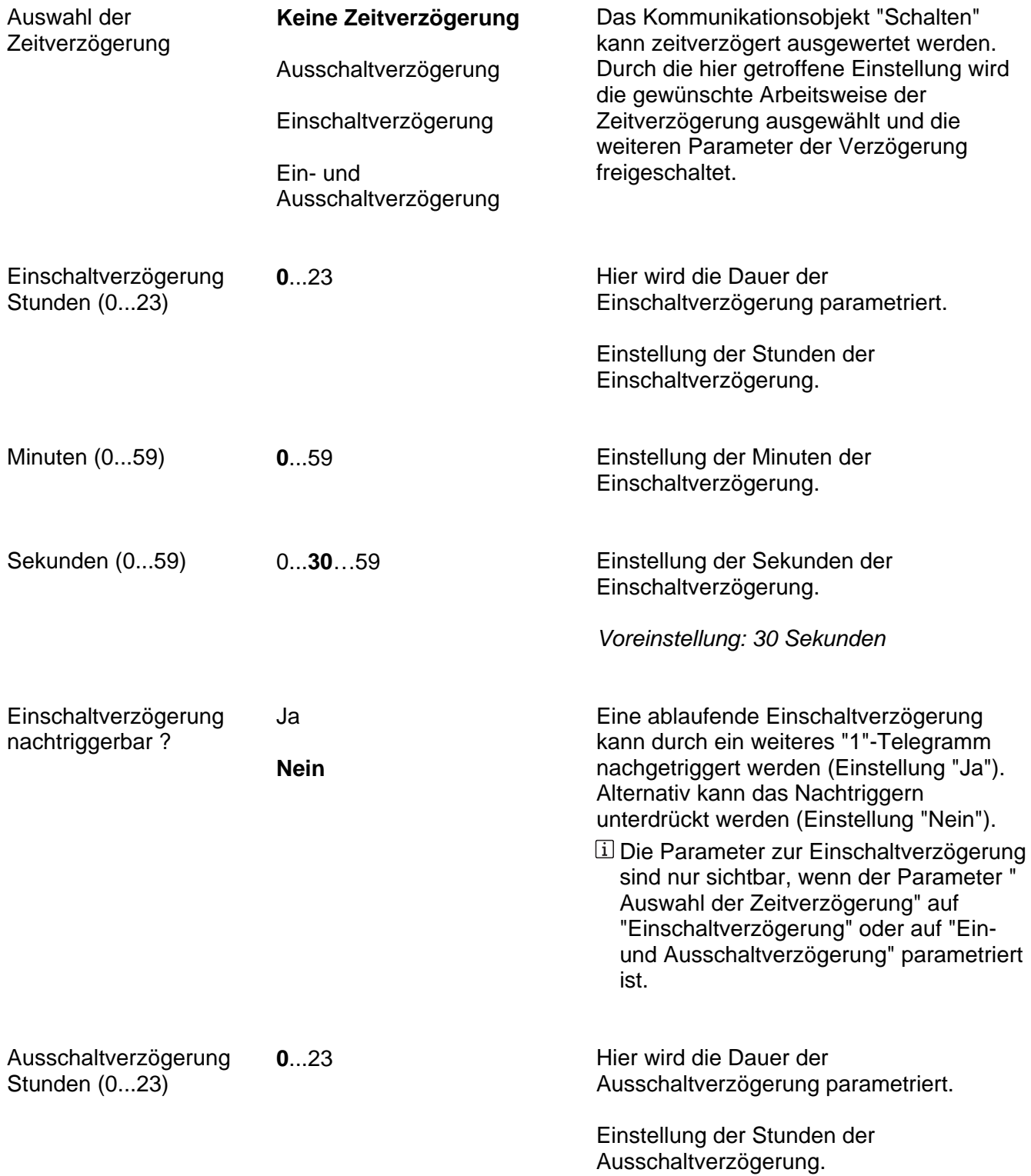
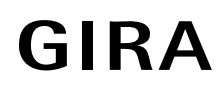

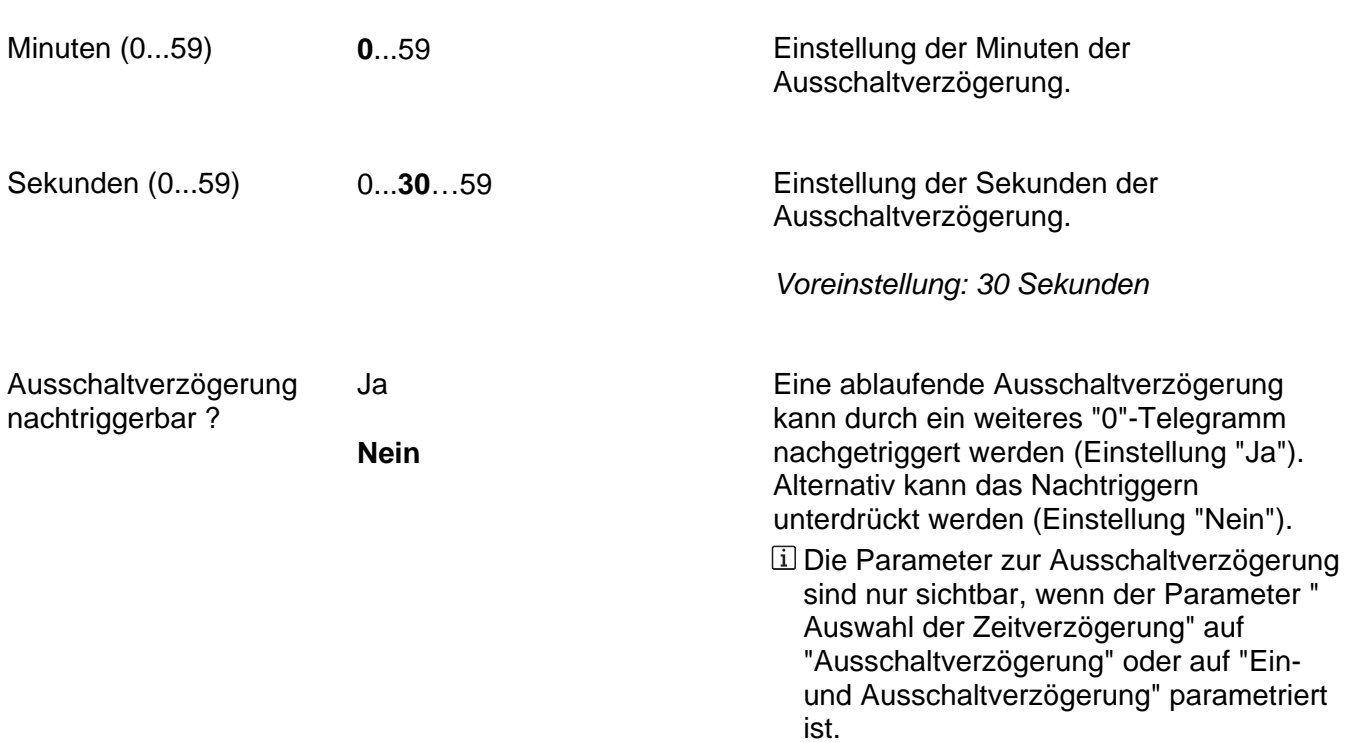

Ax – Treppenhausfunktion (x = Nummer des Ausgangs A1 … max. A16 im Schaltbetrieb / Alle Ausgänge sind unabhängig voneinander parametrierbar. / Nur im Schaltbetrieb sichtbar und nur dann zugänglich, wenn der Parameter "Treppenhausfunktion ?" unter "Ax – Freigaben" auf "freigegeben" eingestellt ist!)

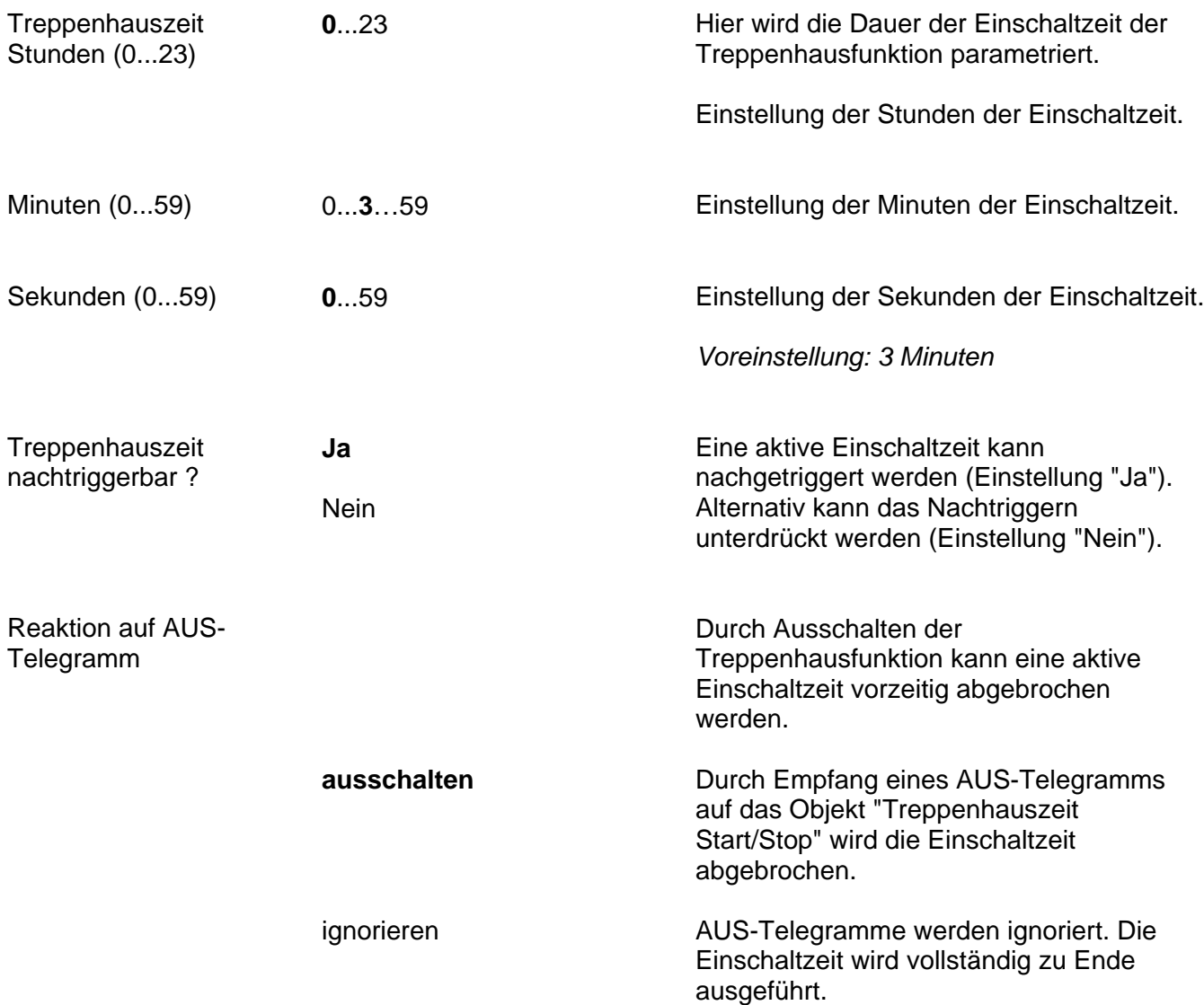

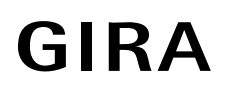

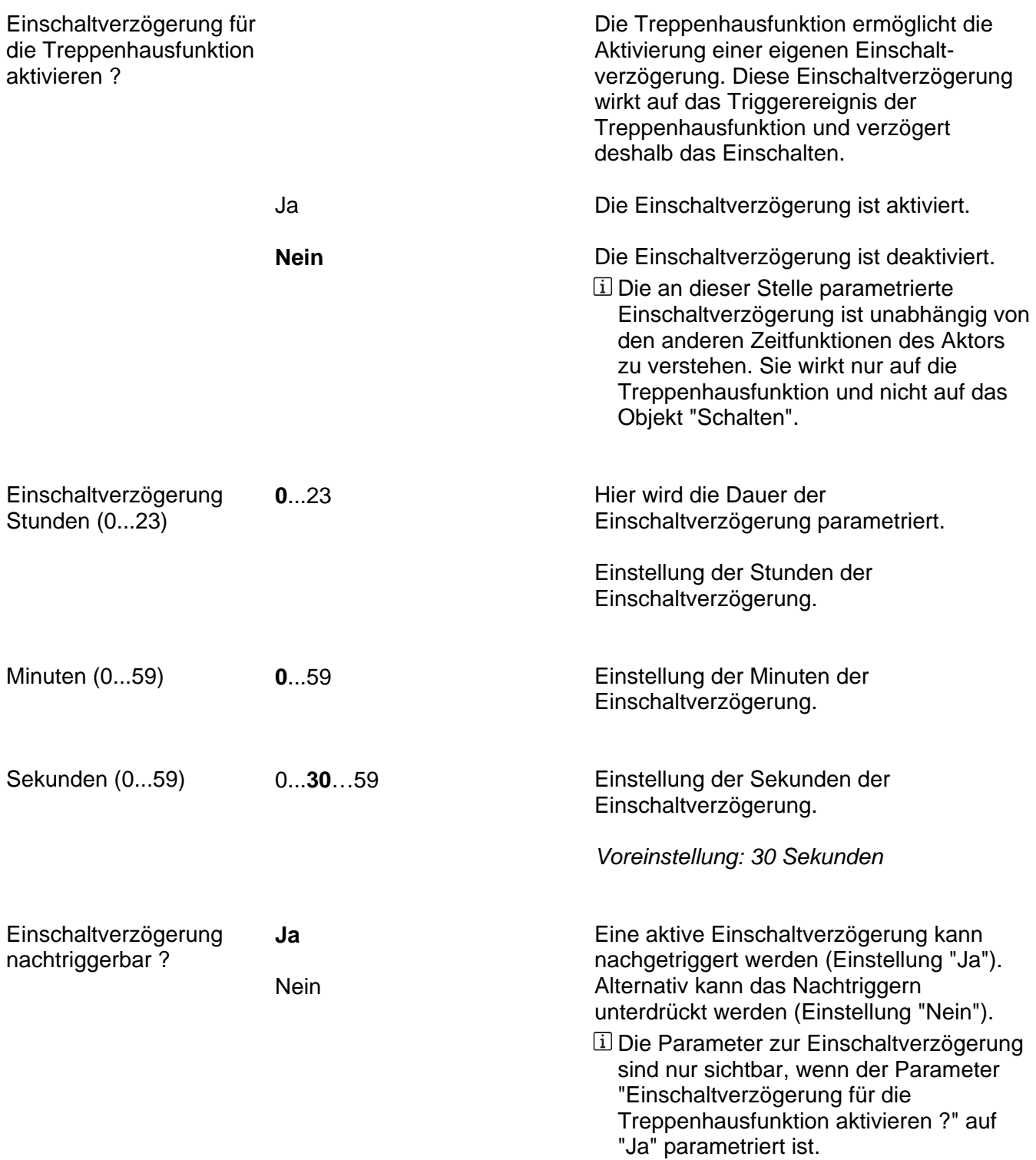

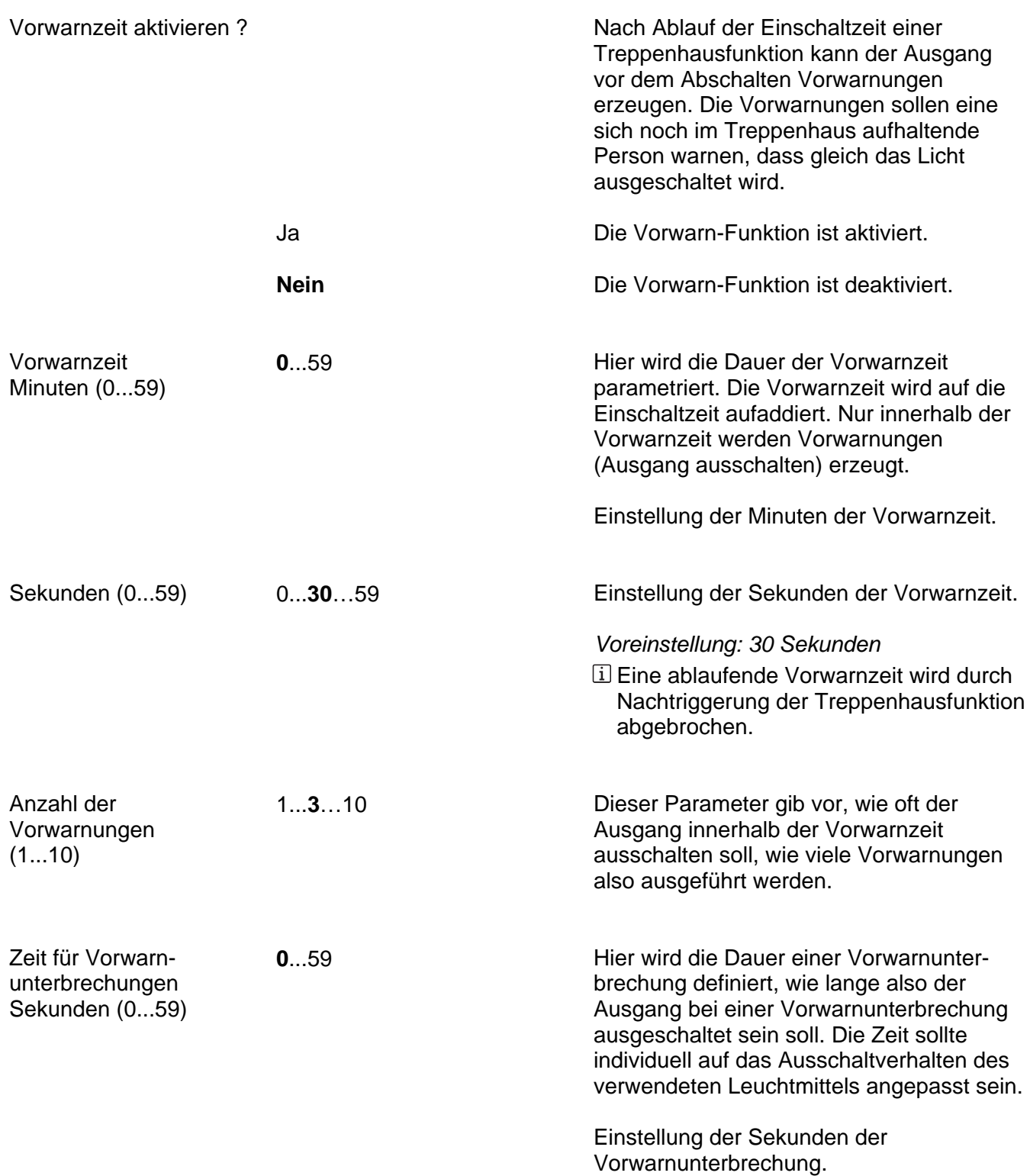

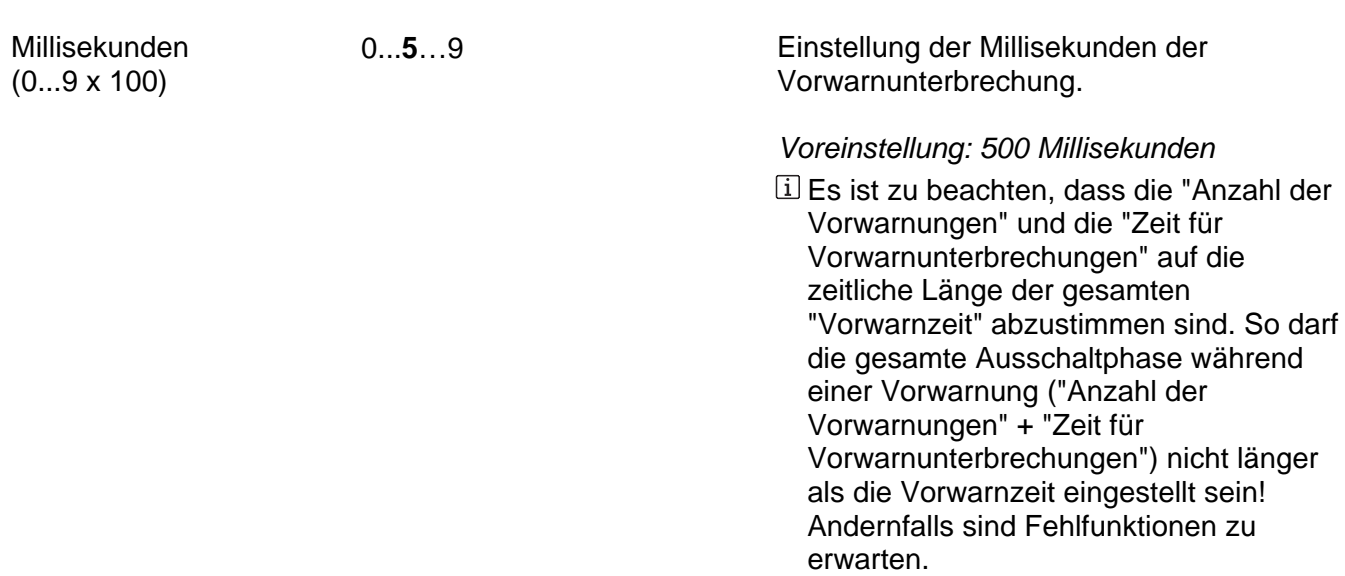

Ax – Szenen (x = Nummer des Ausgangs A1 … max. A16 im Schaltbetrieb / Alle Ausgänge sind unabhängig voneinander parametrierbar. / Nur im Schaltbetrieb sichtbar und nur dann  $\triangleright$ zugänglich, wenn der Parameter "Szenenfunktion ?" unter "Ax - Freigaben" auf "freigegeben" eingestellt ist!)

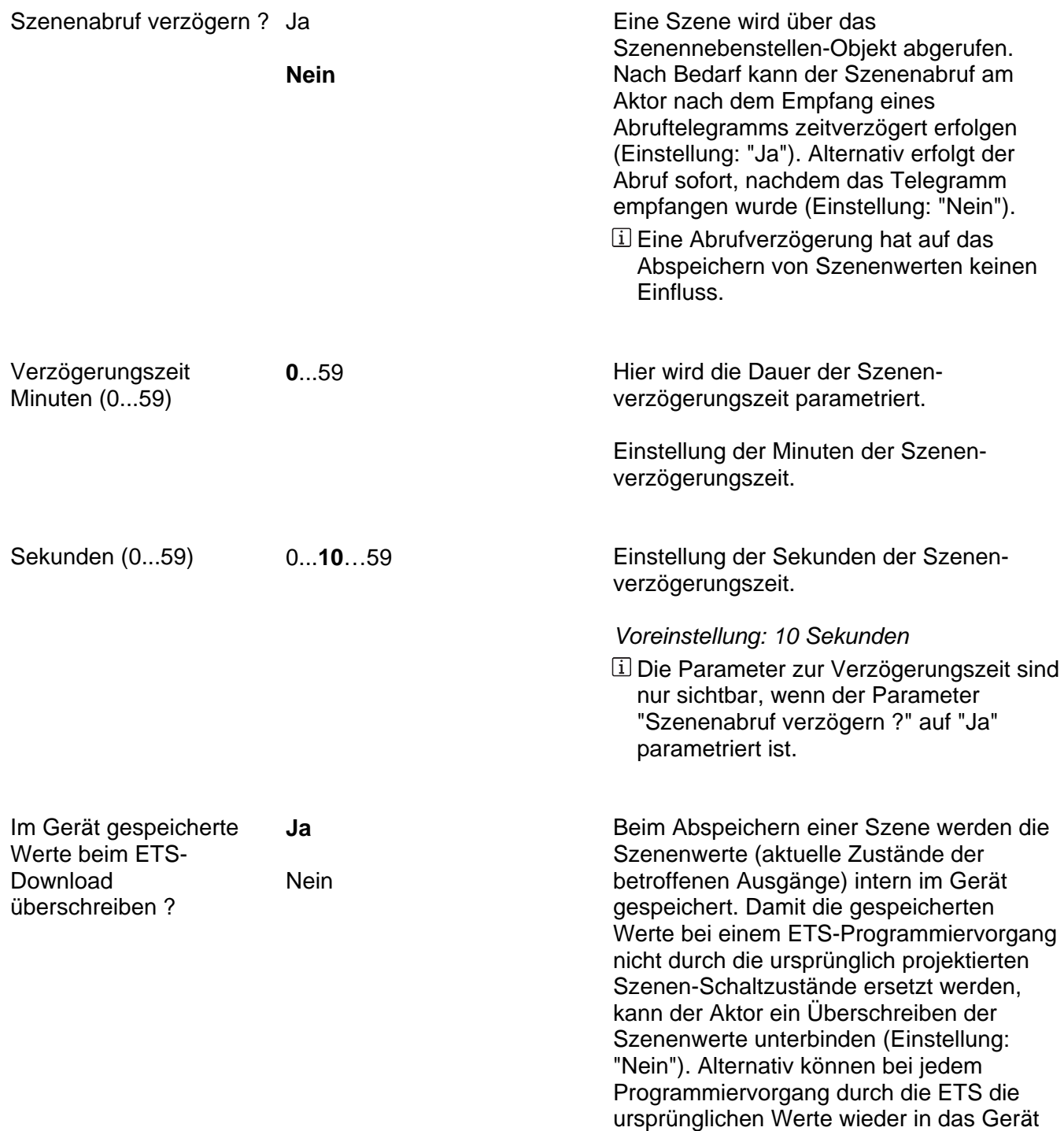

geladen werden (Einstellung: "Ja").

## **GIRA**

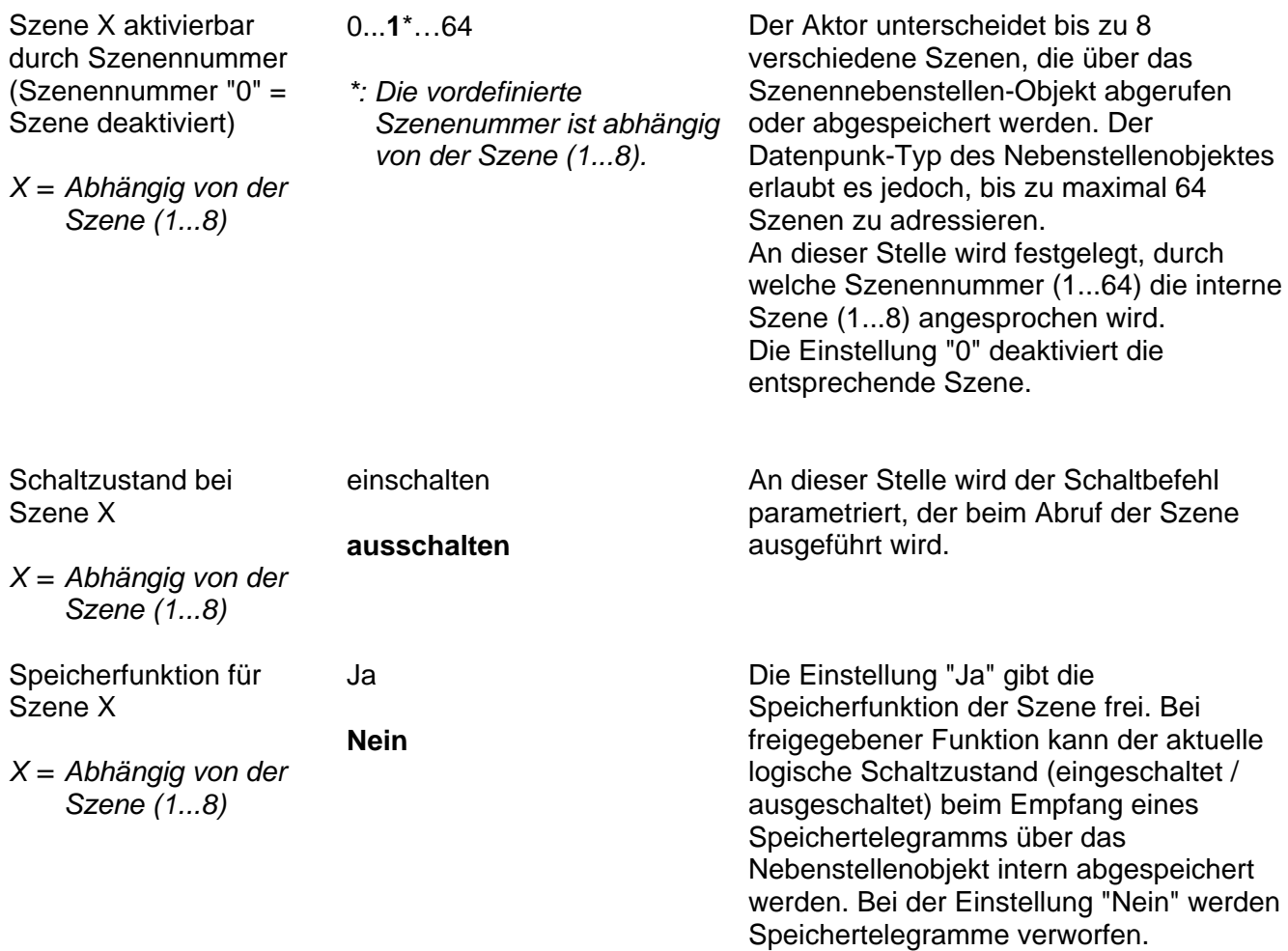

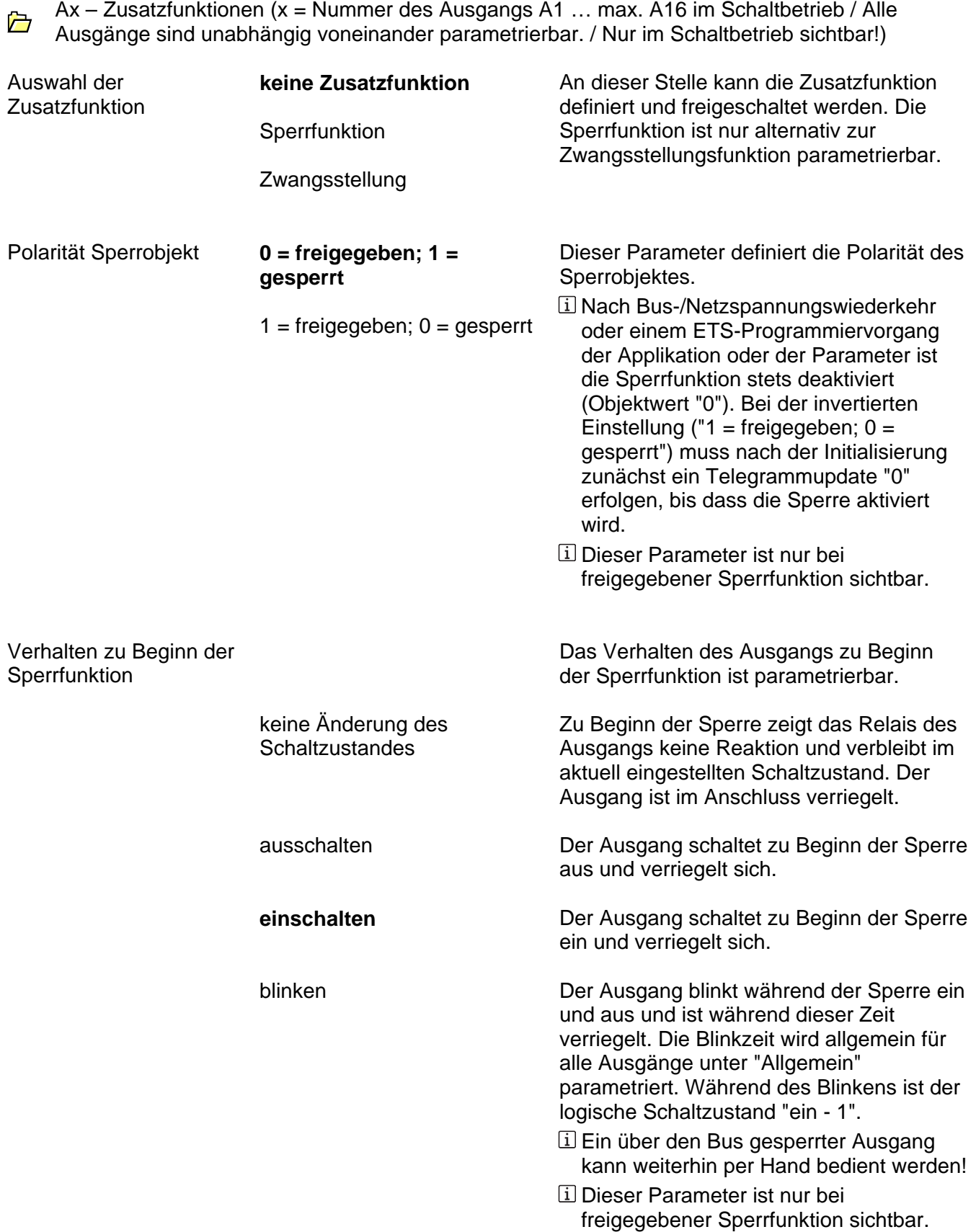

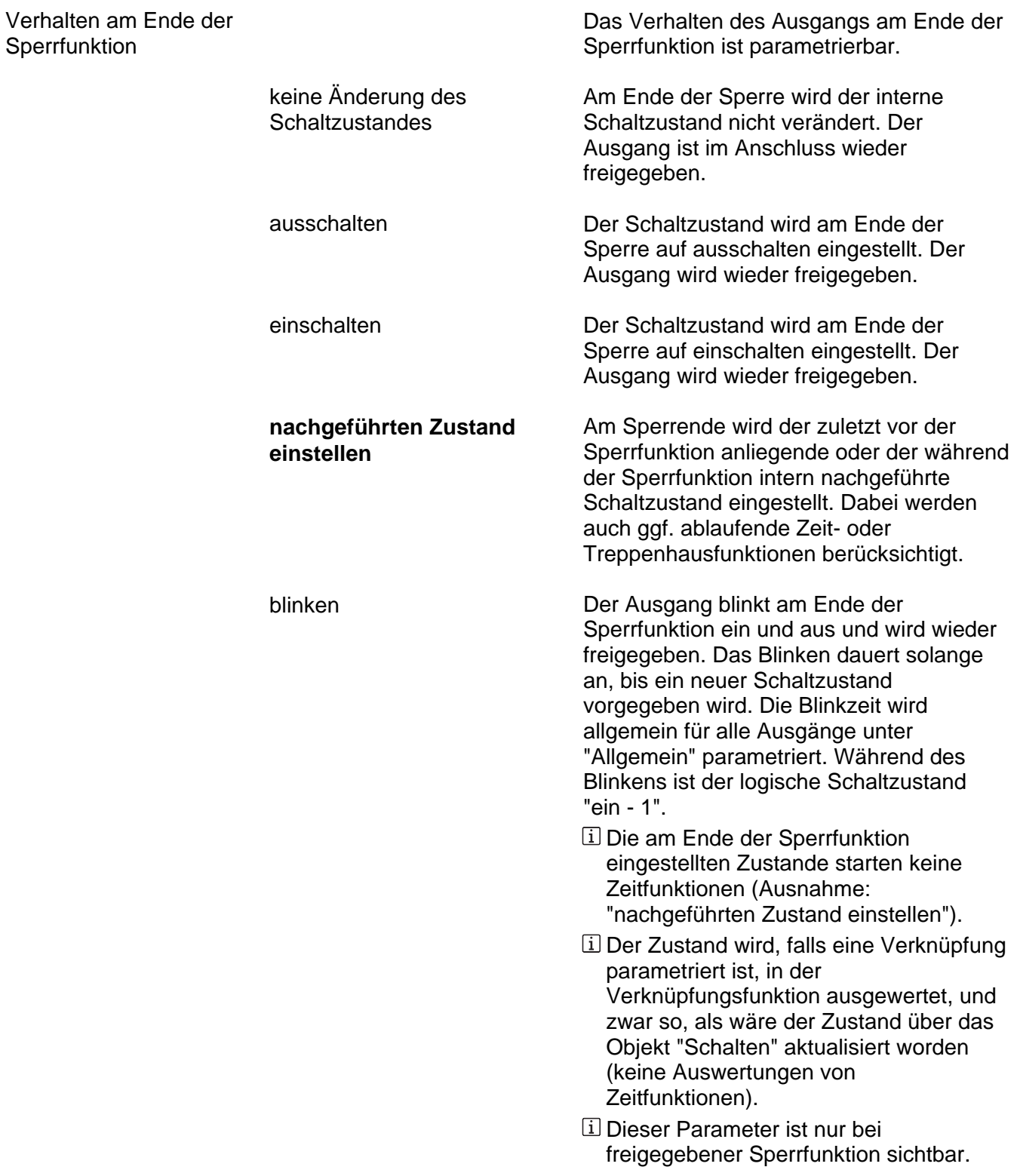

Zwangsstellung

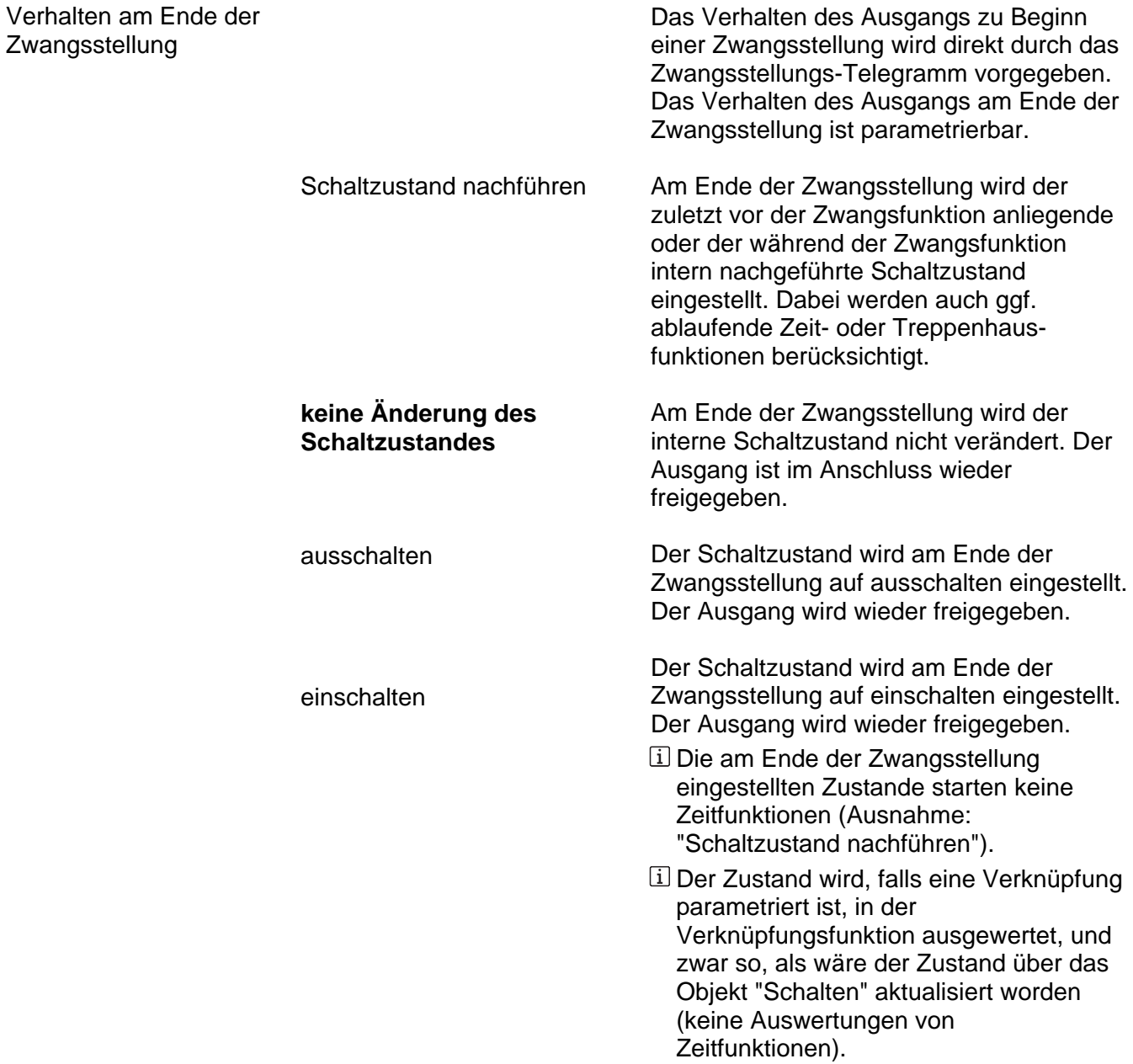

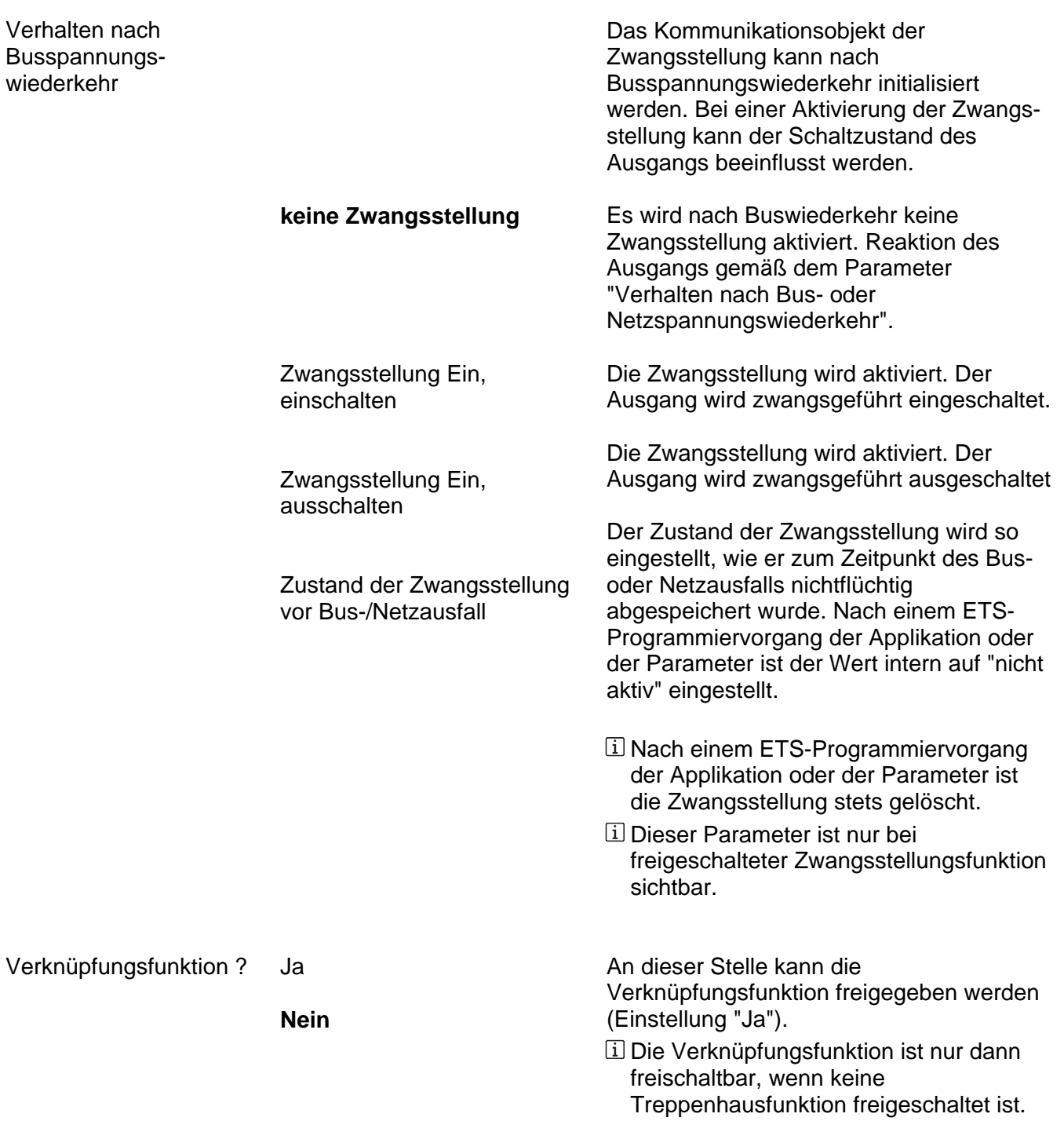

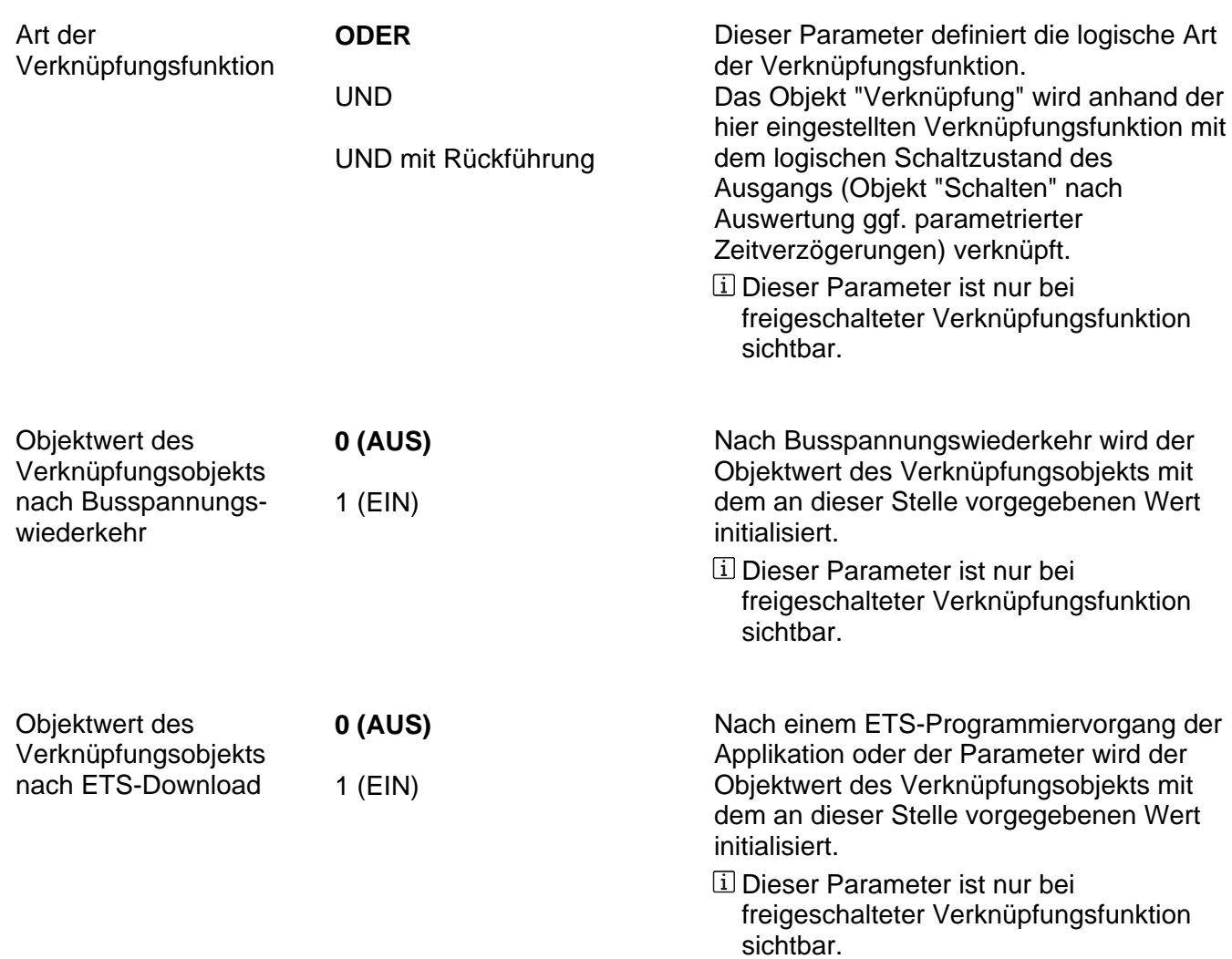